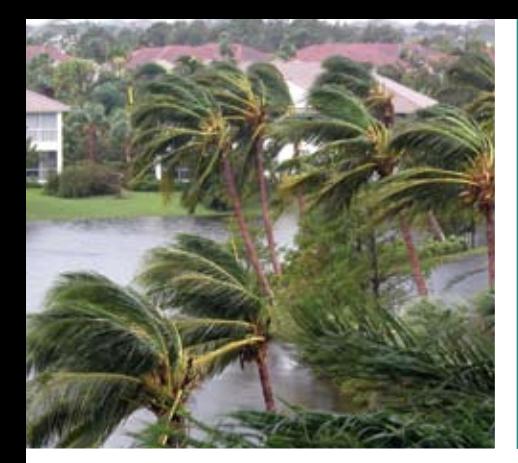

# Florida Statewide Regional Evacuation Study Program

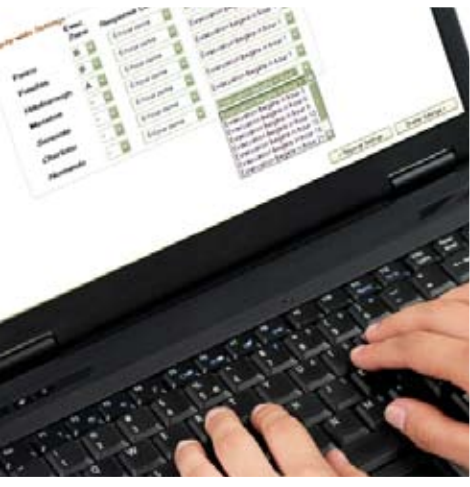

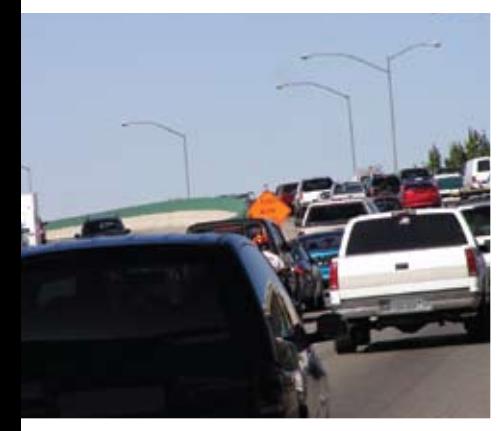

**METHODOLOGY AND SUPPORT DOCUMENTATION** 

Volume 8

Florida Division of EMERGENCY MANAGEMENT

All Florida Regional Planning Councils

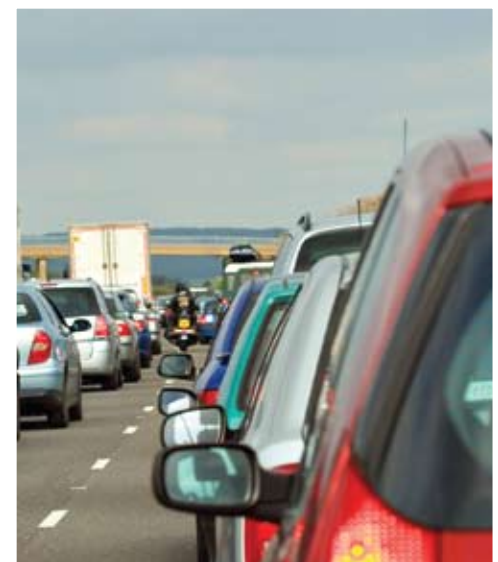

INCLUDES HURRICANE EVACUATION STUDY

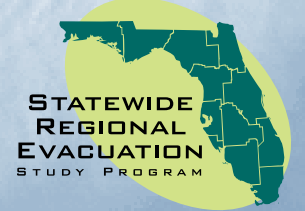

This page intentionally left blank.

## **TABLE OF CONTENTS**

#### **Page**

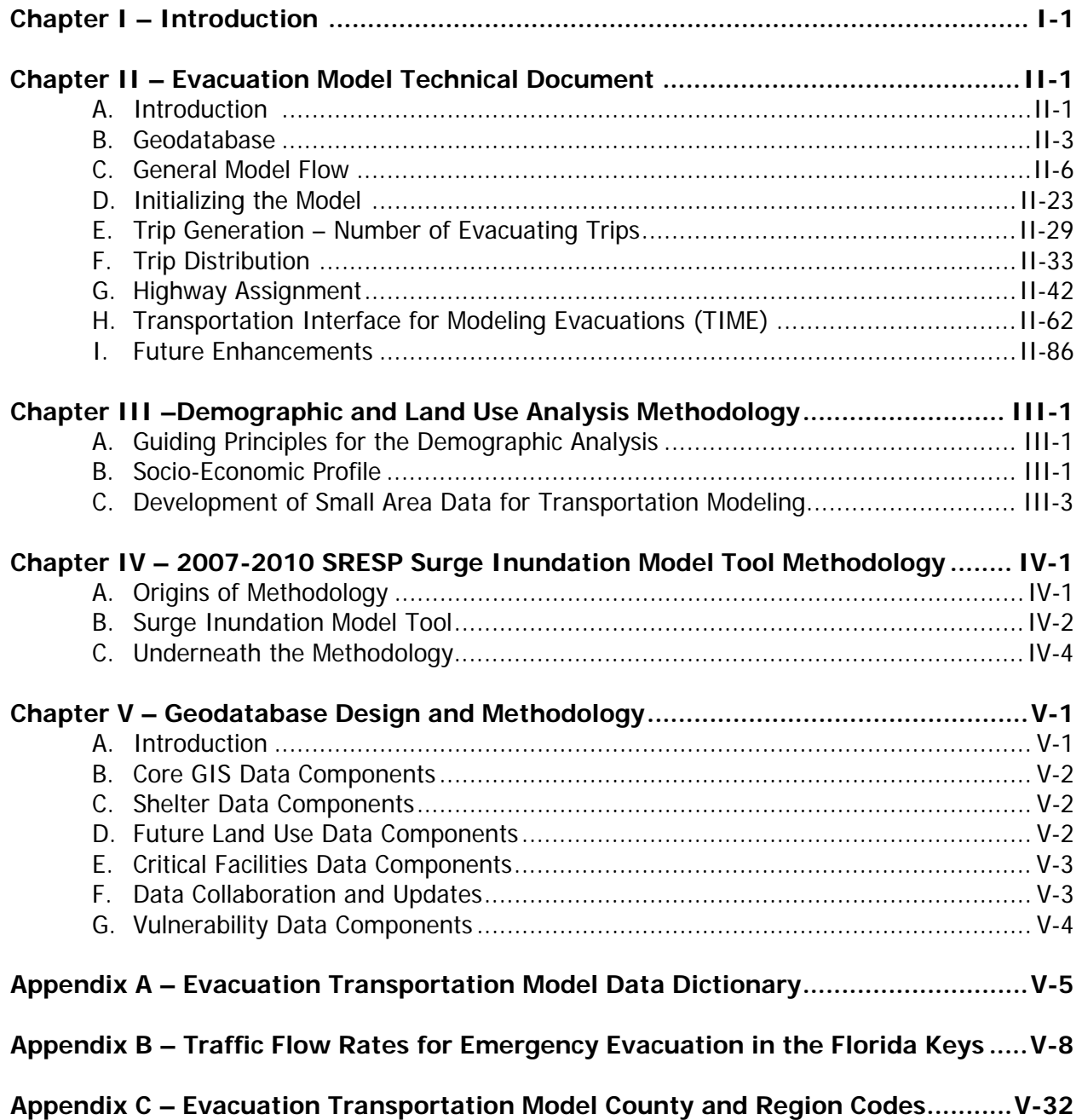

## **LIST OF FIGURES**

#### **Page**

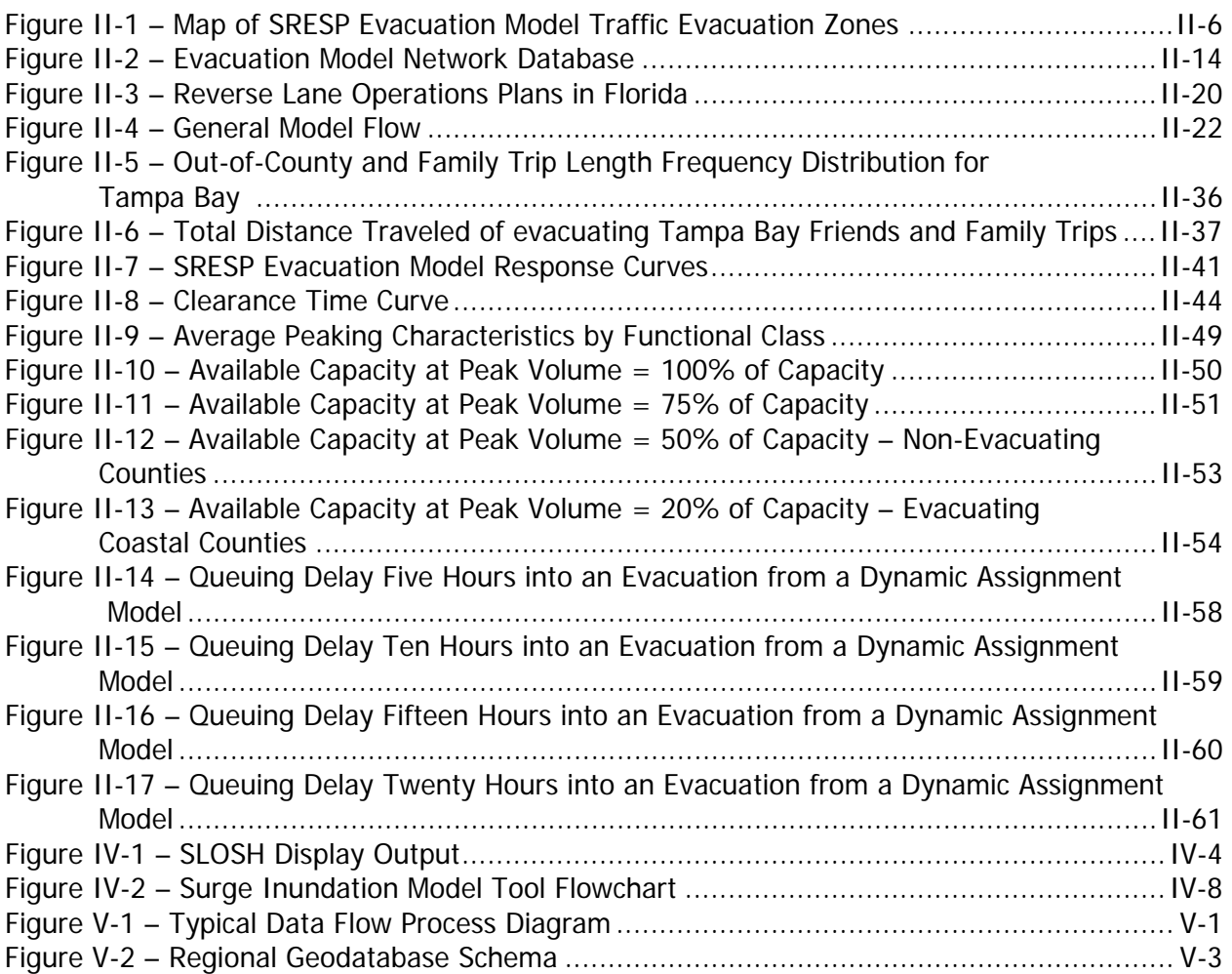

## **LIST OF TABLES**

#### **Page**

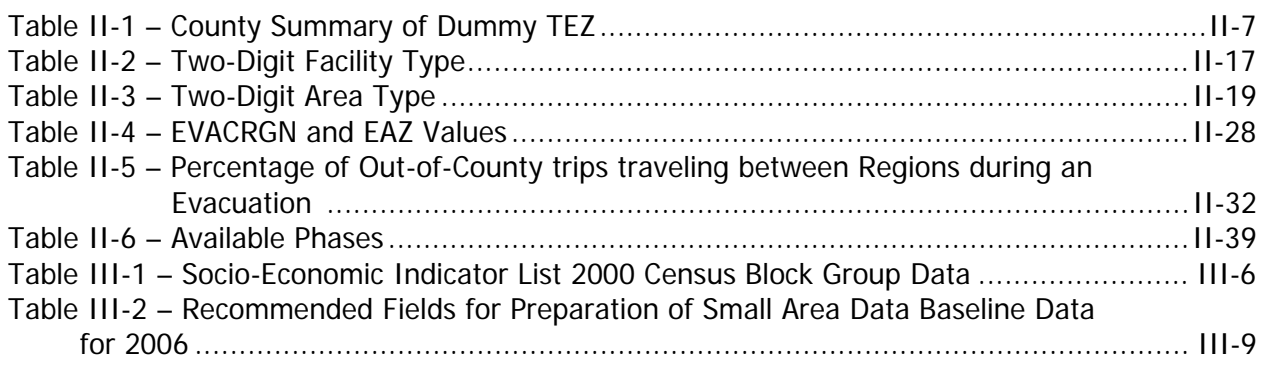

This page intentionally left blank.

## **CHAPTER I INTRODUCTION**

This volume contains the detailed methodology used in developing various components of the Statewide Regional Evacuation Study Program (SRESP). The intent of this Volume is to provide methodologies not found elsewhere in the Study. For example, the methodology for Shelter Analysis can be found in Volume One, the Technical Data Report in Chapter 5: Regional Shelter Analysis. It is recognized that the components of the study, sheltering analysis, transportation analysis, etc. have an important impact on local evacuation strategies. As such, the methodologies are provided.

The development of the methodologies utilized in the Study required coordination and input from all eleven regional planning councils in Florida, along with the Division of Emergency Management, Department of Transportation, Department of Community Affairs, and local county emergency management teams. At the statewide level, SRESP Work Group Meetings were typically held on a monthly basis to discuss the development of the various methodologies and receive feedback and input from the State agencies and RPCs. At the local and regional levels, input was received from local county emergency management, the regional planning council, local transportation planning agencies and groups, as well as other interested agencies. This volume contains the detailed methodologies for the following SRESP components:

- Evacuation Transportation Model Methodology (Chapter II)
- Demographic And Land Use Analysis Methodology (Chapter III)
- 2007-2010 SRESP Surge Inundation Tool Methodology (Chapter IV)
- Geodatabase Design and Methodology (Chapter V)

This page intentionally left blank.

## **CHAPTER II EVACUATION MODEL TECHNICAL DOCUMENT**

### **A. Introduction**

A transportation evacuation model was developed as part of the Statewide Regional Evacuation Study Program (SRESP) to analyze evacuation trips under a variety of evacuation conditions and to report clearance times. This model serves as the backbone for all transportation analyses developed for this study and is the tool used to produce the data reported in Volumes 4 and 5 of this study.

Wilbur Smith Associates (WSA) developed the evacuation model for the Northeast Florida Regional Council and the Florida Division of Emergency Management. This document discusses information relevant to understanding and executing the evacuation model. This documentation provides information on the final production version of the evacuation model as well as the TIME interface used to operate it. The evacuation model is developed in Cube with a custom built GIS based graphic user interface.

The first portion of this document discusses the data that are used in the model. The following sections discuss model initialization, trip generation, trip distribution, segmentation, background traffic, and trip assignment. The final section provides a user's guide on working with the evacuation model using the TIME interface.

#### **Background to Transportation Modeling**

A traditional travel demand model is typically organized into four successive steps. Each step is responsible for handling a distinct aspect of the travel demand modeling activity. It is for this reason that these models are usually referred to as four-step models. The first step of the model is called trip generation. Trip generation is the step during which the model determines how many trips will be made by individuals in the modeled area. The second step of the model is known as trip distribution. It is during this step of the model that the model determines the destination of each trip in the modeled area. The third step of the model is mode choice. During mode choice, the model divides the total trips in the modeled area among the various modes of travel available in the model (such as auto, bus, rail, etc.). Finally, the fourth step of the model is highway assignment. The highway assignment step of the model is responsible for determining which segments of roadway in the modeled area each trip travels along to reach its destination.

The purpose of highway assignment is primarily to determine how much traffic is traveling along a particular stretch of road during the analysis periods. The traffic that has been assigned to the model's highway network is often referred to as the model volume of a given highway link. Traditional four step models are typically designed to provide these model volumes for a 24 hour period. Such volumes are known as daily assignments.

Many models have more recently begun to employ a technique known as time-of-day assignment. Time-of-day models divide a 24 hour day into smaller periods typically corresponding to the morning and evening peak periods (a three hour period encompassing the morning or evening rush hours) and an off-peak period. The time-of-day model may be further disaggregated to distinguish between a midday off-peak period (from the morning peak period to the evening peak period) and an overnight period (from the evening peak period to the morning peak period). These assignments are known as time-of-day assignments. Time-of-day assignments for each of the modeled time periods may be aggregated to provide a daily assignment volume.

Assignment volumes can be analyzed to provide useful information on forecasted travel patterns and areas of likely congestion. Along with volumes, other statistics that are typically derived from highway assignments include vehicle-miles-traveled, vehicle-hours-traveled, congested travel times and speeds, and level-of-service.

#### **The Unique Character of an Evacuation**

Traditional four-step models are designed to provide useful information to transportation planners. As such, they tend to represent travel behavior on a "typical" day. These models typically assume that a certain number of people get up in the morning and go to work each day. They assume that people will go shopping, eat at restaurants, and visit with friends each day. They assume that children will go to school each day. Evacuation events significantly deviate from this typical behavior.

During an evacuation event, it is assumed that the ordinary trip making behavior of the residents in the modeled area is disrupted. Instead of going to work or shopping at the mall, individuals spend their time preparing to either weather the storm at home or evacuate. Trips that are made and are not for the purposes of an evacuation may generally be shorter trips closer to home. The most significant kind of trip that is made during an evacuation event is the evacuation trip itself.

There are several distinct characteristics of evacuation trips that differentiate an evacuation model from a traditional four-step model:

- 1. Most evacuation trips begin within a very well defined window of opportunity as opposed to occurring naturally throughout the day. This window typically begins when an order to evacuate has been given;
- 2. Origins for evacuation trips are highly concentrated corresponding to areas threatened by storm surge flooding:
- 3. Destinations for evacuation trips are spread throughout the region, State, and beyond;
- 4. Items 2 and 3 above result in a relatively unidirectional flow of trips away from the threatened area and toward areas of safety;
- 5. A larger proportion of evacuation trips will exit the county or region than is typically assumed in a traditional four-step model; and,
- 6. Roadway segments that allow for inter-county or inter-regional travel are relatively few.

As a result of the aforementioned items, an evacuation event can be stated as a phenomenon where a large number of vehicles coming from the same place are leaving at the same time, going in the same direction, and taking the same roads. This increases the likelihood of experiencing severe congestion along the highway system. This is particularly true at critical points along the network such as bridges and freeway interchanges.

Furthermore, the most valuable statistic pertaining to an evacuation is the amount of time it takes evacuees to get to a place where they are no longer in danger. Since the effects of congestion on the travel times of evacuees fluctuates as the amount of traffic increases and decreases, it becomes vital to be able to measure the progress of an evacuation over time.

It is for these reasons that a model specific to the purpose of measuring evacuations has been developed for the State of Florida. The following sections of this report document the development and features of the SRESP evacuation model.

### **B. Geodatabase**

Starting with Cube 5.0, the Cube software has been able to use data stored in a geodatabase as inputs to transportation models. This makes it possible to view and edit model data in GIS. Every scenario has its own dedicated geodatabse. Data changed for a given scenario does not impact any other scenario. The evacuation model stores three key inputs in a geodatabase:

- *Traffic Evacuation Zones –* sub-county geographies that contain data concerning the population living there;
- Highway Network a transportation system database that contains data on every road included in the model; and,
- *Evacuation Shelters* a database containing the locations and capacities of each public shelter used in Florida to house evacuees seeking a safe haven from a storm.

Data were stored for three separate analysis years: 2006, 2010, and 2015. The 2006 data were used to develop the base model and were not used to estimate evacuation clearance times for this study.

#### **Small Area Data**

The development of zone data for this model was an exhaustive exercise accomplished through the cooperation of the Regional Planning Councils (RPCs) and counties of the State of Florida. WSA worked with public sector planning staff at all levels to compile and organize a comprehensive database of zone data. This section discusses the type of data included in the Traffic Evacuation Zone (TEZ) database and how these data were developed, what the TEZ system is and how individual zones were created, and the relationship of the model-wide TEZ database that was developed to the subset of the TEZs that were used for each region's implementation of the evacuation model.

Data were provided to WSA through the SRESP by the eleven Regional Planning Councils (RPC) located throughout the state. These data (labeled as "small area data") contain the demographic information crucial to modeling evacuation traffic. These data contain population and dwelling unit information that will identify where the individuals in the region reside. The planning assumptions developed from the behavioral analysis conducted for this study are applied to these demographic data by the SRESP Evacuation Model. This results in a set of evacuation trips being generated by the evacuation model.

The zone data are organized into a hierarchy of three tiers:

- 1. Small Area Data: This tier represents the level at which data were collected by the RPCs. This can either be MPO Traffic Analysis Zones or Census block groups depending on the preference of the RPCs. The RPCs were encouraged to use MPO Traffic Analysis Zones whenever possible. In some cases, an RPC collected the data at the parcel level and later aggregated it to the small area data level. The model input database does not maintain data at this level of detail; however, the small area data were aggregated without splits into the next tier of organization. An equivalency table has been maintained, making it possible for the RPCs to make adjustments to their small area data and update the model input file with ease. Data were developed for the following years: 2006, 2010, and 2015.
- 2. Traffic Evacuation Zone (TEZ): This tier represents the level at which the model is first able to recognize data. Given the vast amount of small area data, it was necessary to aggregate these data into a level of geography that would make sense at a statewide scale. Though each TEZ may contain data from multiple small area data units, each small area data unit belongs to only one TEZ. Trip generation and distribution occurs at this level. The TEZs are smaller along the coast and larger inland where the need to evacuate is almost non-existent. **The zone data input file is maintained at the TEZ level of detail.**
- 3. Evacuation Assignment Zone (EAZ): Since this model makes use of Cube AVENUE's dynamic traffic assignment (DTA) capabilities, the burden of computing has to be taken into consideration. DTA is much more computationally intensive than static assignment techniques. One of the key factors impacting computer processing needs for DTA is the number of zones used in the assignment. In order to allow the model to run effectively, TEZs are aggregated into EAZs. EAZ aggregation occurs automatically within the model stream and is guided by an attribute in the TEZ database.

#### **Traffic Evacuation Zone (TEZ)**

Once the small area data had been submitted, WSA reviewed the small area geographies. Small area geographies needed to be aggregated into larger units known as Traffic Evacuation Zones (TEZ). These TEZs form the basic unit of analysis in the evacuation model similar to how traffic analysis zones form the basic unit of analysis in a standard travel demand model. The TEZ system was developed so that the small area geographies will nest completely within one TEZ or another. This eliminated any potential for split data and ensured that data in the TEZ system can always be updated with relative ease. An equivalency table has been maintained so that the relationships between the small area data and the TEZ system do not disappear.

To the extent possible, this effort was automated in order to speed up the process of aggregating small area data into the TEZ structure. Some manual manipulation was required in order to ensure that the configuration of the zones conformed as much as possible to the highway network that is used to run the evacuation model. Also of critical concern was the need to conform to the boundaries of evacuation zones as defined by each county.

After the TEZ system was developed, WSA and the RPCs worked together to identify areas in the evacuation model where a greater amount of geographic disaggregation of the data would be beneficial. These TEZs were then split to accommodate the needed level of detail. Candidates for these splits were located mostly in coastal areas. All TEZs are at a minimum comprised of one entire unit of small area geography, either a census block group or MPO Traffic Analysis Zone. No unit of small area geography was split to make smaller TEZs. **Figure II-1** shows the TEZ system.

The final TEZ system for the evacuation model has 9,456 numbered zones ranging from 1 to 17,328. With only 9,456 zones being numbered in the TEZ system, this leaves an additional 7,872 zone numbers reserved for dummy zones. The zone numbering is consecutive in each county in Florida. TEZs corresponding to areas outside of Florida are the size of an entire county. TEZs in areas within Florida are smaller than any individual county. Dummy zone ranges have been built into each county in Florida. These ranges are described in **Table II-1**. With so many dummy zones available, the model will be able to accommodate a significant amount of expansion should the SRESP decide at some point in the future to increase the level of detail for the TEZ system.

Data were developed for three analysis years: 2006, 2010, and 2015. The model automatically references the correct data based on the analysis year selected by the user when the scenario is set up. All data are based off of mid-census estimates and future year projections based off of Census 2000 data. Census 2010 data were not available at the time that the evacuation model was developed.

#### **Attributes of the TEZ System**

The TEZ system is maintained as a feature class within the model's geodatabase. This feature class contains attribute data that the model uses to perform trip generation and zone aggregation. These attributes are defined in **Appendix A**.

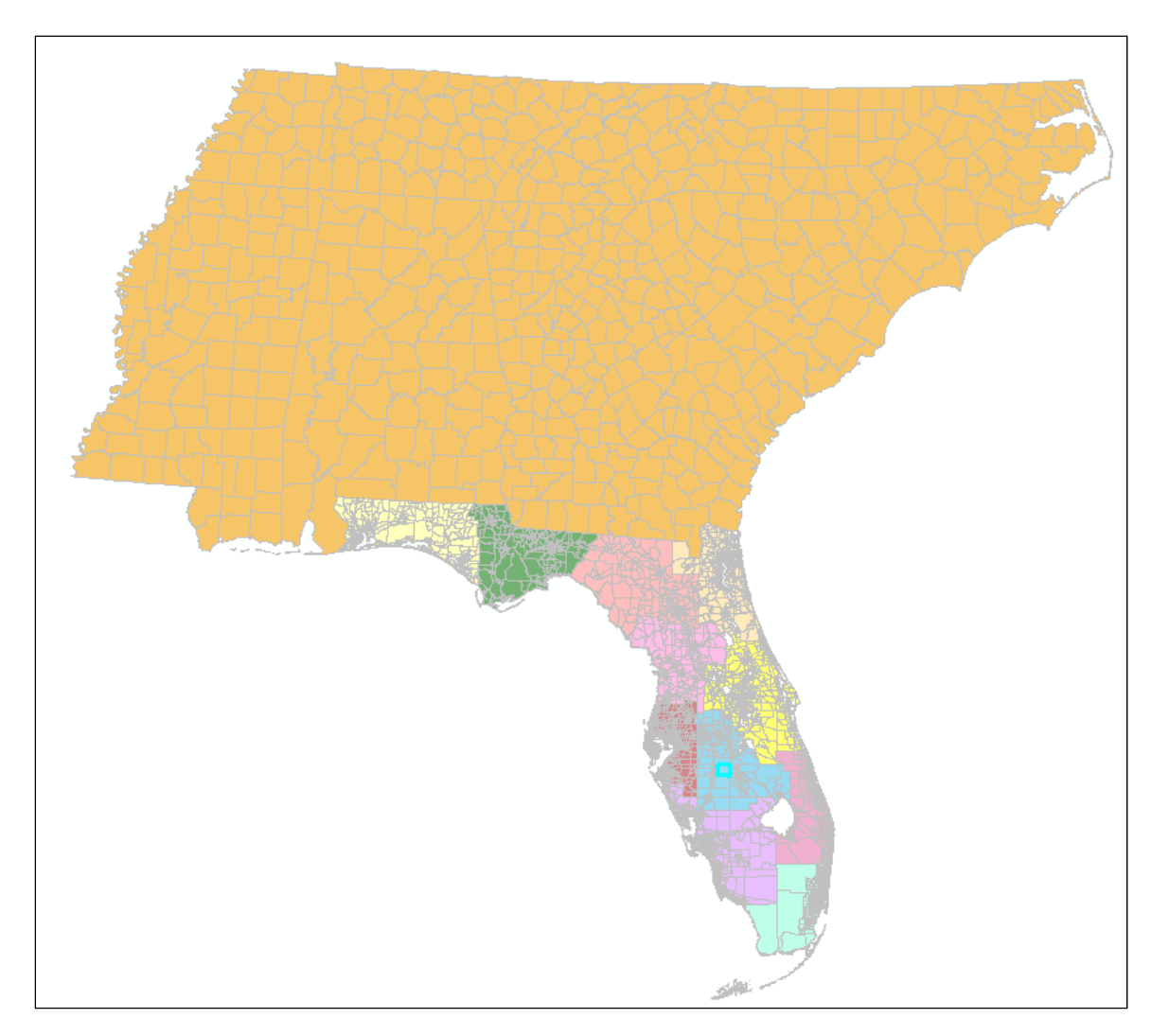

**Figure II-1: Map of SRESP Evacuation Model Traffic Evacuation Zones** 

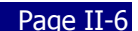

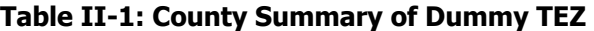

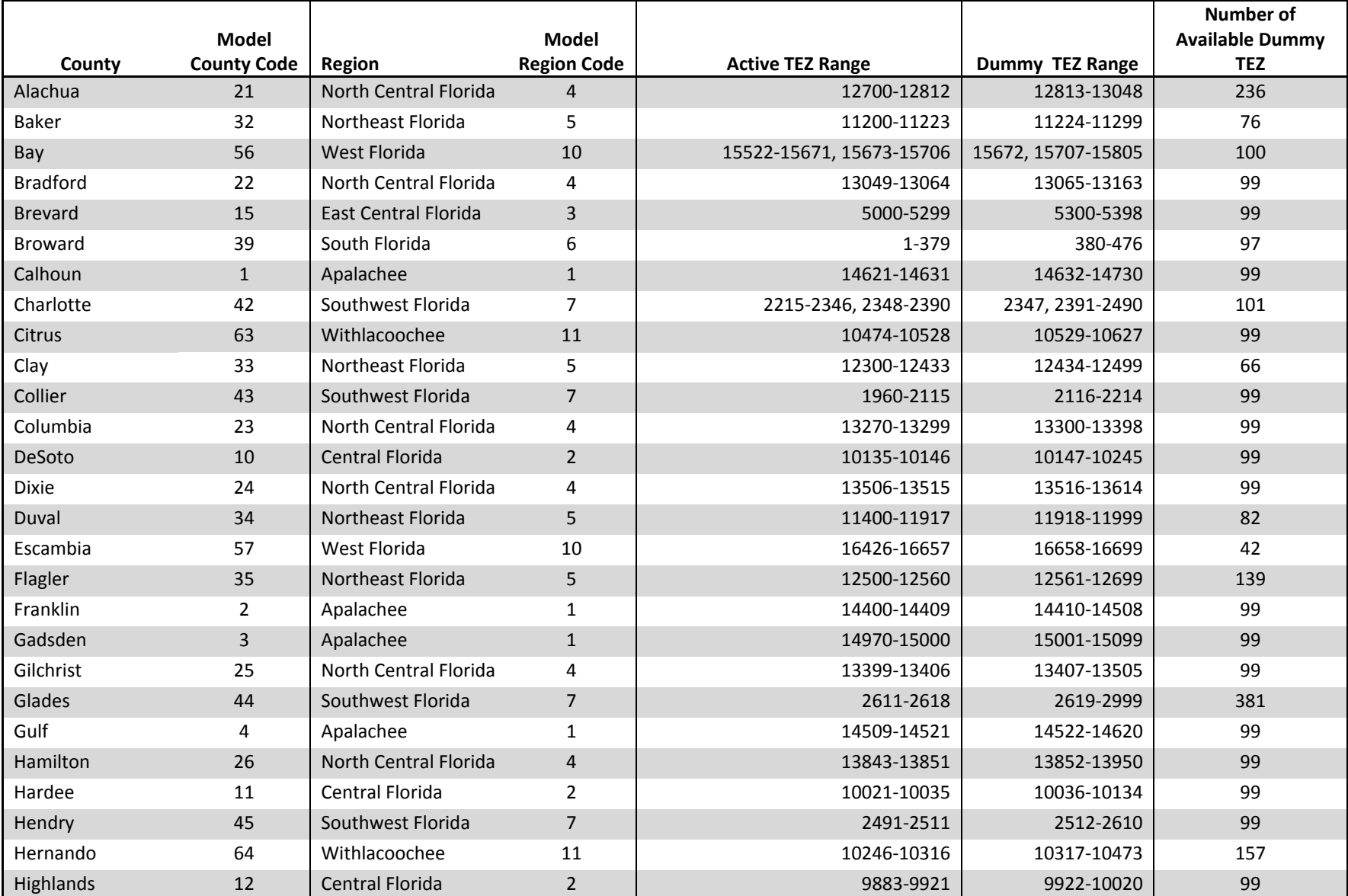

#### Statewide Regional Evacuation Study Program Volume 8 (Statewide Construction Construction Construction Colume 8

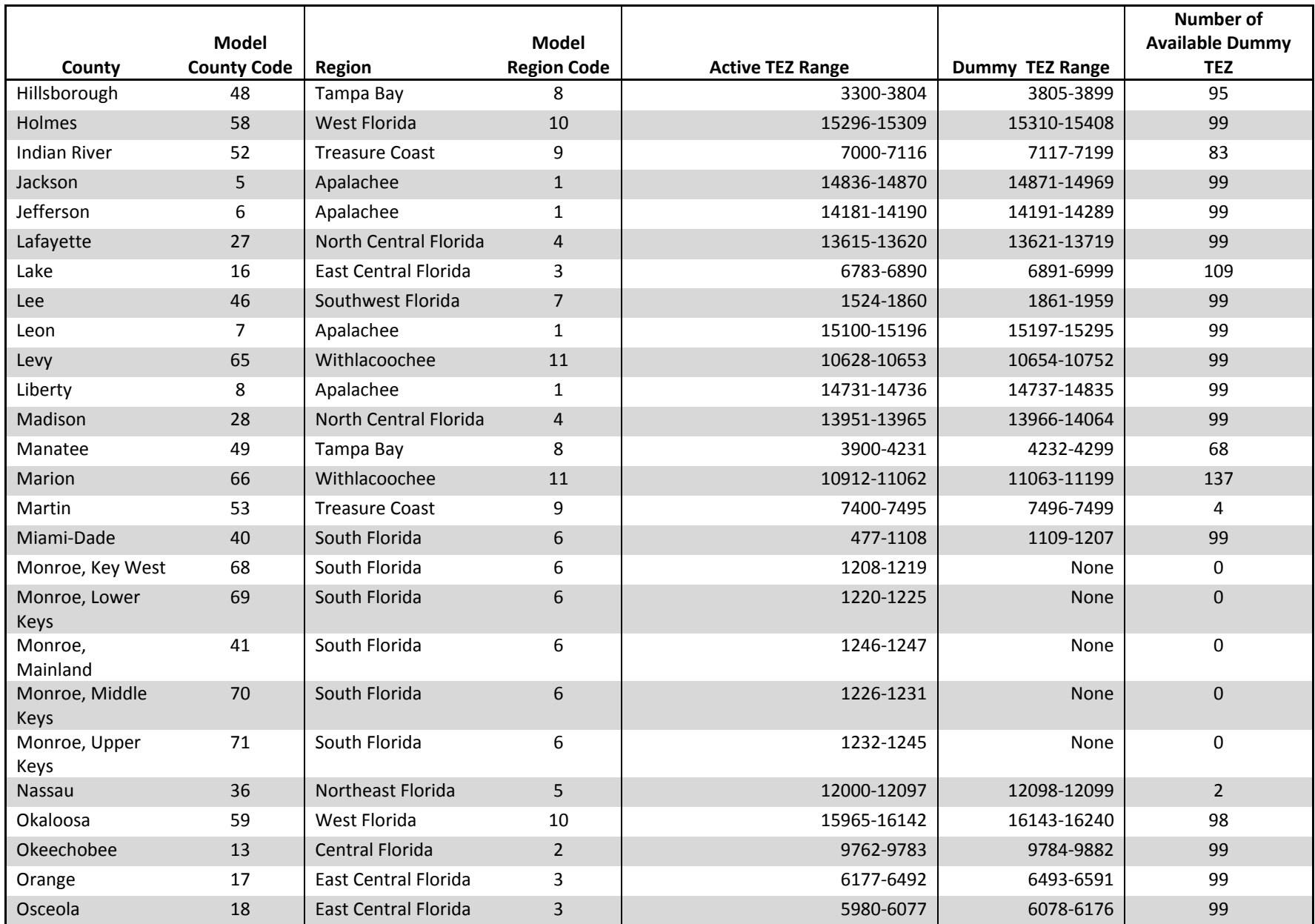

#### Statewide Regional Evacuation Study Program Volume 8 (Statewide Construction Construction Construction Colume 8

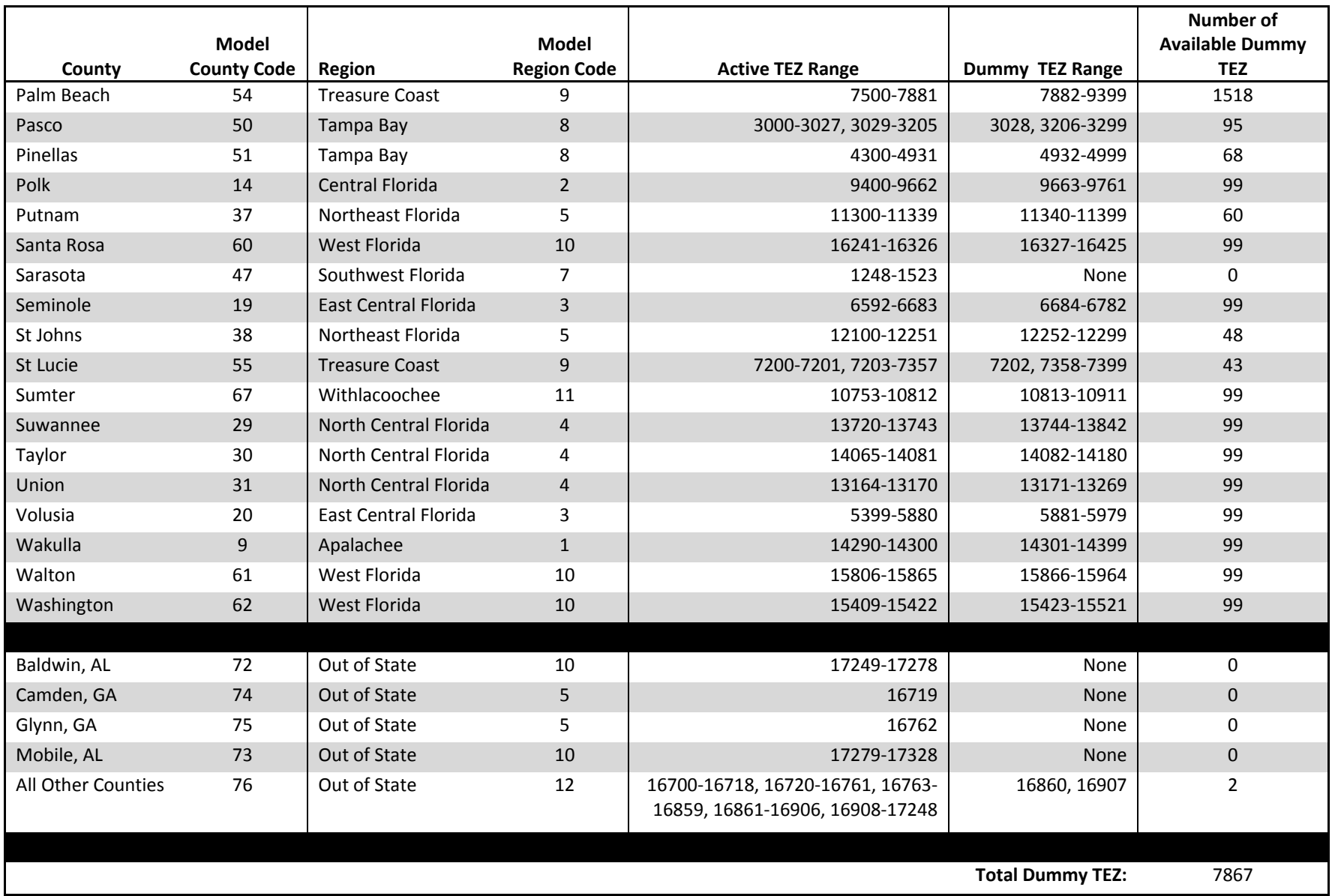

#### **Network Data**

This section outlines the method of developing the highway network database for the Statewide Regional Evacuation Study Program (SRESP): Evacuation Model. This section discusses the data used as sources to develop the highway network database, the changes made to the network to accommodate evacuation modeling, the designation of speeds and capacities, and specific attributes that will be used in the model network.

A dataset covering the highway system for the State of Florida was required to ensure consistency in data definitions and coding conventions. A statewide database allows the evacuation model to maintain consistent highway representation from region to region. This improves the reasonableness of modeling results between regions by making sure that roadway characteristics throughout Florida are consistently defined and represented within the highway network.

The network database is maintained as a feature class within the model's geodatabase. The attributes associated with the network database are described in **Appendix A**. The network contains data for year 2006, 2010, and 2015 conditions. In order to edit the network database, it is necessary to work with the network data in the Cube environment.

Various datasets were used to develop this highway network database as follows:

- **1. Florida Statewide Model Network** The 2005 base year statewide model was used as basis for developing the evacuation model highway network. The statewide model was obtained from the Florida Department of Transportation (FDOT) Systems Planning Central Office. This network was developed for the most recent version of the Florida Statewide Model under development as of the writing of this document. This network was developed using a variety of sources that include, but are not limited to:
	- Previous version of the statewide model's network;
	- Florida Turnpike's Statewide Model network:
	- TeleAtlas database for Florida; and,
	- Metropolitan Planning Organization (MPO) highway data.
- **2. Evacuation Routes** Evacuation routes in each Regional Planning Council (RPC) areas were obtained from the RPCs themselves. The RPCs relied on their constituent counties to provide them with information on which roads were to be included as evacuation routes. These routes will be designated in the highway network dataset using a separate data field.
- **3. Florida Highway Data Software (FHD)** The 2006 Florida Highway Data software was obtained from FDOT. This software is used to view and query data extracted from the Roadway Characteristics Inventory (RCI) which includes link number of lanes, facility types, speed limits, etc. This information was critical for updating the 2005 dataset to 2006 conditions. This was vital for accommodating the 2006 base year designated by the Statewide Regional Evacuation Study Program (SRESP).
- **4. FDOT Quality/Level of Service Handbook** The 2002 FDOT Quality/Level of Service Manual (QLOS) and the 2007 LOS Issue Papers (2002 FDOT QLOS addendum) were

obtained from the FDOT Systems Planning website. The QLOS handbook and the LOS tables were used to establish roadway capacities for evacuation purposes. These capacities are used during the assignment step of the model in order to provide reasonable congestion conditions that will impact the evacuation traffic.

**5. Microsoft and Google aerials and maps** - were used to identify and clarify roadway alignments. Whenever questions concerning the existence of particular facilities, their characteristics, or their alignments aerials were referenced. Aerials provide clear information on existing roadway conditions. Depending on the segment being reviewed, it is often possible to determine the number of lanes on a particular segment and whether or not a particular segment is paved.

#### **Changes to the Statewide Network**

The highway network database that was used to create the foundation of the highway network data base for the evacuation model was developed by referencing a large variety of data sources to ensure the most complete and accurate data set possible. **Figure II-2** shows an image of the evacuation model's highway network. Due to the primary purpose of that data base some modifications to the data were necessary in order to make the data usable for evacuation modeling purposes. Some of the characteristics of the original database that had to be addressed are listed below:

- **2005 Base Year** The original database was coded for a 2005 base year. Since the SRESP base year is 2006 it was necessary to update the data to 2006 conditions;
- **Geographic Extent**  The Statewide Model highway network came with roadway data for the entire continental United States. The network detail was progressively more detailed as the network approached Florida. Since it was not necessary to include so much network in the evacuation model, the database was trimmed down to retain on the network in Florida and the following states: Georgia, Alabama, Mississippi, South Carolina, North Carolina, and Tennessee.
- **Travel Demand Forecasting** The original database was designed with typical travel demand forecasting purposes in mind. The focus for the statewide model was inter-city travel primarily through rural areas that are not covered by an MPO model. This meant that a number of facilities that might be vital for evacuation modeling but are of negligible concern for normal trip making activities were not present in the network. This problem is more acute in rural coastal areas were low levels of localized traffic are beyond the scope of a statewide travel demand forecasting model. Additional facilities had to be added to the network to accommodate evacuation traffic behavior;
- **Daily Trip Activity** The original database was designed to represent a statewide highway network operating in a "typical" fashion over a 24-hour period. This means that attributes in the original database are optimized to function for a model responsible for yielding daily trip volumes. Many attributes from the original data set were removed and new ones were added specifically tailored for evacuation modeling purposes;

 **Evacuation Routes -** The original statewide model highway network database included most of the evacuation network identified by the counties. The evacuation roadway networks that were provided by the RPCs were overlaid on the highway network database and checked for any missing links. Maps depicting the highway network and the evacuation routes were distributed to all RPCs for their review. Based on this review the missing evacuation routes were coded into the highway network database. The facility data attributes which define the characteristics of a specific roadway were determined based on the characteristics of neighboring facilities in the network and similar facilities throughout the database. Some examples of these changes to the highway network database are discussed below.

Example: Magnolia Drive between SR 20 (Apalachee Parkway) and SR 61 (Monroe Street) in Tallahassee was not included in the existing statewide model. This road is included as an evacuation route by the Apalachee Regional Planning Council. A new approximately 2.0 mile two lane link was coded connecting Monroe Street and Apalachee Parkway. Appropriate area types and facility types were designated to this roadway

Example: Manasota Key Road in Charlotte and Sarasota County connecting the beach front properties was not included in the existing statewide model. This road is designated as an evacuation route by Southwest Florida Regional Planning Council. A new approximately 8 mile 2-lane link was coded. Appropriate facility and area types were assigned.

Example: Hudson Avenue connecting Little Road and SR 52 in Pasco County is currently a 2 lane facility and is not included in the existing statewide model. This road is designated as an evacuation route by Tampa Bay Regional Planning Council. An 8-mile two-lane roadway with appropriate facility and area type was included in the evacuation model;

**One-Way Links -** Though potentially problematic in typical travel demand forecasting models, evacuation models using dynamic traffic assignment are far less forgiving of roads that are incorrectly designated with regard to being one-way facilities. Not only is the status of a particular segment (i.e. whether or not it is a one-way facility) crucial, it is just as important to ensure that the road is headed in the correct direction. The highway network database was extensively reviewed for the correct coding of one-way links. Downtown areas and dense network areas were checked for one-way link coding. Microsoft and Google maps and aerials were used to identify the one-way links.

Example: North Armenia Avenue from Swann Avenue to Martin Luther King Road in Tampa is currently a one-way pair. In the existing statewide model this road is represented as a one-way northbound only link. This link was adjusted to a two way link and the facility type was modified accordingly;

 **Number of Lanes -** The 2006 FHD software was used to verify the highway network database number of lanes for the state roads, US highways, and major county roads. For other roads Microsoft and Google aerial maps were used. For most of the roadway links, the highway network database has the appropriate number of lanes. The number of lanes was adjusted where appropriate to reflect the 2006 conditions.

Example: SR 90 (SW 7th and SW 8th Streets) from SR 9 (SW 27th Ave) to SR 5 (Brickell

Avenue) in Miami is a one-way pair and is coded as four lanes in the existing statewide model. The number of lanes were crosschecked with the 2006 FHD software and recoded as a six lane facility.

 **Area Types and Facility Types -** Along with the number of lanes, attributes describing the area type and facility type of a roadway segment are instrumental in identifying the appropriate speed and capacity to use for that link. Facility types identify the purpose of a particular segment and are loosely related to a roadway segment's functional classification. The facility types determine whether a given stretch of road is an expressway, an arterial, a collector, or some other more specialized type of facility such as a ramp or a highoccupancy-vehicle lane. Area types distinguish the surrounding land use for a roadway segment. Such land uses include central-business-districts, residential, and rural.

The area type and facility type attributes for each roadway segment were verified for their consistency with existing conditions. The area types were consistent in the highway network database model. The facility type attributes were appropriate for most of the roadway links with a few expectations. The roadway attributes were modified appropriately when a facility type abruptly changed from one two-digit type to other (example: from a collector to an arterial); and,

**Other Changes to the Network -** The network attributes were modified to the specific needs of evacuation modeling and reporting purposes. The evacuation routes designated by the RPC were flagged for reporting purposes. The County name attribute and the RPC number attributes were checked and modified accordingly.

#### **Capacities**

Network capacities for the evacuation model are based on facility type and area type. The network facility type and the area type classification were retained from the existing statewide model highway network database.

FDOT's 2002 Quality/Level of Service (QLOS) generalized level of service volume tables and the 2007 LOS Issue Papers (2002 FDOT QLOS addendum) were used for estimating the link capacity for each combination of facility type and area type. The generalized level of service volume tables were generated from conceptual planning software which is based on the 2000 edition of the Highway Capacity Manual (HCM). The conceptual planning software uses three types of characteristics: roadway, traffic, and control (signalization) to calculate the LOS volumes for each roadway class. The roadway variables include area type, number of through lanes, roadway class, left turn lanes, median type, etc. The traffic variables include planning analysis hour factor (K), directional distribution factor (D), peak hour factor (PHF), etc. The control variable include signal spacing's, arrival type, cycle length, effective green ratio (g/C), etc. Using statewide default values for each of these roadway characteristics, the generalized LOS volume tables were developed from the conceptual planning software.

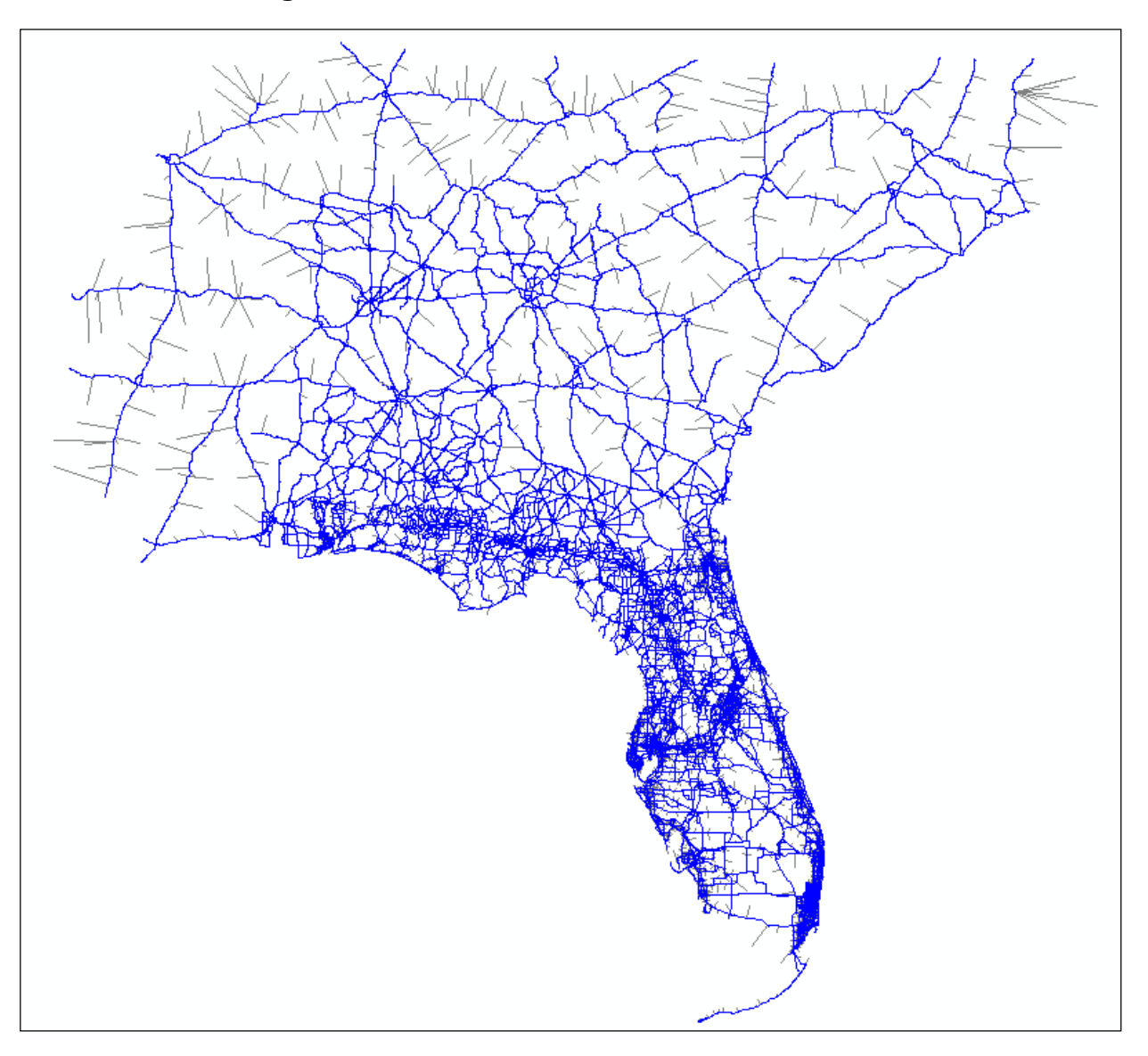

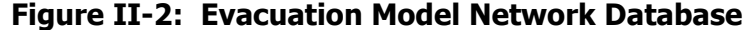

The peak hour volume represents the most critical period for traffic operations and has the highest capacity requirements. Many urban routes are filled to capacity during each peak hour, and variation is therefore severely constrained. The peak hour directional volumes at LOS E, closely represents the maximum volume (capacity) that can be accommodated through a given roadway. The directionality of a roadway is hard to establish and generally the peak direction reverses during the morning and evening peak. Therefore, Florida's 2002 Peak Hour Two-Way Directional Volumes table was used with a 50/50 directional distribution to assign roadway capacities for a given facility and area type.

In some cases the Peak Hour Two-Way LOS tables do not show the maximum services volumes at the LOS E. For example, the four-lane Class I arterial service volumes are only shown from LOS A to LOS D, This indicates that the maximum volume thresholds (capacity) are reached at LOS D and these volumes represent the capacity of the roadway.

The capacities that are used in the SRESP evacuation model have been developed to allow for reasonable modeling of traffic flow under extreme conditions. Unlike typical travel demand models where the purpose of capacity is to represent average or typical operating conditions on a stretch of road, an evacuation model needs to represent the maximum possible conditions that a stretch of road can handle before the flow of traffic is disrupted. The capacity is a measure of how many vehicles can flow past a particular point over a fixed period of time. The SRESP evacuation model uses hourly lane capacities reflecting Level-of-Service E conditions from the Florida Department of Transportation (FDOT) Quality/Level-of-Service (Q/LOS) Handbook. Because the FDOT Q/LOS Handbook represents capacities under average operating conditions and in order to represent maximum possible utilization of the highway network under extreme traffic flow conditions where many travelers are attempting to simultaneously leave an area as quickly as possible, these capacities are increased by 20% for freeways and 10% for all other facilities. This assumes some utilization of paved shoulders as evacuees attempt to maximize all available capacity and optimization of signal green times.

A lookup table was created with facility type, area type, number of lanes, and capacities. The capacity attribute in the network were automatically assigned for any given link with a specific facility type, area type and number of lanes during the network preparation process.

Capacities for all facilities in the evacuation model were developed with the same methodology **with the exception of U.S. 1 in Monroe County**. Due to the unique nature of evacuation analysis in the Florida Keys and a specific history of policy and methodology concerning evacuation modeling in this area, capacities for U.S. 1 did not follow the standard methodology used elsewhere in the SRESP evacuation model. The capacities used for this portion of U.S. 1 are consistent with the capacities defined in a Florida Department of Transportation Memorandum dated June 18, 2010. A copy of this memorandum is available in **Appendix B**.

#### **Speeds**

Speeds are typically used in travel demand models to establish the travel times needed to get from one point in the network to another. The evacuation model needs to use speeds in a slightly more sophisticated manner in order to determine how many vehicles are passing through a given link at any moment. The existing highway network database link speeds were verified for their reasonableness and their suitability for evacuation modeling purpose. The existing database speed is tied to the facility and area type of the link and these are updated through a lookup table during the network processing stage. The speed values of the existing database are reasonable and therefore retained in for evacuation modeling.

#### **Roadway Attributes**

The roadway attributes contain the highway characteristics for each link in the highway network. The attributes used in the evacuation model are described in **Appendix A**. **Tables II-2** and **II-3** give the standard values for facility types and area types respectively.

The model network database contains facility type, area type, and number of lanes data for three analysis years 2006, 2010, and 2015. When the model is running, the model will reference the correct data for the analysis year. If the value of FTYPE\_06, FTYPE\_10, or FTYPE\_15 is set to 0 for a given highway link, then that highway link will be omitted from the scenario for year 2006, 2010, or 2015 respectively.

The existing Florida Statewide Urban Transportation Modeling Structure (FSUTMS) standards that define link speeds and capacities in the speed/capacity file based on combinations of area type, facility type, and number of lanes, were retained for the evacuation model. In order to provide for greater variation in link speeds and to better reflect capacity values recommended in the FDOT Level of Service (LOS) Manual, two-digit codes for area types and facility types were used. Capacities have been subsequently updated to be consistent with the latest version of the Highway Capacity Manual for Year 2000.

#### **Reverse Lanes Operation**

Additional changes were made in order to accommodate reverse lane operation plan activation in an evacuation scenario. Most of the facilities that are subject to a reverse lane operation scenario are coded as a pair of one-way links. In order to accommodate the correct behavior for the plan, additional attributes were added to the network in order to allow for the correct calculation of capacity in the reverse lane direction. The exact configuration of reverse lane facilities reflects the contra-flow plans established by the State. Currently, seven such plans are complete or in development. They are:

- $\bullet$  I-10 From Jacksonville to I-75;
- I-75 From Tampa to Wildwood;
- SR 528 (Beachline Expressway) From Brevard County to Orlando;
- Florida Turnpike From Lantana to Ocoee;
- I-4 From Tampa to Kissimmee;
- I-75 (Alligator Alley) From Naples to Fort Lauderdale; and,
- I-75 (Alligator Alley) From Fort Lauderdale to Naples.

**Figure II-3** shows the location of each reverse lane operation plan in Florida.

In consultation with staff from the Florida Turnpike Enterprise, WSA set the capacity increase due to reverse lane operations at 66%. During a reverse lane operation scenario, the capacity of the reverse lane facility is increased by an additional 66% in the direction of the evacuation while the capacity of the facility in the direction running against the evacuation is reduced to zero. This capacity adjustment is consistent with tests done by Florida Turnpike Enterprise staff when attempting to develop their own reverse lane operation plan for the Florida Turnpike.

In accordance with the Florida Department of Transportation policies which state that reverse lane operations are only in effect during daylight hours, when a reverse lane operation scenario is activated in the evacuation model these capacity adjustments are only in effect for the first twelve hours of the evacuation event. This is consistent with the evacuation model's base assumption that the evacuation begins at daybreak of the first morning of the evacuation event. At the end of this twelve hour period, the capacities in the direction of the evacuation are reduced to their normal (non-reverse lane operation) levels while the capacities in the direction against the flow of the evacuation remain at zero. This helps to simulate the time it takes to convert the reverse lane flows back to normal two-way operations. The capacities in the direction against the flow of evacuation return to their normal levels at daybreak on the second morning of the evacuation event.

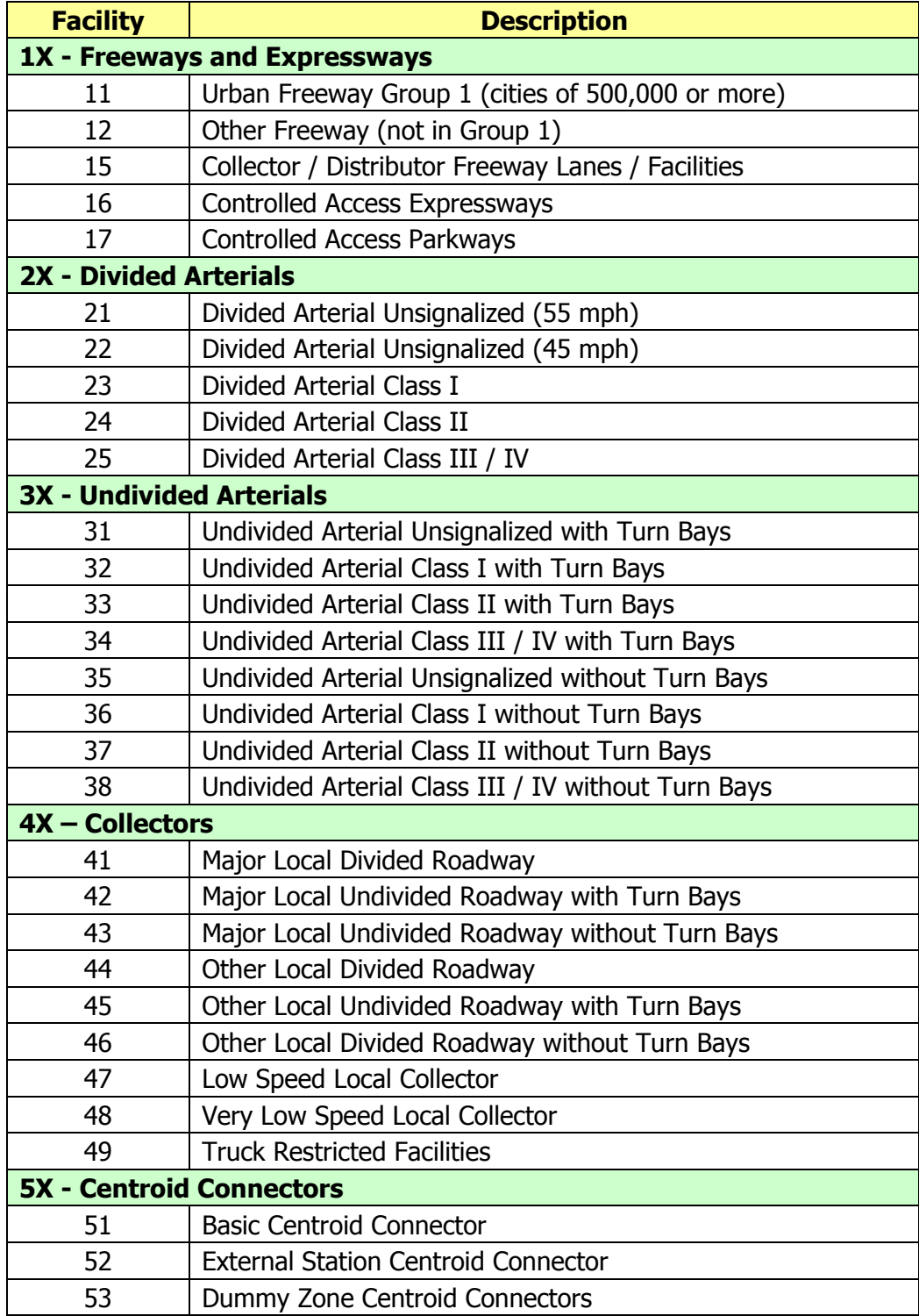

#### **Table II-2: Two-Digit Facility Type**

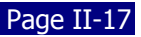

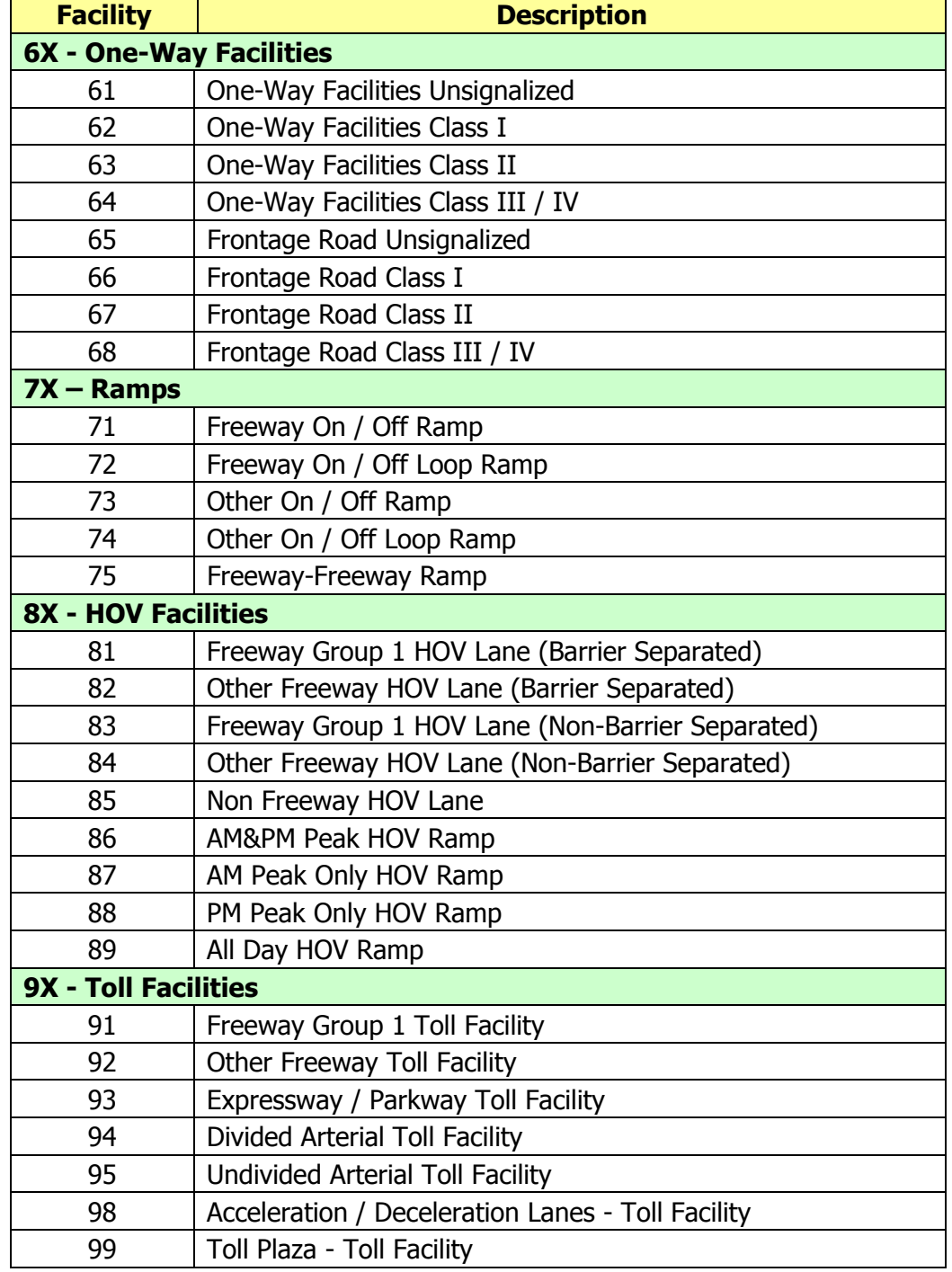

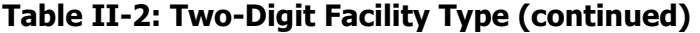

Source: Florida Model Task Force. See Appendix B or more detailed definitions of facility types.

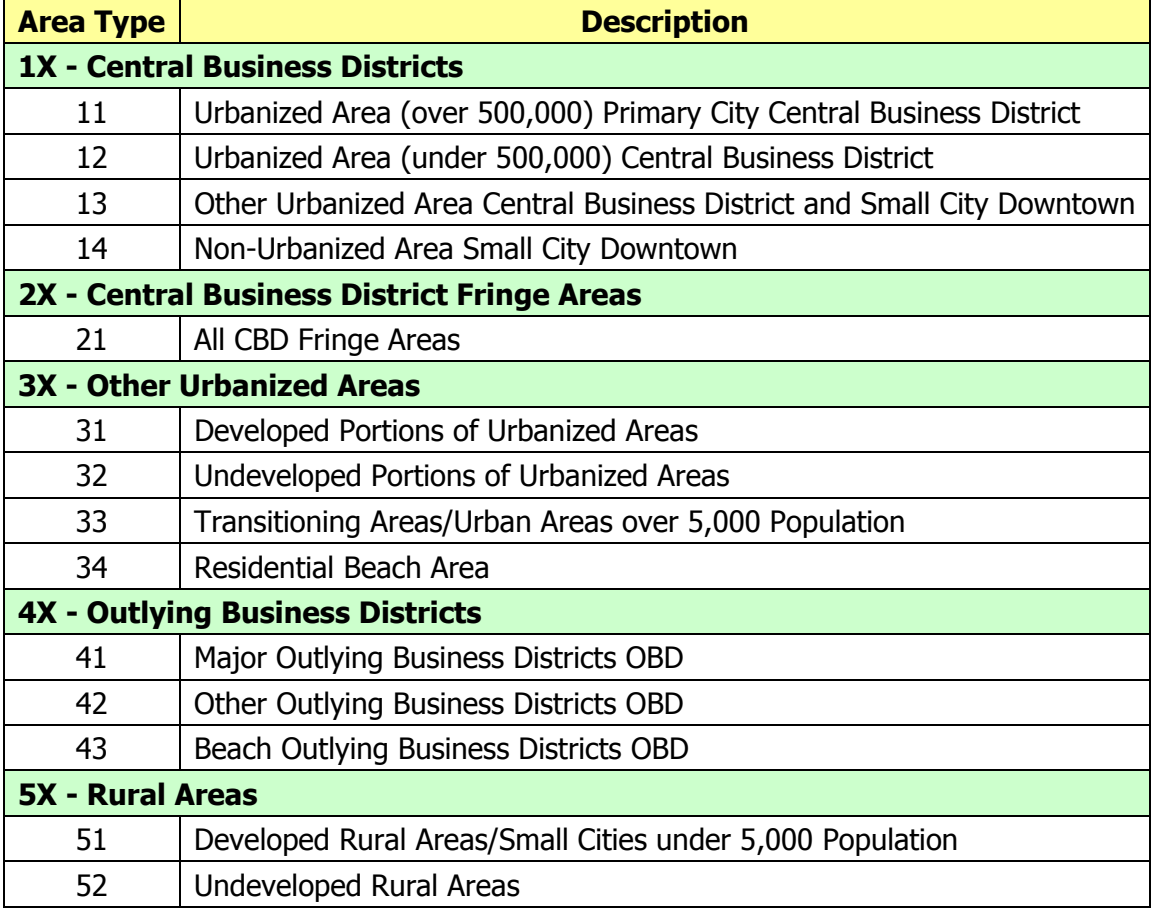

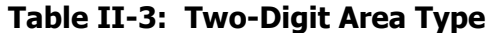

Source: Florida Department Model Task Force. See Appendix C for more detailed definitions of area types.

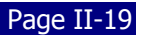

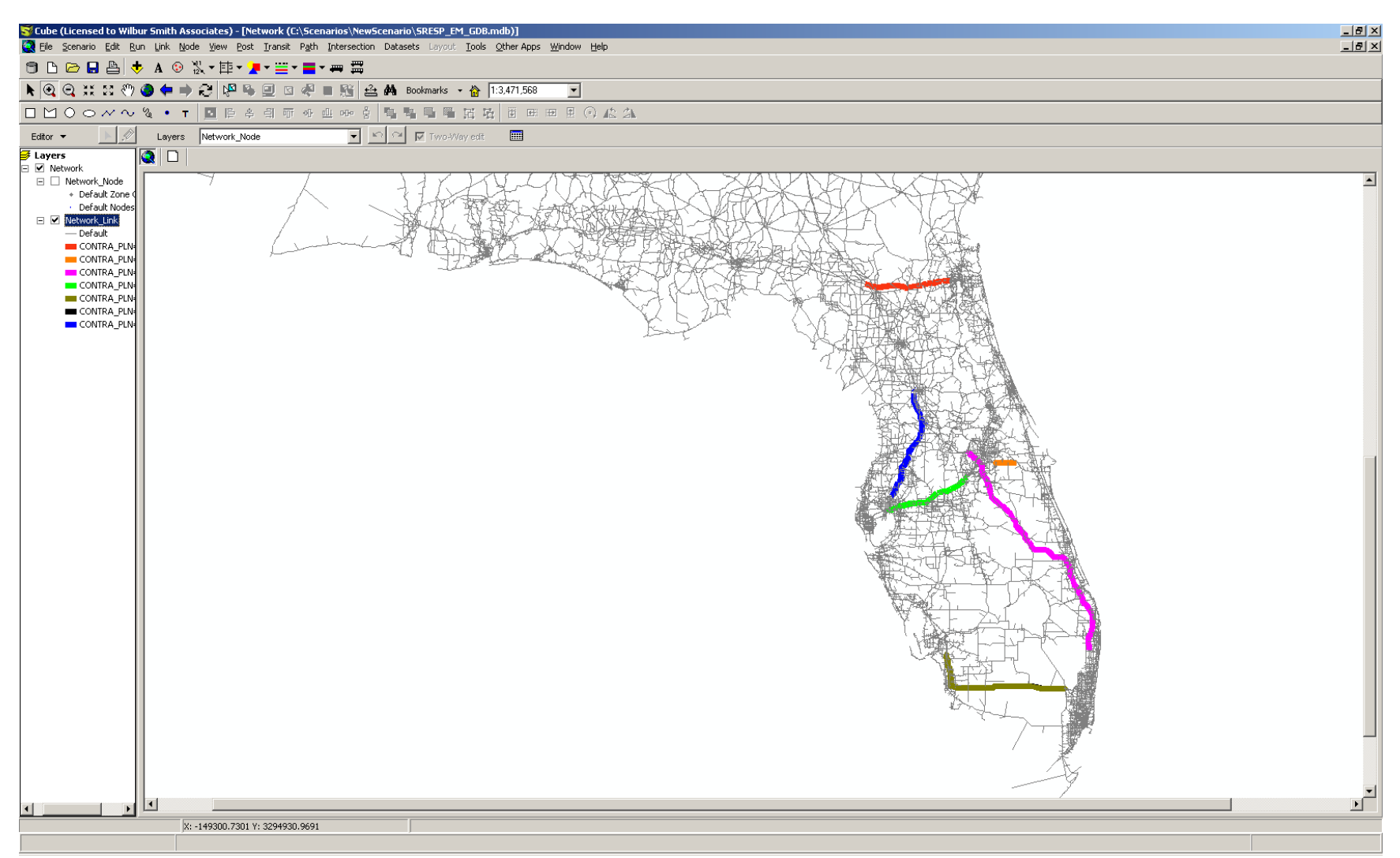

**Figure II-3: Reverse Lane Operations Plans in Florida** 

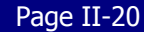

### **C. General Model Flow**

The sequence of processes which occur while a model is running can be thought of as a stream with successive inputs being introduced into a set of programs. These programs then generate outputs that are then used as inputs into other programs. This sequence continues until the model has finished executing. If this sequence can be thought of as a stream, then the manner in which data are processed can be thought of as the model flow.

The model flow for the evacuation model is somewhat similar to the model flow for traditional Four-Step travel demand models. Of the four steps that are common to traditional models, only trip generation, trip distribution, and trip assignment are used. These steps are further subdivided into a total of eight modeling steps. This ensures that the proper sequence of events occurs within the model to develop accurate and useful forecasts of evacuation traffic throughout Florida.

The following eight steps are represented graphically in the flowchart in **Figure II-4**:

- 1. Identify evacuation conditions and initialize model;
- 2. Determine number of evacuation trips;
- 3. Split trips into destination purposes;
- 4. Distribute trips throughout study area;
- 5. Factor trip tables into time segment matrices;
- 6. Adjust background traffic;
- 7. Load trips onto highway network; and,
- 8. Post process model outputs.

### **Figure II-4: General Model Flow**

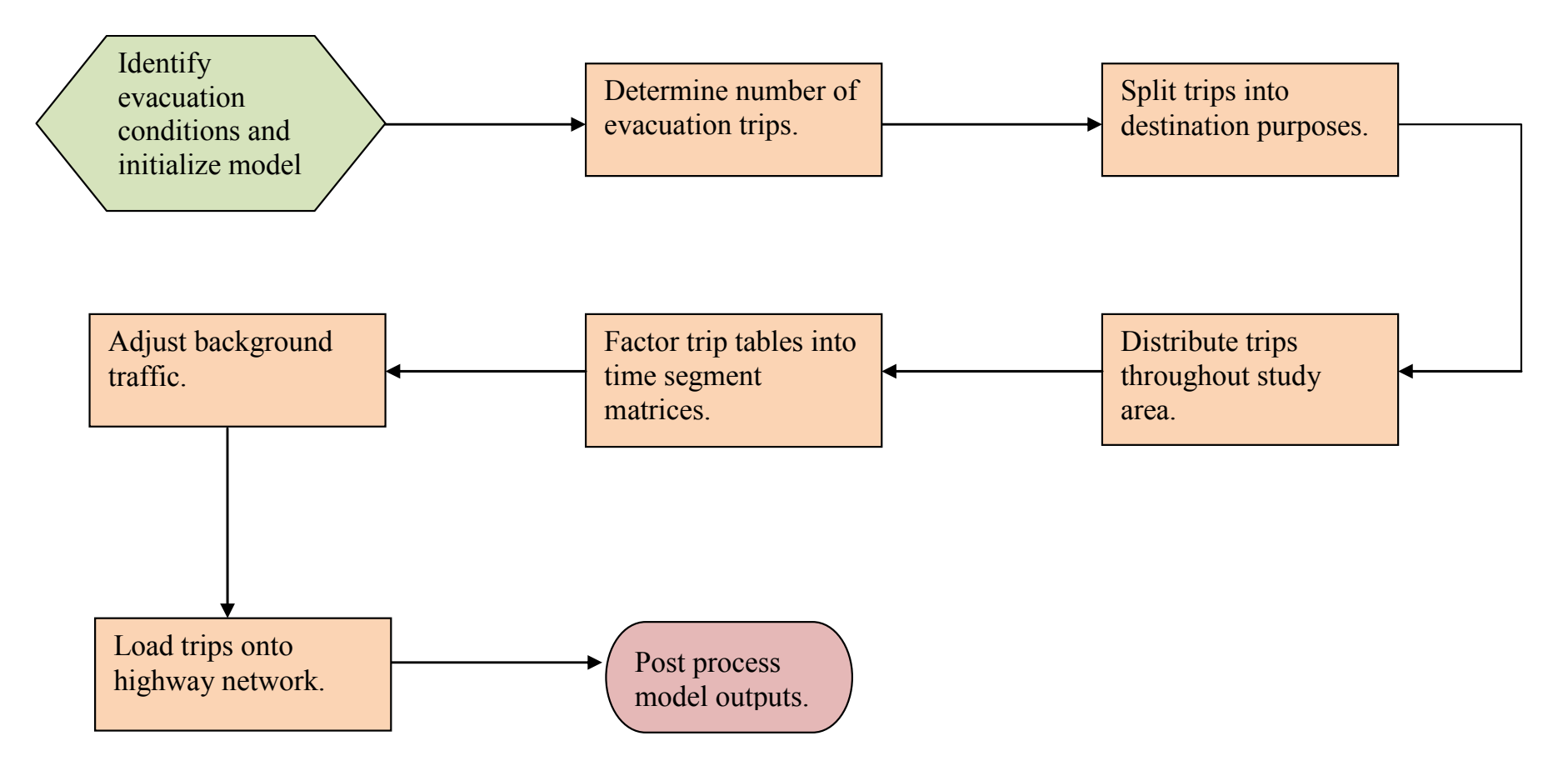

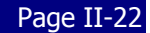

### **D. Initializing the Model**

At the beginning of the model flow, the model needs to determine the hazard conditions representing the particular scenario that is being analyzed. This allows the model to accurately identify the areas that are subject to evacuation and to determine the intensity of the evacuation event. This process then establishes the appropriate rates that are used to determine the number of evacuation trips that are generated.

When the model run first begins, data pertaining to the characteristics of the evacuation scenario are fed into the model stream and read by the model. These data are input by the model user when the scenario is first prepared in the model user interface. Information such as storm strength, the counties that will be evacuated, and the type of scenario can all be input by the model user when the scenario is first created. These data can also be modified if a particular scenario needs to be altered for some reason.

The user can input scenario parameters in one of three places:

- Control File a file named Control. DBF found in the scenario folder
- Catalog Keys Cube catalog keys specifically defined for this model
- $\bullet$  Miscellaneous Files a small set of scenario specific input files

Each of these is discussed in more detail below. With the exception of the turn penalties file, each of these parameters can be modified using the Transportation Interface for Modeling Evacuations (TIME) developed for this model. Should a modeler attempt to run the evacuation model without using TIME, it will be necessary to locate and edit these files separately.

#### **Storm Conditions**

The model framework is designed to handle storm intensity as described by five standard storm categories. While having some association with the Saffir-Simpson Hurricane Scale, these intensities are designed to make reference to the anticipated level of storm surge that could be expected from a particular storm. These categories have a direct relationship to the evacuation zones that would be ordered to evacuate:

- Level A
- Level B
- Level C
- Level D
- Level E

As a requirement of this study, all regions were required to run evacuation scenarios that covered all five of these categories. For those counties that define fewer than five evacuation zones, a set of equivalencies were developed by the county and RPC. As a result, for each scenario the model correctly accounts for the threatened population.

The conditions of a particular storm event have a direct impact on the amount of evacuation traffic that is ultimately loaded onto the model's highway network. As part of the Statewide Regional Evacuation Study Program (SRESP), an extensive survey of individual's stated and

observed preferences for evacuation behavior has been conducted. A set of rates have been derived from this survey that identifies the number of evacuation trips that are likely to be generated depending on the strength of a particular storm and the location where individual households are located throughout the affected areas.

#### **Scenario Type**

The evacuation model is designed to accommodate both a "100% response" scenario and a "planning assumptions" scenario. These two types of scenarios are described below:

- **100% Response** This type of scenario can be used to analyze evacuation scenarios for growth management purposes. This scenario type assumes 100 percent compliance with an order to evacuate in the areas ordered to evacuate for site-built homes and 100 percent compliance throughout the entire county for mobile and manufactured homes. There is also an assumption that evacuations emanating from areas not ordered to evacuate (shadow evacuations) will be in accordance with the planning assumptions developed by the SRESP.
- **Planning Assumptions** This type of scenario can be used to assist emergency management by providing an estimate of a clearance time that can be used when considering when to order an evacuation. This scenario type is based on the evacuation participation rates developed from the behavioral analysis portion of the SRESP and as such is considered to represent the most likely response to an impending storm by local residents of the impacted area. Planning assumption scenarios implicitly assume that some individuals who are ordered to evacuate will not and that some individuals who are not ordered to evacuate will. The specific rates used for each county's planning assumptions are documented in **Volume 5** of the SRESP report.

#### **Control File (Control.DBF)**

The creation of a scenario can entail the selection of a number of specific parameters that may change not only from scenario to scenario, but also from county to county within the same scenario. In order to minimize the number of catalog keys used in the evacuation model and enhance the flexibility and comprehensiveness of scenario specific parameters, a control file was developed. This control file is structured in the form of a look-up table that allows the user to modify specific values for parameters by county between scenarios. This table can be interacted with by opening the file in any software that can read a DBF file, including Cube Base. The file is located in the scenario folder for each scenario. The attributes and a description of each follow below. This information is also included in the data dictionary found in **Appendix A**:

- **CNTY** County code number representing a county in Florida. The values are specifically assigned for the purposes of this model. The values are reported in **Appendix C** of this report.
- **EVAC**  This attribute determines whether or not an evacuation has been issued in this county.
- $1 An$  evacuation order is in effect, the nature of which is determined by the other attributes in the control file.
- 0 No evacuation order is in effect. If this value is zero, evacuation trips will *NOT* originate from this county.
- **PCT100RP** This attribute determines whether or not to implement a 100% response scenario in the county.
	- 1 100% of individuals living in site-built homes in a zone corresponding to the evacuation event level will evacuate. 100% of individuals living in mobile homes regardless of where in the county they live will evacuate. Some percentage of individuals corresponding to the participation rates developed from the SRESP behavioral response survey living in site-built homes but outside of the affected evacuation zones will evacuate as "shadow" evacuation.
	- 0 Some percentage of individuals whether in site-built or mobile homes, either within or outside of the evacuation zone will evacuate in a manner consistent with the participation rates developed from the SRESP behavioral response survey.
- **STRMCAT** This attribute identifies the intensity of the evacuation event.
	- $-1$  Level A
	- $-2$  Level B
	- $-3$  Level C
	- $-4 \text{Level } D$
	- $-5 -$  Level E
- **RESPONSE** This attribute identifies which evacuation response curve will be applied to this county.
	- $1 6$  hour curve
	- $\sqrt{2}$  9 hour curve
	- $=$  3 12 hour curve
	- $-4 18$  hour curve
	- $= 5 24$  hour curve
	- $-6 36$  hour curve
- **NOGO** This attribute is used to determine whether or not the county is a suitable destination for out-of-county evacuation trips. This attribute can be used to test scenarios where evacuation traffic is carefully directed away from some parts of the state toward other parts. This will affect only evacuation traffic originating in a county within the RPC boundary area. Evacuation traffic originating in other counties will proceed according to their natural distributions without regard to this NOGO attribute.
	- $1 -$  Out-of-county evacuation trips may *NOT* be destined for this county
	- $\blacksquare$  0 Out-of-county evacuation trips may be destined for this county
- **TRINCL** This attribute is used to determine whether or not to include tourist population in the evacuation.
	- $\blacksquare$  1 Tourists will be included in the evacuation population
	- $\bullet$  0 Tourists will not be included in the evacuation population
- **TROVRD** This attribute is used to override the default tourist occupancies in the TEZ database.
	- $1 -$  Override default tourist occupancy data
	- 0 Use default zone specific tourist occupancy rates include in the TEZ database
- **TRRTE**  This attribute represents the percent occupancy of tourist dwelling units to use as an override. Unlike the default data which may be zone specific, this value is countywide. The values range from 0 to 100 in increments of 5.
- **PHASE**  Indicates when an evacuation should begin in a given county.
	- $\blacksquare$  1 Evacuation begins in hour 1
	- 2 Evacuation begins in hour 3
	- $\overline{\phantom{a}}$  3 Evacuation begins in hour 6
	- $\blacksquare$  4 Evacuation begins in hour 9
	- 5 Evacuation begins in hour 12
	- $-6$  Evacuation begins in hour 15
	- $\blacksquare$  7 Evacuation begins in hour 18
	- $8 -$  Evacuation begins in hour 21
	- 9 Evacuation begins in hour 24
	- $10$  Evacuation begins in hour 27

#### **Catalog Keys**

Cube models make use of a set of universal variables that can be designed by the user and coded into the model. These particular variables are known as catalog keys and give the user the ability to develop parameters that can change from scenario to scenario. Below are the names and description of each key:

- **YEAR** This key is a two digit number representing the final two digits in a four digit year designation. For example, 06 would represent the year 2006. This key corresponds to the year that the scenario is taking place and is used to select the correct TEZ and network data. There are three options:
	- 06
	- $-10$
	- $-15$

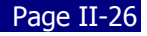

- **EVACRGN** This key is a number representing the region for which the model is being used. This is meant to reflect the regional version of each model and is not meant to be altered by the model user. The value is based on a numeric code assigned to each region for the purpose of this model. The values of these codes are identified in **Table II-4**.
- **TEZ**  This key is a number identifying the maximum TEZ number in the model. This should remain static.
- **EAZ**  This key is a number identifying the maximum Evacuation Assignment Zone (EAZ) number in the model. This value should not be changed by the user. The number of EAZ for each regional assignment model is listed in **Table II-4**.
- **UNIVERSITY**  This key is a number representing the number of students in residence at university group quarters according to which term is in session. This feature is not fully functional in the prototype but will be in the production version of the model. There are three values to this key:
	- 2 Fall/Spring Session (100% in residence)
	- $1 -$  Summer Session (50% in residence)
	- $\bullet$  0 Out of Session (0% in residence)
- **SFOLDER** This key is a character string describing a file path for a folder in which scenario specific inputs and outputs are located for any given scenario.
- **GDB** This is the name of a geodatabase containing scenario specific inputs and found in the folder described in the SFOLDER path.
- **GENREP** This indicates whether the model should run all the way through assignment or only through trip generation.
	- $\bullet$  0 Run full model
	- $\blacksquare$  1 Run trip generation only
- **ANIMATE** Indicates whether or not to create the packet log file so that packet animations can be created. If packet log files are created, they will be stored in the SRESP\_EM\Base folder of the hard drive where the model is installed. All packet log files are identically named. This will cause new packet log files to overwrite pre-existing packet log files. The file is named EVACLOG.LOG. If the user wishes to save these files for multiple scenarios, the user must copy the existing EVACLOG.LOG file and save it elsewhere on their hard drive. Due to the size of the packet log file, it is recommended that this file be created only for smaller scenarios. Attempting to create a packet log file for a large scenario may result in the model crashing at the very end.
	- $\blacksquare$  30 Create packet log file
	- $99 Do$  not create packet log files.

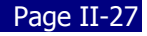

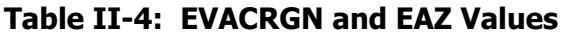

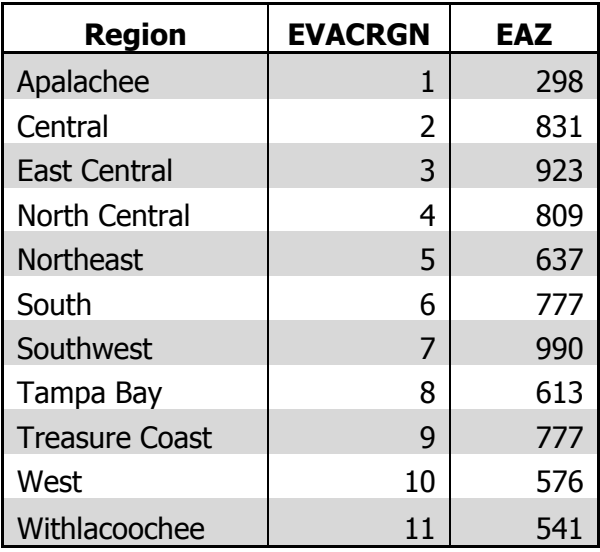

#### **Miscellaneous Parameter Inputs**

The following files contain additional parameters that can be used to set up a scenario. Both of these files can be found in the scenario folder.

- **CNTRFLW.DBF** This file allows the user to determine which reverse lane operations plans are in effect for a given scenario. The model assumes that all reverse lane operations are only in effect for the first 12 hours of the evacuation event. This file is described in **Appendix A**.
- **TURNS.PEN** This is a standard CUBE turn penalty file. It allows the user to either penalize or prohibit specific movements in the model network. The format of this file is described in detail in the CUBE User's document.
## **E. Trip Generation - Number of Evacuating Trips**

After the model has finished initializing it will begin to calculate the number of evacuation trips that are generated. Estimating an appropriate number of trips is essential to ensuring that the behavior expressed on the highway network during trip assignment is reflective of likely conditions during a real world evacuation event.

## **Use of Rates**

The planning assumptions developed by the behavioral analysis are stored in a master rates file that is referenced by the model in order to determine the number of evacuation trips that a particular scenario can be expected to generate. This is particularly true of the "Planning Assumptions" scenarios since these will base their trip making characteristics on the results of the planning assumptions. The "100% Response" scenarios automatically override the planning assumption rates with values of 100 percent to reflect universal compliance with an order to evacuate for all mobile homes in the county and all site built homes in the evacuation zone.

The exact rates that will be applied will be determined by the scenario type, storm category, and the counties that will be ordered to evacuate. These conditions are set by the model user in the model user interface when a scenario is first created and is processed by the model during the initialization step of the model. All of the rates used in the model are stored in the **TripRatesMaster.dbf**.

## **Production Ends**

The evacuation model conducts a trip generation based on a set of participation rates developed by the SRESP. These participation rates were developed from an analysis of behavioral data collected as part of a survey conducted for this study. The rates are applied to the small area data in order to determine how many trips are evacuating. These calculations are performed at the TEZ level. The process is as follows:

- 1. Total dwelling units are multiplied by the percent occupancy to establish a number of occupied dwelling units.
- 2. The number of occupied dwelling units is multiplied by the percent of households in each evacuation zone to establish a number of occupied dwelling units in each evacuation zone.
- 3. For each evacuation zone, the number of occupied dwelling units in that evacuation zone is multiplied by the evacuation participation rate corresponding to the intensity of the event to establish the number of households that actually evacuate.
- 4. The number of evacuating households is multiplied by the auto ownership rate to establish the number of available vehicles for the evacuation.

5. The number of available vehicles is multiplied by the vehicle use rate in order to establish what percentage of available vehicles is actually used during an evacuation. This is the total number of evacuation vehicle trips.

These total evacuation trips are further split into four purposes: Friends & Family, Public Shelter, Hotel/Motel, and Other. Each of these purposes is further divided based on whether the trip is destined to remain in-county or go out-of-county.

## **Attraction Ends**

The other end of an evacuation trip, the attraction end, is calculated using a much more simplified methodology. Both public shelter and hotel/motel trips have clearly specified numbers of available destinations. Public shelters have clearly defined capacities. Since the trips in the model are being generated in terms of vehicle trips, a factor is used to convert the shelter capacities into an equivalent number of vehicles that could be expected to arrive at a specific shelter. A review of the behavioral data indicates average auto occupancy of 1.85 persons per vehicle headed toward a shelter:

Maximum vehicles to shelter = Open shelter capacity  $/ 1.85$  persons per vehicle

Hotels and motels both have a clearly defined set of available rooms for housing guests. In terms of the evacuation model each one of these rooms will be designated as a viable destination of an evacuation trip sheltering in a hotel or motel so long as the hotel or motel is not in an area ordered to evacuate.

Trips destined to shelter with friends and family or in other unspecified destinations require a somewhat special treatment. Since it is not possible to determine the exact location of each friend or family member that an evacuating household may choose to shelter with, the model will need to assume that there is a relatively even distribution of attraction ends among friends and family. Therefore, every household in the model will be designated as a single attraction for these trips so long as the home is not in an area ordered to evacuate.

Trips destined for other destinations not specified by the behavioral analysis include those evacuees sheltering in churches, work places, lodges, and other locations not recognized as a public shelter by the SRESP. Since it will not be possible to determine what exactly these locations are a similar process to that used for calculating friends and family attractions is employed. Every household in the model will generate one attraction for those trips headed to "other" shelter. This ensures that these trips are evenly distributed around the area with some clumping occurring in highly residential areas. Since churches are the typical "other" shelter that individuals evacuate to and since churches tend to locate in areas with high residential populations this results in reasonable destination locations for these evacuees.

Trip attractions are balanced at a regional level based on distribution percentages derived from the behavioral survey. These percentages identify what percent of out-of-county trips originating from each region will travel to each other region and out-of-state. Since one

attraction is created for each dwelling unit and open shelter space in the model, this results in an extremely high number of attractions. If attractions were then balanced normally throughout the model, zones with very large numbers of attractions would dominate the model's trip distribution.

While not necessarily a problem in and of itself, a disparity of zone scale throughout the model particularly in regard to zones outside of Florida would result in too many trips leaving Florida. By balancing the trips on a regional level, trips can be easier spread to zones with similar scales of data. Within a region, attractions are still balanced similar to how attractions are balanced in standard travel demand models. The regional distribution factors derived from the behavioral survey are shown in **Table II-5**. Within a region, attractions are still balanced similar to how attractions are balanced in standard travel demand models. This also applies to in-county evacuation trips.

|  |                             | To:       |         |                     |               |           |          |           |        |                 |         |               |              |
|--|-----------------------------|-----------|---------|---------------------|---------------|-----------|----------|-----------|--------|-----------------|---------|---------------|--------------|
|  |                             | Apalachee | Central | <b>East Central</b> | North Central | Northeast | South    | Southwest | Tampa  | <b>Treasure</b> | West    | Withlacoochee | Out of       |
|  | Region                      |           | Florida | Florida             | Florida       | Florida   | Florida  | Florida   | Bay    | Coast           | Florida |               | <b>State</b> |
|  | Apalachee                   | 31.19%    | 0.13%   | 1.10%               | 2.28%         | 2.11%     | $0.00\%$ | 0.13%     | 0.72%  | 0.30%           | 3.50%   | 0.76%         | 57.80%       |
|  | Central Florida             | 5.91%     | 9.82%   | 13.00%              | 4.41%         | 4.69%     | $0.00\%$ | 4.19%     | 5.91%  | 5.41%           | 0.73%   | 1.73%         | 44.20%       |
|  | <b>East Central Florida</b> | 2.53%     | 1.71%   | 27.11%              | 5.41%         | 5.88%     | 1.53%    | 2.65%     | 6.70%  | 0.76%           | 1.41%   | 3.12%         | 41.20%       |
|  | North Central Florida       | 5.23%     | 0.73%   | 3.63%               | 15.17%        | 6.26%     | 0.31%    | 0.33%     | 3.09%  | 0.23%           | 1.26%   | 1.99%         | 61.80%       |
|  | Northeast Florida           | 3.72%     | 0.75%   | 4.21%               | 6.59%         | 10.33%    | 0.59%    | 0.59%     | 1.79%  | 0.16%           | 1.89%   | 1.99%         | 67.40%       |
|  | South Florida               | 1.99%     | 3.37%   | 20.91%              | 2.07%         | 3.37%     | 24.51%   | 5.75%     | 2.07%  | 8.96%           | 0.54%   | 3.06%         | 23.40%       |
|  | Southwest Florida           | 1.39%     | 5.23%   | 15.94%              | 3.91%         | 3.28%     | 4.60%    | 11.03%    | 8.38%  | 3.15%           | 0.76%   | 5.36%         | 37.00%       |
|  | Tampa Bay                   | 3.21%     | 3.73%   | 14.12%              | 2.81%         | 4.48%     | 2.18%    | 1.32%     | 15.67% | 2.01%           | 0.52%   | 7.35%         | 42.60%       |
|  | <b>Treasure Coast</b>       | 2.77%     | 1.52%   | 22.84%              | 3.04%         | 4.36%     | 4.49%    | 3.96%     | 9.37%  | 11.48%          | 0.20%   | 1.98%         | 34.00%       |
|  | West Florida                | 6.25%     | 0.24%   | 2.10%               | 0.90%         | 3.49%     | 0.42%    | 0.07%     | 0.31%  | 0.31%           | 8.68%   | 0.80%         | 76.40%       |
|  | Withlacoochee               | 2.39%     | L.66%   | 12.35%              | 7.37%         | 3.27%     | 0.99%    | 0.67%     | 6.54%  | 0.47%           | 1.25%   | 15.00%        | 48.00%       |

**Table II-5: Percentage of Out-of-County Trips Travelling between Regions during an Evacuation** 

## **Splitting Trips into Destination Purposes**

Once the number of evacuation trips has been determined it is necessary to divide the trips into various trip purposes. These purposes are based on the type of destination that an evacuee is headed to and the relative location of that destination. There are four types of destinations and two relative locations for a total of eight trip purposes. The eight purposes are listed below:

- Friends & Family  $-$  In County
- $\bullet$  Public Shelter In County
- Hotel/Motel In County
- Other In County
- Friends & Family Out of County
- Public Shelter Out of County
- Hotel/Motel Out of County
- Other Out of County

## **Determining Trip Purposes**

The same behavioral analysis that establishes the evacuation and vehicle use rates used to determine the number of evacuation trips that are being generated by the model is also a source of data for determining the various destinations that these evacuation trips are headed to. Similar to the other two rates just mentioned, the planning assumptions developed for the SRESP also include rates that identify what percentage of the evacuees are destined for Friends & Family, Public Shelter, Hotel/Motel, and Other. The assumptions also provide rates on how many trips remain in the evacuating county and how many leave the county. These rates are also stored in the **TripRatesMaster.dbf** file.

# **F. Trip Distribution**

After the model has determined how many evacuation trips there will be in a given scenario, split those trips into purposes, and balanced the trip ends for those purposes, the model then performs a trip distribution. The trip distribution step in the model connects each production end to a unique attraction end. The end result is a trip table containing origins and destinations for each trip in the model. Typically, origin zones are referred to by the letter I and destination zones are referred to by the letter J. An Origin-Destination matrix, also known as an OD matrix, is one of the principal inputs into trip assignment. This matrix tells the model where each trip is coming from and to where it is going.

## **Overall Distribution**

Trips are distributed using a standard gravity model. Since there are currently insufficient data to accurately correlate specific evacuation origins to specific evacuation destinations, the model must make use of generalized assumptions for trip distribution. The data from the behavioral survey only captured destination data in the roughest terms. Respondents were only asked to identify destinations if they were evacuating out-of-county. If they responded positively, the survey only asked the respondents which city they evacuated to and nothing more specific.

Early attempts during model development to develop trip length frequency distribution curves resulted in highly normalized curves that tended to distribute higher percentages of evacuees to under populated areas of the state.

In response to this, the model uses a flat friction factor for the gravity model and instead relies heavily on regional attraction balancing during trip generation to guide the trip distribution. In order to accomplish this, a trip distribution model is run for each region during the model run. This ensures that trips produced for each county are directed to their appropriate destinations as dictated by the distribution percentages derived from the behavioral response survey. In this way, trips are distributed among the various regions according to survey data and are distributed within regions according to where the highest population levels are. While this process is not particularly dynamic, the relatively short horizons that the model is designed to address along with the expected frequency of future data collection efforts means that this method is ideally suited for distributing trips in a logical manner.

**Figure II-5** shows the trip length frequency distribution of out-of-county friends and family trips leaving the Tampa Bay during an evacuation. **Figure II-6** shows the total distances traveled by friends and family trips leaving the Tampa Bay region during an evacuation.

#### **Skims**

Unlike conventional models where networks are skimmed based on travel times, it is assumed that during an evacuation event, all sense of travel time is obscured by the intense congestion conditions that will be experienced by the evacuee. Consequently, the networks are skimmed based on distance. Distance based skims are more likely to provide an accurate consideration of choice of destination as travelers are more likely to base their trips on proximity to destination.

Once the skims have been developed they are split into two separate files. One file is for incounty evacuations and only retains meaningful skims for zone pairs representing intra-county movements. The other file is for out-of-county evacuations and only retains meaningful skims for zone pairs representing inter-county movements. In each file, the undesirable movements are coded with a specific value by the model in order to exclude those movements from consideration in the gravity model.

## **Matrix Manipulation**

Because the trip distribution model loops on itself once for each region, the model will produce 12 evacuation trip tables (the twelfth region corresponds to areas outside of Florida). The model will then combine these trip tables into a single trip table. This trip table represents all evacuation trips in the model regardless of origin and destination.

Once the trip tables are combined, the model will need to compress the matrices in order to make them suitable for trip assignment. It is at this point that the model aggregates zone pairs from the TEZ scale to the EAZ scale mentioned previously in this document under the section on zone data. The result is that a  $17,328 \times 17,328$  matrix is compressed into a much smaller matrix ranging from approximately 200 x 200 to  $1,000 \times 1,000$  depending on the region. This creates a data set that the computer will be much better able to process during trip assignment.

Two additional matrix compressions are performed. One shows county to county flows. The other shows region to region flows. Neither of these matrices is used during the modeling process, but the data are made available for analysis purposes. The region to region flows are ultimately based on the distribution percentages derived from the behavioral survey. As such, they should have a direct correlation to observed behavior as reported by the behavioral response survey conducted by the SRESP. The county to county flows are based on population levels per TEZ within each region.

## Statewide Regional Evacuation Study Program Volume 8 and the contract of the contract of the contract of the contract of the contract of the contract of the contract of the contract of the contract of the contract of the c

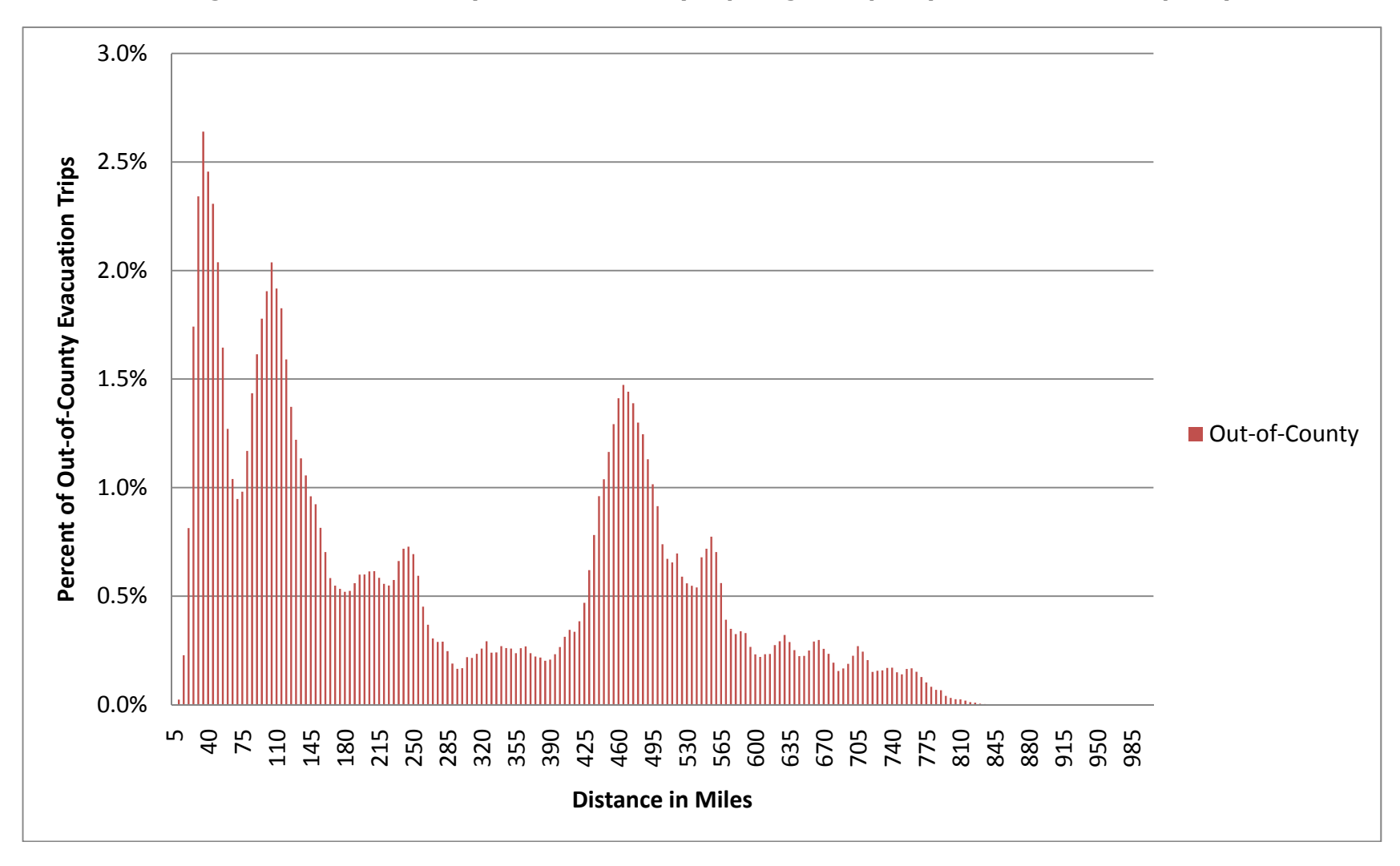

## **Figure II-5: Out-of-County Friends and Family Trip Length Frequency Distribution for Tampa Bay**

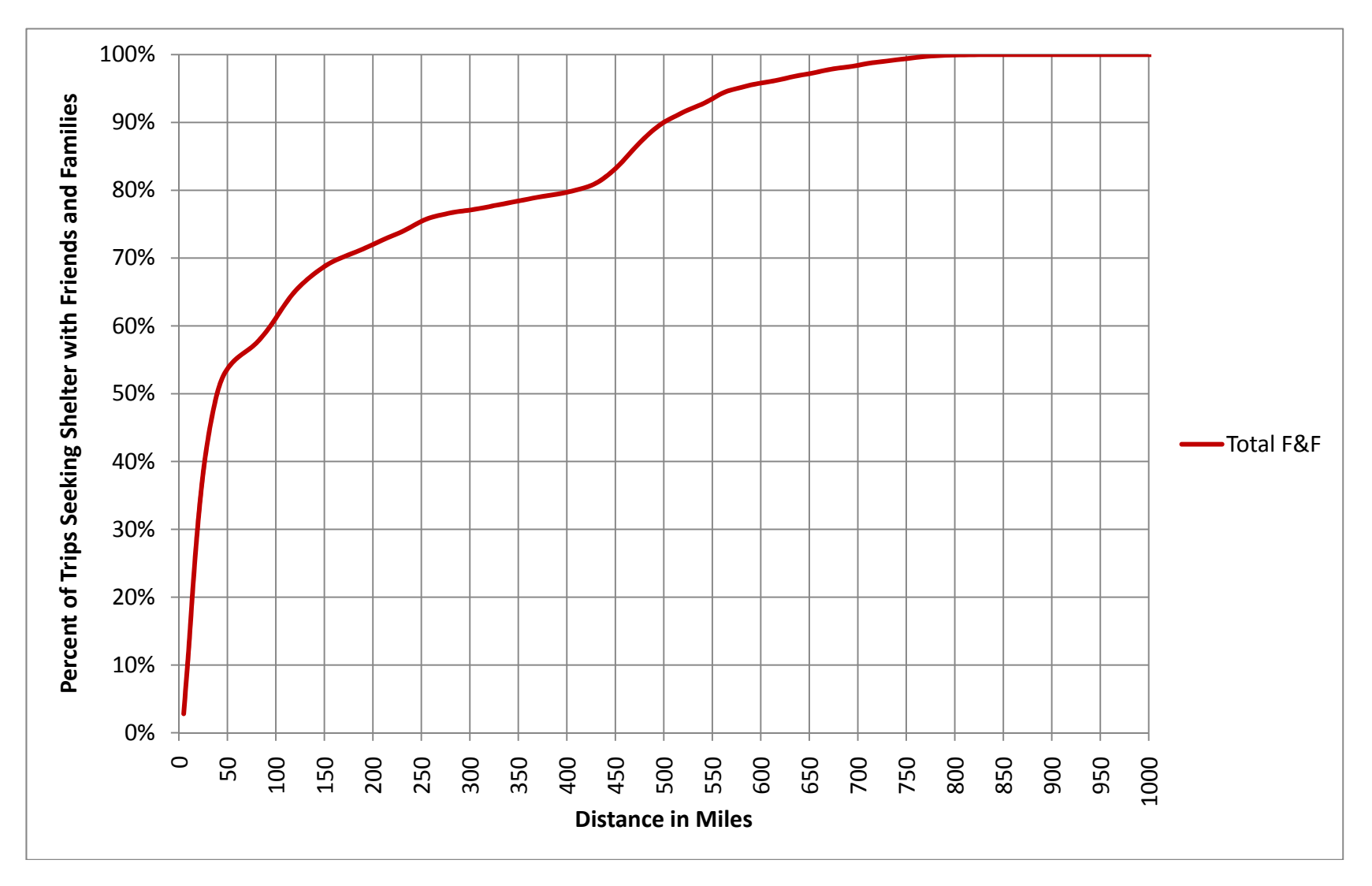

**Figure II-6: Total Distance Traveled of Evacuating Tampa Bay Friends and Family Trips** 

#### **Rounding**

After the matrices have been combined and compressed, the model proceeds to round the trip data in the matrix file. The reason for this is that Cube AVENUE has to generate a minimum of one packet for each matrix cell that contains at least some trip data, even if these data amount to less than one trip. This is possible since Cube uses floating point math to perform its calculations. Decimal values are common. Since this would result in a number of extremely small trip values being treated as complete trips, the numbers are rounded to the nearest whole number. This reduces the data burden on the computer and allows the assignment to function more efficiently. This also allows the model to simulate individual trips during the assignment at a one vehicle to one packet ratio, a ratio ideally suited for the purposes of evacuation modeling, and avoids the illogical phenomenon of tracking fractional trips through the network (such as a packet representing 0.25 trips).

#### **Time Segmentation**

The final step of the model prior to initiating the trip assignment sequence is to segment the trip table into discreet time periods. Both the trip generation and trip distribution steps of the model develop data at an event-wide scale. These trips need to be segmented according to when during the event they begin travelling on the road. To accomplish this, a set of factors representing various response curves are used by the model.

The time segments are broken down into half hour intervals. Since the model covers a period of 96 hours, this comes out to a total of 192 segments. The longest curve included in the model represents 36 hours. Therefore, at most, trips will be populated for 72 separate matrices corresponding to 72 half-hour time segments.

#### **Phasing**

The evacuation model has been developed to accommodate inter-county phased evacuation in order to test scenarios in which different counties are ordered to evacuate at different times. If no phased evacuation is desired, the model treats all counties as if they are evacuating in Phase 1 and does not create any other phases. If a phased evacuation is desired, the model user can indicate so by designating a phase number for each county in the model user interface. There are ten available phase numbers so that each county can be included in its own phase. These phases are described in **Table II-6**.

The model executes phasing by taking the selected evacuation response curve used for a particular scenario and off-setting it by an amount of time selected by the model user. For example, if the model user wants to test a two tiered evacuation in South Florida, the user may decide that Monroe County (the Florida Keys) should be ordered to evacuate 24 hours before Miami-Dade County. The model user would then place the Florida Keys in Phase 1 and Miami-Dade County in Phase 9. This would result in Miami-Dade County evacuation trips not beginning until 24 hours after the Florida Keys have begun their evacuation.

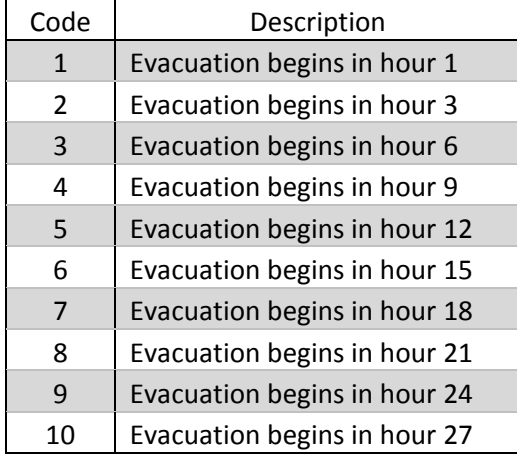

#### **Table II-6: Available Phases**

#### **Response Curves**

As part of the behavioral analysis a set of evacuation response curves have been developed. These curves represent the percentage of the evacuation trips that have begun their evacuation over time. These curves are used to load evacuation trips onto the highway network over time so that the compounding effects of a congested evacuation may be more clearly analyzed. Based on a review of the available response curves and discussions with the SRESP, the following two assumptions are held to be true for every scenario:

- 1. All evacuation scenarios begin the modeling period at a point in time consistent with when an order to evacuate has been given; and,
- 2. Ten percent of all evacuation trips have vacated the area prior to when an order to evacuate has been given and are already considered to have cleared the network. (For the 36 hour response curve, this is assumed to be only five percent due to the protracted nature of the response).

These two assumptions are further supported by the following four assumptions that will need to be held true due to current limitations in the data and technology for conducting evacuation models:

- 1. Evacuation orders are issued at 7:00 AM;
- 2. Evacuation orders are issued on a Monday morning;
- 3. Evacuations occur during a standard work
- 4. Trips evacuating prior to an evacuation order left the previous evening;
- 5. All evacuation trips begin from the evacuee's home; and,
- 6. The response curves take into account all preparation time leading up to an evacuation such as the time it takes to:
	- a. Gather together family members;
	- b. Collect personal belongings; and,
	- c. And secure the homestead.

The model user can select from six reasonable response curves. These curves are shown in **Figure II-7** and are listed below:

- 1. 6 hour response
- 2. 9 hour response
- 3. 12 hour response
- 4. 18 hour response
- 5. 24 hour response
- 6. 36 hour response

Once the time segmentation is complete, the model begins the process of making adjustments to the highway network related to background traffic and start the highway assignment.

## **Figure II-7: SRESP Evacuation Model Response Curves**

**Accumulated Response**

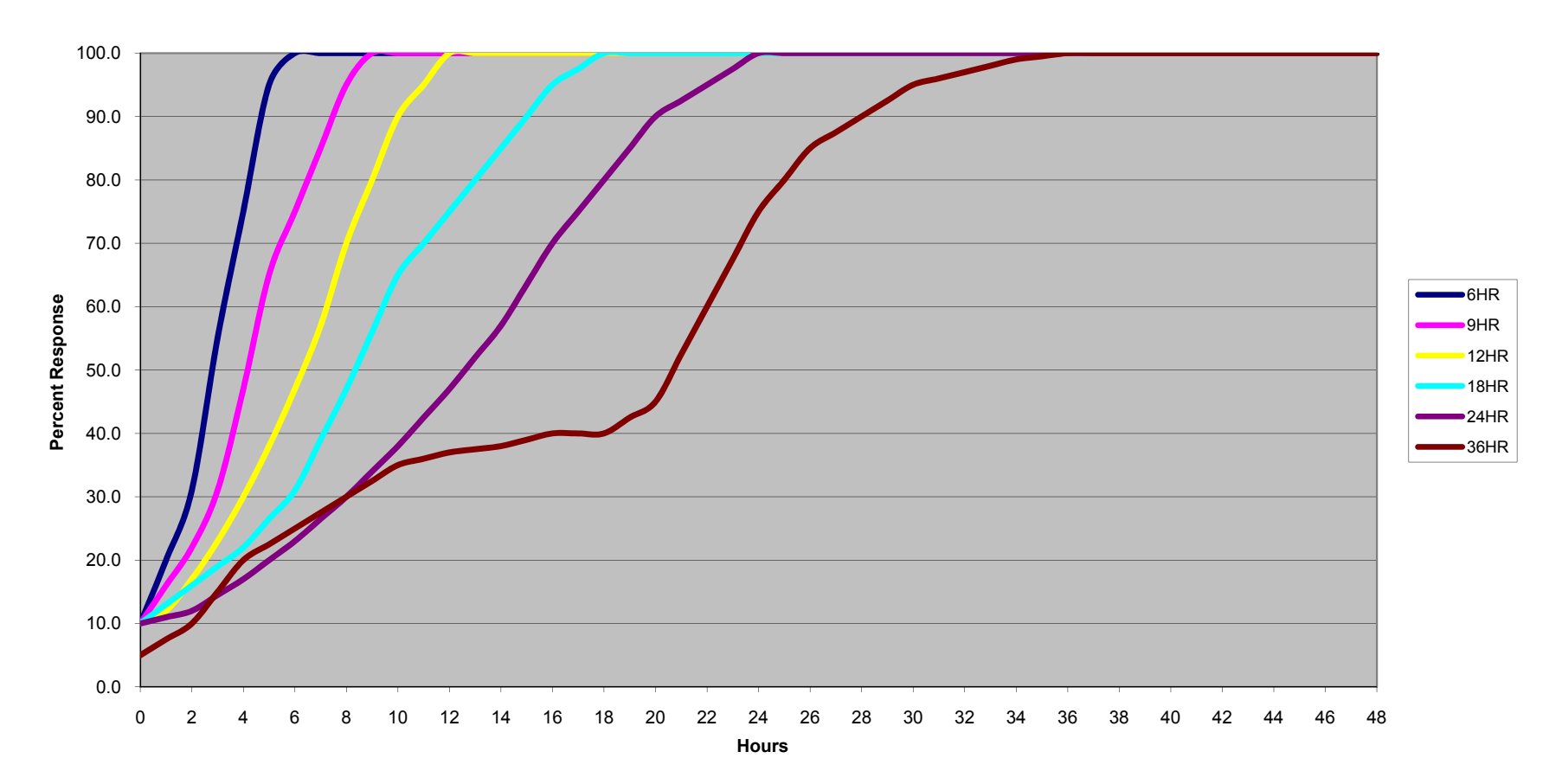

## **G. Highway Assignment**

The purpose of highway assignment is primarily to determine how much traffic is traveling along a particular stretch of road during the analysis periods. The traffic that has been assigned to the model's highway network is often referred to as the model volume of a given highway link. Traditional four step models are typically designed to provide these model volumes for a 24 hour period. Such volumes are known as daily assignments.

Many models have more recently begun to employ a technique known as time-of-day assignment. Time-of-day models divide a 24 hour day into smaller periods typically corresponding to the morning and evening peak periods (a three hour period encompassing the morning or evening rush hours) and an off-peak period. The time-of-day model may be further disaggregated to distinguish between a midday off-peak period (from the morning peak period to the evening peak period) and an overnight period (from the evening peak period to the morning peak period). These assignments are known as time-of-day assignments. Time-of-day assignments for each of the modeled time periods may be aggregated to provide a daily assignment volume.

Assignment volumes can be analyzed to provide useful information on forecasted travel patterns and areas of likely congestion. Along with volumes, other statistics that are typically derived from highway assignments include vehicle-miles-traveled, vehicle-hours-traveled, congested travel times and speeds, and level-of-service.

## **The Unique Character of an Evacuation**

Traditional four-step models are designed to provide useful information to transportation planners. As such, they tend to represent travel behavior on a "typical" day. These models typically assume that a certain number of people get up in the morning and go to work each day. They assume that people will go shopping, eat at restaurants, and visit with friends each day. They assume that children will go to school each day. Evacuation events significantly deviate from this typical behavior.

During an evacuation event, it is assumed that the ordinary trip making behavior of the residents in the modeled area is disrupted. Instead of going to work or shopping at the mall, individuals spend their time preparing to either weather the storm at home or evacuate. Trips that are made and are not for the purposes of an evacuation may generally be shorter trips closer to home. The most significant kind of trip that is made during an evacuation event is the evacuation trip itself.

There are several distinct characteristics of evacuation trips that differentiate an evacuation model from a traditional four-step model:

- 1. Most evacuation trips begin within a very well defined window of opportunity as opposed to occurring naturally throughout the day. This window typically begins when an order to evacuate has been given;
- 2. Origins for evacuation trips are highly concentrated corresponding to areas threatened by storm surge flooding:
- 3. Destinations for evacuation trips are spread throughout the region, State, and beyond;
- 4. Items 2 and 3 above result in a relatively unidirectional flow of trips away from the threatened area and toward areas of safety;
- 5. A larger proportion of evacuation trips will exit the county or region than is typically assumed in a traditional four-step model; and,
- 6. Roadway segments that allow for inter-county or inter-regional travel are relatively few.

As a result of the aforementioned items, an evacuation event can be stated as a phenomenon where a large number of vehicles coming from the same place are leaving at the same time, going in the same direction, and taking the same roads. This increases the likelihood of experiencing severe congestion along the highway system. This is particularly true at critical points along the network such as bridges and freeway interchanges.

Furthermore, the most valuable statistic pertaining to an evacuation is the amount of time it takes evacuees to get to a place where they are no longer in danger. Since the effects of congestion on the travel times of evacuees fluctuates as the amount of traffic increases and decreases, it becomes vital to be able to measure the progress of an evacuation over time.

## **Capacity during Assignment**

The key focus when conducting a transportation analysis of an evacuation event is the evacuation traffic itself. A lot of effort is spent developing an accurate assessment of the nature of this evacuation traffic. Rigorous surveys are conducted to identify how the population of a given area will react under certain conditions. These data are further analyzed in order to determine the likelihood of evacuees traveling to specific destinations. Locations of population are compared against intensive studies of coastal topography to determine who lives in an area likely to be inundated during a storm event. All of this information is used to determine who would be evacuating in a given scenario, how long it takes for them to begin their evacuation, where they are coming from, and where they are going to go. This is the demand element of analyzing an evacuation event. Once the evacuation demand has been established, it is then necessary to determine the length of time that it takes for the evacuees to reach safety. This measure is often identified as a clearance time. The clearance time is the critical piece of information sought after an evacuation transportation analysis.

The clearance time is a function of supply and demand. The demand element has just been described in the preceding paragraph. The supply element is the ability of the transportation system to handle a certain amount of traffic. This is known as network capacity. The higher the network capacity, the more traffic a transportation system can handle. The more traffic a transportation system can handle, the faster that traffic will move through the system. The faster that traffic moves through the system, the sooner the evacuees will reach safety. This can be summarized as follows: as supply increases and demand decreases the clearance times get shorter. Conversely, as supply decreases and demand increases the clearance times get longer. This is depicted below in **Figure II-8**.

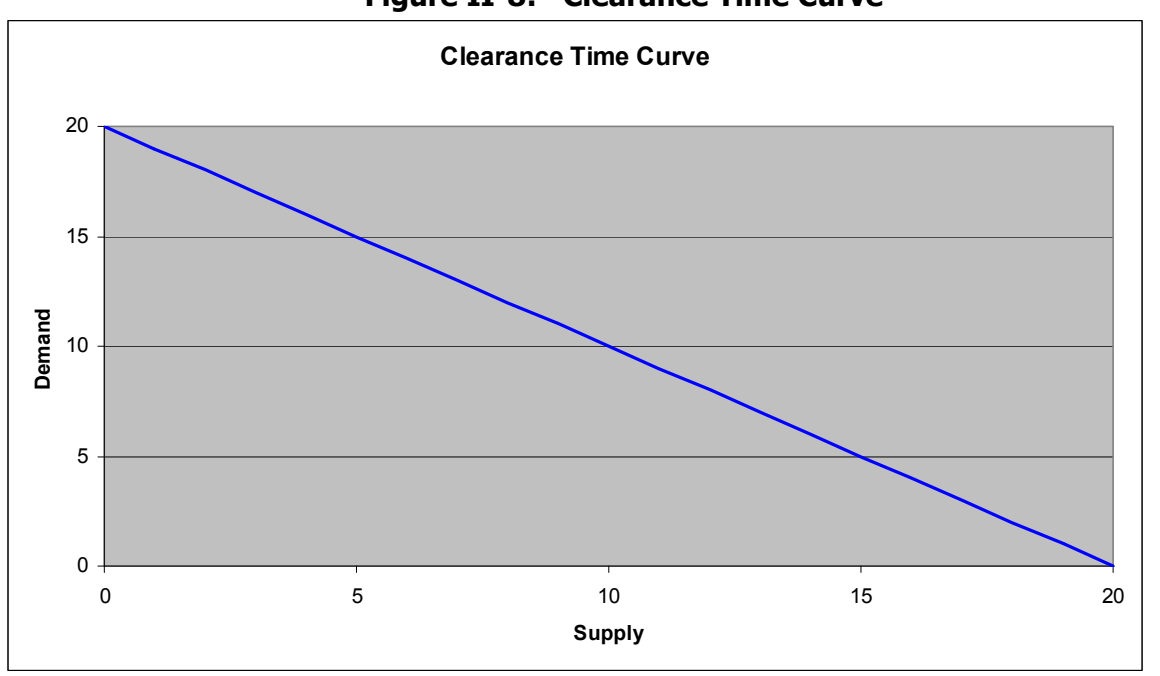

## **Figure II-8: Clearance Time Curve**

Typically, supply is determined by the nature of the transportation system. A transportation system is made up of all facilities used to move trips through an area. This can include not only roads, but also rail lines, canals, airways, etc. The SRESP evacuation model is only looking at the road system (also known as a highway network). The capacity of a road system is a function of the quantity and quality of the lane miles in the system.

Each segment of road may be classified according to particular characteristics such as the designed purpose of the road, the type of land-use surrounding the segment, the presence of traffic signals, and so forth. These characteristics are typically represented by a set of network attributes used in travel demand models in the State of Florida such as facility type and area type.

In general, roadway capacity is static in any particular scenario. When modeling travel demand for typical transportation planning purposes, roadway capacities are only altered in order to measure the impacts of a shift in supply to the forecast traffic. For example, lane widening, road closures, new road construction, and new freeway interchanges can all have dramatic impacts on traffic and are typically the focus of modeling transportation alternatives. Therefore, an analyst could determine what the relative impacts are for a region whether a road is widened or not. Such analyses typically look at planning horizons measured in decades and may consider projects that are completely hypothetical. Since transportation analyses for evacuation events are conducted with much more immediate horizons in mind and because these analyses are concerned with evacuation behavior on existing system conditions, the roadway capacity due to infrastructure is considered to be fundamentally static.

There is, however, another factor that impacts the capacity of a roadway system. This other

factor is the cumulative effects of traffic consuming capacity as it travels along the highway network. The more traffic that enters the network, the less capacity there is available for new traffic to use. Eventually, enough capacity could be consumed that it would restrict the ability of traffic to flow through the network. It is this factor affecting the roadway capacity that an analysis of evacuation traffic is most concerned with.

#### **Background Traffic**

The traffic that consumes the roadway capacity of a transportation system during an evacuation can be divided into two groups. The first group is the evacuation traffic itself. Once the evacuation demand is determined, this information is converted into a number of vehicles evacuating over time. These evacuation trips are then placed on a representation of the highway network by a model. The model determines the speed at which these trips can move and proceeds to move the evacuation trips accordingly. The result is a set of clearance times. The process by which evacuation demand is developed and modeled for the purposes of this study are detailed in the other working papers developed as a part of this series.

The second group of traffic is known as background traffic. Background traffic, as its name implies, is not the primary focus of an evacuation transportation analysis and is accounted for primarily to impede the movement of evacuation trips through the network. These trips represent individuals going about their daily business mostly unconcerned with the evacuation event. For the most part, background traffic represents trips that are relatively insensitive to an order to evacuate and are thus said to be occurring in the "background." Even though background traffic is relatively insensitive to evacuation orders, it is important to account for background traffic since it can have a dramatic impact on available roadway capacity. This in turn can severely affect evacuation clearance times.

One method that could be used to model background traffic would be to develop a separate set of trip tables that would reflect the background traffic trips. These trip tables would be loaded onto the network simultaneously with the evacuation traffic. While many individuals would consider this method ideal, there are significant obstacles that prohibit the implementation of this particular method, as identified below.

- 1. Reasonableness of Trip Tables. In order for this method to be effective, a set of reasonable trip tables would have to be generated. This would mean calculating typical daily travel demand throughout Florida. In theory, this could be accomplished using the Florida Statewide Model (FLSWM). Early decisions made in this study by the SRESP study group resulted in preferring demographic geography used by Florida's Regional Planning Councils (RPCs) to the FLSWM zone system. This created a significant disassociation of the evacuation model data from the FLSWM data. Furthermore, for the purposes of the evacuation model, it was necessary to disaggregate the zone data as much as was possible in order to be accurate in identifying threatened population. This resulted in making any association between the FLSWM trip tables and the evacuation model rather speculative.
- 2. *Volume of trips*: The sheer volume of trips that would have to be modeled would be enormous. The most intense evacuation scenario tested on the evacuation model during development considered a level E (the most severe) evacuation event with a 100%

participation rate for individuals in Hillsborough, Manatee, Pasco, and Pinellas Counties. The model estimated more than three quarters of a million evacuation trips for the event. Even though the amount of background traffic could be factored down in counties where an evacuation order was given, one would have to assume that travel behavior was more or less business as usual in non-evacuating counties. The FLSWM model estimates roughly 34.3 million automobile trips daily for year 2005 conditions for all of Florida. Depending on the region being modeled, very large portions of these 34.3 million trips would have to be modeled explicitly. This would depend on the geographic scope of the model for a given region. Furthermore, the evacuation model covers a 96 hour period. In practice, this could result with models attempting to use dynamic traffic assignment (DTA) to simulate tens of millions of trips.

- 3. Geographic scope: It is the intention of this analysis to be able to assess the impacts of evacuation traffic at an interregional level. As such, the evacuation model will need to be able to conduct DTA over extremely large geographic regions. The largest modeling area used in the evacuation model extends from Key West to St. Augustine and from Clearwater to Daytona. This encompasses three of the state's most traffic intensive areas: Tampa Bay, South Florida, and the greater Orlando area. Models like this could easily have over a thousand zones and close to 100K links. While numbers such as these have been typical for static metropolitan travel demand models for quite some time now, this pushes the limit of what is possible with DTA in a desktop computing environment. One of the stated objectives in developing the evacuation model was to create a tool that could be housed and executed at the RPCs with minimal additional expense.
- 4. *Computing limitations*: The model test that was mentioned above in item 2 ultimately took 48 hours to run. Initial tests could not even be completed given limitations inherent in the software and hardware at the time the tests were performed. Since then, the software developer has been highly responsive in upgrading their product. The model is now able to handle the conditions mentioned in item two. Though the software can now handle these conditions, explicitly modeling background traffic could multiply the amount of data that the model would have to process by more than a factor of 10. This would far exceed the enhanced capabilities of the software. Furthermore, this intense data situation begins to confront serious hardware and software limitations found at the desktop environment. While the computer industry as a whole is making significant progress that may render these concerns moot in the next couple of years, for the time being, they remain prohibitive obstacles in the way of explicitly modeling background traffic. In order to do so, the model would have to be severely restricted in scope so as to only account for one to three counties at a time at most. This has repeatedly been pointed out throughout the study by virtually all stakeholders as an inadequately small scale over which to conduct a transportation analysis of an evacuation event.

It is for these reasons that background traffic could not be modeled explicitly. Though accounting for background traffic poses many technical challenges, the need to reflect the impact of background traffic is too vital to disregard the phenomenon of background traffic altogether. Another method that could provide a suitable representation of the impacts of background traffic had to be developed.

### **Methodology used to Account for Background Traffic**

There are two dynamics at work when evacuation traffic and background traffic interact with one another. The first is the effect of background traffic displacing evacuation traffic as background traffic attempts to use the same roads as the evacuation traffic. The second is the effect of evacuation traffic displacing background traffic. As vehicles move along the network and try to get onto certain roads they leave less room for other vehicles to use those same roads. As background traffic builds up there is less room for evacuation traffic to move, and vice versa. While the effect that evacuation traffic has on background traffic may be of some interest to those who are concerned with disruptions in daily trip making behavior during an evacuation event, for the purposes of this study we are much more interested in the effect that background traffic has on evacuation clearance times.

The effect that background traffic has on evacuation traffic can be stated in terms of available capacity. The more background traffic there is on a segment of road, the less capacity is available for evacuation traffic to use. Following this logic, it becomes apparent that by causing the available capacity to fluctuate throughout the evacuation event, one is able to sufficiently account for the impact of background traffic. Therefore, the evacuation model uses a technique to fluctuate available network capacities throughout the evacuation event to represent the greater or lesser presence of background traffic consistent with observed daily behavior.

### Background Traffic Curves

In order to properly represent background traffic, it was necessary to have an understanding of how traffic generally behaves over a 24 hour period. To accomplish this, data from the *Florida* Traffic Information DVD available from the Florida Department of Transportation was used. A sample of traffic count locations was taken from throughout the state with the intention of establishing suitable cross sections of hourly traffic behavior for various functional classes. Once these data were collected, sets of average peaking characteristics were developed for each functional class. These peaking characteristics represent how traffic builds up and then dissipates over time on a particular segment of road relative to the peak volume experienced by that segment of road. These are shown in **Figure II-9**, where the horizontal axis depicts the hour of the day and the vertical axis depicts the percentage of daily traffic.

After these peaking characteristics were developed they were used to create curves that reflected the amount of capacity available on a given road segment assuming that peak volume was a certain percentage of available capacity. For example, a curve would demonstrate how much capacity was available throughout the day if peak volume represented 100 percent of capacity. This curve can be shown in **Figure II-10**, where the horizontal axis shows the hour of the day and the vertical axis shows the percentage of available capacity.

As illustrated between the two figures, there is an inverse relationship between the chart shown in **Figure II-9** and the chart in **Figure II-10**. Under the 100 percent assumption for background traffic, the hours containing the highest daily traffic (peak volume) in **Figure II-9**  corresponds to the hours of least available capacity (zero percent) in **Figure II-10**. The highest capacity availability occurs over the nighttime hours while the lowest capacity availability occurs at rush hour.

Since we must use averages to approximate peaking characteristics for functional classes regardless of where a particular facility is located, it is not reasonable to assume that the 100 percent of capacity assumption is reasonable for all cases. Therefore, multiple curves were developed that represent different capacity consumption assumptions. **Figure II-11** illustrates a set of curves that assumes that peak volume consumes only 75 percent of capacity. As shown in the figure, there is generally a higher amount of available capacity throughout the day. As with **Figure II-10**, the horizontal axis depicts the hour of the day and the vertical axis shows the percentage of available capacity.

By comparing **Figure II-11** to **Figure II-10**, one will notice that the peaking phenomenon becomes more subdued as the curves tend to even out throughout the mid-day period. This would be reflective of a steady stream of traffic throughout the day. This phenomenon is ideally suited to reflecting a condition in which background traffic is competing with evacuation traffic. Instead of merely reducing the background traffic in total, the peaking characteristics are made less pronounced. This would reflect a situation in which background traffic vehicles do not completely force out the evacuation trips from the network, but rather begin trading movement opportunities with evacuees. For example, the curve in **Figure II-11** assumes that the background traffic vehicles would yield to approximately one evacuation vehicle for every three background traffic vehicles at an intersection during rush hour whereas the curve in **Figure II-10** would assume that background traffic would never yield to evacuation traffic during rush hour. This is clearly illogical since even without extraordinary traffic management efforts during an evacuation standard traffic control devices such as traffic lights and stop signs would compel drivers to yield to one another.

## Statewide Regional Evacuation Study Program Volume 8 and 2008 (2008) 2014 12:00 November 2014 12:00 November 20

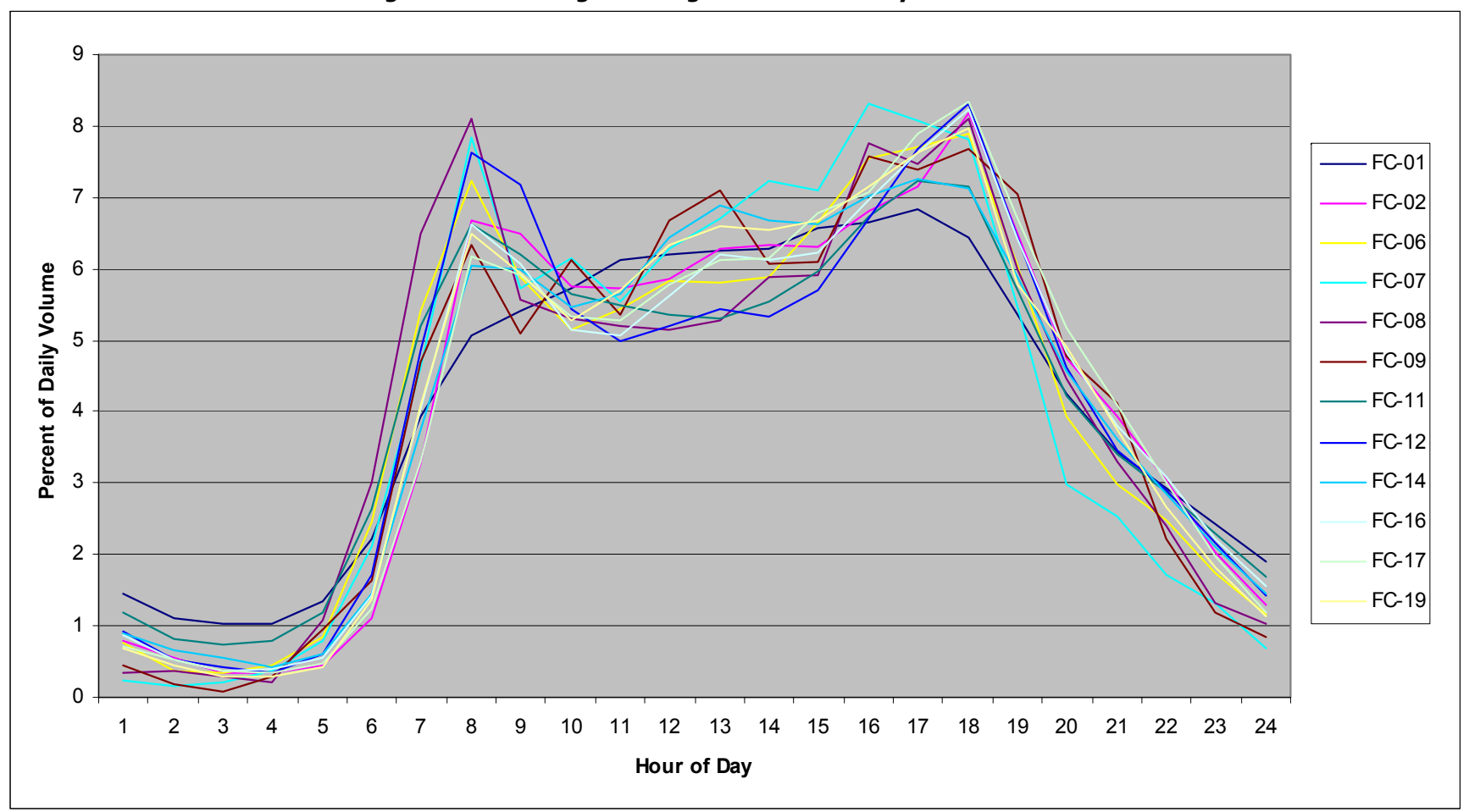

**Figure II-9: Average Peaking Characteristics by Functional Class** 

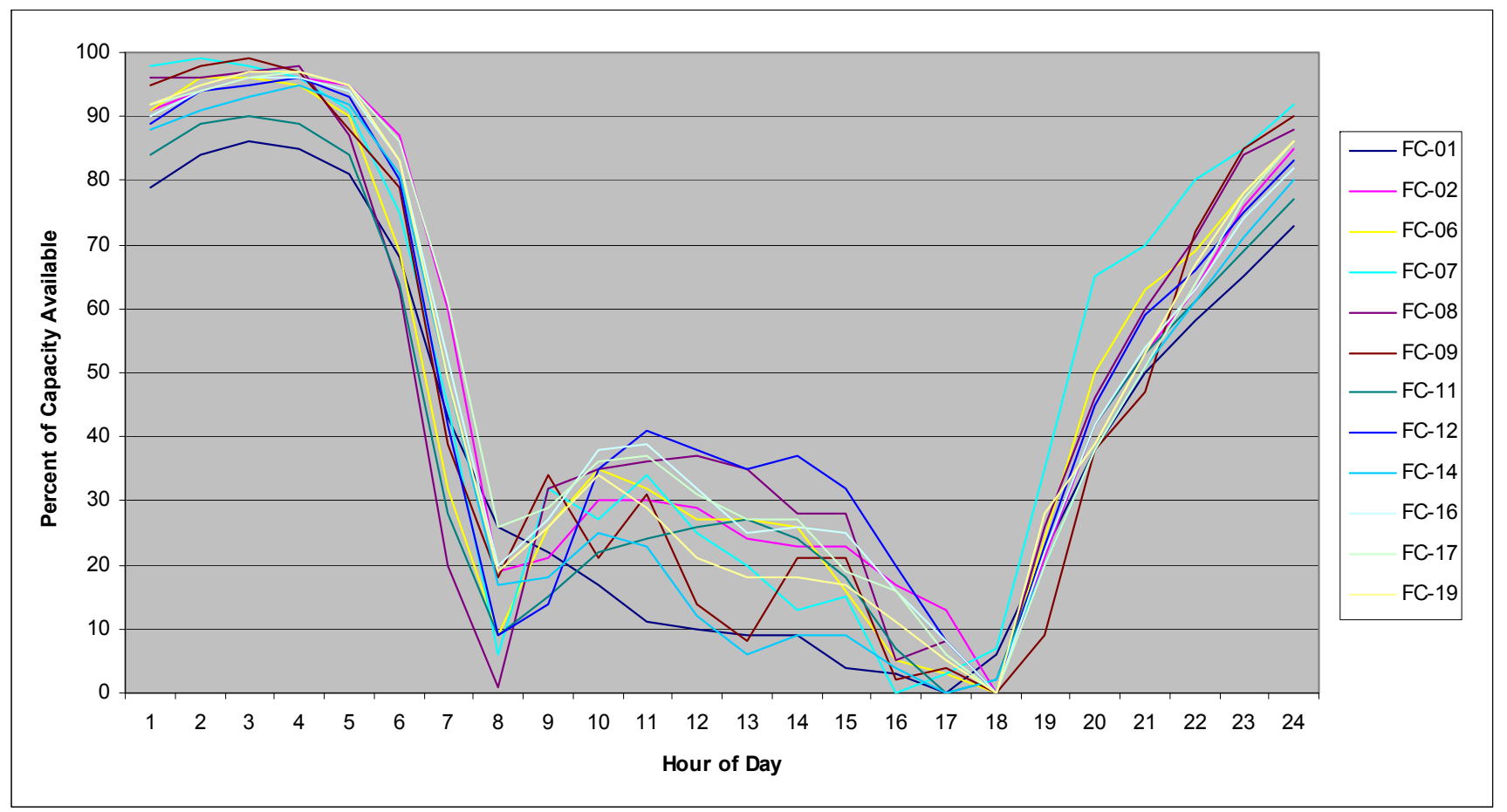

**Figure II-10: Available Capacity at Peak Volume = 100% of Capacity** 

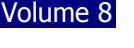

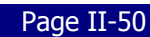

## Statewide Regional Evacuation Study Program Volume 8 and the contract of the contract of the contract of the contract of the contract of the contract of the contract of the contract of the contract of the contract of the c

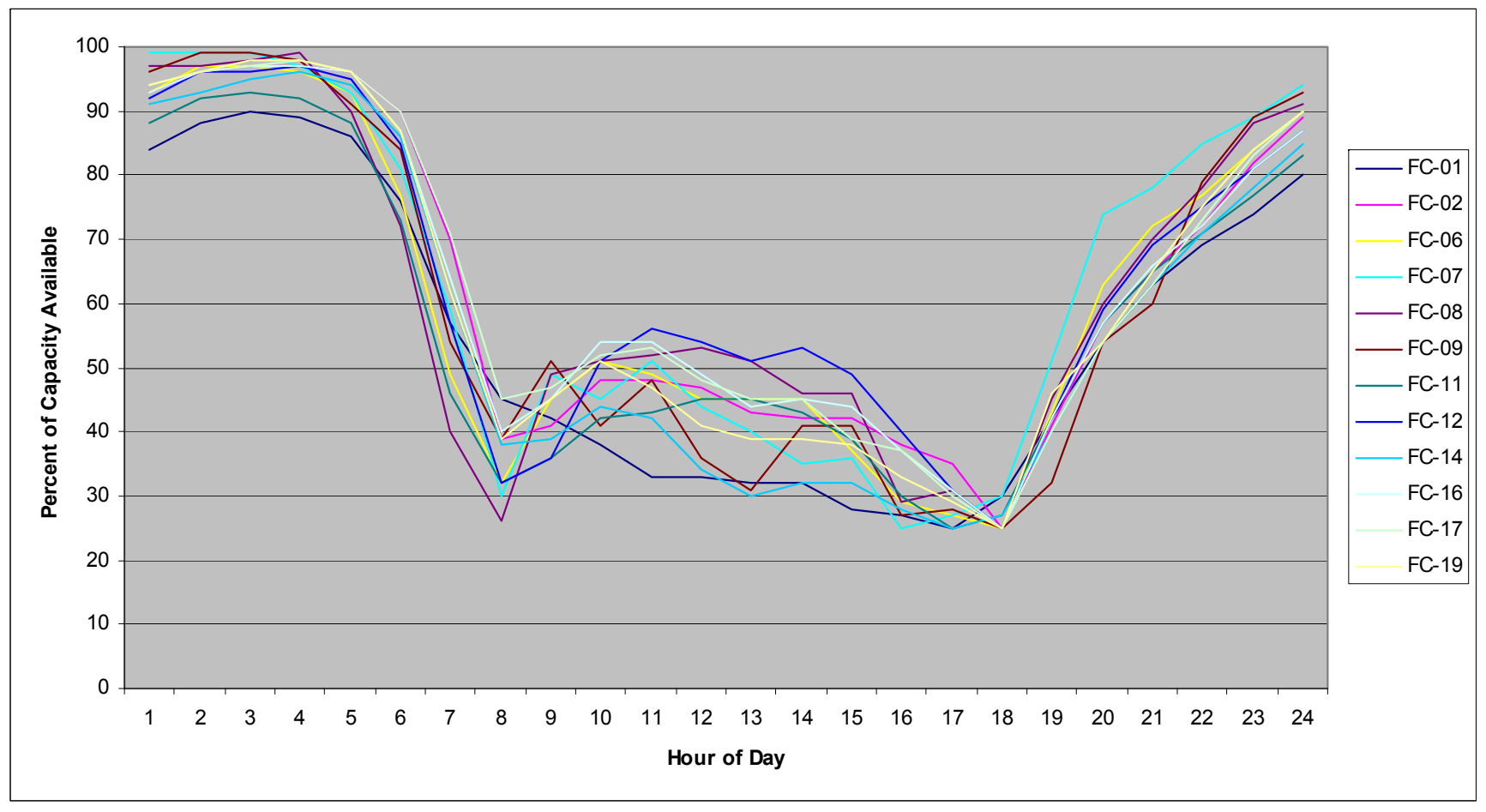

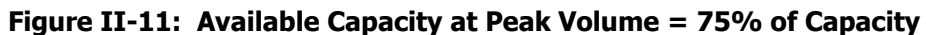

One can assume that in a typical traffic situation, evacuation trips can expect at least a one-toone parity with background traffic concerning the use of a road. Because of this, a curve was developed that reflects peak volume at 50 percent of capacity. This reflects that even in the worst case situations, that evacuation traffic and background traffic are trading movements at a one-to-one ratio. For every background traffic vehicle that moves onto a road, one evacuation traffic vehicle can move onto the same road. This is the assumption that was used for background traffic in counties that are not under an order to evacuate and assumes that the residents of these counties are generally going about their daily business and are making only minor changes to their trip making behavior in response to the incoming evacuation traffic. This curve is shown in **Figure II-12**. The horizontal axis depicts the hour of the day and the vertical axis shows the percentage of available capacity.

As was mentioned earlier, though it cannot be assumed that background traffic in nonevacuating counties can be reduced significantly, this cannot be said for evacuating counties. In evacuating counties, many of the areas that serve as origins and destinations for daily trip making activities may be under an order to evacuate thus eliminating those trip ends (and their associated trips) from consideration. Also, many residents in evacuating counties are more inclined to reduce their level of trip making activity, making shorter and fewer trips. Thus, a background traffic curve that assumes that peak volume is only 20 percent of capacity was developed to reflect this reduced level of activity. This is shown in **Figure II-13**. The horizontal axis depicts the hour of the day and the vertical axis shows the percentage of available capacity.

#### Model Application

The curves depicted in **Figure II-12** and **Figure II**-**13** were used to develop a set of factors for each functional class of road. Each link in the model's highway network is then associated with a specific functional class depending on the purpose, design, and context of that facility. The model makes use of a feature in Cube AVENUE known as DYNAMIC C. DYNAMIC C allows the model to adjust the capacities of the roads over time while the model is running. The factors are placed into a table that the model can reference and are cycled over a 96 hour period. As the model runs and the evacuation trips are moved throughout the network, more or less capacity becomes available depending on the type of road, the hour of the day, and which county the road is located in by applying the background traffic factors to the capacities of the roadway segments. The model assumes that the evacuation begins at 7:00 AM on a typical weekday.

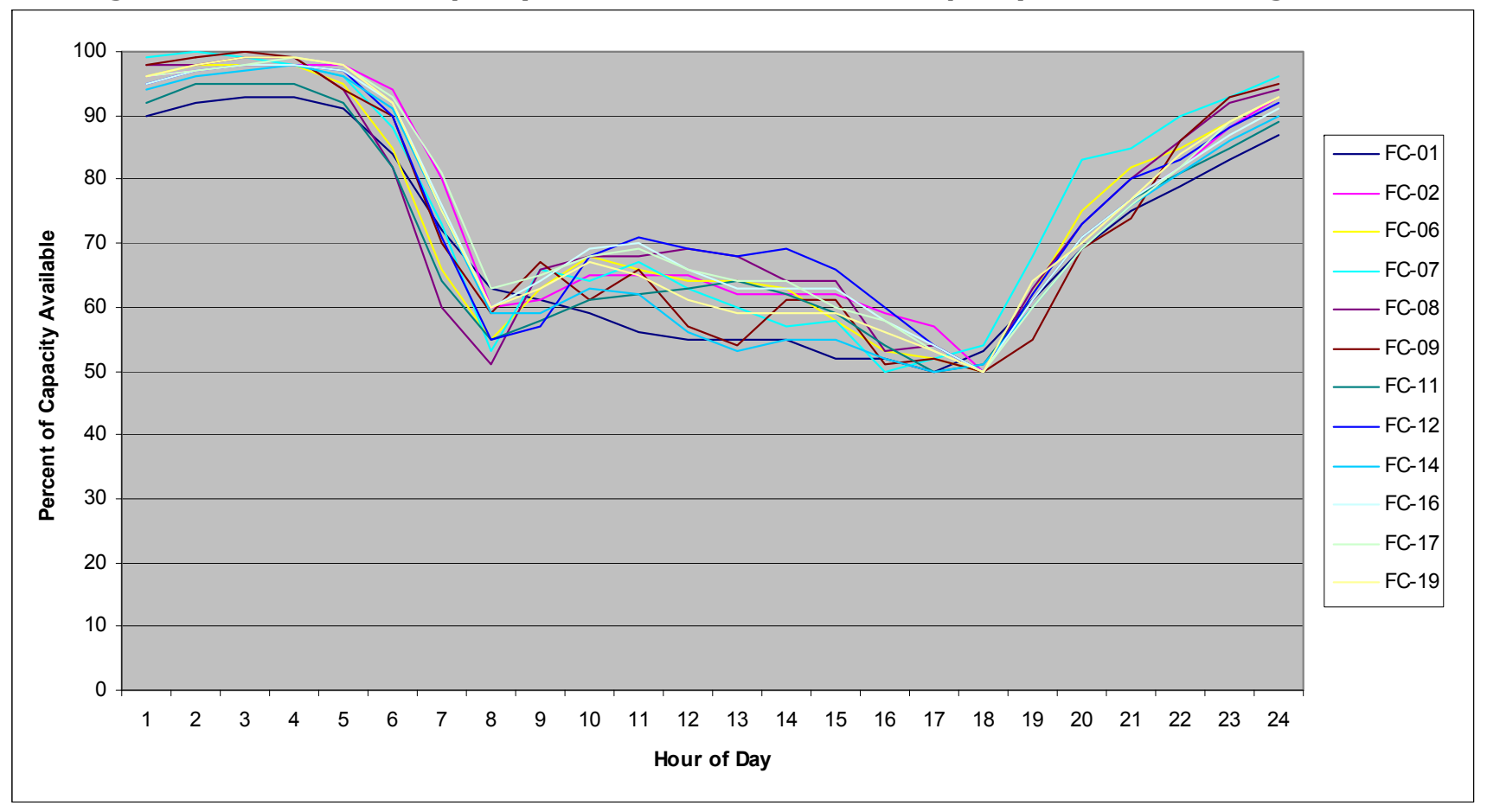

**Figure II-12: Available Capacity at Peak Volume = 50% of Capacity – Non-Evacuating Counties**

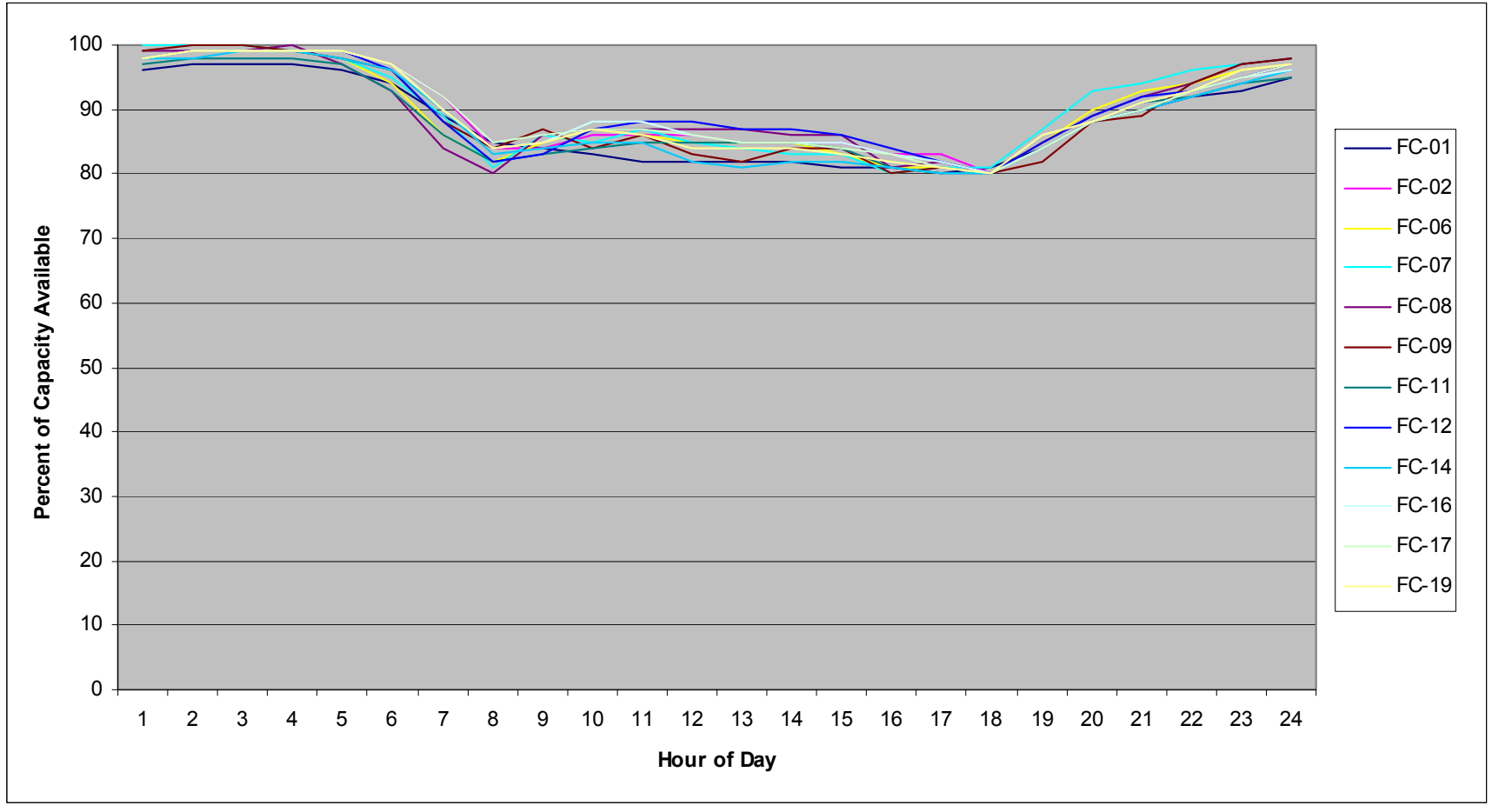

**Figure II-13: Available Capacity at Peak Volume = 20% of Capacity – Evacuating Coastal Counties** 

#### **Dynamic Traffic Assignment**

An assignment technique that is beginning to be applied within transportation planning models is Dynamic Traffic Assignment (DTA). DTA works by assigning a certain number of vehicles to the highway network in a given interval of time. The model then tracks the progress of these trips through the network over the interval. Another set of vehicles is assigned during the following time interval. The model then tracks the progress of these trips through the network along with the progress of the trips loaded in the previous time interval. As vehicles begin to arrive at the same segments of roadway, they interact with one another to create congestion. When vehicles that were loaded to the network in subsequent intervals of time arrive at the congested links, they contribute to the congestion as well. This results in a slowing down of the traffic and eventually spill-backs and queuing delays.

It is this time dependent feature of DTA that makes it well suited to evacuation modeling. By dynamically adjusting the travel times and speeds of the vehicles moving through the network as they respond to congestion the model is able to do the following:

- 1. The evacuation model is able to estimate the critical clearance time statistics needed for this study;
- 2. The model takes into account the impact of compounded congestion from multiple congestion points;
- 3. The model is able to adjust the routing of traffic throughout the network as a function of congestion as it occurs throughout the evacuation; and,
- 4. The model is capable of adjusting its capacities from time segment to time segment, making it possible to represent such phenomena as reverse lane operations.

It is because of these features that DTA is the assignment technique used to model evacuation traffic for the SRESP. The DTA software that is used is known as Avenue and is part of the Cube suite of transportation modeling software used throughout the State of Florida. **Figures II-14** through **II-17** depict snapshots of a dynamic assignment at hour long intervals from the evacuation model prototype. The colored links in the images represent the queuing delay along the links at differing levels of intensity with green links having some minimal delay and red links have much more intense delay. Notice how the delay queues build up and spill back onto previous links over time and then later clear out.

The model assigns a two volume sets. The first set contains only those trips that are destined to stay in the same county as where the trips originate. The second set contains only those trips that are destined for a county other than the one in which the trips originate.

#### **Parameters of the Evacuation Assignment**

The DTA for the evacuation model makes use of certain parameters which dictate how the assignment will function. These parameters will be established during prototype development and remain consistent throughout model implementation so that each region is calculating evacuation traffic and clearance times in the same way. The parameters that will be established are:

- **Capacity** One of the key variables in computing congestion and queuing in the assignment is capacity. Capacity determines how many vehicles can pass over a given highway link within a given interval of time. The SRESP evacuation model will use hourly lane capacities derived from the Florida Department of Transportation Quality/Level-of-Service Handbook. These capacities are initially set to represent Level-of-Service E conditions. These capacities are then further increased by an additional 20 percent for freeway links and 10 percent for non-freeway links. These increases in capacity are meant to reflect high volume usage, optimal green timing of signals, and the use of shoulder and emergency lanes.
- **Storage -** Another key variable in computing congestion and queuing in the assignment is storage. Storage determines how many vehicles can remain standing on a length of road at any moment in time. As the assignment proceeds, the model will move a number of vehicles along a link during a time interval equal to its capacity. Once the capacity threshold has been surpassed, the remainder of the trips will have to wait on the link until the next time interval. If the number of trips that have to wait exceeds the storage of the link, then the remainder of those trips will need to wait on the preceding link. As the model becomes more congested this storage effect cascades along the set of preceding links. This creates a backing up phenomenon as the excess vehicles "spill-back" onto the previous link.

The evacuation model assumes that storage is set to 250 vehicles per lane per mile. This assumes approximately 21 feet of space are "occupied" by any given vehicle. Given the mix of vehicles on a roadway network (including compacts, SUVs, trailers, and trucks) this spacing appears to be reasonable for stand-still traffic.

**Time Intervals -** In order to properly implement a DTA model, the assignment process needs to be segmented according to a set of time intervals. As the model runs, it calculates what is occurring during each interval of time. Vehicles will enter and exit the network during specific time intervals. It is by analyzing the activity occurring in the model in any given time interval that the model can derive statistics concerning clearance times.

Time intervals can be set to any reasonable resolution, although some may be too large or too small to be practical for this evacuation model. In order to accommodate the demands of the study, the time interval resolution is set to one-half hour. One-half hour intervals provide sufficient detail to satisfy the planning needs of both emergency management and growth management concerns. The model calculates vehicle assignments over 192 such intervals for a total of 96 hours. This is sufficient to capture all evacuation activity during an event. This allows for sufficient time for the evacuation traffic to clear at both the county and regional level.

 **Reverse Lane Operations -** The State of Florida has recently published a series of reverse lane evacuation plans for major corridors throughout the state. The intention of these plans is to fully maximize the available capacity on a freeway by using all lanes to move evacuees away from danger. An example would be to use the west bound lanes of I-4 to move traffic to the east away from Tampa. The development of a reverse lane plan requires a detailed analysis of the traffic operations involved in implementing such a strategy and is well beyond the scope of this study; however, the evacuation model is able to account for the impacts of reverse lane operations for general evacuation planning purposes related to emergency management and growth management.

The model will emulate reverse lane operations by simultaneously increasing the capacity and storage of links headed away from the threatened area and eliminating the capacity of links headed toward the threatened area. The capacity of links headed away from the threatened area will increase by 66 percent, which is consistent with capacity increases used by Florida's Turnpike Enterprise. Past experience of reverse lane operations have shown that capacities do not double, as is commonly assumed, but increase by a lower percentage of about two thirds.

A preset number of reverse lane operations will be coded into the highway network. These reverse lane operations will correspond to the published plans developed by the Florida Department of Transportation. The model network will make use of the following attributes to manage the reverse lane operations:

- CONTRA\_PLN This attribute identifies to which reverse lane evacuation plan a highway link belongs. Links with a 0 in this attribute do not belong to any such plan. Links corresponding to both directions of a given facility are coded with identical CONTRA\_PLN values; and,
- CONTRA\_LNS This attribute identifies whether or not lanes are available during reverse lane operations. Links corresponding to the direction headed away from a threatened area should be coded with a positive number. Links corresponding to the direction headed toward the threatened area should be coded with a negative number.

## **Sub-Area Extraction**

Because it was not possible to conduct a DTA over a statewide extent, the model automatically extracts a multi-county sub-area from the statewide database. This sub-area is used to assign evacuation trips onto the network. As part of the sub-area extraction process, the evacuation trip table is compressed into an alternative zone system known as the Evacuation Assignment Zones. Though the multiple TEZs are aggregated into fewer EAZs, the model retains all of the original access points to the highway network.

Assigned volumes are stored in the **LOADED.NET** file. This file is described in **Appendix A**.

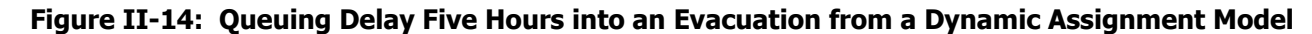

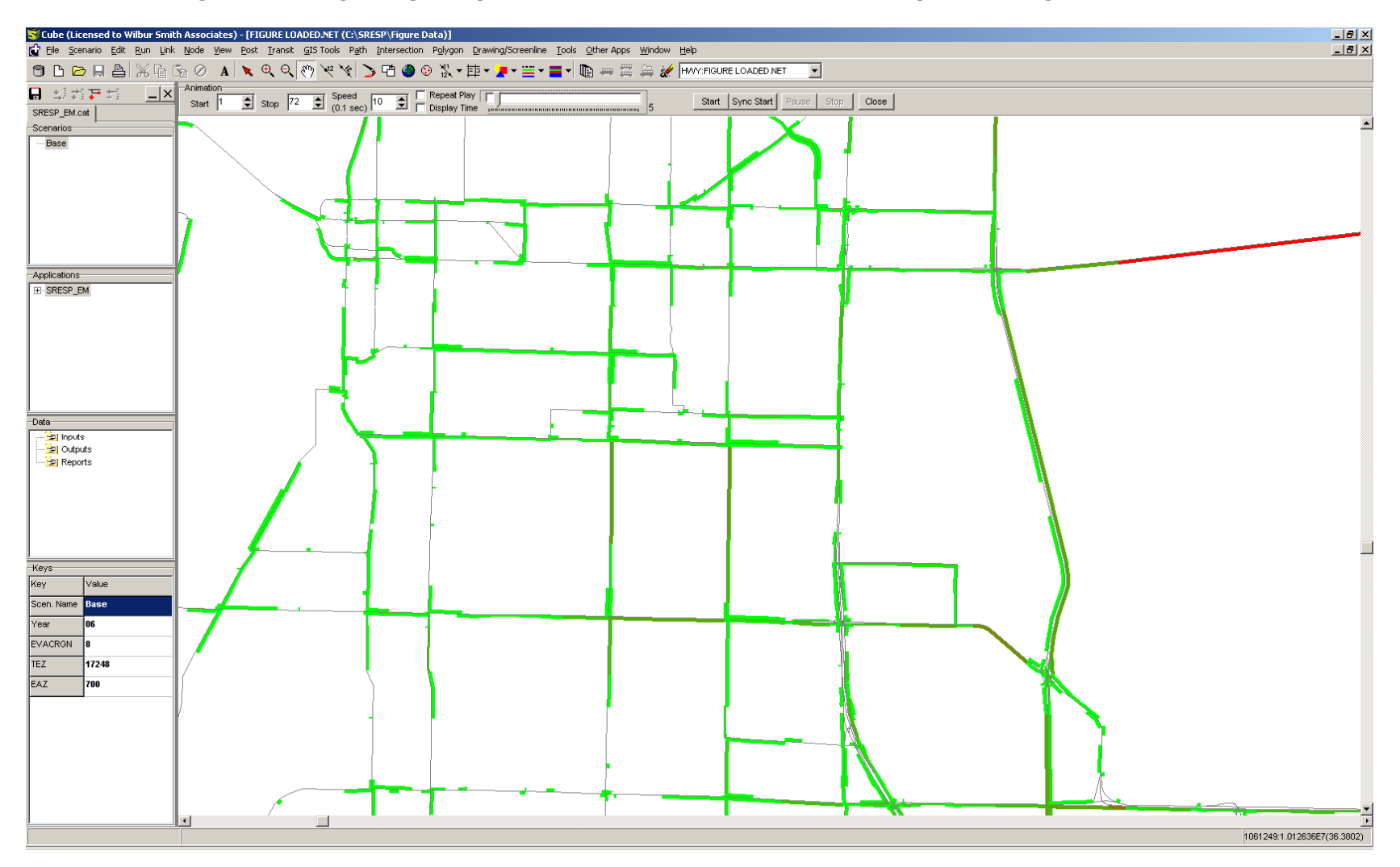

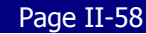

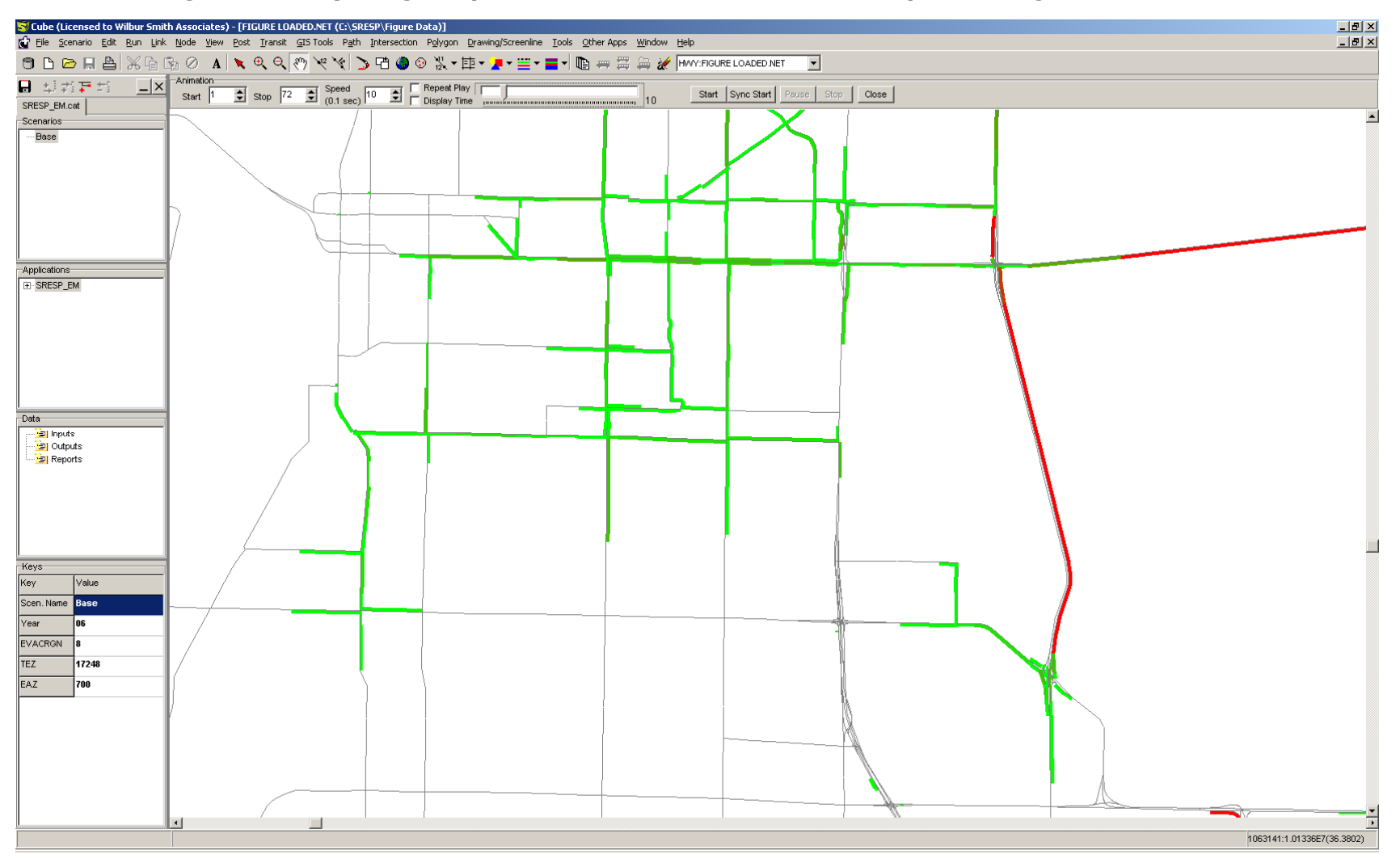

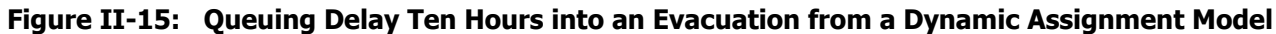

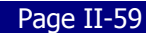

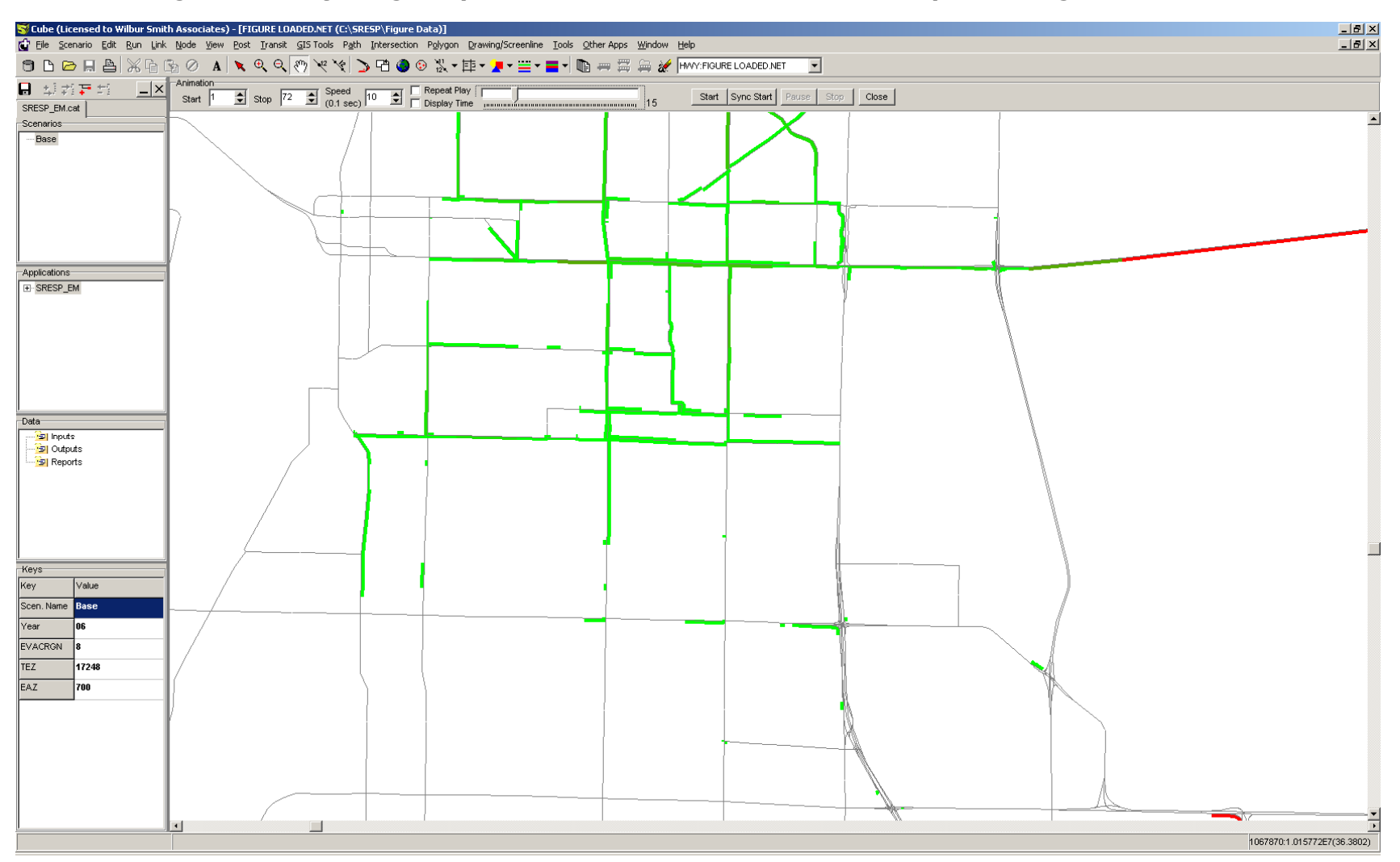

## **Figure II-16: Queuing Delay Fifteen Hours into an Evacuation from a Dynamic Assignment Model**

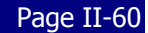

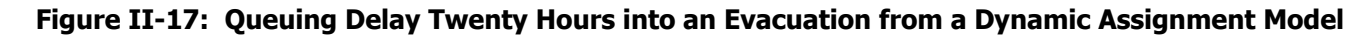

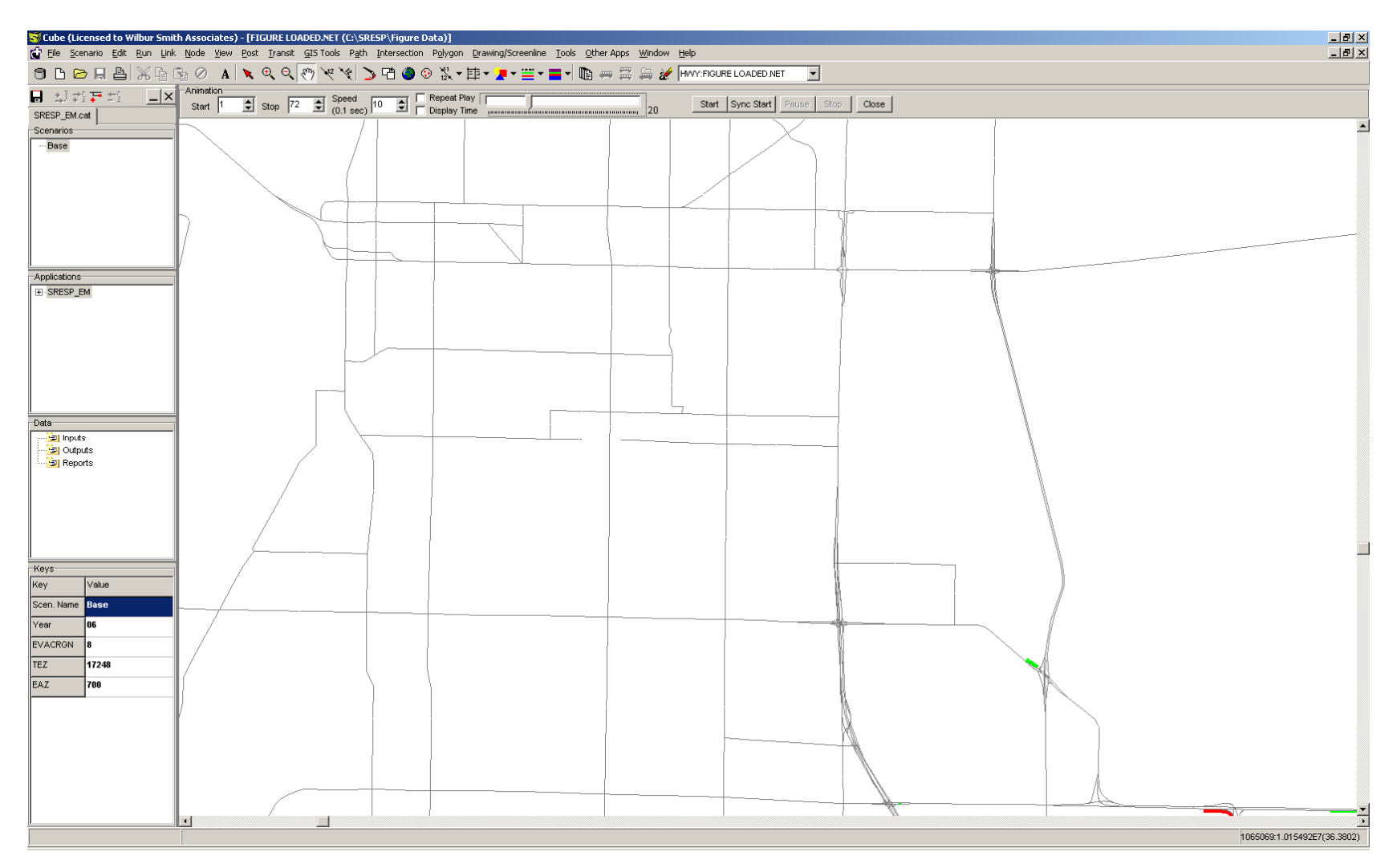

# **H. Transportation Interface for Modeling Evacuations (TIME)**

The Transportation Interface for Modeling Evacuations (TIME) was developed to allow individuals who were not technical experts in either travel demand modeling or the Cube modeling software to set-up, manage, and execute evacuation model scenarios. Individuals who have some basic experience with Geographic Information System (GIS) software and are accustomed to working in a windows graphic user interface environment should have little difficulty using TIME.

Many of the features designed for TIME were made deliberately restrictive to minimize the likelihood of user error. These features focus on making individual changes specific to a given scenario. Furthermore, access to key input data that are not intended to change between scenarios, such as evacuation participation rates, are restricted in TIME. Making changes to the model is possible beyond what TIME allows. Doing so requires that the individual making the changes be a knowledgeable and skilled travel demand modeler as making such changes can have drastic negative consequences to model performance.

## **Basic GIS Icons**

۰

➡

The following icons are common ArcGIS icons that appear repeatedly throughout the GIS components of TIME. They are described here for convenience.

- ً Zoom-In: Clicking on this icon gives the user a zoom tool that allows the user to zoom closer into a view by either click on the view or dragging a box around the desired area.
- $^{\circ}$ Zoom-Out: Clicking on this icon gives the user a zoom tool that allows the user to zoom further out of a view by either clicking on the view or dragging a box around the desired area.
- $\mathcal{E}^{\bullet}$ Pan: Clicking on this icon gives the user a tool that allows the user to move the view around by clicking and dragging on the view.
	- Full Extent: Clicking on this icon zooms the user to an extent that covers the continental United States.
- ₽ Previous Extent: Clicking on this icon zooms the view to the last extent the user was looking at.
	- Next Extent: Clicking on this icon zooms the view to the next extent the user was looking at. This icon becomes available only after the user has clicked the *Previous* Extent icon.
- $\bullet$ Information: Clicking on this icon gives the user a tool that will open a window displaying the attribute data contained by the feature clicked.
- 内 Select Feature: Clicking on this icon give the user a tool that will allow the user to select specific features in the view.

## **Installation Screen**

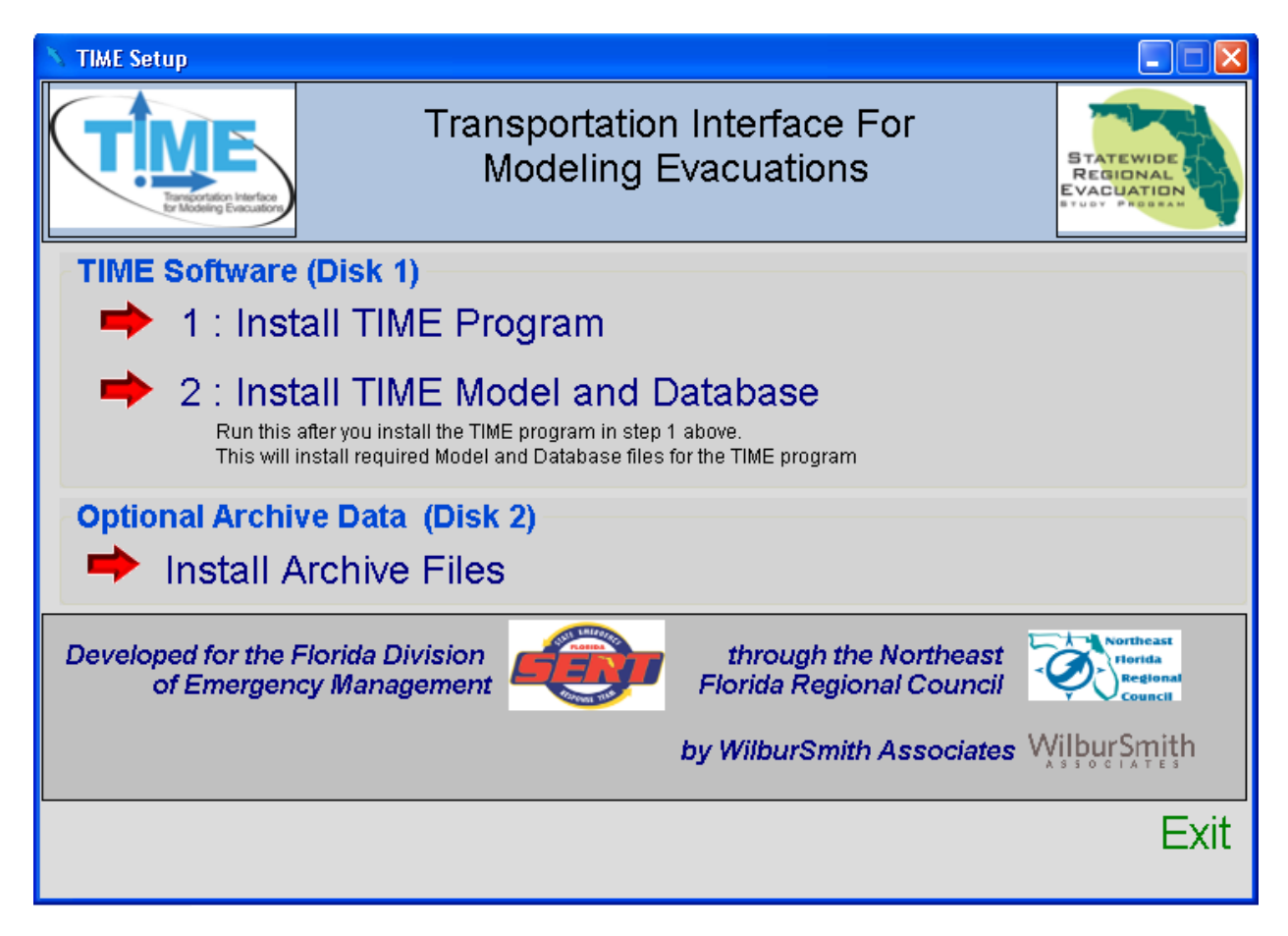

The installation screen appears when TIME is first installed on a computer.

- 1 : **Install TIME Program** Clicking on this initiates the installation of the TIME interface. Follow the instructions that appear on the screen in order to successfully install the TIME interface. The TIME interface must be installed before installing any other TIME components. (Required to run TIME)
- **2 : Install TIME Model and Database**  Clicking on this will install the evacuation model database needed to set-up evacuation model scenarios and execute the evacuation model. (Required to run TIME)
- **Install Archive Files** This is an optional installation feature that allows the user to install archived data from the SRESP Evacuation Study Transportation Analysis. This installs the outputs and key inputs for each scenario that was executed as part of the study. Users will not be able to run these scenarios, but they will be able to set-up new scenarios using the input scenarios from the archives as a starting point.
- **Exit** This allows you to exit the installer.

## **TIME Desktop Icon:**

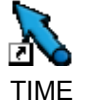

After installation the TIME icon will appear on your desktop. Double-click on the icon to launch TIME.

## **Scenario Explorer**

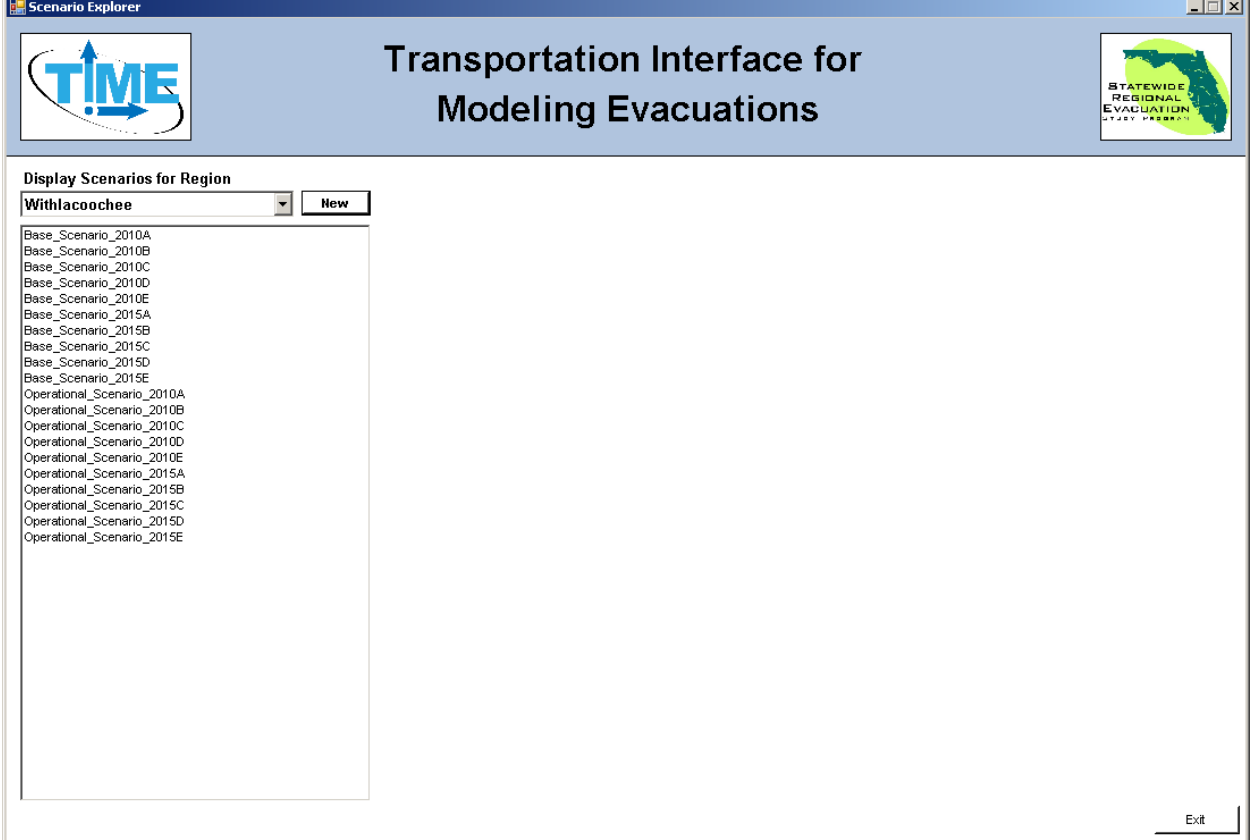

The Scenario Explorer is the primary interface for TIME.

- **Display Scenarios for Region** This is a drop down menu that allows you to select any of the eleven regions in the evacuation model. Once a region is selected, all of the scenarios that currently exist for that region are displayed in the window beneath. The user can open a scenario by clicking on the scenario name. TIME will automatically open with whichever region was active the last time that the user closed TIME.
- **New** Click here to create a new scenario for the region selected.
- **Exit**  Click here to exit TIME.
#### **Create New Scenario**

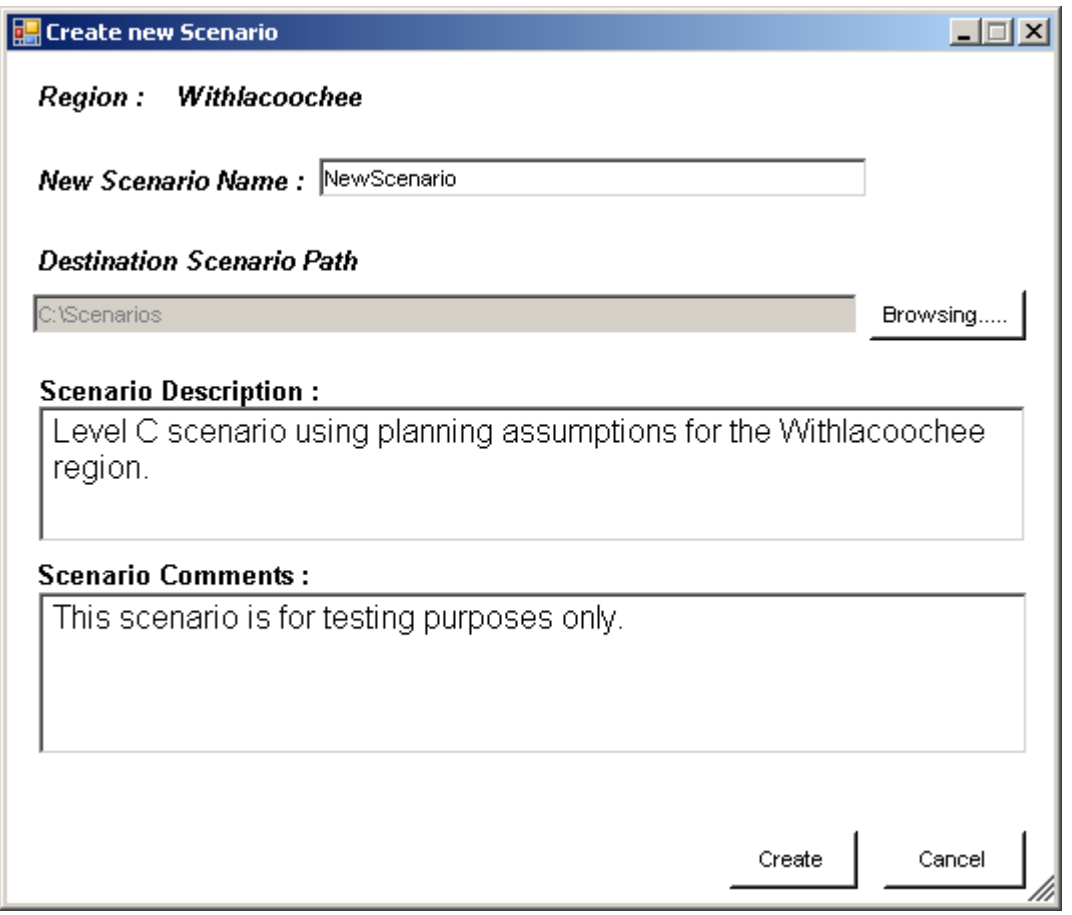

This interface opens if the user clicks **New** from the Scenario Explorer.

- **Region** This informs the user as to the region in which the scenario is being created.
- **New Scenario Name** Input the name of the new scenario here. TIME will automatically create a folder with this name on the user's hard drive.
- **Destination Scenario Path**  Browse to a specific location on the hard drive. TIME will create a folder with the scenario's name at the location specified here by the user.
- **Scenario Description** Enter a text description of the scenario for quick reference in this space.
- **Scenario Comments**  Additional comments concerning the status of the scenario or a brief summary of the model results can be entered here.
- **Create** Clicking this will create a new scenario in TIME.
- **Cancel** This cancels the scenario creation process.

#### **Scenario Summary**

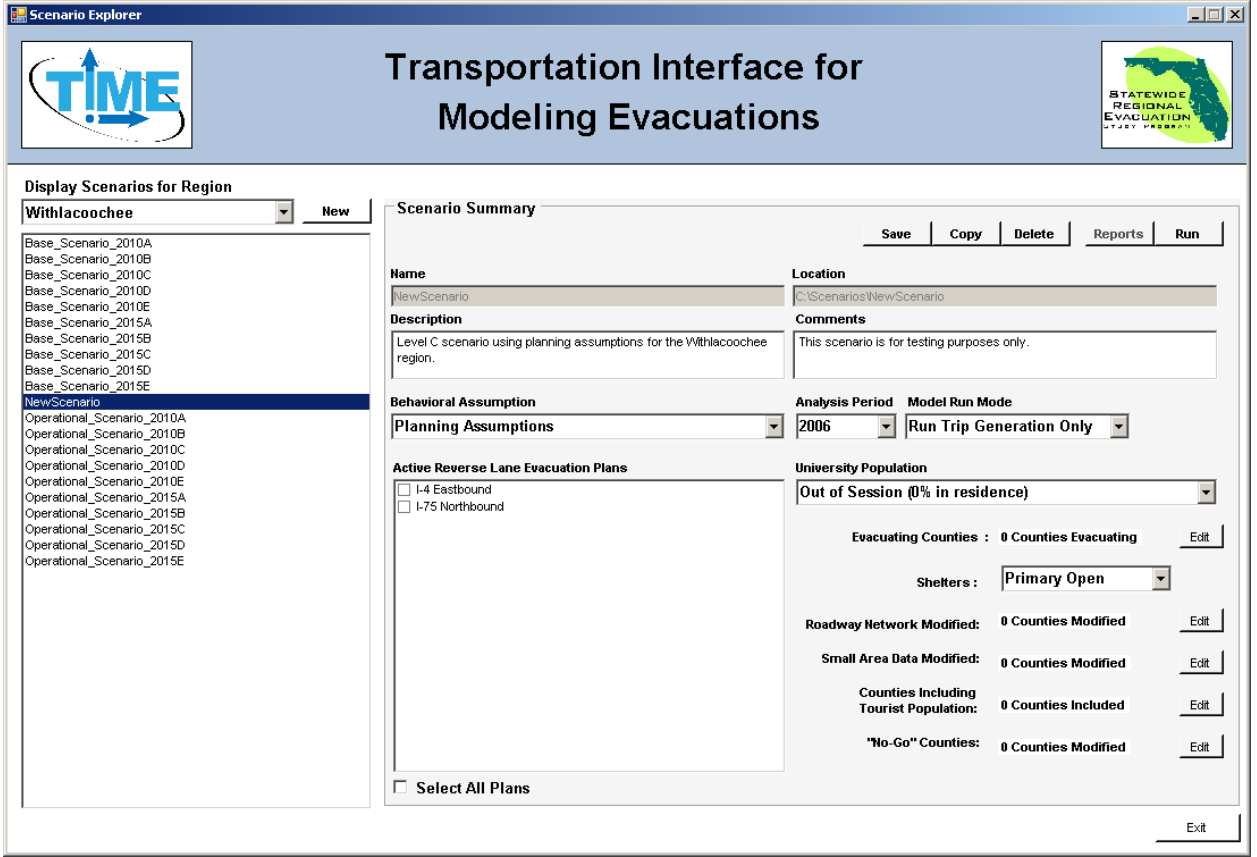

This form appears in the Scenario Explorer after the user selects or creates a scenario and shows an overview of the scenario's current settings. The user can edit the scenario settings by interacting with this form.

- *Save* Save the scenario settings.
- **Copy** Create a new scenario by creating a copy of the open scenario.
- **Delete** Delete the open scenario.
- **Reports** View the model run report of the open scenario. This option is not available is the scenario has not yet been run.
- **Run**  Start running the evacuation model. The model will be executed using the settings established in the Scenario Summary form.
- **Name**  This displays the name of the scenario that is open.
- Location This displays the folder path for where the scenario is located on the hard drive.
- **Description** Edit the text description of the scenario by typing in this area.
- **Comments** Edit comments about the scenario by typing in this area.
- **Behavioral Assumptions**  Select between two options of evacuation participation rates. These options are described in greater detail elsewhere in this document under the section on Scenario Types.
	- o 100% Response
	- o Planning Assumption
- **Analysis Period** Choose between three analysis years.
- o 2006
- $O<sub>2010</sub>$
- $\circ$  2015
- **Model Run Mode**  Select between two model run modes.
	- $\circ$  *Run Trip Generation Only –* This mode sets up the scenario to run only the trip generation portion of the model. The results of this mode will provide information on the number of evacuation trips, the evacuating population, and the shelter demand by county in the region involved in the evacuation. This mode will not develop clearance times. This mode causes the model to take approximately 1.5 to 2 minutes to execute.
	- $\circ$  Run Full Model This mode sets up the scenario to run the entire evacuation model. The results of this mode will provide information on the number of evacuation trips, the evacuating population, the shelter demand, and the clearance times by county in the region involved in the evacuation. This mode causes the model to take between 2 to 48 hours to execute. Run times vary depending on the processing capabilities of the computer on which TIME is installed and the severity of the evacuation scenario being modeled.
- **Save Animation** Save a Cube Avenue log file. This file is necessary if the user wishes to view a packet animation of the evacuation. This option is recommended only for single county evacuation scenarios since the size of the file can cause the model to crash. This option appears only if the user selects the Run Full Model run mode.
- **Active Reverse Lane Evacuation Plans**  Select one or more reverse lane evacuation plans to be active in the scenario. The user can choose not to include any reverse lane evacuation plans for a given scenario. Not all regions have reverse lane evacuation plans.
- **Select All Plans** Allows the user to select all visible reverse lane evacuation plans at once.
- **University Population**  Select the size of the student population in residence at major universities and colleges around the state.
	- o Out of Session (0% in residence)
	- o Summer Session (50% in residence)
	- o Fall/Spring Session (100% in residence)
- **Evacuating Counties**  Shows the user how many counties are evacuating in the scenario. By clicking the Edit button, the user can choose which counties are evacuating.
- *Shelters* Select between three options.
	- $\circ$  All Open Opens all public shelters for the scenario.
	- $\circ$  *Primary Open* Opens all primary shelters only for the scenario.
	- $\circ$  *Customized* Select which shelters are opened for the scenario and modify existing shelter capacities. If *Customized* is selected, an Edit button will appear that will allow the user to modify the shelter settings as needed.
- **Roadway Networks Modified** Shows the user how many counties have had changes to the capacities of the roadway network made. By clicking the Edit button, the user can add or remove lanes from specific segments of road.
- **Small Area Data Modified**  Shows the user how many counties have had changes to the TEZ data made. By clicking the Edit button, the user can make changes to the population data by TEZ.
- **Counties Including Tourist Population**  Shows the user how many counties are including tourists in the evacuation. By clicking the Edit button, the user can modify how many tourists will be included in the evacuation.
- **"No-Go" Counties** Shows the user how many counties have been designated as no-go counties. A no-go county will not receive any evacuation trips, though some trips may evacuate through these counties if needed to get to their final destinations. This option allows the user the ability to shut off portions of the state in order to test what might happen if evacuees could be successfully directed to evacuate in a particular direction. By clicking the Edit button, the user can designate specific counties as no-go counties.
- **Exit** Closes TIME.

# **Evacuation Model Settings (County)**

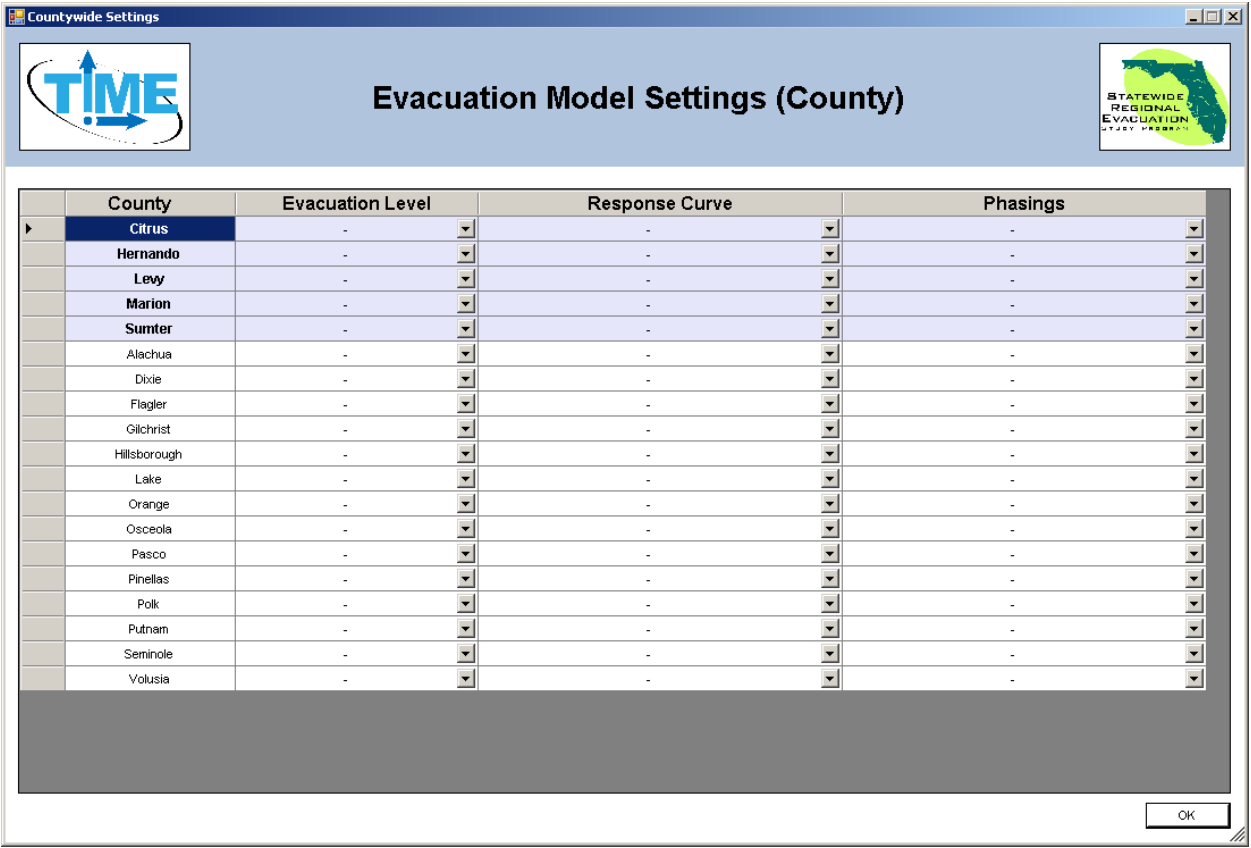

The Evacuation Model Settings window appears if you click the Edit button next to **Evacuating Counties** in the Scenario Summary form. This interface allows the user to determine which counties evacuate for a given scenario.

- **County**  Names of the counties available to evacuate for a given scenario. Counties located within the region are at the top of the list and in bold type. Other counties are listed below.
- **Evacuation Level** Select an evacuation level ranging from A through E with E being the most intense. The level of the evacuation is consistent with the evacuation zone being ordered to evacuate. A null value will result in that county not evacuating for the scenario.
- **Response Curve**  Select a response curve ranging from 6 hours to 36 hours. The response curve describes the period of time over which evacuees begin their journey. A county with an evacuation level set must have a response curve.
- **Phasing** Determine in which hour of the event the evacuation for a given county begins. The first county to evacuate in the scenario should always be set to hour 1. Counties can be set to evacuate simultaneously.
- OK Closes the Evacuation Model Settings window.

## **Shelter Settings**

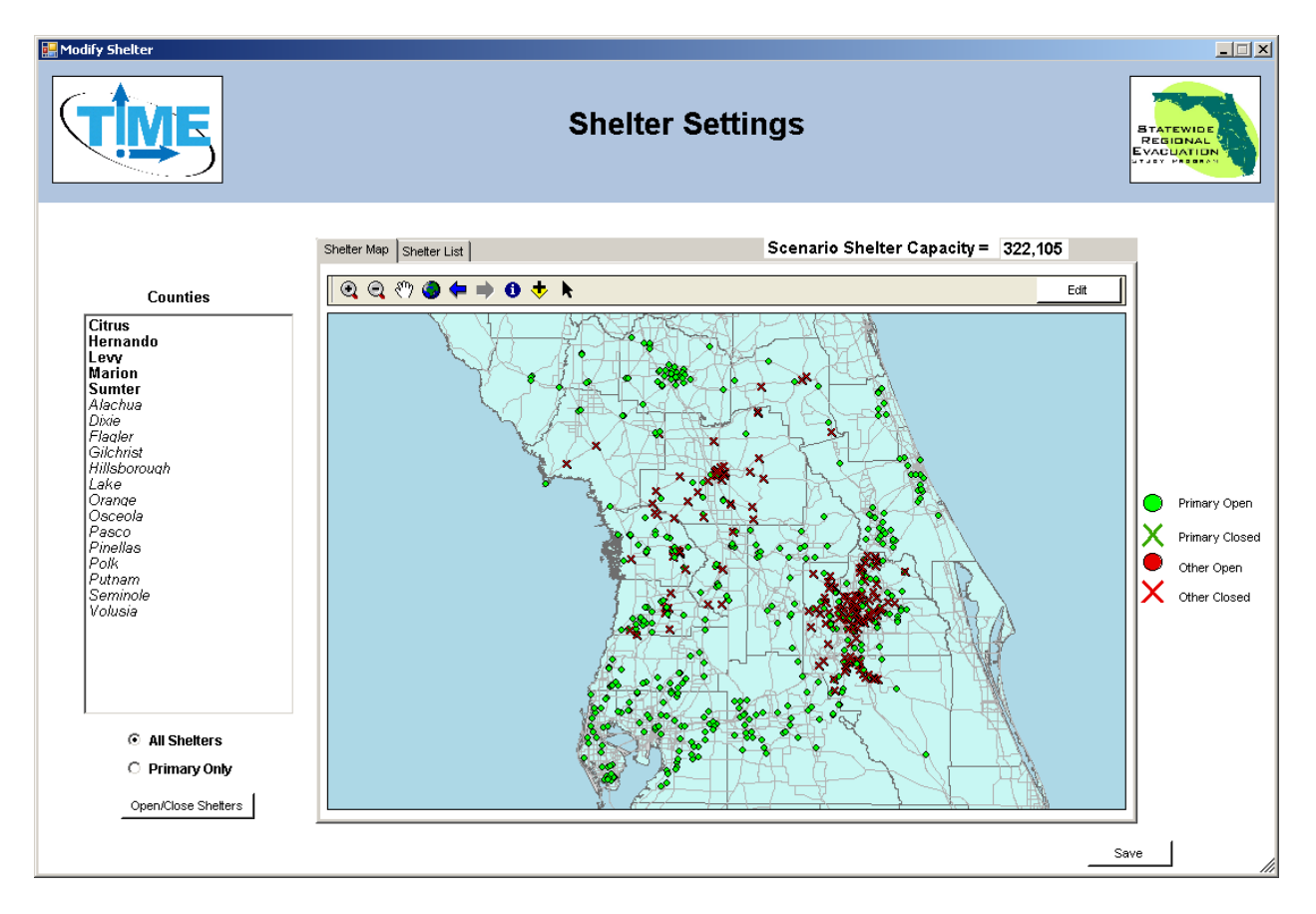

This window appears after clicking the Edit button that appears when **Shelters** in the Scenario Summary form is set to *Customized*. This interface lets the user open and close select shelters and modify shelter capacities.

- **Counties**  List of the counties for which shelters can be modified in the scenario. Selecting a county will zoom the map to that county. The user can only edit data in the county that has been selected.
- **All Shelters** Selecting this displays all available shelters for the scenario.
- Primary Only Selecting this displays available primary shelters for the scenario.
- **Open/Close Shelters** Opens a window that allows the user to open and close groups of shelters at a time.
- **Shelter Map** This tab shows a map of shelter locations for the scenario.
- **Shelter List** This tab shows a list of all the shelters for the selected county along with associated data for those shelters.
- **Scenario Shelter Capacity**  Displays a running total of open shelter capacity.
- **Edit**  Clicking this places the interface in edit mode and gives the user a tool that allows the user to open or close specific shelters as well as modify the capacities at those shelters.
- **Exit Edit** Takes the interface out of Edit mode. Appears only if the interface is in the Edit mode.
- **Save**  Saves changes to the shelter database and closes the Shelter Settings window.

#### **Open/Close Shelters**

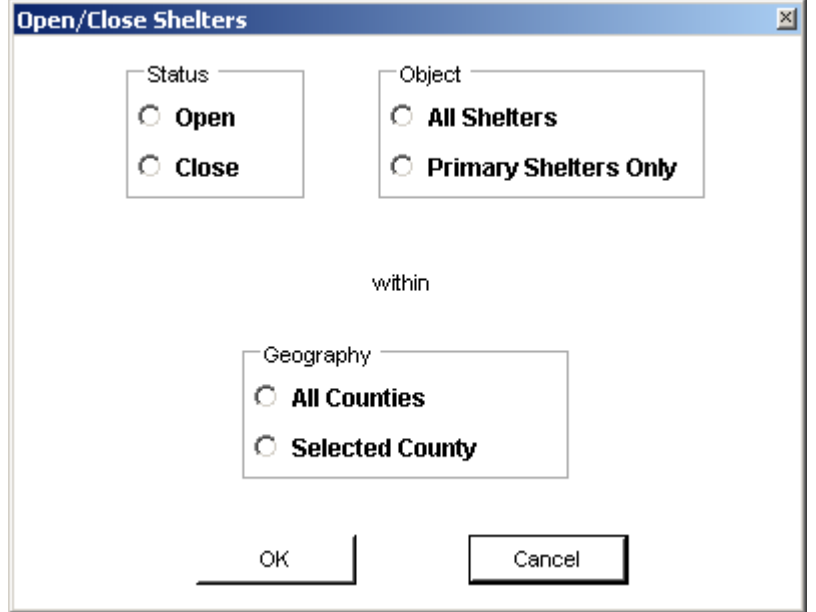

This window opens if the **Open/Close Shelters** button in the Shelter Settings interface is clicked.

- **Status** Select whether to open or close shelters identified elsewhere in this window.
- Object Select whether to affect all shelters or only the primary shelters.
- **Geography** Select whether to affect shelters in all counties or only in the county currently selected in the Shelter Settings interface.
- OK Execute the opening or closing of shelters as defined in this window.
- **Cancel** Cancels the opening or closing of shelters as defined in this window.

## **Edit Shelter Capacity**

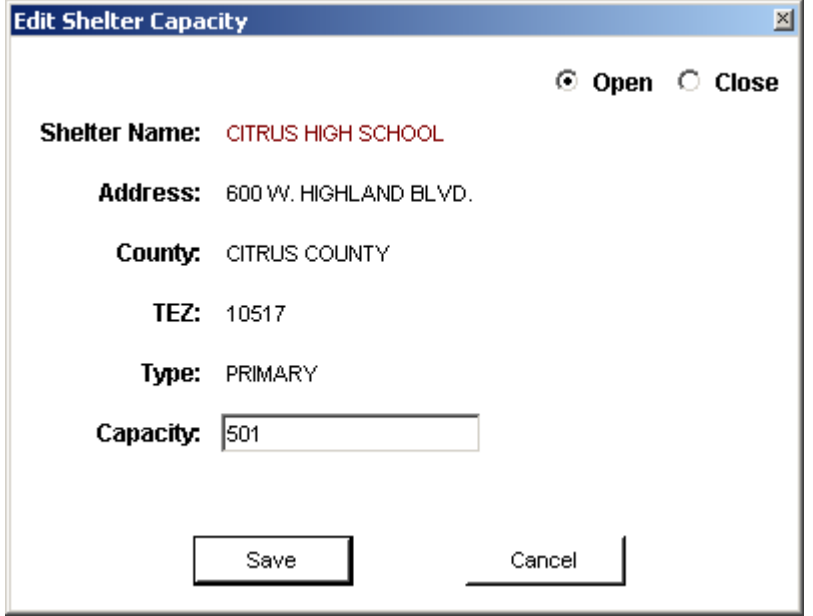

This window opens after the user clicks on a shelter in the Shelter Settings interface while the **Edit** button is selected.

- Open Indicates that the shelter is to be opened.
- **Close** Indicates that the shelter is to be closed.
- **Shelter Name** Displays the name of the shelter.
- *Address* Displays the address of the shelter.
- **County** Displays the name of the county in which the shelter is located.
- **TEZ** Displays the number of the evacuation model traffic evacuation zone in which the shelter is located.
- **Type** Indicates whether the shelter is a primary shelter or other shelter.
- **Capacity** Indicates the number of people that can be safely sheltered at this location.
- **Save** Saves the changes made to the shelter.
- **Cancel** Cancels changes made to the shelter.

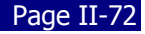

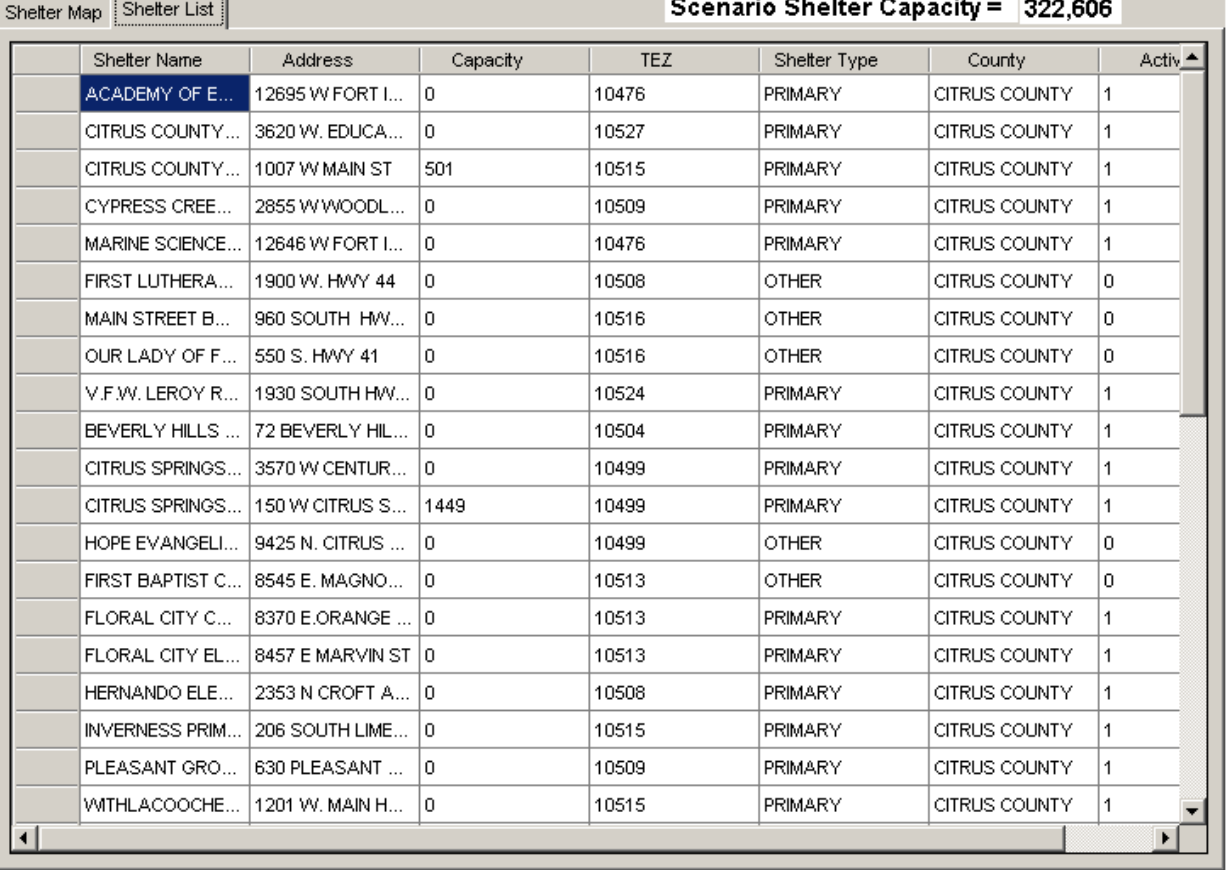

#### **Shelter List Tab**

This table opens if the user clicks on the Shelter List tab in the Shelter Settings interface. All fields can be sorted by clicking on the field name. This table provides an alternative way of interacting with the shelter database.

- **Shelter Name** Name of the shelter.
- *Address* Street address of the shelter.
- **Capacity** Number of people that can be safely sheltered at this location. This field is editable.
- **TEZ** The number of the evacuation model traffic evacuation zone in which the shelter is located.
- **Shelter Type** Indicates whether the shelter is a primary shelter or other shelter.
- **County** Name of the county in which the shelter is located.
- **Active** Indicates whether the shelter is open or closed. This field is editable.
	- $\bullet$  0 = Closed
	- $\blacksquare$  1 = Open

#### **Network Information**

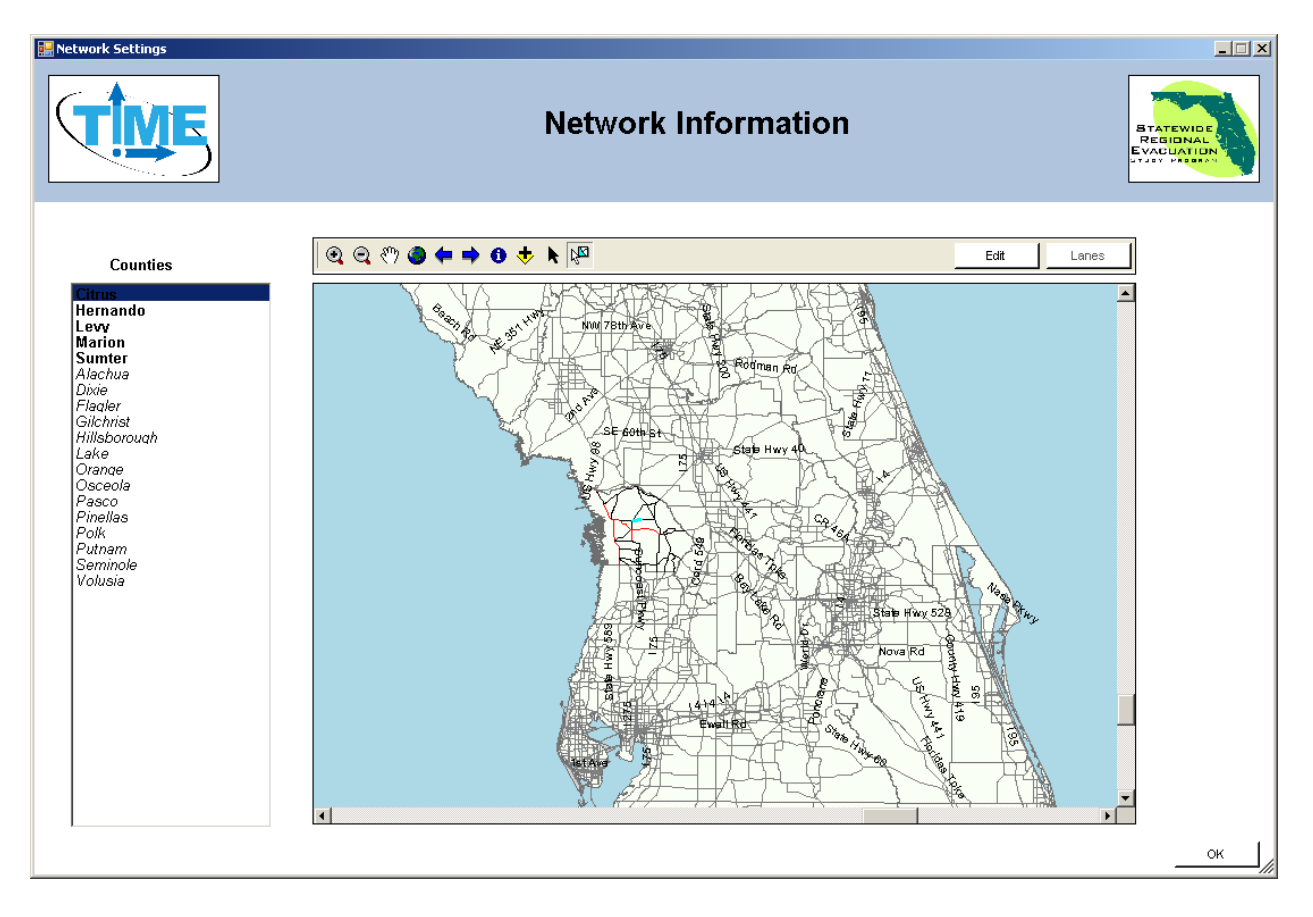

This interface opens when the user clicks the Edit button next to **Roadway Network Modified** in the Scenario Summary form. This opens a map of the highway network used in the evacuation model.

- **Counties**  List of the counties for which road segments can be modified in the scenario. Selecting a county will zoom the map to that county. The user can only edit data in the county that has been selected.
- **Edit**  Places the interface into edit mode. This button appears only after the user has used the Select Feature tool to select a roadway segment. The user may only edit one segment at a time.
- **Exit Edit** Takes the interface out of Edit mode. Appears only if the interface is in Edit mode.
- **Lanes** Allows the user to edit the number of lanes on a roadway segment. The user must be in Edit mode and only one segment must be selected. The user may not set the number of lanes to zero.
- **OK**  Accepts the changes made to the roadway network and returns the user to the Scenario Summary form.

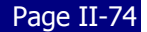

#### **Edit Lanes**

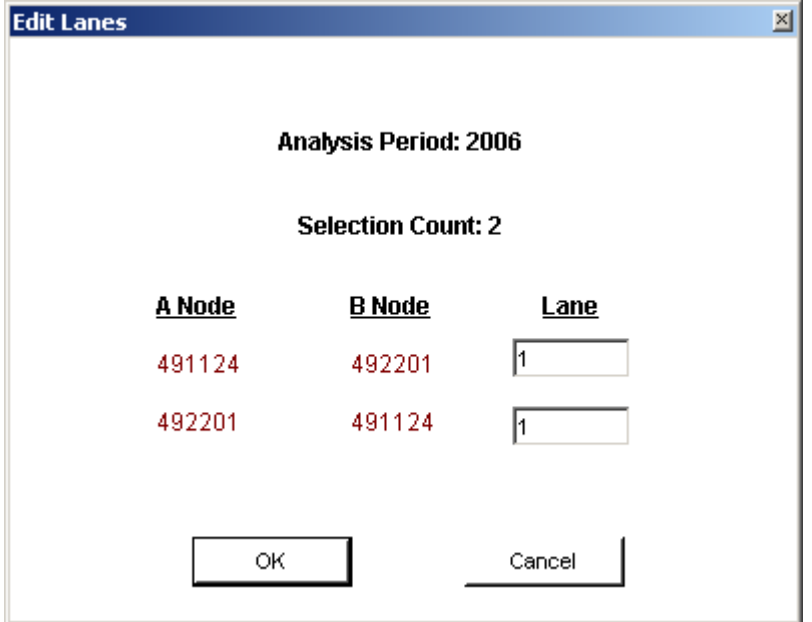

This window appears when the user clicks the **Lanes** button in the Network Information interface. Directionality for roads is indicated by the node numbers. The current version of TIME does not have a way of indicating which direction is which. Users are advised when increasing or decreasing lanes to do so in both directions simultaneously. Also, interstate highways and other freeways are coded in the network as a pair of parallel links. To modify lanes on these facilities it is necessary to select one direction at a time. The restrictive nature of this editing is meant to prevent user error by inadvertently select multiple segments and making unwanted edits to the network.

The network can also be edited outside of TIME by opening the geodatabase in Cube. Cube will allow the user to edit multiple links simultaneously as well as identify the direction of each side of the road to be edited. Also, Cube will allow the user to make other edits to the network not currently permitted by TIME, such as deleting existing roads or adding new roads.

- **Analysis Period** Indicates which year of the highway network is being edited. This depends on the analysis period that is selected in the Scenario Summary form.
- **Selection Count** Indicates how many features have been selected. On a two-way segment of road, this value should be 2. On a one-way segment of road or on a freeway, this value should be 1.
- **A Node** The number of the A node in the highway network used by the model to track direction.
- **B Node**  The number of the B node in the highway network used by the model to track direction.
- **Lane**  Number of lanes in each direction. This field is editable. Values must range between 1 and 9. Values of 0 are prohibited.
- **OK** Accepts changes to the number of lanes for the roadway segment.
- **Cancel** Rejects changes to the number of lanes for the roadway segment.

#### **Growth Management Considerations**

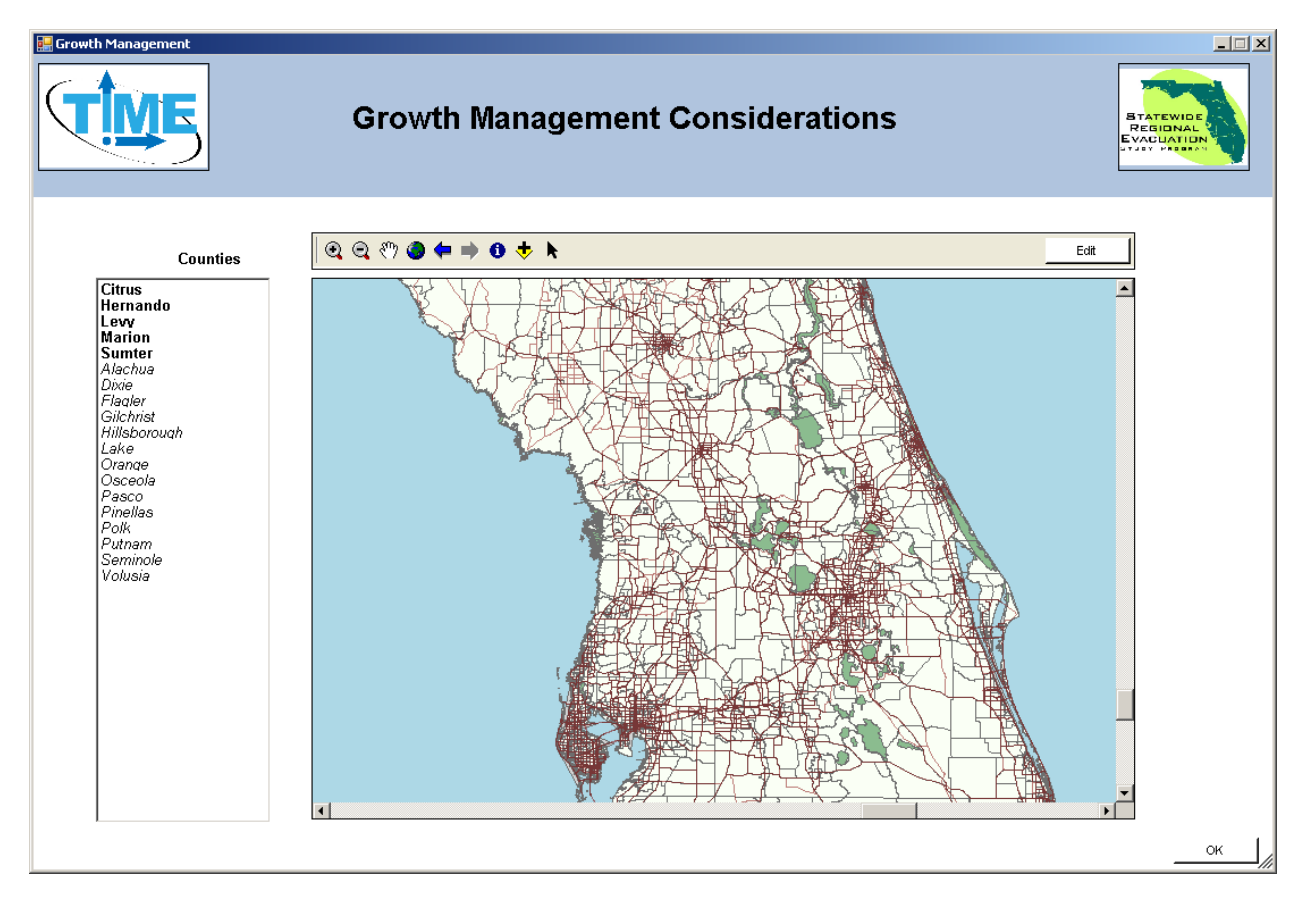

This interface opens when the user clicks the Edit button next to **Small Area Data Modified**  in the Scenario Summary form. This interface allows the user to edit data related to the population for a given scenario.

- **Counties** List of the counties for which small area data can be modified in the scenario. Selecting a county will zoom the map to that county. The user can only edit data in the county that has been selected.
- **Edit** Places the interface in Edit mode. The user can then edit data in a specific TEZ by clicking on the appropriate location in the map.
- **Exit Edit** Takes the interface out of Edit mode. Appears only if the interface is in Edit mode.
- **OK** Returns the user to the scenario summary form.

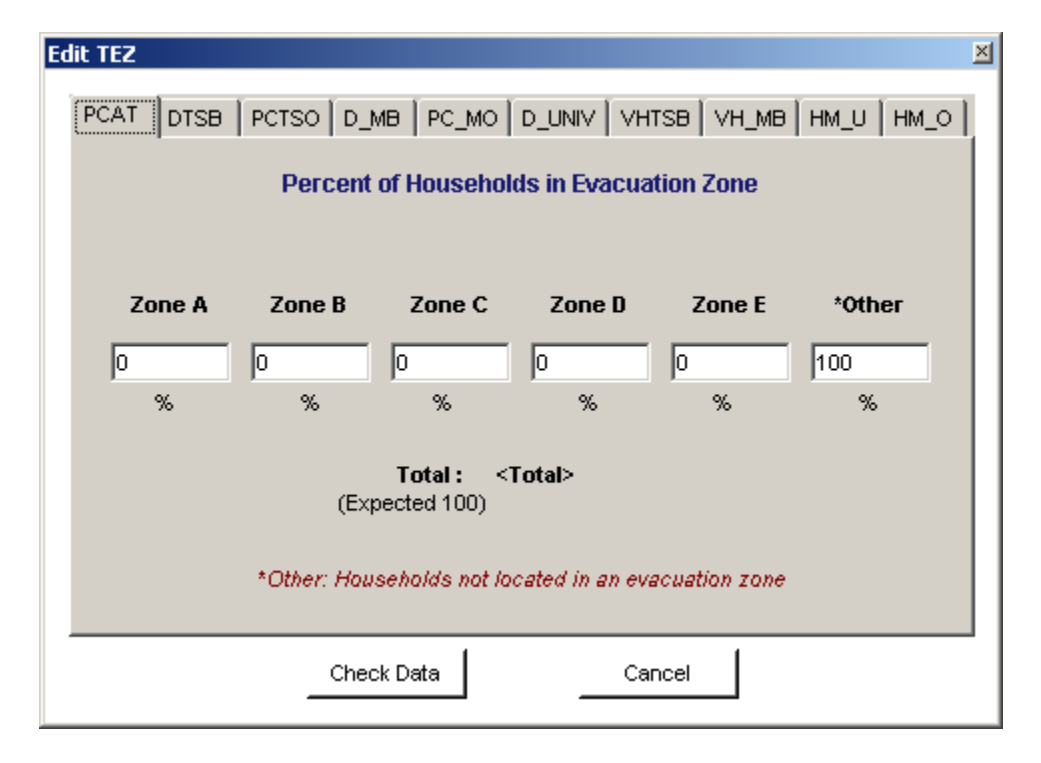

#### **Edit TEZ**

This window opens when the user clicks on a TEZ in the Growth Management Considerations interface while in **Edit** mode. This window contains multiple tabs. Each tab allows the user to modify specific information in the TEZ database found in the scenario's geodatabase. All changes are specific to the TEZ selected. Only one TEZ can be edited at a single time. The TEZ database can be edited outside of TIME in Cube. Cube allows the user to make changes to multiple TEZs simultaneously. Furthermore, the user can also use ArcGIS or MS Access to make large scale changes very quickly, such as updating a county's population data with more recent information.

- **PCAT** Allows the user to determine what percent of the households in the TEZ are located in each evacuation zone. TEZs do not line up exactly with evacuation zones. PCAT allows the user great flexibility on determining the number of households located within the threatened area for a given scenario. TIME expects that all PCAT percentages will sum to 100.
- **DTSB**  Number of site-built dwelling units in the TEZ for the years 2006, 2010, and 2015.
- **PCTSO** Percent of site-built dwelling units in the TEZ occupied for the years 2006, 2010, and 2015.
- **D\_MB** Number of mobile homes in the TEZ for the years 2006, 2010, and 2015.
- PC MO Percent of mobile homes in the TEZ occupied for the years 2006, 2010, and 2015.
- **D** UNIV Number of university dwelling units (dorm rooms) in the TEZ for the years 2006, 2010, and 2015.
- **VHTSB**  Number of vehicles per occupied site-built dwelling unit in the TEZ for the years 2006, 2010, and 2015.
- **VH\_MB** Number of vehicles per occupied mobile home in the TEZ for the years 2006, 2010, and 2015.
- **HM\_U** Number of hotel, motel, or other tourist dwelling units in the TEZ for the years 2006, 2010, and 2015.
- **HM\_O** Percent of occupied hotel, motel, or other tourist dwelling units in the TEZ for the years 2006, 2010, and 2015.
- **Check Data** Confirms that PCAT percentages sum to 100.
- **Save Data** Accept changes made to TEZ data. Appears only after the user has clicked **Check Data** and the data have been accepted.
- **Cancel** Reject changes made to the TEZ data.

### **Seasonal Population Settings**

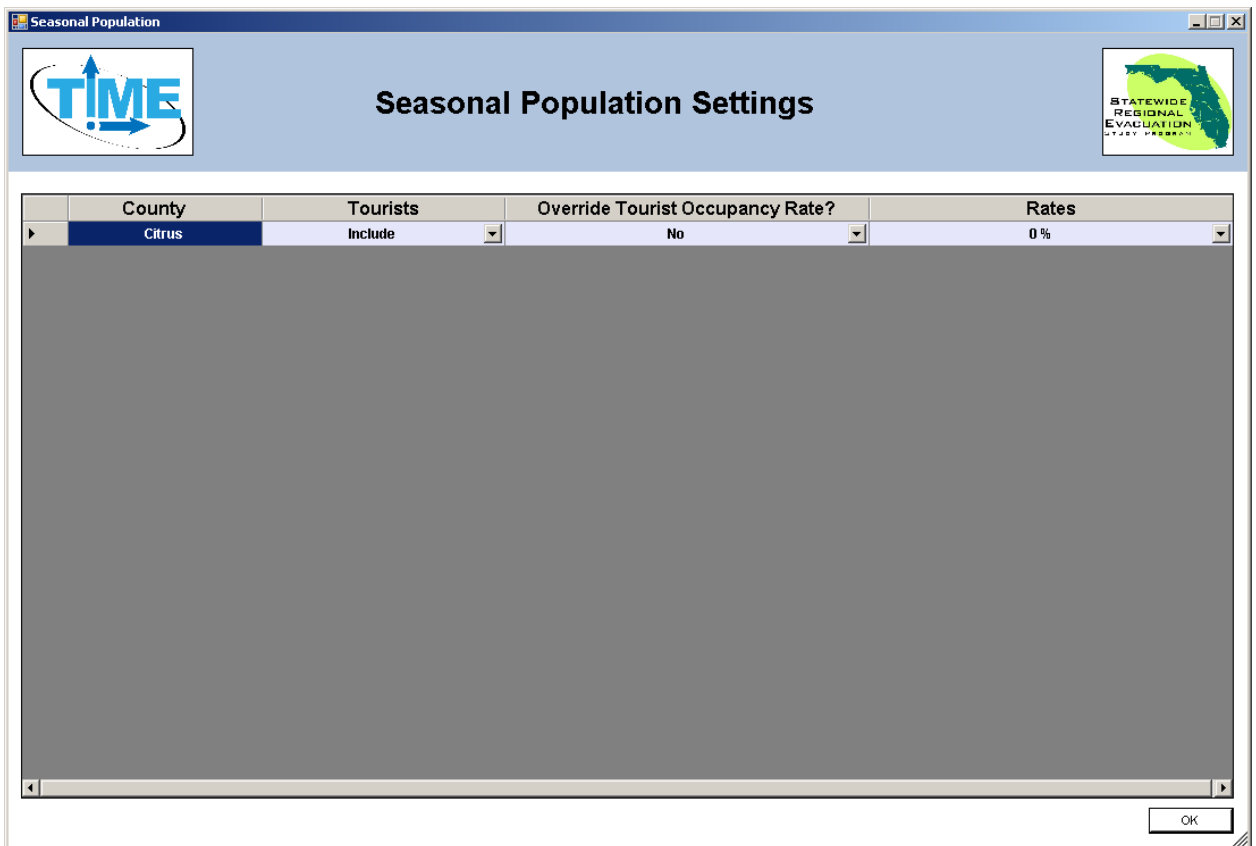

This interface opens if the user clicks the Edit button next to **Counties Including Tourist Population** in the Scenario Summary form. The user will see data on seasonal population only for those counties that have been set to evacuate. The user can use this interface to determine whether or not to include tourists in the evacuation analysis.

- **County** Name of the county or counties evacuating in the scenario.
- **Tourists** Determines whether or not to include tourists in the evacuation analysis. Users have two options.
	- o Include
	- o Do Not Include
- **Override Tourist Occupancy Rate?** Allows the user to override the default tourist occupancy rates included in the TEZ database.
	- o No
	- o Yes
- **Rates** Sets the tourist occupancy rate for the entire county if the user has decided to override the TEZ database default tourist occupancy rates. TIME allows the user to select rates ranging from 0% to 100% in 5% increments.
- **OK** Returns the user to the Scenario Summary form.

# **No Go Counties**

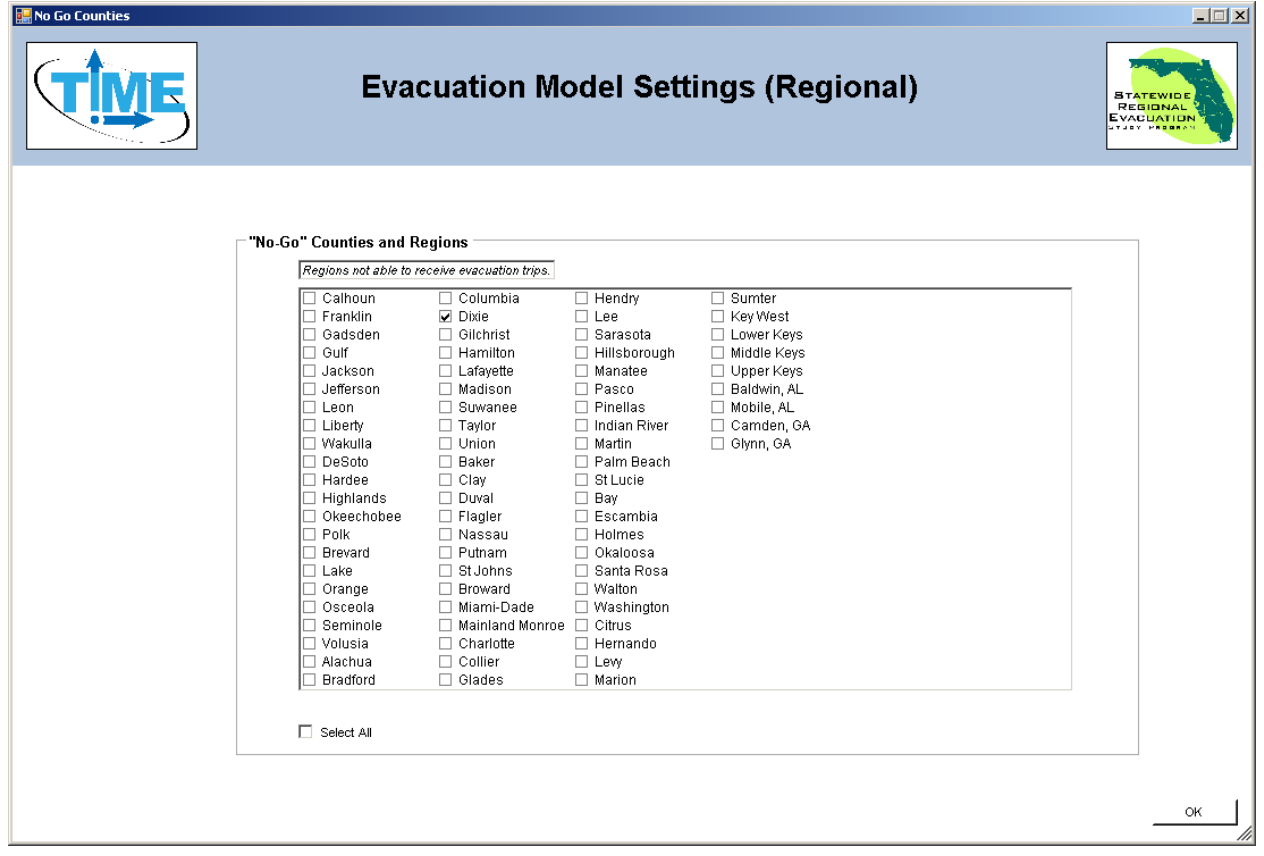

This interface appears when the user clicks the Edit button next to **"No-Go" Counties** in the Scenario Summary form. This interface allows the user to select those counties that will be prohibited from receiving evacuees. Evacuation trips may sill pass through these counties if needed to reach destinations beyond the No-Go counties.

It is expected that this feature will be used very infrequently and only to test hypothetical situations. The destinations calculated by the model reflect the best available data collected for the SRESP. These data reflect both the observed and stated preferences of the respondents. It is recognized by the study that state and local authorities have an extremely limited ability to compel an evacuee's choice of destination. While existing policies directing evacuees to head for specific areas of the state may have an influence on an evacuee's choice of destination, these influences have already been accounted for by the model.

- **"No-Go" Counties and Regions** Select any and all counties that will be designated as no-go counties for the scenario.
- **Select All** Designate all counties as no-go counties at once. If all counties are selected as no-go counties, then all evacuees will seek destinations outside of Florida.
- **OK** Returns the user to the Scenario Summary form.

#### **Create new Scenario by copying**

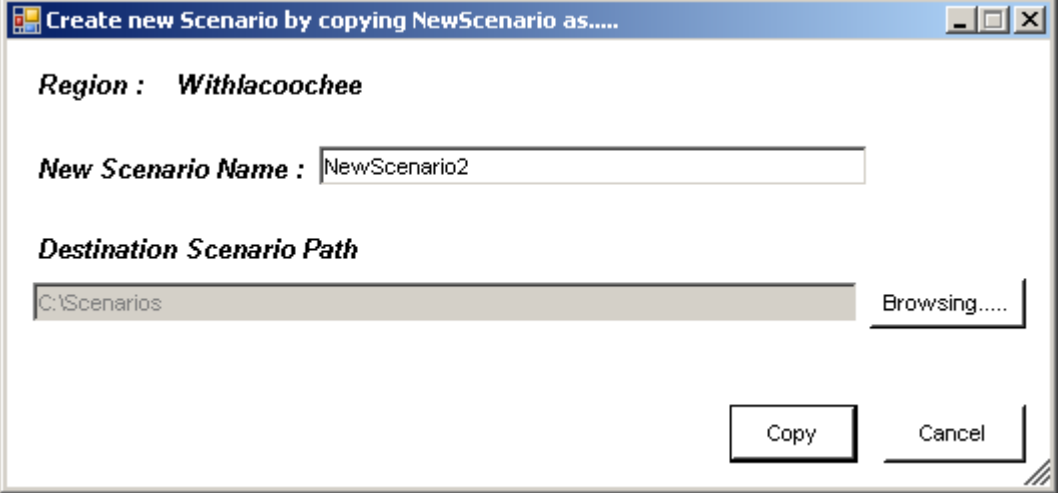

This window appears when the user clicks the **Copy** button on the Scenario Summary form. It allows the user to create a new scenario by copying an existing one. This can be very convenient if the user intends to test multiple scenarios that are very similar to each and differ only slightly. This feature will copy all of the inputs from the existing scenario and place them into the new scenario. This includes all scenario parameters, such as which counties are evacuating and whether or not to include tourists, along with the geodatabase with all existing edits that have previously been made.

- **Region** Displays the name of the region in which the scenario will be created. Scenarios created by copying from an existing scenario are limited to being in the same region as the original.
- **New Scenario Name**  Input the name of the new scenario here. TIME will automatically create a folder with this name on the user's hard drive.
- **Destination Scenario Path**  Browse to a specific location on the hard drive. TIME will create a folder with the scenario's name at the location specified here by the user.
- **Copy** Creates the new scenario as a copy of the existing scenario.
- **Cancel**  Returns the user to the Scenario Summary form without creating a new scenario.

## **Scenario Summary and Confirmation**

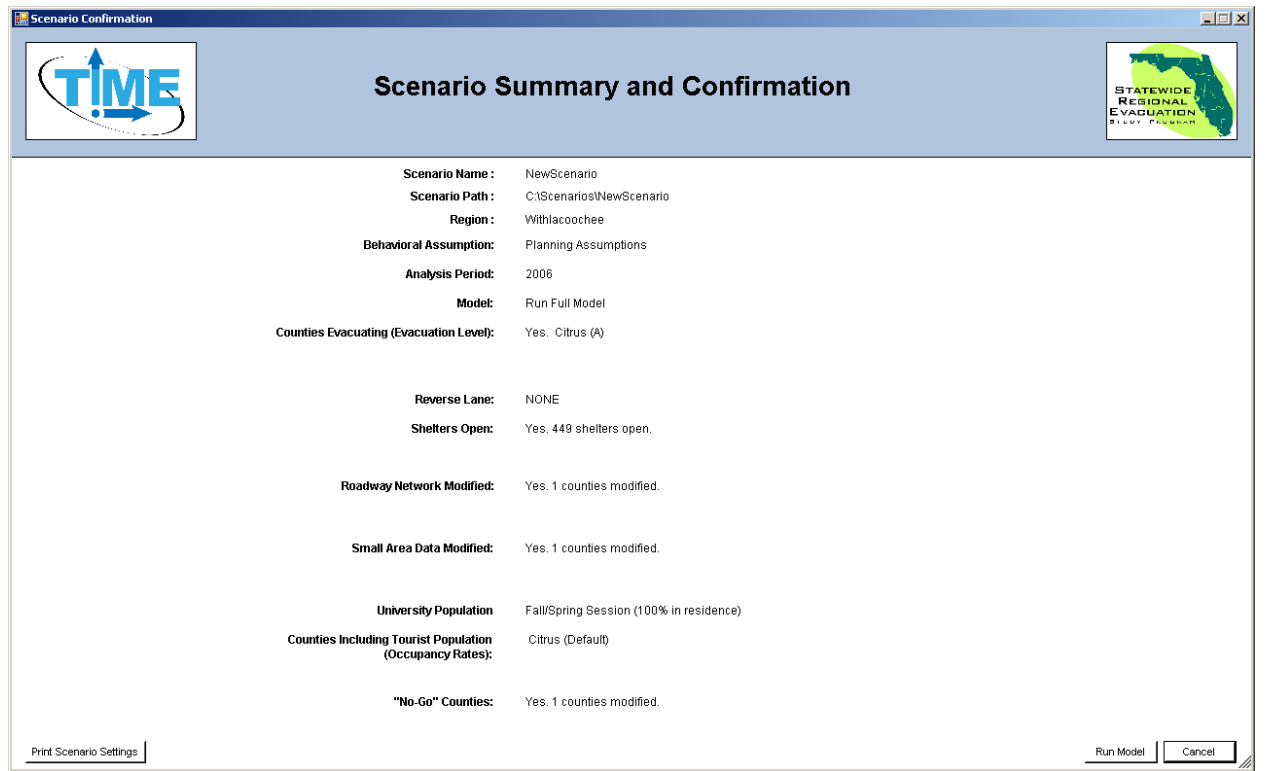

This window appears when the user clicks the **Run** button on the Scenario Summary form. It provides a brief summary of all of the settings the user has selected for this scenario before running the model.

- **Print Scenario Settings** Prints a hard copy of the scenario summary for the user to keep as part of their records.
- **Run Model** Launch Cube Voyager so that the evacuation model can be run.
- **Cancel** Returns the user to the Scenario Summary form without running the model.

## **Voyager Task Monitor**

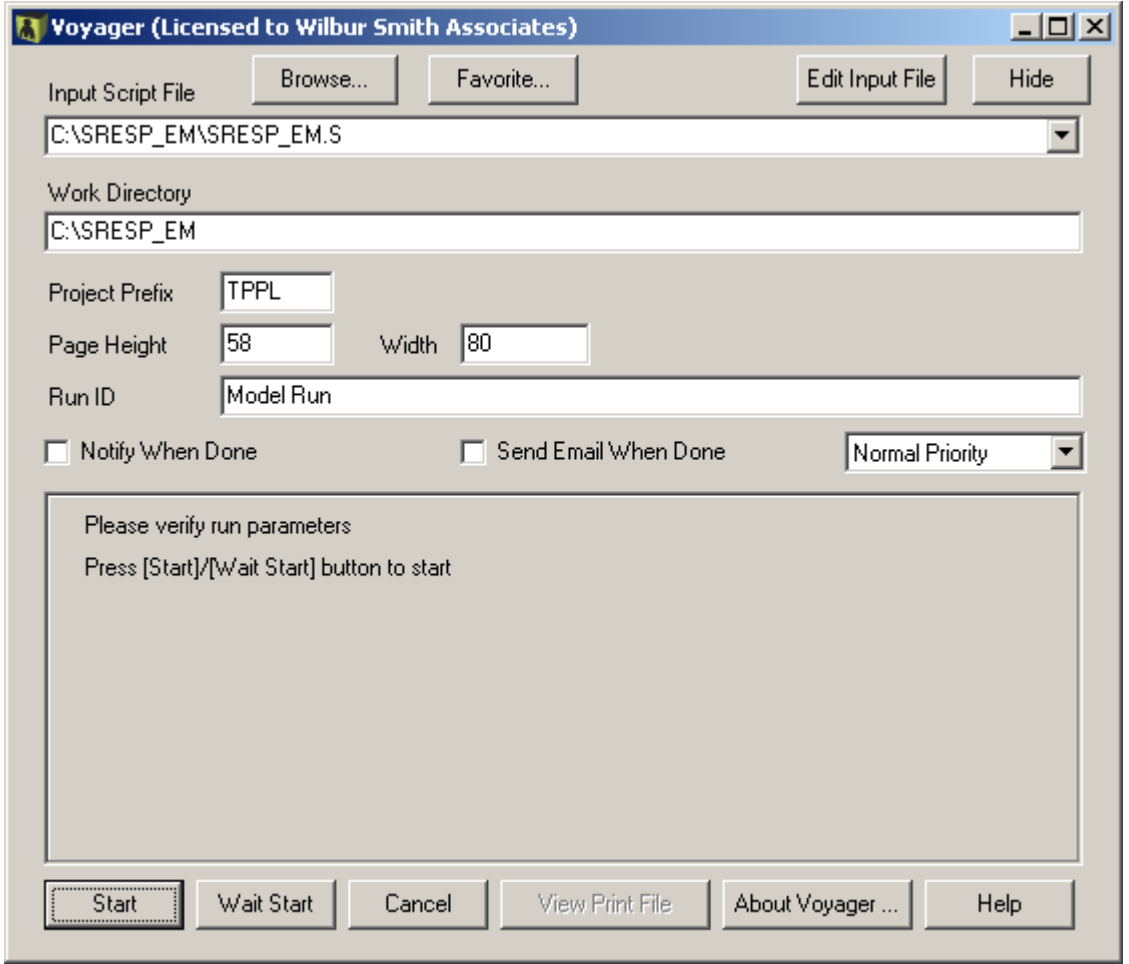

This window appears when the user clicks the **Run Model** button in the Scenario Summary and Confirmation window. This is the Cube Voyager Task Monitor responsible for executing the evacuation model. Most of this interface is specific to running models in Cube and is not of interest to the user.

- **Start** Begins the evacuation model run. While the model is running, TIME will not be accessible to the user.
- **Cancel** Returns the user to the Scenario Summary form.
- **Abort** Stops the model from running. This button appears only after the user has clicked **Start**.

After the model has begun running a series of spreadsheets will be opened by the model. The user may view the spreadsheets if desired. After the user has finished viewing the spreadsheets, they must be closed manually.

Once the spreadsheets have been closed, the task monitor will once again be visible.

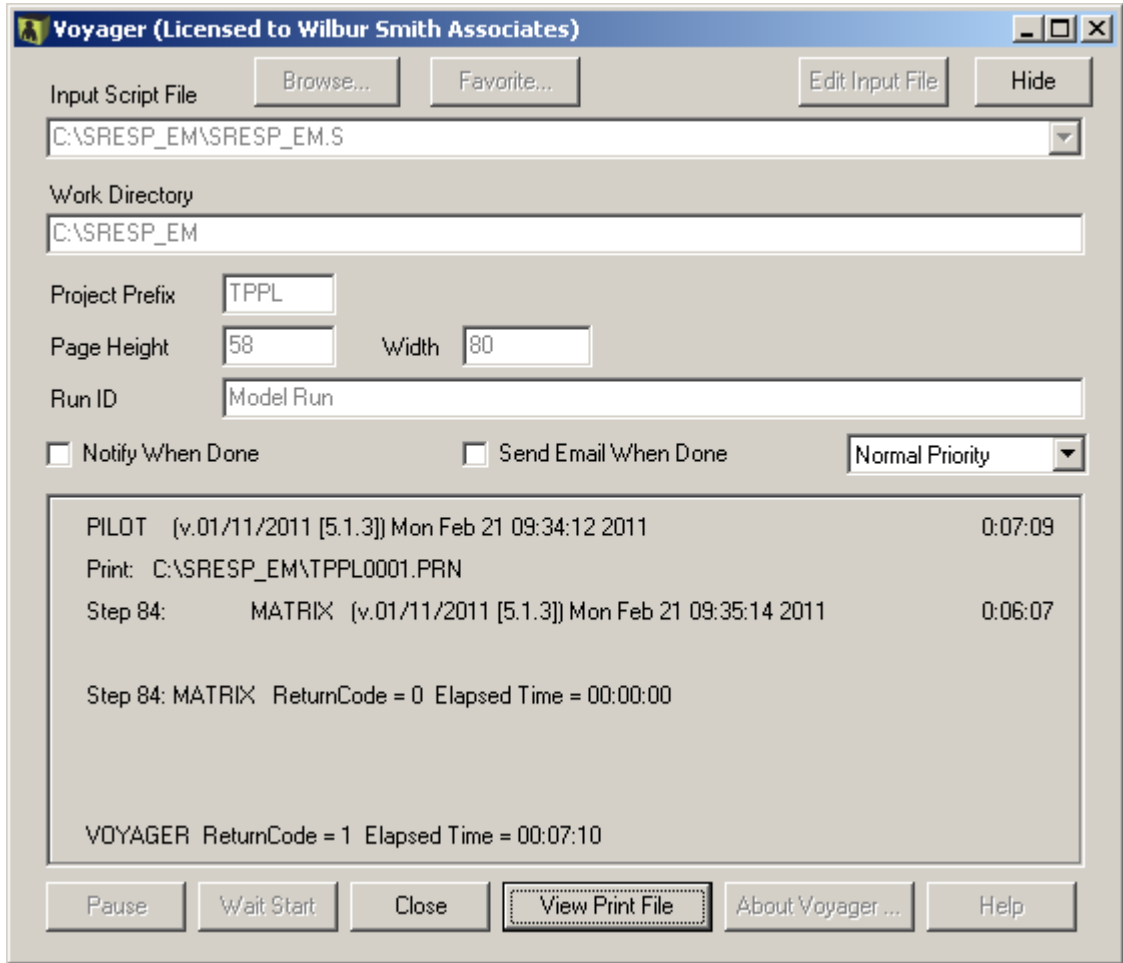

- **VOYAGER ReturnCode**  This indicates how the model performed.
	- $\bullet$  0 = Model executed without errors
	- $1 =$  Model executed without errors but with messages
	- $\blacksquare$  2 = Model crashed.
	- $\blacksquare$  3 = User scripted abort. (For the evacuation model this means that there is more shelter demand than there is shelter capacity open. The user must open more shelter capacity for the model to execute properly)
- **Close** Returns the user to the Scenario Summary form.
- **View Print File** Opens a text report detailing the model's performance throughout its run.

#### **Current Scenario Reports**

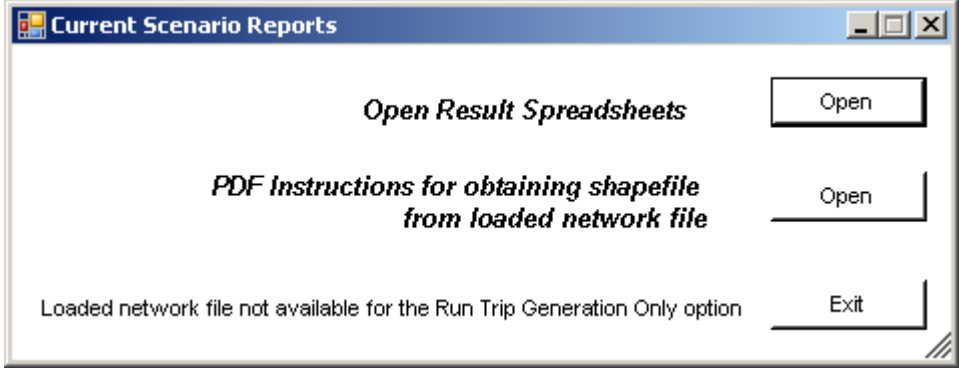

This window opens when the user clicks the Reports button on the Scenario Summary form.

- **Open Result Spreadsheets** Opens the spreadsheets reporting the results of the scenario's most recent run. Because the report spreadsheets contain active formulas, multiple files have to be opened simultaneously. This button allows that to happen. The report spreadsheet should only be viewed by clicking this button.
- **PDF Instructions for obtaining a shapefile...** Opens a document explaining how to export a shapefile from the loaded network file from the model.
- **Exit** Returns the user to the Scenario Summary form.

# **I. Future Enhancements**

The SRESP Evacuation Model was developed using the best data available at the time the model was developed. The data collected for this study represents the most comprehensive data set ever collected on the characteristics pertaining to evacuation trip making behavior for Florida. This model represents one of the largest scales attempted for mesoscopic dynamic traffic assignment and despite many enhancements made by the software vendor to Cube during the course of this study, there are still evacuation scenarios that may be desirable to analyze but which current commonly available computer technology does not make possible.

As technology improves and becomes more readily available the following enhancements to the SRESP Evacuation Model should be pursued:

- **Statewide Assignment** It was hoped at the beginning of the study that evacuation models could be run using a statewide extent. This would have eliminated the need to extract sub-area models for the evacuation trip assignment. One of the limitations imposed for this model by the study is that the final product had to be a tool that could be executed from desktop computers the type of which were commonly found in use at public agency offices. As more advanced computers become available, a statewide extent should be possible. Future versions of the SRESP Evacuation Model should continue to pursue a statewide extent.
- **No Assignment Aggregation**  As part of the need to execute the evacuation model as efficiently as possible, TEZs had to be aggregated into large zone geographies called EAZs. This resulted in some loss of data resolution. The aggregation plans for each county were designed to minimize this loss as much as possible with less aggregation along the coast and more aggregation inland. No aggregation would be preferable. As more advanced computers become commonly available, future versions of the SRESP Evacuation Model should eliminate the EAZ process.
- **Dynamic Participation** Recent work in academia has demonstrated that it is possible to created dynamic choice models for determining who evacuates and when. The current process uses static rates for participation along with static response curves. The benefit of a dynamic choice model is that the decision when to evacuate is made simultaneously with the decision to evacuate by individuals in the model. This means that individuals in the model can respond more realistically based on parameters more intuitive to emergency management staff, such as when an evacuation order is given and when landfall is expected. It was hoped that this technique could be employed for the current version of the SRESP Evacuation Model, but a lack of robust temporal data in the SRESP behavioral survey prevented this. Future behavioral analyses for evacuations should include questions intended to determine when an individual first began their evacuation journey. The answers provided should be as specific as possible.
- **Enhanced Trip Distribution**  The coarse level of trip distribution data contained in the SRESP behavioral analysis made it difficult to develop any but the most rudimentary trip distribution model. The nature of trip distribution during an evacuation is different than that of normal every day trip making behavior. Additional questions concerning the respondent's destination should be asked. Detail at the zip-code level should be acquired at a minimum,

though more precise information would be preferable. The respondents should be asked how distant their destination was along with what time they arrived at their destination. This information could be used to determine a statistical probability that a particular TEZ would be more or less likely to receive evacuees.

- **Cloud Computing**  When the SRESP Evacuation Model was first being developed the possibility of hosting the model on a server and giving users account access to the model to set up and run scenarios was discussed. This approach was rejected at the time in favor of a model that operates on a local machine. Issues related to the distribution and maintenance of the evacuation model may prompt those responsible for maintaining the model to revisit this option. Cube 6 will support a cloud computing platform. Models can be maintained and operated by logging into servers hosted by the software vendor. These machines are more powerful than what is typically available in most public agency offices. This would allow the SRESP Evacuation Model to make use of more advanced techniques without placing additional burden on end users' computer resources. Future versions of the SRESP Evacuation Model should explore implementation in a cloud environment.
- **Improved Dynamic Traffic Assignment**  The Cube software is always being enhanced. More sophisticated algorithms for executing dynamic traffic assignments are being developed every day. The SRESP Evacuation Model should be periodically updated to ensure that the most up-to-date algorithms are being implemented in the model. This will ensure that the evacuation model continues to provide the most accurate clearance times possible.
- **Integration with Microscopic Modeling and Operational Analysis–** During the course of the study, it became apparent that there was a high demand for operational analysis tools that could be used by emergency management staff during an event. The SRESP Evacuation Model was never intended to be such a tool. There does exist an opportunity to integrate data from the SRESP Evacuation Model into operational analysis tools that could be of great benefit for emergency management staff. Future efforts should include attempts to synthesize data from the SRESP Evacuation Model and other data sources to create on operational analysis tool that could be used in real time to assist in decision making during an emergency.
- **Refined Background Traffic** The SRESP Behavioral Analysis focused explicitly on evacuation trips. Information concerning those people who were in evacuating counties but did not evacuate was not collected. This information is crucial to getting a better understanding of the character of background traffic. Previous studies tended to look at counties in isolation so simple assumptions about deteriorating background traffic over time were logical. For this study, since the areas being modeled were so huge, a different set of assumptions were used that could not assume uniformly deteriorating background traffic. Additional information concerning the characteristics of those individuals who do not evacuate would provide a greater understanding of how much normal travel behavior changes during an evacuation.

This page intentionally left blank.

# **CHAPTER III DEMOGRAPHIC AND LAND USE ANALYSIS METHODOLOGY**

# **A. Guiding Principles for the Demographic Analysis**

- 1. The best available data should be used for creating housing unit counts and population estimates, housing unit and population projections, and demographic profiles.
- 2. All regional studies should use an April 1, 2006, baseline for housing unit and population estimates, with April 1, 2010 and April 1, 2015 projections for comparison.
- 3. Demographic estimates for both counties and small areas for the baseline, and the projections for 2010 and 2015, should be consistent with "official" county-level totals (current state estimates and projections from the University of Florida's Bureau of Economic and Business Research or adopted comprehensive plans with methodology approved by the Florida Department of Community Affairs).

The regional evacuation study scope of work required the preparation of a socio-economic profile of the population of each county, as well as the collection of small-area data to support both the vulnerable population analysis and the transportation analysis. The socio-economic profile is based on 2000 Census block group data. The small-area geography used in the prevailing transportation model for the county, if there was one, determined the type of data that was collected for transportation modeling. All small-area data was incorporated into a Geographic Information System (GIS).

# **B. Socio-Economic Profile**

Chapter I of the Technical Data Report includes the socio-economic profile for the RPC region as a whole, along with an appendix for each county-level profile. Template files for the regional summary (I-RegionalDemographicLandUseAnalysis.doc) and for the county appendices (I-CountyDemographicLandUseAnalysis.doc) were posted on the SRESP FTP site at ftp://ftp.floridaevac.org/uploads/TDR\_Templates/1\_Demographics/. Printable versions of the templates with the maps attached (I-RegionalDemographicLandUseAnalysis.pdf for South Florida and I-CountyDemographicLandUse\_wMaps.pdf for Broward County) were posted in the same folder. The socio-economic profile for the region and each county is based on 2000 Census block group data. For the 40 counties that had data from the 2006 American Community Survey (ACS), a comparison was prepared between county summaries in 2000 and the corresponding county profiles for 2006. Where all of the counties in the region had data from the 2006 ACS (East Central Florida, Tampa Bay, Treasure Coast and South Florida), a 2006 comparison profile and analysis was included in Chapter I.

The South Florida Regional Planning Council provided 2000 Census data to each RPC in a pair of region-specific files on the Demographic and Land Use Analysis – Support Data 1 CD-ROM delivered at the GIS methodology meeting on March 19, 2007, in Tampa. The files are named CensusSF3HBGnn.xls and CensusSF3PBGnn.xls, where "nn" represents a unique 2-character

identifier for each RPC. The same data was made available on the SRESP FTP site in the folders for each RPC under ftp://ftp.floridaevac.org/GIS/RPC/Demographics/Profiles/. The data is from Summary File 3 (SF3), at the block group (BG) level, with county totals, for every county in each of the 11 RPC regions; the files include base data taken directly from SF3, as well as a set of summarized and calculated variables to be used as socio-economic indicators. The specific SF3 tables from which the basic data were drawn, broken into housing unit and person characteristics, are identified on tabs (SF3HTables and SF3PTables) included in the spreadsheets. A list of the summarized and calculated variables was included for housing unit and person characteristics on two other tabs (HVariables and PVariables). The indicators were calculated for each block group and for the county totals, and are available on tabs (SRESPHData and SRESPPData) in the same spreadsheets.

#### **Step 1A (block group data for all counties)**

Each RPC incorporated the indicator data (SRESPHData and SRESPPData) for the region as a whole or for each county separately into a GIS, along with a 2000 Census block group boundary layer, and used the GIS to create thematic maps and analyze characteristics of the population, showing concentrations of potentially vulnerable populations. **Table III-1** lists the indicators developed for thematic mapping and highlights in light green the ones that should be incorporated into the final Chapter I report and the county appendices. RPCs were advised to include additional maps as deemed appropriate. Once the counties in the region defined new evacuation zones, this data was used, along with updated small-area projections of housing units, to analyze vulnerable populations within each evacuation zone.

#### **Step 1B (county-level profile data for all counties)**

The South Florida Regional Planning Council provided county-level summary tables of housing unit and person characteristics of the population in 2000 on the Demographic and Land Use Analysis – Support Data 2 CD-ROM that was distributed at the methodology meeting on May 8, 2007. The files are named *nn*RPCProfileH.xls and *nn*RPCProfileP.xls, where "*nn*" represents the same 2-character identifier for each RPC. The same data was posted on the SRESP FTP site in the folders for each RPC under ftp://ftp.floridaevac.org/GIS/RPC/Demographics/Profiles/. Each RPC used these tables to prepare an analysis of the socio-economic characteristics of each county and the region. RPCs also used block group data to develop sub-county highlights, where appropriate, incorporating any maps generated in Step 1A. All of the summary tables were designed and included in the demographic analysis template files.

#### **Step 2A (40 counties with data from the 2006 American Community Survey)**

County-level summary tables of housing unit and person characteristics of the population in 2006, based on the American Community Survey (ACS), were included along with the 2000 tables in the same profile spreadsheets referenced in Step 1B. The profiles draw from 2006 ACS spreadsheets for each county that follow the naming scheme 2006ACSCounty.xls, where "County" is filled by the name of the county. The 2006 ACS data files were posted on the FTP site under ftp://ftp.floridaevac.org/GIS/RPC/Demographics/Profiles/ in the folders for each RPC. The profile spreadsheets for each RPC, initially developed with 2005 ACS data, were updated to include the 2006 ACS data, along with the 2000 Census data, and posted on the FTP site.

Each RPC prepared a descriptive summary of the characteristics of the population for each county as a whole in 2006, and compared it, where appropriate, with the characteristics of the population in 2000 (see the template file, I-CountyDemographicLandUseAnalysis.doc, which includes an analysis of Broward County). Note that 2006 American Community Survey is from a relatively small sample, so comparisons should be made with caution. ACS data is published with a Margin of Error (MOE) statistic, which can be viewed in the source data file and in the profile tables – it is important to consult the MOE before concluding that significant changes have taken place in 2006 with regard to the 2000 baseline.

#### **Step 2B (27 counties without data from the 2006 American Community Survey)**

If there was no 2006 ACS data available for a county in the region, the tables reserved for 2006 data in the profile were left blank. However, if significant demographic changes had occurred since the 2000 Census, for example as a result of major storms in recent years, RPCs were encouraged to use the best available data to discuss in the narrative the possible effects of those changes on the socio-economic characteristics of the population.

# **C. Development of Small Area Data for Transportation Modeling**

Small-area data on housing units by type (permanent, mobile home and tourist), number of people and number of vehicles was based on either traffic analysis zones (TAZs) or 2000 Census block groups (BGs). Data from the 2000 Census required updating to a 2006 baseline, which was projected out to 2010 and 2015. The RPCs were instructed to make all projections consistent with the county-level mid-range projections based on April 1, 2006 (released in February 2007), prepared by the University of Florida's Bureau of Economic and Business Research (BEBR), unless an alternative set of projections had been approved by the Florida Department of Community Affairs (DCA).

#### **Step 3A**

RPCs were instructed to determine whether existing transportation models for the county use TAZs, BGs or other geography, by consulting with the following organizations (where applicable):

- $\triangleright$  County large county planning departments sometimes develop their own estimates and projections for small-area geography.
- $\triangleright$  Metropolitan Planning Organization (MPO) counties and MPOs work together to develop the basic data sets for transportation models for each planning area.
- $\triangleright$  Florida Department of Transportation (FDOT) for counties that are not within the jurisdiction of an MPO, default housing unit, population and vehicle projections for small areas are built into the statewide transportation model.
- $\triangleright$  In some cases, consulting firms may play a role in developing and maintaining transportation models for the county and/or the MPO.

RPCs were asked to determine whether small-area demographic projections out to at least 2015 were already in use and represented a consensus of the above groups. If so, they were asked to determine whether the projections were consistent (at the county level) with those prepared by BEBR. If they were, these would constitute the preferred baseline. If there were consensus projections that were not consistent with BEBR, the RPC should determine whether they had been approved by DCA; otherwise, it was important to work with partners to revise the projections. If there were competing sets of projections, the RPCs were instructed to work with county staff to decide which set should serve as the starting point.

#### **Step 3B**

Based on the results in Step 3A, the RPCs defined the small-area geography that was used for

data collection for traffic modeling in the regional evacuation study.

- $\triangleright$  If projections for TAZs were being used in the applicable transportation model and were acceptable to all, they were the first choice.
- $\triangleright$  Otherwise, BGs should be used.
- $\triangleright$  If census tracts (CTs) were being used in the transportation model, data should be collected at the block group level and aggregated as needed for traffic modeling.

#### **Step 4**

RPCs then reviewed the available datasets to acquire the best available small-area data for 2000. Required demographic information for BGs from 2000 Census Summary File 3 was provided for all counties for the demographic profiles and mapping. Additional data was provided from the 2000 Census Transportation Planning Package (CTPP) for TAZs (31 counties) or BGs (10 counties) – 5 of the counties with BG data also have TAZ data on the 2000 CTPP disc, which leaves a total of 31 counties with neither. The purpose of working with the CTPP data, even for RPCs using BGs, was to obtain additional detail about the number of vehicles by type of unit, which is not available in Summary File 3.

2000 CTPP data at the TAZ or BG level for 36 counties, along with summarized and calculated variables for all 67 counties and the State of Florida, was provided on the Demographic and Land Use Analysis – Support Data 2 CD-ROM that was distributed at the methodology meeting on May 8, 2007. The same data was posted on the SRESP FTP site, in the folder ftp://ftp.floridaevac.org/GIS/RPC/Demographics/2000Census/Census\_trans\_package/.

- $\triangleright$  Total Number of Persons (Table 1-047)
- $\triangleright$  Household Size by Vehicles Available by Number of Units in Structure (Table 1-077)
- $\triangleright$  Total Number of Units (Table 1-083)
- $\triangleright$  Occupancy Status by Number of Units in Structure (Table 1-086)
- $\triangleright$  Vacancy Status (Table 1-087)
- $\triangleright$  Aggregate Number of Vehicles in Households (Table 1-109)

## **Step 5A**

If consensus small-area projections did not exist, the RPCs were instructed to use building permit data from the county and municipal planning and zoning departments to identify new dwelling units built since 2000. This data was geocoded and tabulated for the level of geography used in the transportation model and produced updated estimates for the 2006 baseline, as well as projections for 2010 and 2015. Alternatively, or as a supplement, the RPC was instructed to use information from the county Property Appraiser database to analyze changes in the number and type of units since 2000. For each year and for each small-area geographic unit, the final transportation modeling inputs required included the number of occupied non-mobile home dwelling units, the number of occupied mobile home units, and the number of persons and vehicles per unit for each type. Similarly, for hotel/motel units, we required the number of units and the number persons and vehicles per unit.

#### **Step 5B**

RPCs were instructed to collect data on the current number of permitted mobile home parks from the Florida Department of Health's Environmental Health Inspected Facilities database (www.doh.state.fl.us/environment/programs/EhGis/EhGisDownload.htm) and compare to the 2000 baseline. A copy of the March 16, 2007, version of this database (StateMHPMaster.xls), with 5,669 records for mobile home parks in the State of Florida, was included on the Demographic and Land Use Analysis – Support Data 1 CD-ROM that was distributed at the GIS methodology meeting on March 19, 2007, in Tampa. The same data was posted on the SRESP FTP site in the folder ftp://ftp.floridaevac.org/GIS/State/Demographics/. This data was used to geocode and tabulate for the level of geography used in the transportation model and produce updated estimates for 2006 and projections for 2010 and 2015. RPCs were alerted to verify whether any mobile home units had been converted or otherwise ceased to exist. Alternatively, or as a supplement, information from the county Property Appraiser database was used to analyze changes in the number of mobile home units since 2000.

## **Step 5C**

RPCs were instructed to collect data on the current number of hotel and motel rooms from the lodging licenses database at the Florida Department of Business and Professional Regulation (www.myfloridalicense.com/dbpr/sto/file\_download/hr\_lodging.shtml) and compare to the 2000 baseline. A copy of the March 14, 2007, version of this database (HotelMotelFL.xls), with 37,412 records for the State of Florida, was included on the Demographic and Land Use Analysis – Support Data 1 CD-ROM that was distributed at the GIS methodology meeting on March 19, 2007, in Tampa. The same data was posted on the SRESP FTP site in the folder ftp://ftp.floridaevac.org/GIS/State/Demographics/Lodging/. Richard Butgereit (FDEM) geocoded this data and made a shapefile available on the FTP site in the same folder, along with a revised "join" file (new lodge join.dbf). The RPCs reviewed and tabulated this data for the level of geography used in the transportation model and produced updated estimates for 2006 and projections for 2010 and 2015. Alternatively, or as a supplement, they used information from the county Property Appraiser database to analyze changes in the number of hotel and motel units since 2000.

## **Step 6**

The RPCs then prepared a dataset for either TAZs or BGs with baseline data for transportation modeling that contained the following data for 2006, 2010 and 2015:

- $\triangleright$  Permanent units and occupancy rate, yielding occupied dwelling units
- $\triangleright$  Mobile home units and occupancy rate, yielding occupied mobile home units
- > Hotel/Motel rooms
- $\triangleright$  Persons per unit for each of the above
- $\triangleright$  Vehicles per unit for each of the above

A field list for the input files, with definitions, is included in **Table III-2**.

# **Table III-1 Socio-Economic Indicator List 2000 Census Block Group Data**

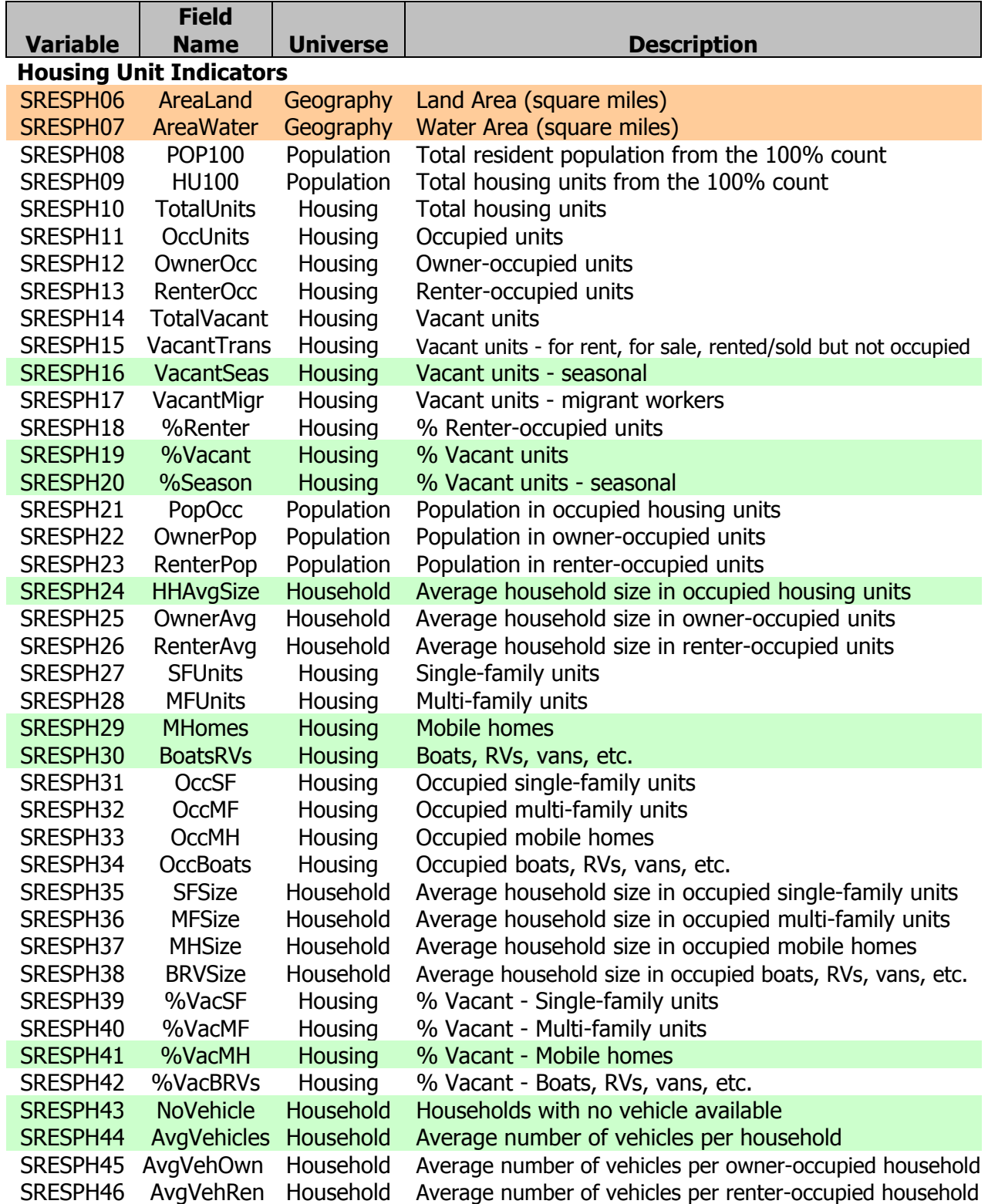

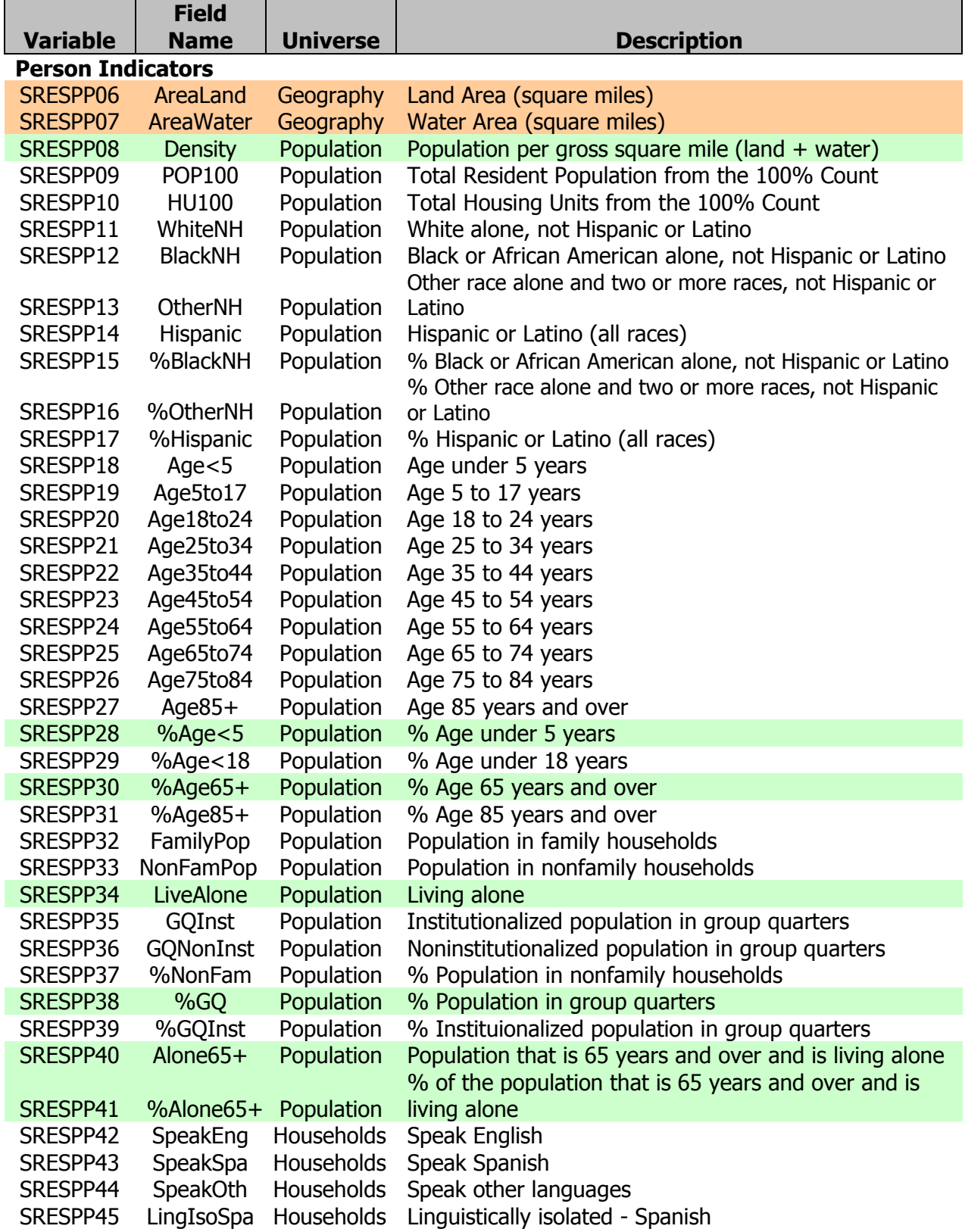

and the second series

**Field Figure** 

T

٦

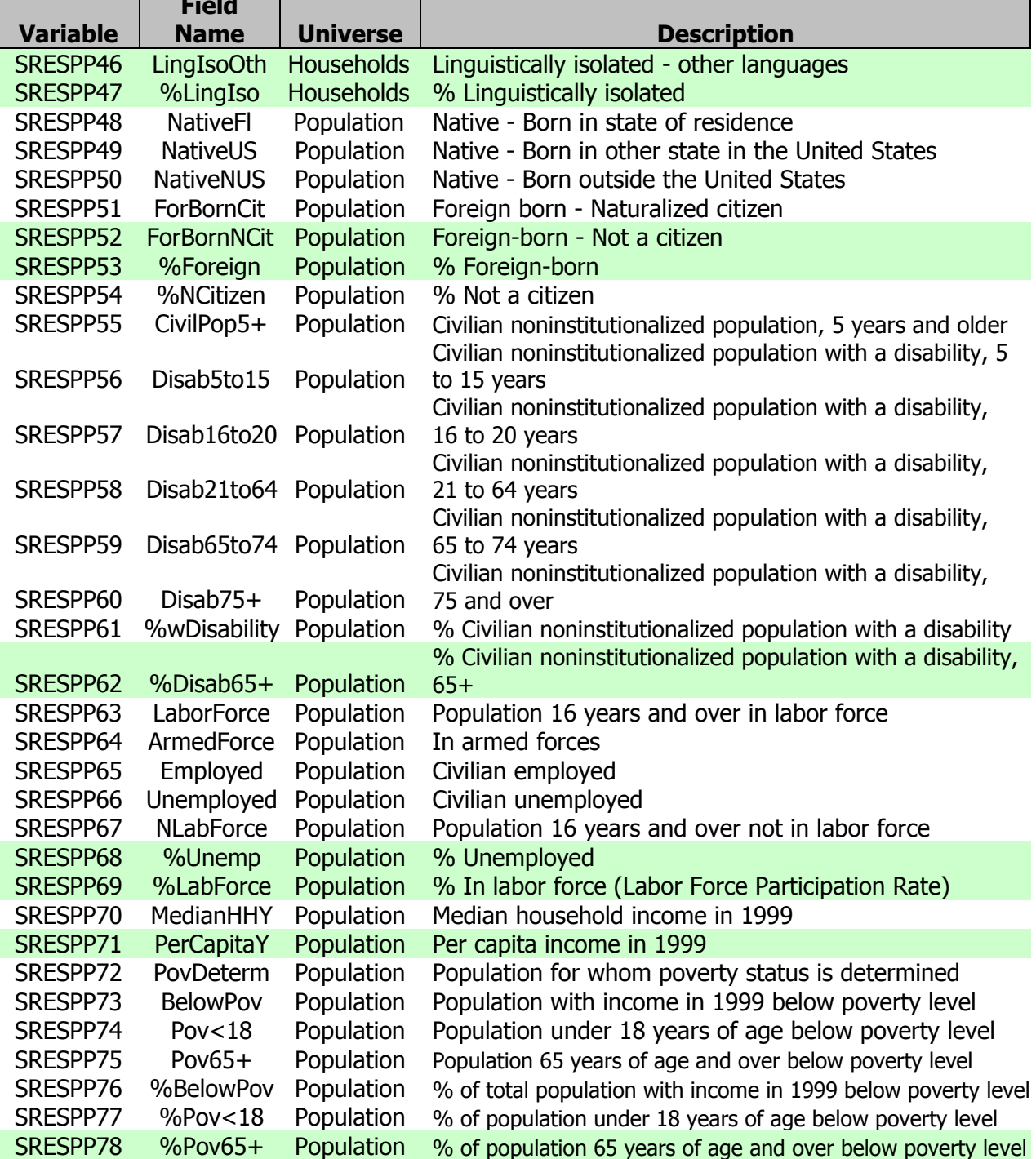

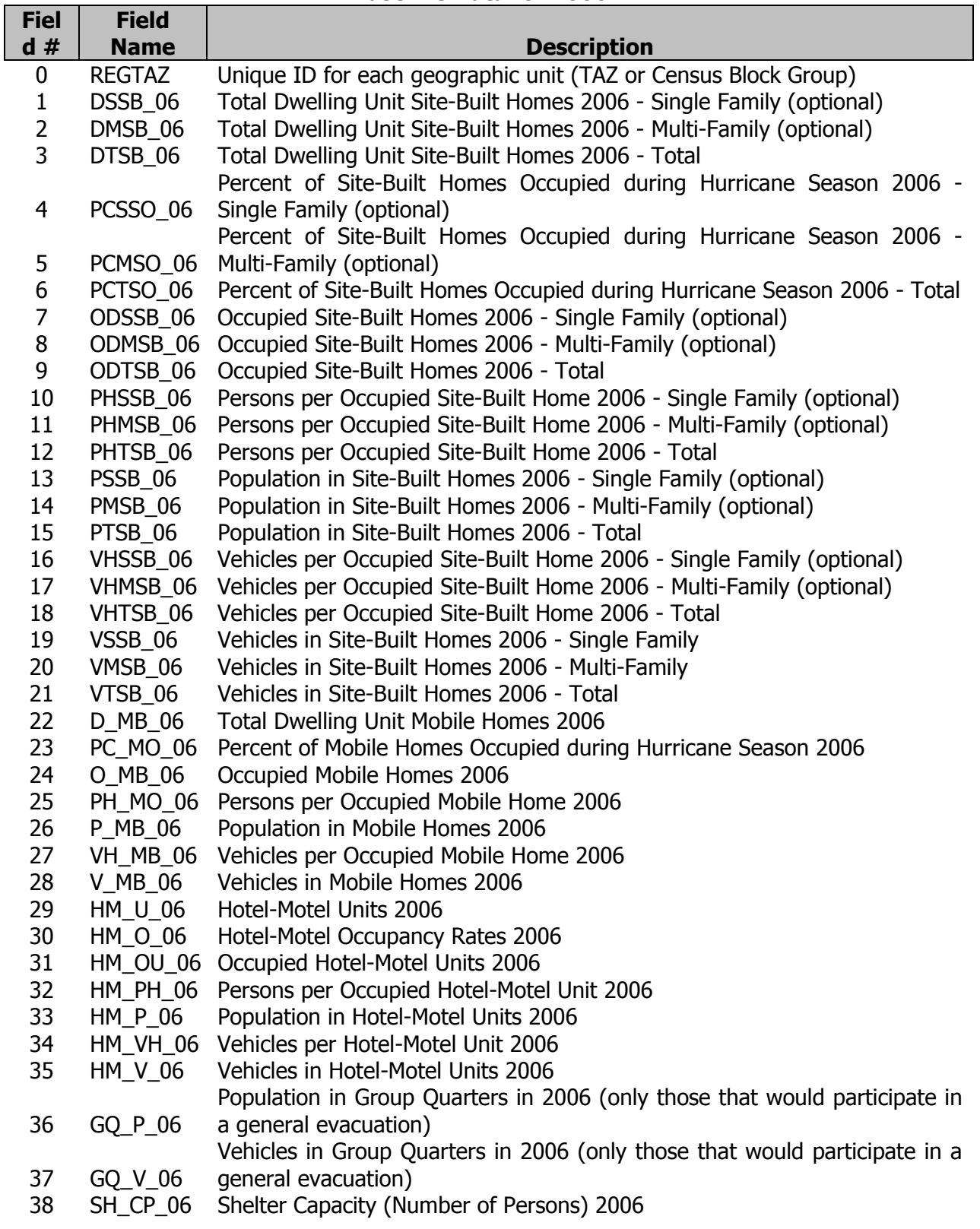

## **Table III-2 Recommended Fields for Preparation of Small Area Data Baseline Data for 2006**

#### **Observations:**

- 1 Please prepare a separate data file for each of the study years: 2006 (baseline), 2010 and 2015. The suffix on the field names in each data file should reflect the reference year (06, 10 or 15).
- 2 These fields should be used to present data by Traffic Analysis Zone (TAZ) or Census Block Group.
- 3 The breakout between single-family and multi-family site-built homes should be used if data is available for the county. Otherwise, use the lines for total site-built homes.
- 4 The total number of site-built homes, mobile homes or hotel-motel units should be the starting point. Multiply the total number of units by the occupancy rate (2000 Census) to get occupied units (households). Multiply occupied units by persons per household (2000 Census) to get the number of people. Multiply occupied units by vehicles per household (2000 Census) to get the number of vehicles.
- 5 The number of persons and vehicles per hotel-motel unit may be based on typical transportation assumptions if no better data is available.

# **CHAPTER IV 2007-2010 SRESP SURGE INUNDATION MODEL TOOL METHODOLOGY**

# **A. Origins of Methodology**

Starting from the original documentation from the Hurricane Center explanation of the SLOSH Model, the following will explain the methodology and use of the SRES Surge Inundation Modeling Toolset. SLOSH Model methodology: (Red text references new comments added)

Surge elevation, or water height, is the output of the SLOSH model. At each SLOSH grid point, the water height is the maximum value that was computed at that point. The water height is calculated relative to mean sea level of 1929 (**this is now NAVD 1988)**, also referred to as National Geodetic Vertical Datum (NGVD **NAVD88**), and not relative to the ground elevation. Height of water above terrain is not calculated because terrain height varies within a SLOSH grid square. For example, the altitude of a 1-mile grid square may be assigned a value of 1.8 meters (6 feet), but this value represents an average of land heights that may include values ranging from 0.9 to 2.7 meters (3 to 9 feet). In this case, a surge value of 2.5 meters (8 feet) in this square, implying, a 0.7 meters (2 feet) average depth of water over the grid's terrain, would include some terrain without inundation and other parts with as much as 1.5 meters (5 feet) of overlying water. Therefore, the depth of surge flooding above terrain at a specific site in the grid square is the result of subtracting the actual terrain height from the modelgenerated storm surge height in that square. **This is in fact what the surge modeling does – subtract detailed terrain to get an inundation layer which is combined to form the surge zones. Another tool in the set actually performs this explained step to get the actual depth of inundation per storm category.** It should be noted that, even if the SLOSH model is supplied accurate data, the computed surges may contain errors of 20 percent of observed water levels.

- Will Shaffer, National Weather Service (1991)

What we needed for this project was a consistent uniform methodology to develop surge zones all across the state following the established steps, in a relatively short amount of time. The Tampa Bay region has been doing this type of surge analysis and Storm Tide Atlases since 1992. The 2000 Atlas was the first atlas to use GIS automation to develop surge zones. This was done using the new (at the time) ArcView product from ESRI and the Avenue development language. ArcGIS was used previously on a SUN workstation using AML language, but not in a completely encapsulated process. This was developed further in the 2005 Hurricane Evacuation Update.

In the earlier days during the workstation Arc/Info days, the processing was completely fulfilled in the vector realm. The 2000 Update heralded the first raster based update for one of Tampa Bay region's counties. This was due to the delivery of LIDAR elevation data from a pilot project from the University of Florida. The raw data points were interpolated into detailed ESRI GRID format at a horizontal pixel resolution of 3 meters. The processing for Pinellas County was then processed in the raster realm and converted to vector polygons at the end. The other three counties (Pasco and Manatee) were processed using interpolated vector hypsography from USGS 7.5 minute quadrangles.

The 2005 Evacuation Update was completed with processing completely in the raster realm. All counties except Hillsborough used LIDAR for elevation. Hillsborough County was also processed in the same way, however this was with survey elevation data at larger horizontal posting spaces.

For this current project (2007-2010), automation was a primary concern as well as consistency. First, all the regions (11) in the state had to upgrade to at least ArcGIS 9.3 with the Spatial Analyst extension. Then the previous methodology using ArcView Avenue code had to be ported to Visual Basic for Applications (VBA) to run inside the ArcMap session (this was done at the beginning of 2008).

The objectives:

- Almost push-button completion of surge zone creation
- Flexibility with raster cell sizes
- Flexibility with using or not using Tropical Storms
- Flexibility with respect to Ocean-borne or Lake-borne surge (Okeechobee)
- Multiple tools to help the regional GIS modeler

Choice of using VBA for the development language was easy. The fact it can be debugged and runs inside ArcMap makes troubleshooting fairly straightforward. This Toolset will be ported to .NET or Python, but at the time-being, it is being used in ArcMap as an empty MXD with the toolbar pre-existing. This was by-far the easier way to distribute amongst the Regional Planning Councils.

# **B. Surge Inundation Model Tool**

This is by far the most important tool in the Toolset – the Surge Inundation Modeler (SIM). Once one has the elevation raster (digital elevation model – DEM) and the SLOSH MOM basin (vector polygons), and the water surge source layer (vector polygons), processing can begin on the surge zones for creating your Storm Tide Atlas.

Perhaps an explanation here about vector and raster processing, is in order. Vectors in the GIS world are either lines (polylines) or polygons. Rasters are the same technology as an image file, with pixels making up the complete image or file. The default raster format for ESRI products is the ESRI GRID format. Another format is the point, which is neither raster or vector, by nature. In fact, the point is really the bridge between the vector and raster format – as a centroid of a polygon can be interpolated into a raster file.

The Surge Inundation Modeling Toolset uses a windowed interface to ease the choices that need to be made in the surge modeling process.
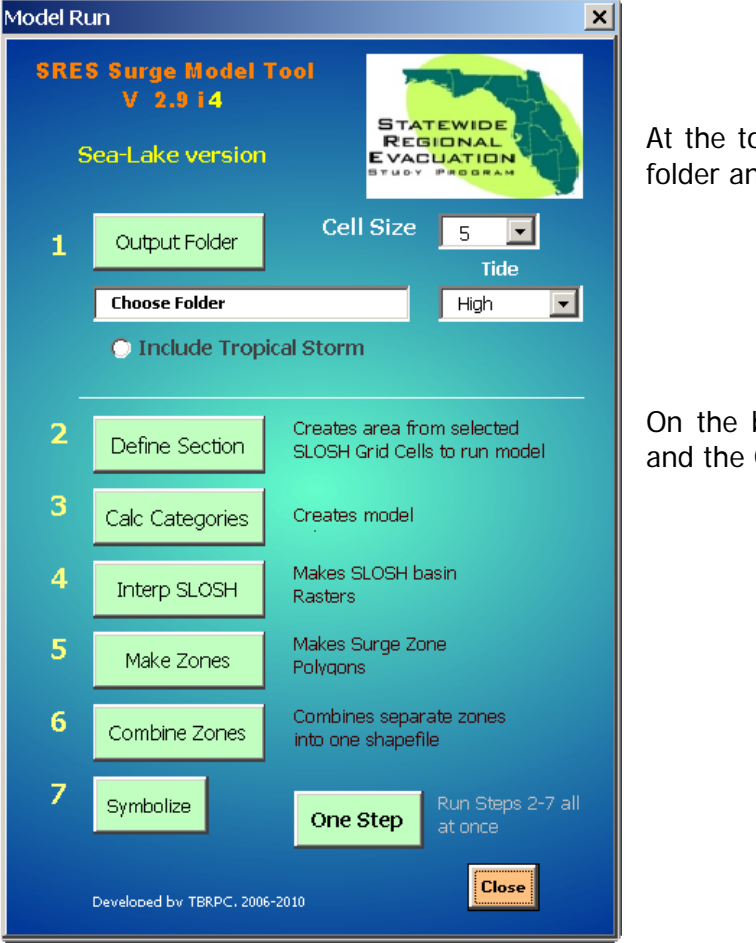

At the top are changeable options like output folder and raster cell size.

On the bottom half are the processing steps and the One Step to run all unattended.

This window allows for each step to be run individually or with one gesture to run unattended. Tool was originally set up this way for troubleshooting and debugging, it turns out it has come in handy for various issues that have been encountered throughout the state. The plan was to select areas to process and then join them together later. This presented itself as fairly tedious and by omitting those polygon joins afterward, the process becomes that much faster. In its original inception, Step 2 was necessary to create polygon footprints of areas that would be joined at a later time. A fast way to determine the extent of the area selected. The steps were originally kept for the reason of making depth layers, which would use Step 4 and the raster calculator. This has since become obsolete because of the addition of a completely separate Depth Tool. The future version of this Toolset with have an abbreviated list of steps in the window.

These steps are still very useful for troubleshooting and recovery, however. The areas around the state have varying terrain and landforms. Many large counties like Miami-Dade had to be completed using the Steps as the 'One Step' method bailed due to sheer number of polygons (the raster processing was at 5ft cell size) due to the conversion of raster to polygons. Because of development in VBA, the code was adapted after this to accommodate larger county size.

# **C. Underneath the Methodology**

As stated in the first paragraph in this document, the SLOSH basins developed by the Hurricane Center (NOAA) use average values in their calculations for the terrain underneath the basin grid squares. One can view the basin SLOSH surge results alone in the SLOSH Display Program and see the results of that averaged terrain in the basin displayed on the screen.

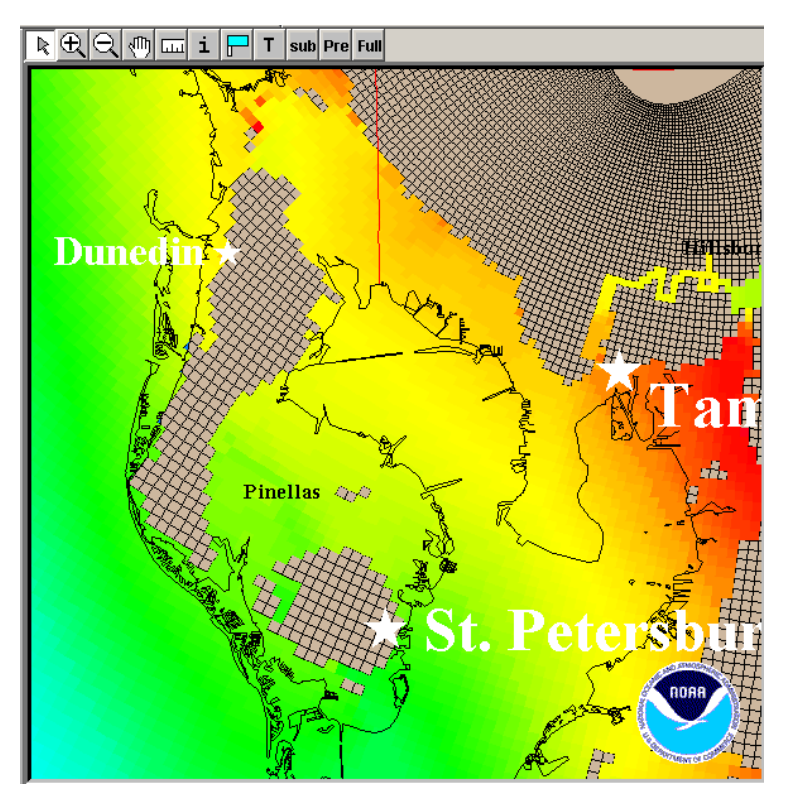

**Figure IV-1 SLOSH Display output** 

At a scale that is multi-county wide, or for a whole coastal state, the SLOSH Display program using the raw values in the basin is visually acceptable. If you need to zoom in for inundation at a city or block scale, you need something that will delineate inundation with the terrain. How do we get this?

As mentioned in that first paragraph, the way to get depth of the surge is to subtract the elevation out of the raw basin surge values. This brings back the resolution that may or may not have been there in the first place<sup>∗</sup>. Because this study was commissioned with new elevation data (LIDAR) as part of its scope of work, the raw data going into the NOAA SLOSH model is actually derived from this improved elevation data.

l

<sup>∗</sup> Even with less resolution data with interpolated 5ft contours or low resolution DEM, subtracting out these points, lines, rasters can be a marked improvement over the SLOSH basin averaged values as-is.

If we were to use the SLOSH basin data as-is, we might get something that looks like this for inundation:

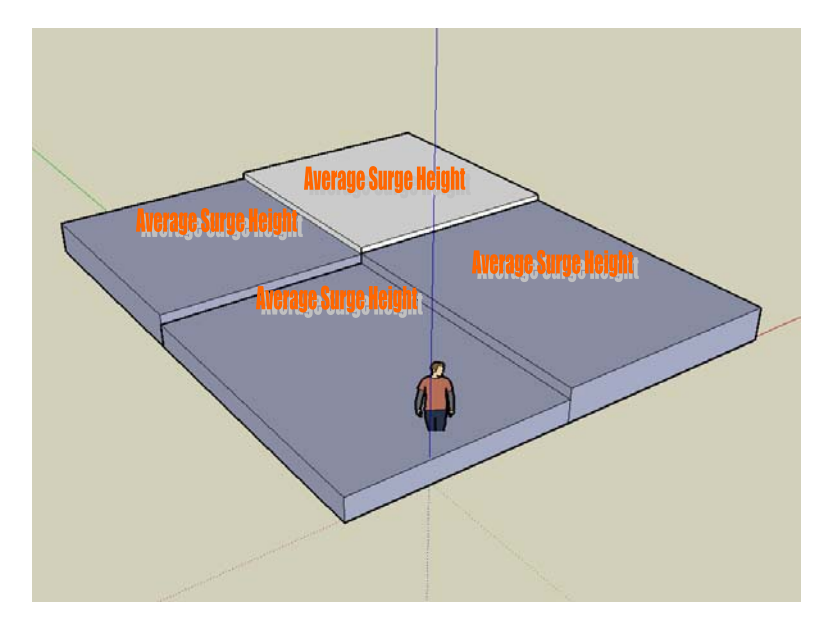

Since we all know that water and surge does not flow in squared off blocks, we definitely want to opt for something that at least looks like it flows as water. The way we do that is to interpolate those averaged values so there is a smooth variation when processing. This is just a matter of taking the centroids<sup>1</sup> of the MOM polygons and creating a surface that approximates the top of the surge surface. In the example below, the image on the left is what the SLOSH values in their raw form would produce – here 99.9 (dry) is not available for subtraction with elevation, so there is squared of boundaries of no surge.

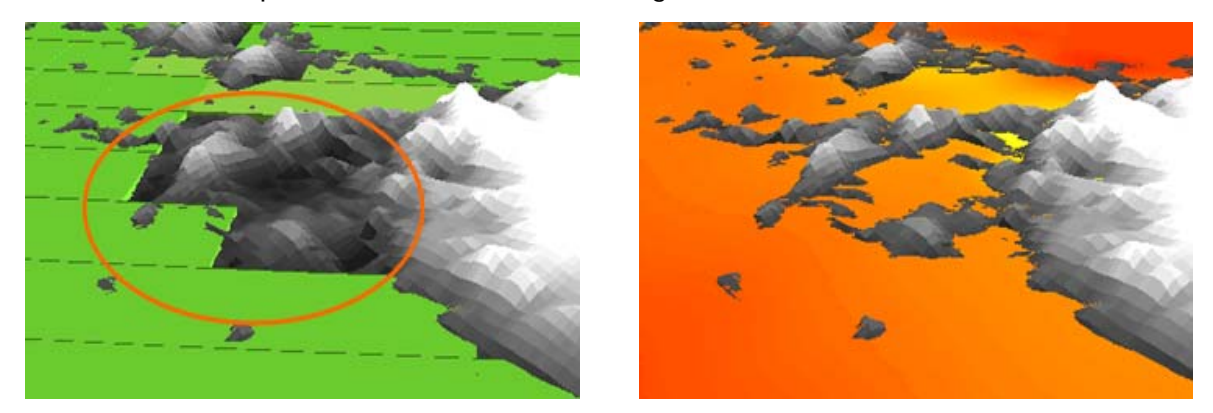

 The image on the right is what we get with interpolation with modeling calculations, where it actually hugs the coastline as it should.

l

 $<sup>1</sup>$  Point that is the geographic center of a polygon</sup>

So just what happens? Here is a simplified listing of what the process actually does once it is started:

- 1. SLOSH basin Squares (polygons) are selected for processing
- 2. Centroids for the selected polygons are created with SLOSH values
- 3. Values that are dry (99.9) are marked for change
- 4. Marked polygons are calculated with average of adjacent wet polygons
- 5. Selected Centroids are interpolated into raster surface using Spline interpolation
- 6. DEM raster is subtracted from SLOSH surface raster
- 7. Noise reduction is performed to eliminate small slivers and pockets of dry area
- 8. The reduced polygon output from the raster is dissolved by like inundated polygons
- 9. The water feature which simulates surge potential source is buffered
- 10. The surge polygon features are selected by buffered water to get contiguous polys
- 11. Contiguous polygons are exported to become the inundation layer for that category
- 12. When all storm categories are processed, they are combined together
- 13. The resultant combination shapefile is coded for all the category storms
- 14. The complete surge zone shapefile is symbolized on the display with approved colors

Here is an excerpt from a portion of zone creation VBA code in the processing:

```
'MsgBox "There is no Sea intersecting this Category!"
 'Now we run interior away from sea process
 If pCheckRed < 1 Then
    'MsgBox pcloseedge
   Call makeline (pcloseedge)
    'MsgBox pcloseedge
    PSBar.Message(0) = "Inland Processing: Using nearest edge to Sea..."
    'MsgBox ("The closest Edge is: " + pcloseedge)
    'Find the edge poly to process
    For em = 0 To pMap. LayerCount - 1
       pCmpName = UCase(pMap.Layer(em).name)
       'MsgBox ("Layer: [" + pCmpName + "], Edge: [" + pcloseedge + "]")
       If (Trim(pCmpName) = (UCase(Trim(pcloseedge)))) Then
         'MsgBox (i)
         Set pEdgeLayer = pMap.Layer(em)
         'MsgBox ("It matches!")
       Else
         'MsgBox ("That Layer is not matching....")
       End If
   Next.
End If
'Process the new intersection with edge layer
' Process: Select Layer By Location...
buffer edge = pcloseedge
```
That code above is between step 9 and 10, and was inserted into SIM in case selected SLOSH grid squares are far inland without intersecting surge source (Gulf, Atlantic, Intracoastal, and rivers). It was necessary because only contiguous inundated surge polygons are used, and inland selections may not intersect with surge source water features. Normally, the whole county is selected at once which negates the use of the above code.

Step 4 may be an interesting step to elaborate on further. When one interpolates data, the interpolation method is important and can create different results. The IDW method is primarily good for getting an interpolation of a number of data points like temperatures and other nontangible values to create visualization. The Spline method is good for data that tends to be smooth like flat terrain or water features. Since we are modeling water features (surge), spline interpolation is just what is needed. The particular type of spline interpolation for this process is the tension version.

In spline tension interpolation, by the nature of its definition, the surface has to intersect with the point creating that particular surface area in the immediate vicinity. Therefore, the Centroids of the category SLOSH values will have the resulting raster surface with the exact value where it originally was. If one were to interpolate the surface without any dry polygons or their Centroids, the spline surface will try to interpolate the missing data based on the most recent point values and trend towards the missing area. The problem of just selecting wet value polygons and interpolating with Inverse Distance Weighted (IDW), is that there is nothing stopping the interpolation engine from trending onward continuously, or worse, trending upward if it seems to be trending in that direction. In other words, if the terrain was relatively flat and got lower in elevation inland, the IDW model could have surge flowing forever. The SIM interpolation method with spline tension, forces the values to be exactly what the SLOSH basin values are at the centroid area, as modeled by NOAA. Beyond those areas where there not supposed to be surge, the SIM tool calculates the dry values to trend lower the same as gravity and momentum would interact with flowing water. The images below show the difference. First with the actual selected inundated SLOSH Centroids, and then what the output of interpolated SLOSH height would be with IDW, and then the SIM tool output using spline interpolation.

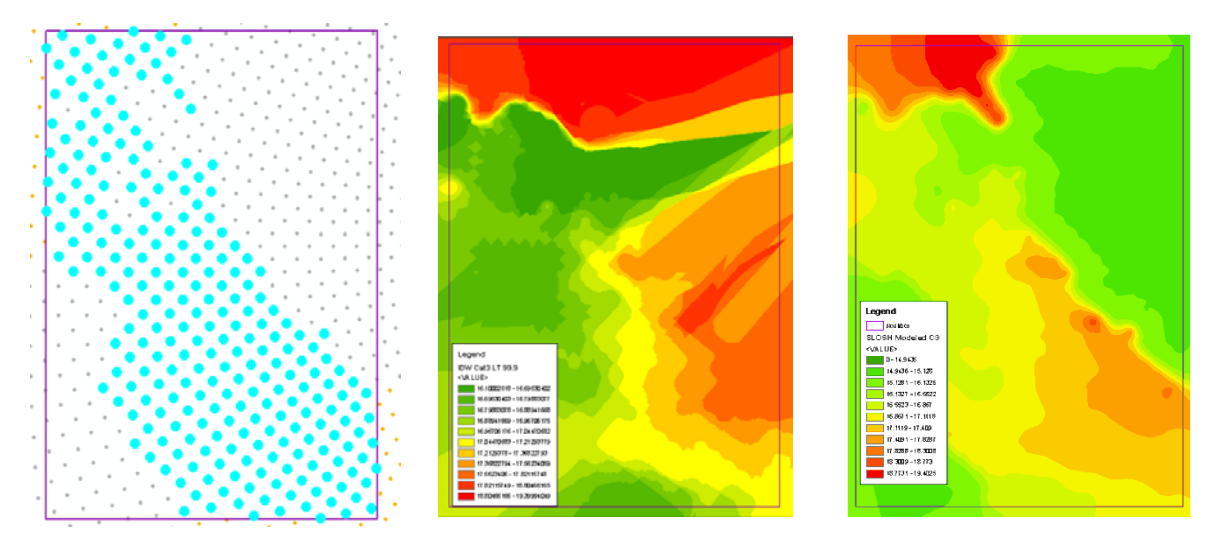

This is done in step 4 from the list above (not step 4 in the Tool), we take the average of the surrounding non-dry SLOSH basin grid squares∗ which smoothes and reduces the values the further away one gets from surge source.

l

<sup>∗</sup> If you notice, we use the term 'SLOSH grid square', instead of SLOSH grid 'cell'. This is because for the confusion it may cause because we are dealing with raster files and technology, in which pixels are sometimes described as cells.

#### **Figure IV-2 Surge Inundation Model Tool Flowchart**

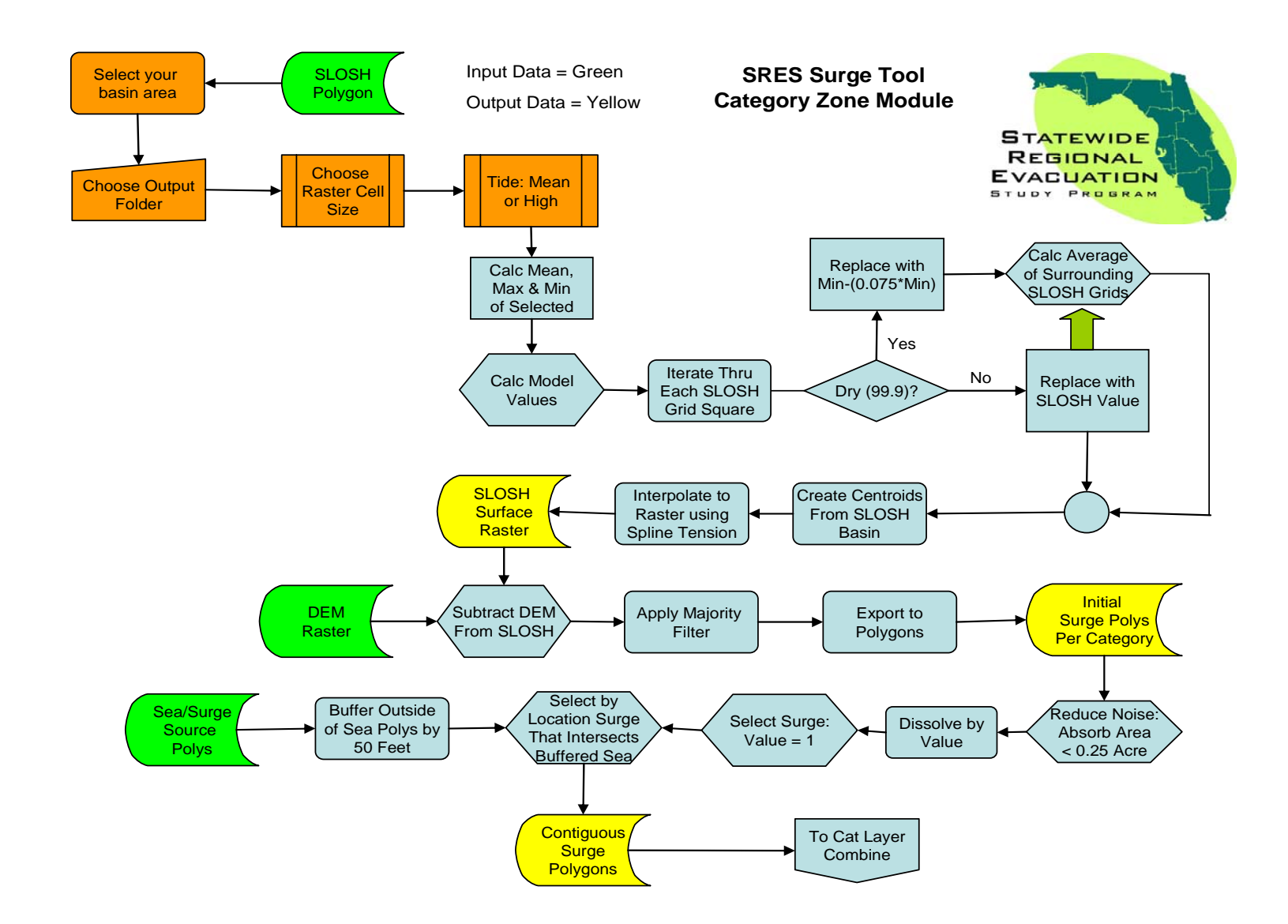

#### Statewide Regional Evacuation Study Program Volume 8 and the contract of the contract of the contract of the contract of the contract of the contract of the contract of the contract of the contract of the contract of the c

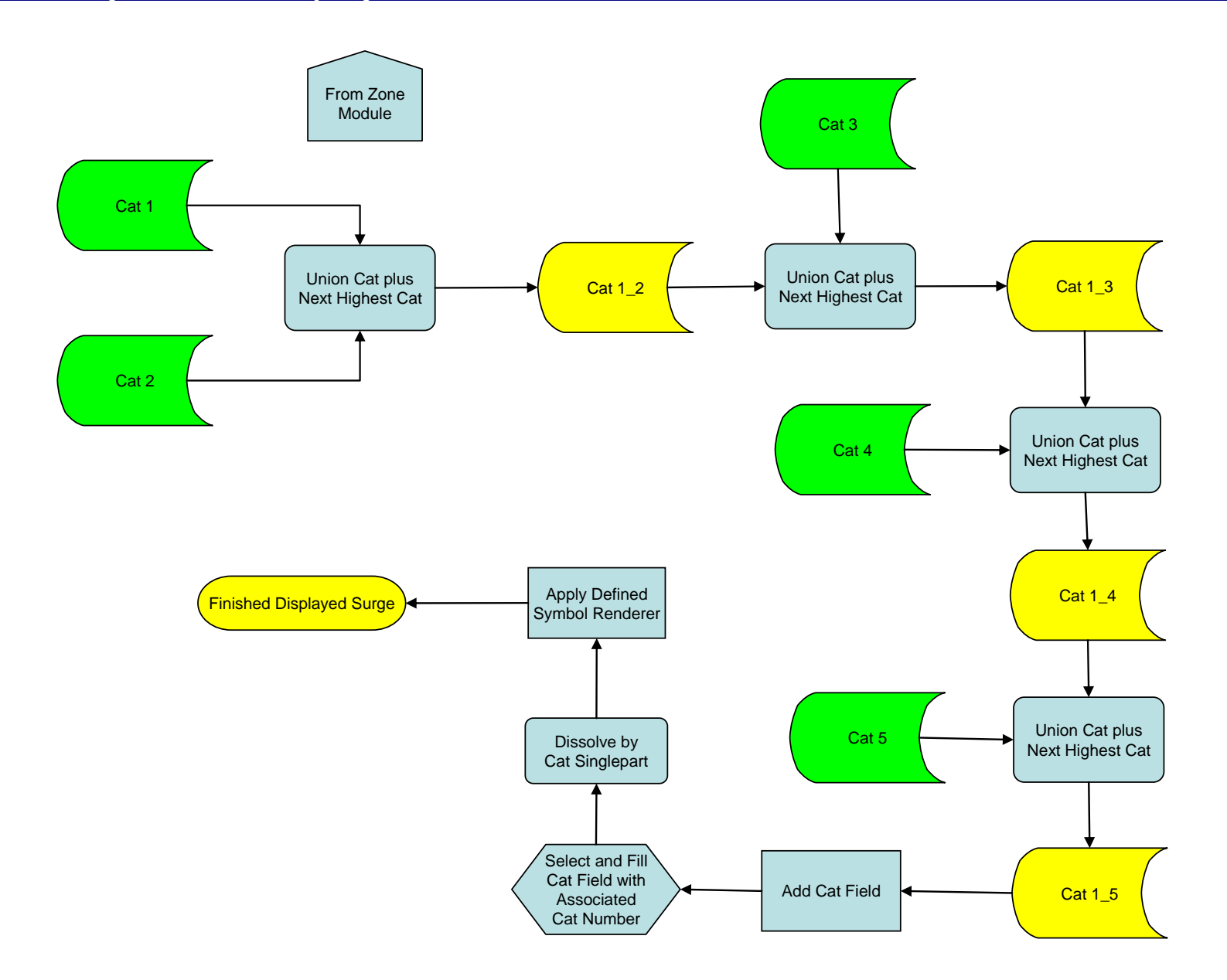

This page intentionally left blank.

# **CHAPTER V GEODATABASE DESIGN AND METHODOLOGY**

# **A. Introduction**

Gathering data and assembling it for separate agencies that will be part of a statewide project needs some sort of direction and format. To that end, a structured data schema and standards was developed for this project. Since this project has been in existence with earlier 'update' versions from various Regional Planning Councils in the past, the use of relevant data with GIS is not a new concept and the various components were needed before. The challenge came from the project lasting about 3 years. In that time, data had evolved and data sources had changed.

There were many areas in this project where data schema and makeup was dictated by the deliverables in the scope. The rest of the data could be considered ancillary or supplemental to support the core data. An example of this was the thrust towards the transportation analysis element. Small area data structures had to be designed to be homogenous across the state even though the sources would be different (TAZ vs. Census Block Group). These data structures fed directly into the transportation dataset with particular data elements.

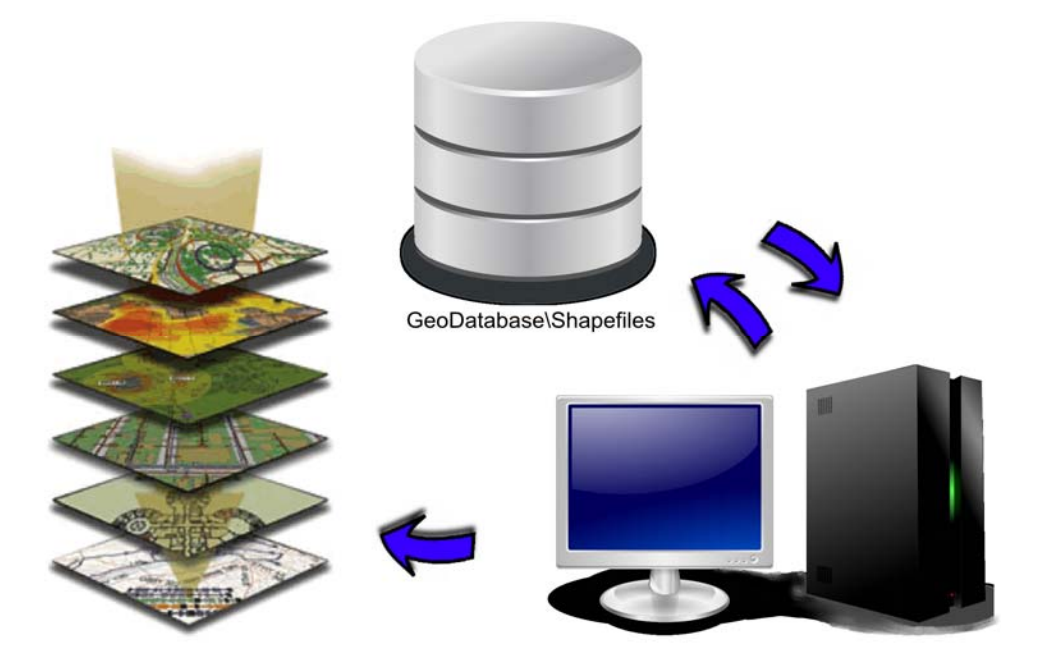

**Figure V-1: Typical Data Flow Process Diagram** 

# **B. Core GIS Data Components**

The core GIS data components for this Study centered on Transportation and Vulnerability. As mentioned above, the transportation analysis used data from each region that was derived from small area population and demographic data. Because of this, demographic data was assembled into a schema using the best data available, which in most cases began with Census data, which was updated. The other component was vulnerability, which included FEMA NFIP data, Department of Agriculture Forestry and Fire data, and most importantly the modeled surge data derived from NOAA SLOSH data. The support or supplemental data sets included National Hydrological data from USGS, Wind data from FEMA HAZUS, FDOT Highway and Street data, and even NOAA Tornado touchdown data.

# **C. Shelter Data Components**

In the first year of the Study, data gathering and assembling was an important element for this process. One such task was compiling shelter data from all the counties. This data had to be linked to a GIS point file for further use in vulnerability analysis at a later date. The data

overlapped current efforts by the Emergency Management departments of the counties, so a format that utilized or mimicked the existing efforts was paramount. Another necessity was providing the data in a format usable to all the departments needed to fill it out. Not every Emergency Management department in the state had GIS capability. As a result, an elaborate export, distribution, and re-import process was developed to allow end-users the ability to use Excel spreadsheets. This involved the 'sharing' function built-in to Excel, so multiple users can add and contribute to the spreadsheet and then the additions/changes can be merged back into the spreadsheet. Then the returned spreadsheet data would be merged back into a master data table which was joinable to the shelter point file (file Geodatabase).

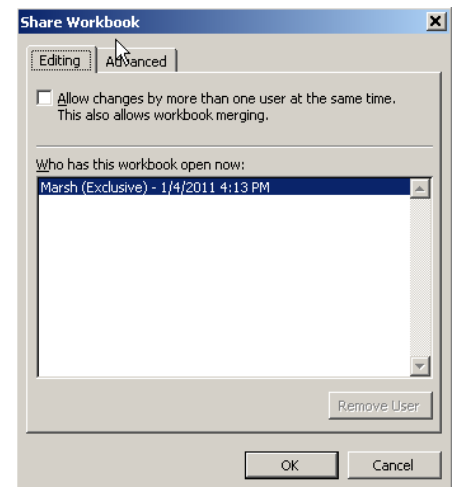

Because the Study involved eleven separate agencies (Regional Planning Councils) working as one, it was important to be using the same version of GIS software. The reason for this was there were changes in the versions of ESRI's ArcGIS software during this three-year period. Both the Geodatabase structure was changed/updated and the MXD (Mapping document) structure and format had changed. In the case of a planning council using version 9.0 or 9.1 (for instance), they would not be able to open a version 9.3 MXD document. We had to upgrade to the latest version of ArcGIS software as soon as 9.3 became available (which was in the second year of the project).

# **D. Future Land Use Data Components**

One deliverable for the project was the Future Land Use for the state of Florida by region. To create a Geodatabase that encompassed vastly different areas of a state with local governments in various states of technology sophistication (read: GIS), this process proved daunting. A look-up table walkthrough was developed through consensus that would enable the compositing of different sources and ideologies. The land use categories had to be boiled down to their least common denominator roots. The Florida Department of Community Affairs wanted this data re-traceable back to the source governments – as much as humanly possible. To this end, we did not perform any dissolving in assembling our regional FLU profiles. Since this Geodatabase was a deliverable so early in the project, it was developed as a separate data set.

### **E. Critical Facilities Data Components**

Critical facilities, which was a point data set, and used for vulnerability analysis, was an example of a dataset format used as it was developed and just corrected/updated. This data was designed by and delivered back to Florida Division of Emergency Management (FDEM). This data also went through an eveolution of sorts, due to technology changes and upgrades. The final updated source from FDEM came as an SDE data set. This, in turn, where applicable and possible was corrected and updated by the RPC in their region and returned.

# **F. Data Collaboration and Updates**

A note here about deliverables and updates: Due to the long time span of this project, it was determined early on that a means to exchange data as soon as possible for sharing and review. This was accomplished in two ways. A project Sharepoint® site was developed for meeting and document sharing and review. And for the data uploads and sharing, a private FTP site was created so data that was too large for emails could be uploaded and downloaded. This became the mandatory method to exchange data sets after it was found to be so useful. In this way, even though FDEM was the agency we ultimately finished the project for, we were working side-by-side with data exchanges and updates years before the final deliverables were due.

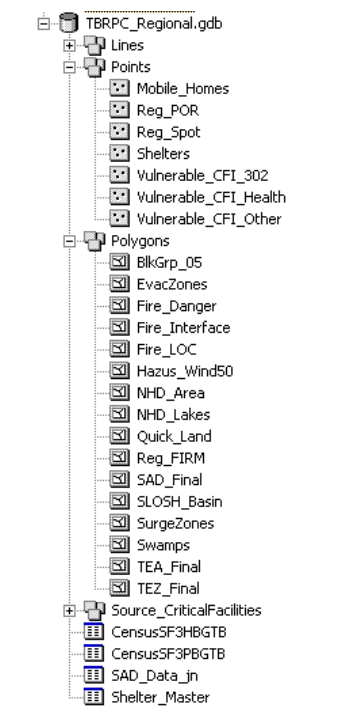

#### **Figure V-2 Regional Geodatabase Schema**

# **G. Vulnerability Data Components**

The bulk of the data used for this project came under the category of Vulnerability Analysis. Here is where the development of the surge zones which led to the evacuation zones, and transportation evacuation zones, etc. could be found. When working with so many polygon or point files, it really is best to combine the data sets into a Geodatabase. For this project, the database model wasn't dictated to be in a certain type of Geodatabase (file vs. personal vs. SDE), but it did have to conform to the basic schema outline as shown in Figure V-2, above.

Creating the maps for the document and the Atlas plates were dramatically easier when utilizing the Geodatabase for the layer sources. Future updates to the data will be easier because of the database format as well.

The following pages are exhibits, more-or-less describing the different examples of the geodatabase structures used in this project.

# **Exhibit A**

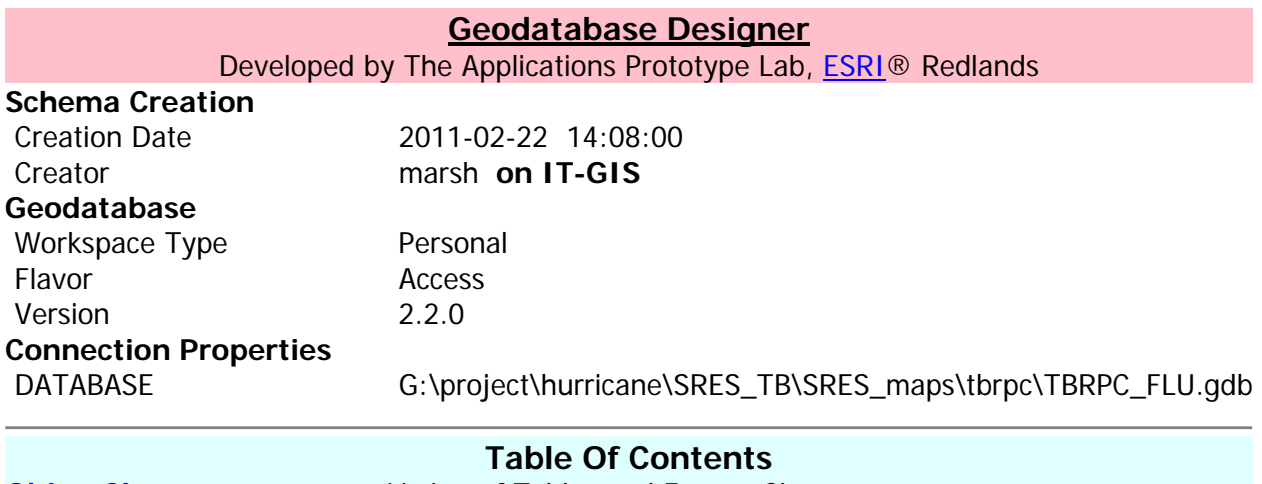

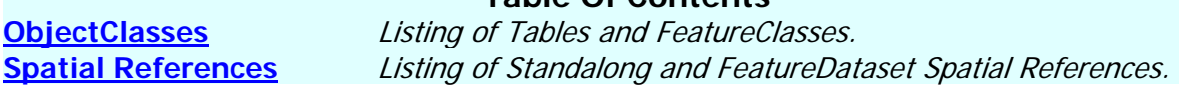

**Back to Top** 

# **Object Classes**

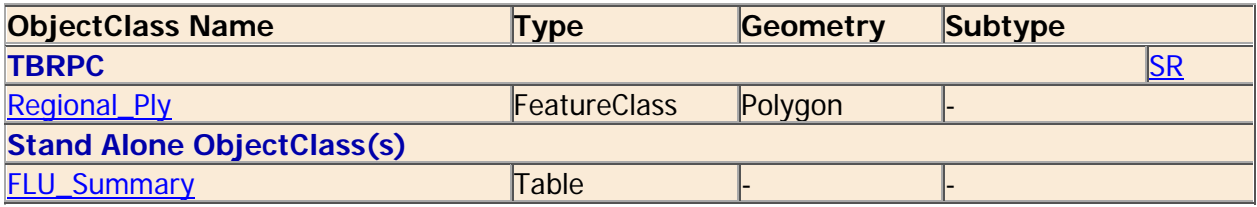

**Back to Top** 

# **FLU\_Summary**

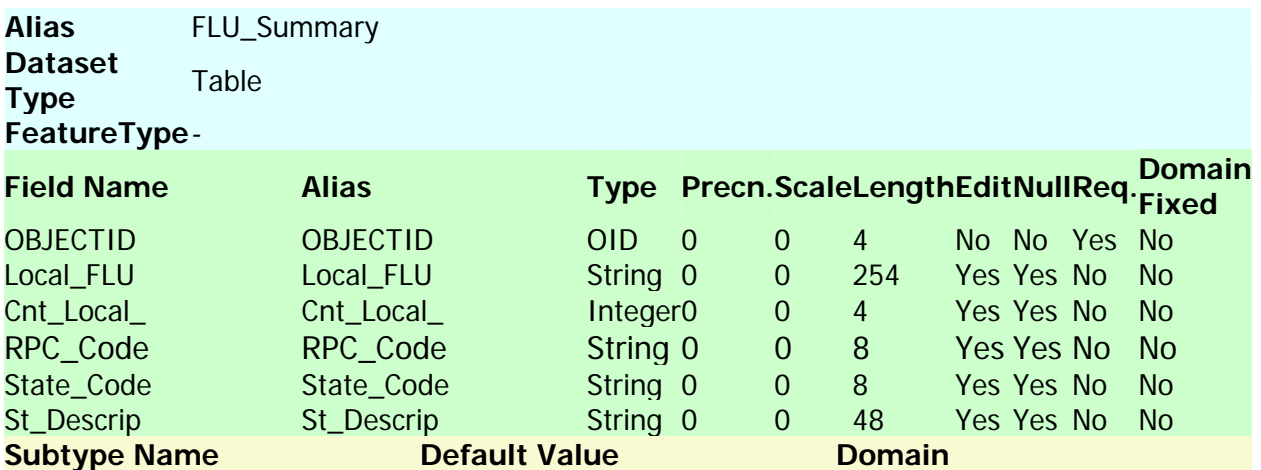

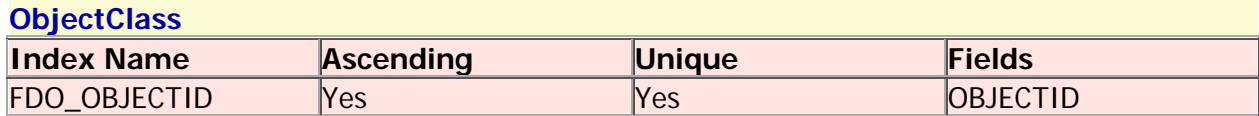

# **Regional\_Ply**

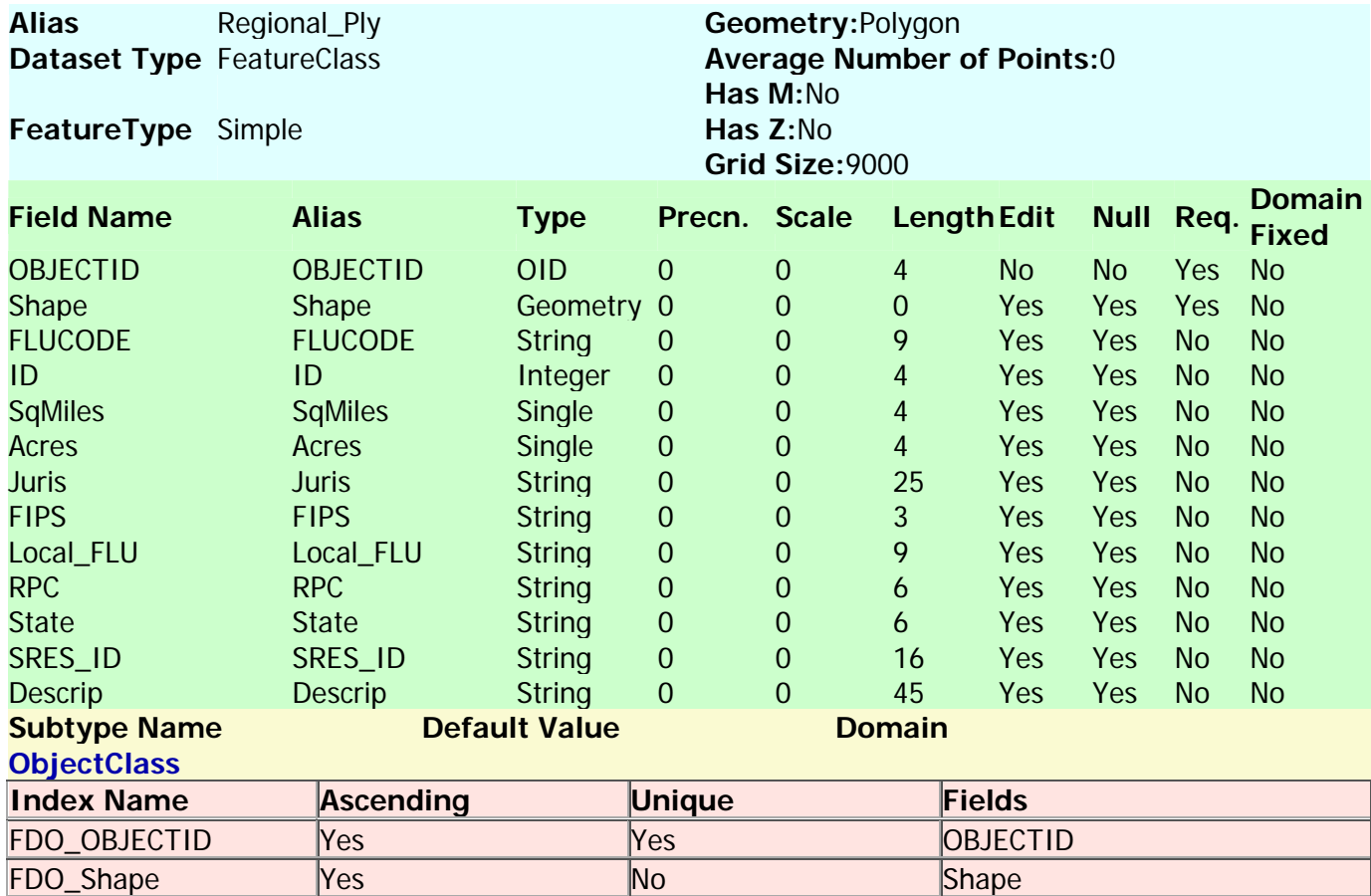

Back to Top

#### **Spatial References**

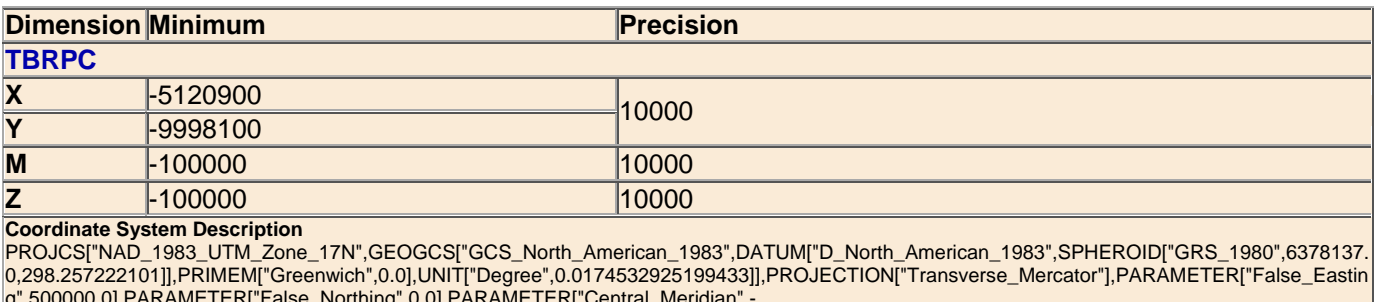

g",500000.0],PARAMETER["False\_Northing",0.0],PARAMETER["Central\_Meridian",-<br>81.0],PARAMETER["Scale\_Factor",0.9996],PARAMETER["Latitude\_Of\_Origin",0.0],UNIT["Meter",1.0]]

#### **Back to Top**

Geodatabase Designer is prototype application and is not supported by ESRI. The commands assoicated with this application and the output generated by those commands are not to be used in a production environment. ESRI is not reponsible for errors, ommission or any damages resulting from the use of these commands and associated output. Use of this application is conditional on the acceptance of this statement.

# **Exhibit B**

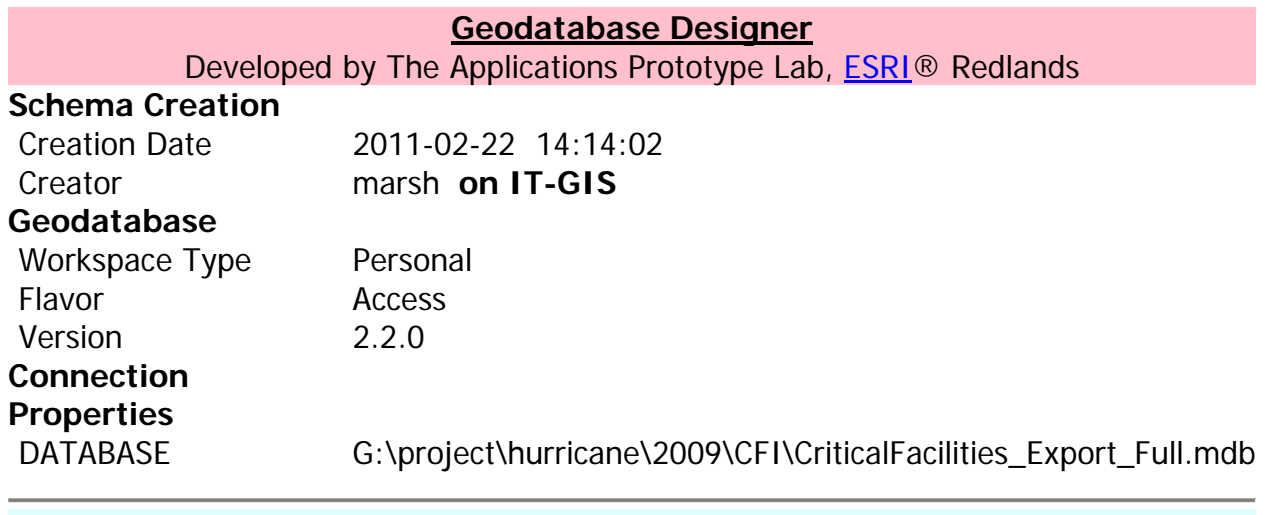

# **Table Of Contents**

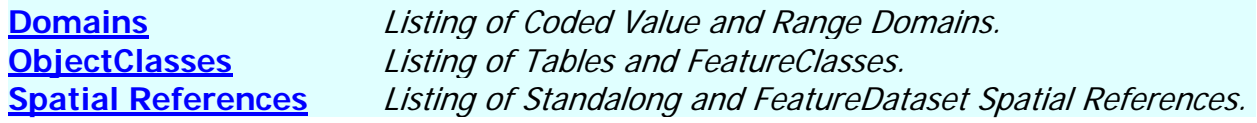

**Back to Top** 

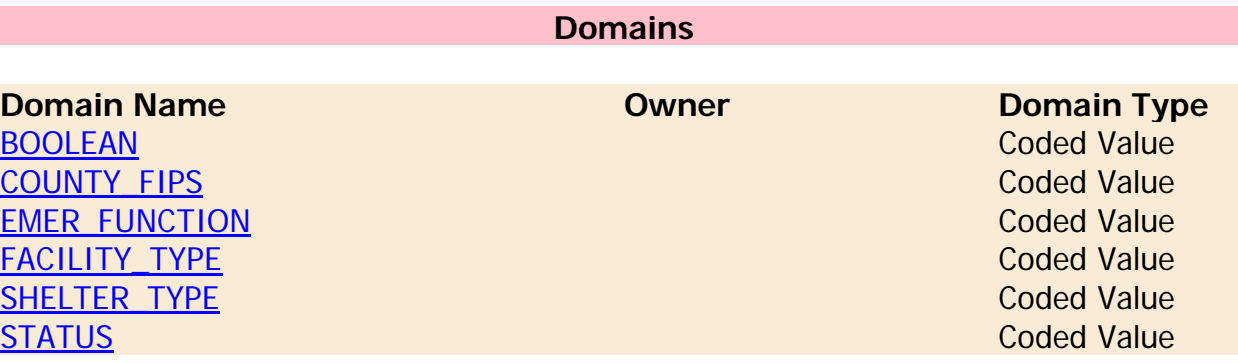

**Back to Top** 

#### **BOOLEAN**

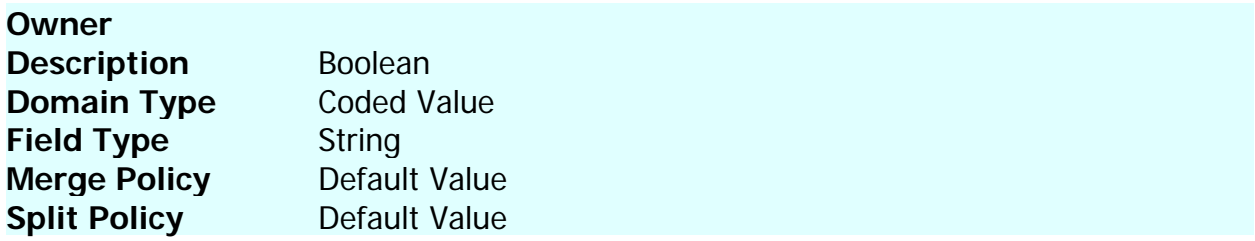

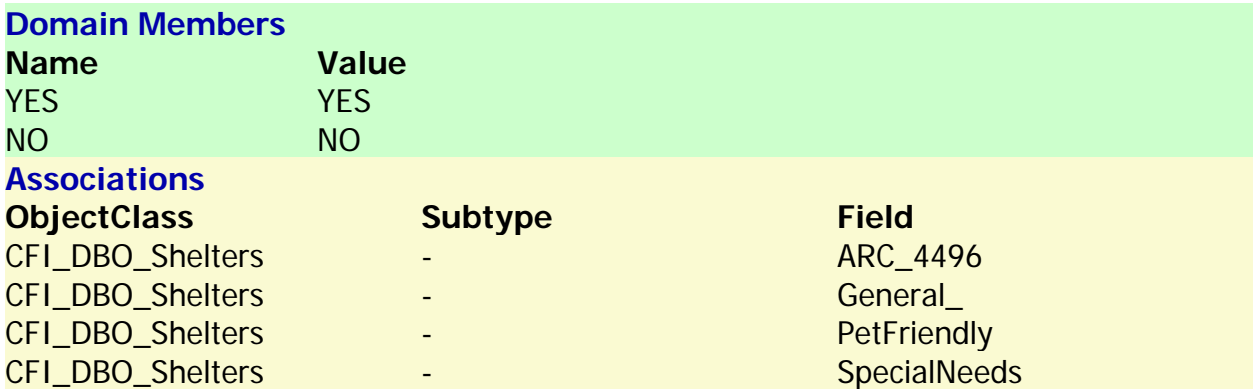

#### **COUNTY\_FIPS**

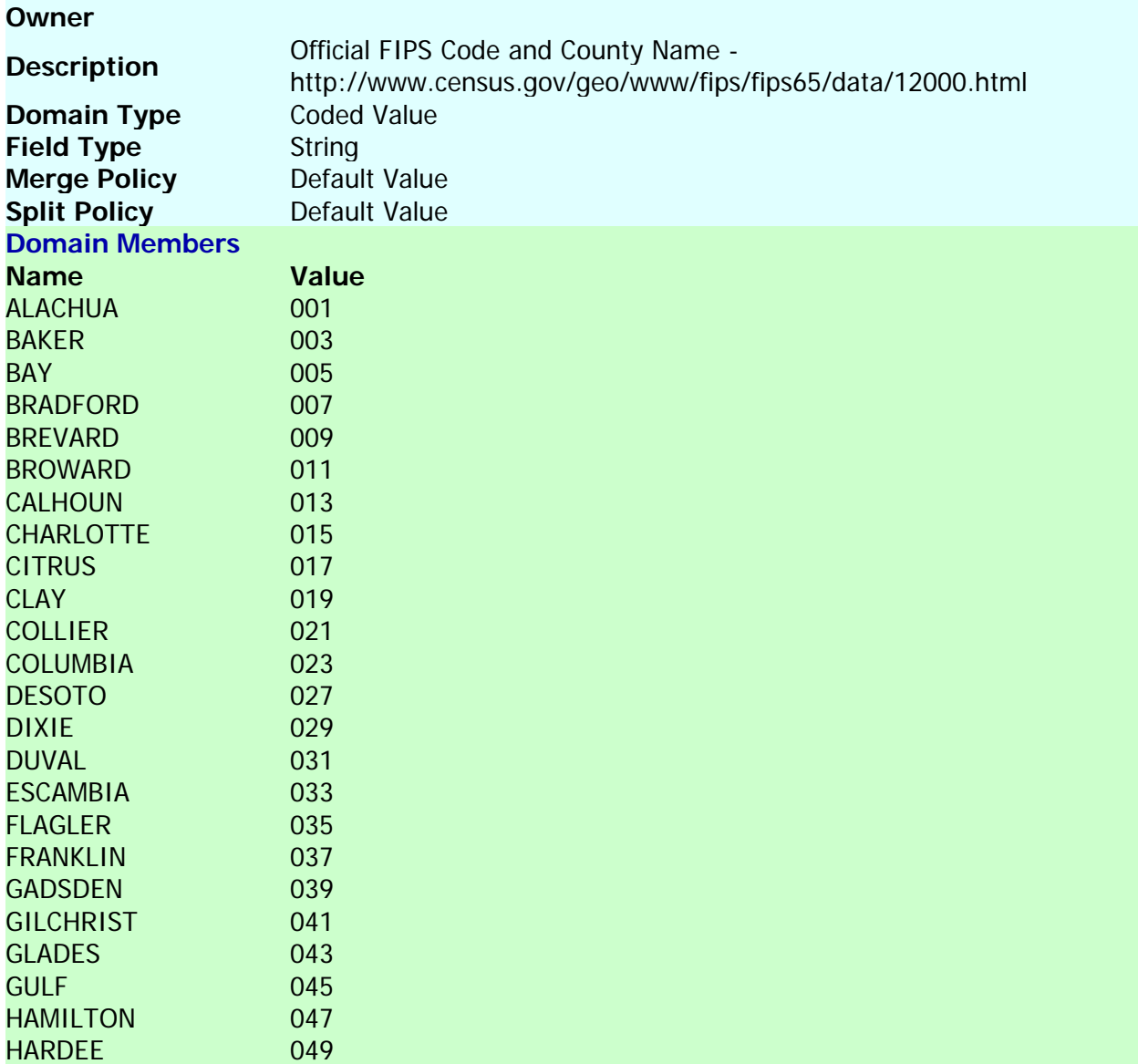

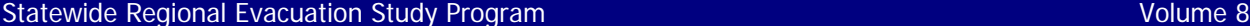

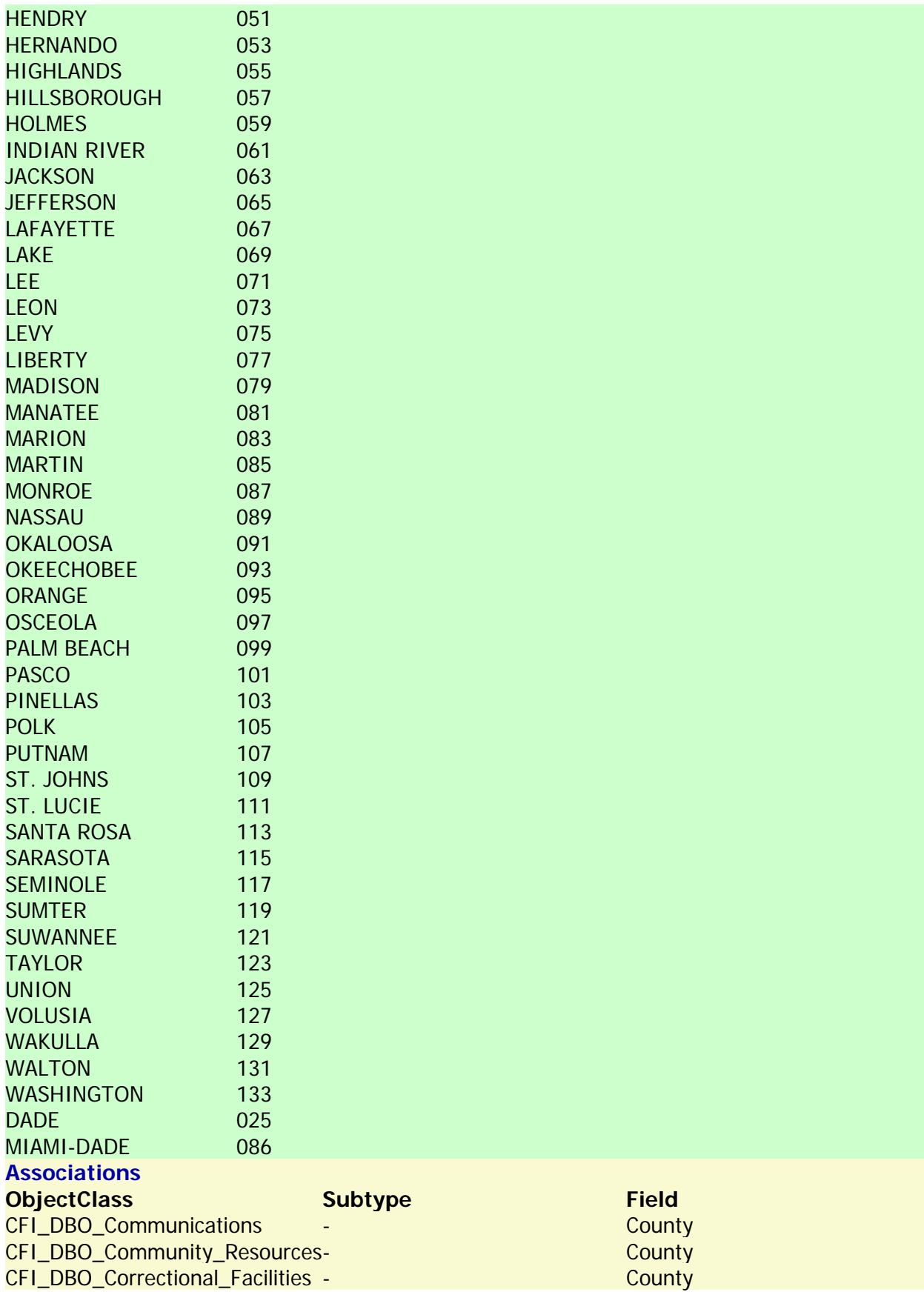

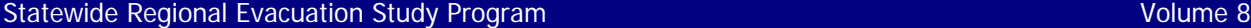

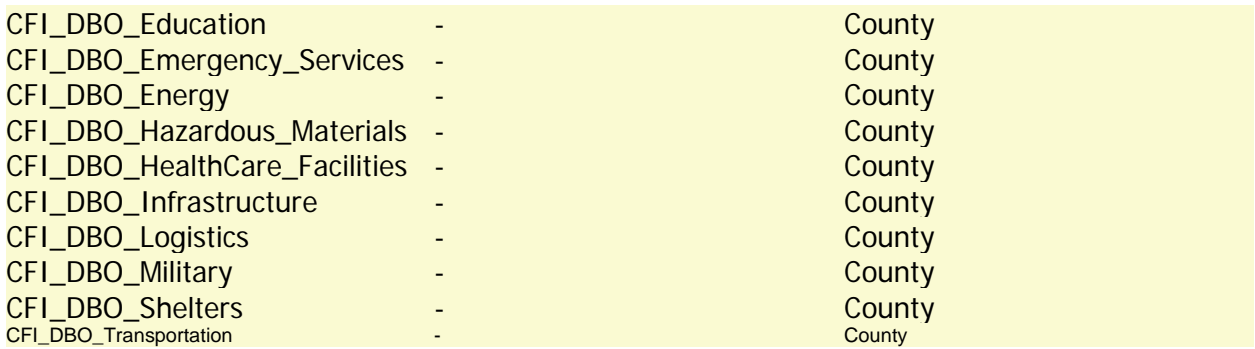

#### **EMER\_FUNCTION**

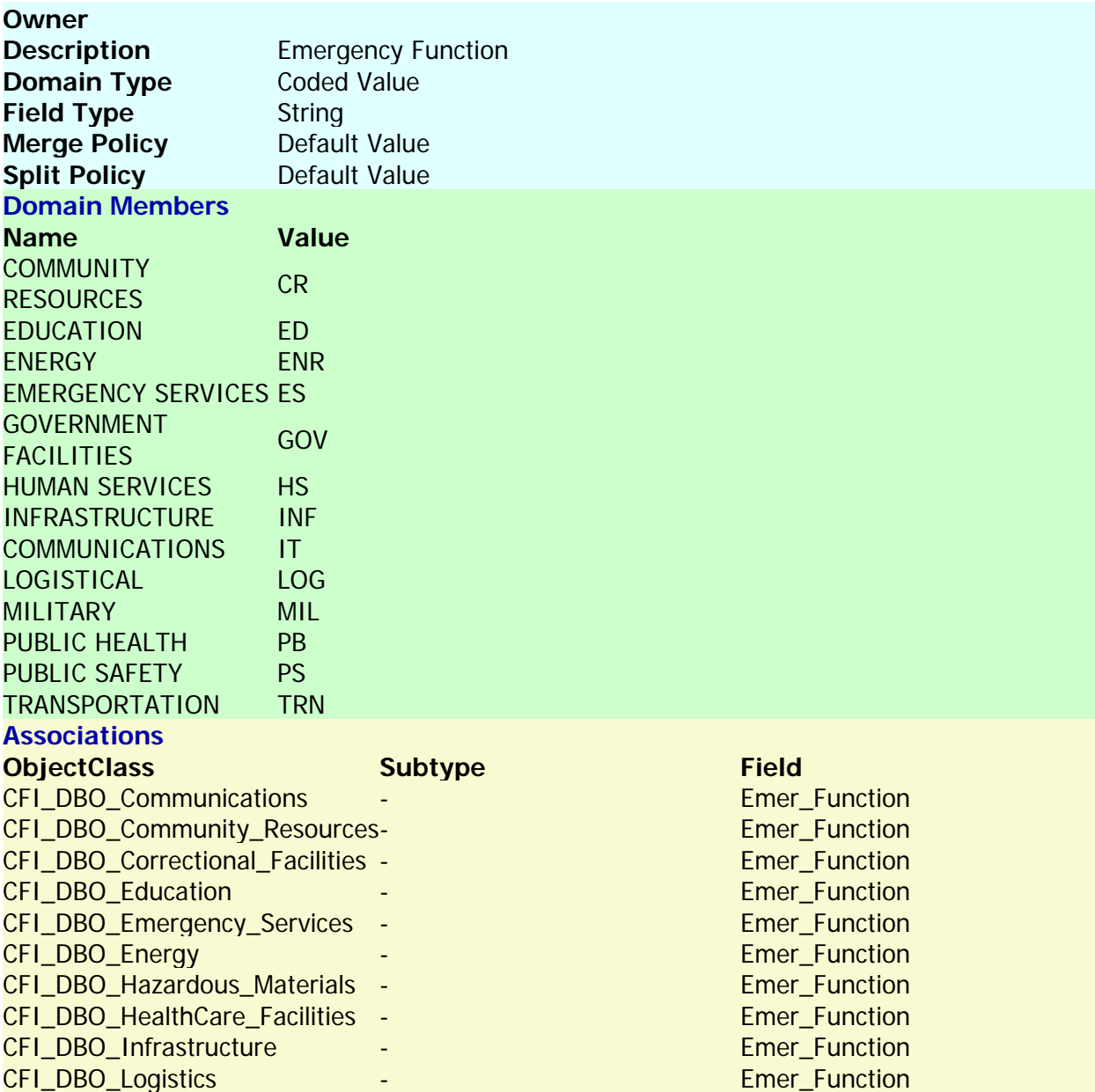

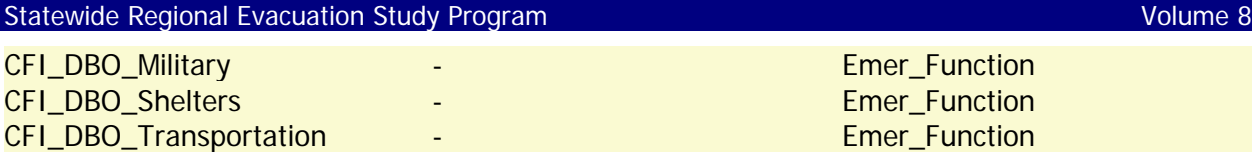

#### **FACILITY\_TYPE**

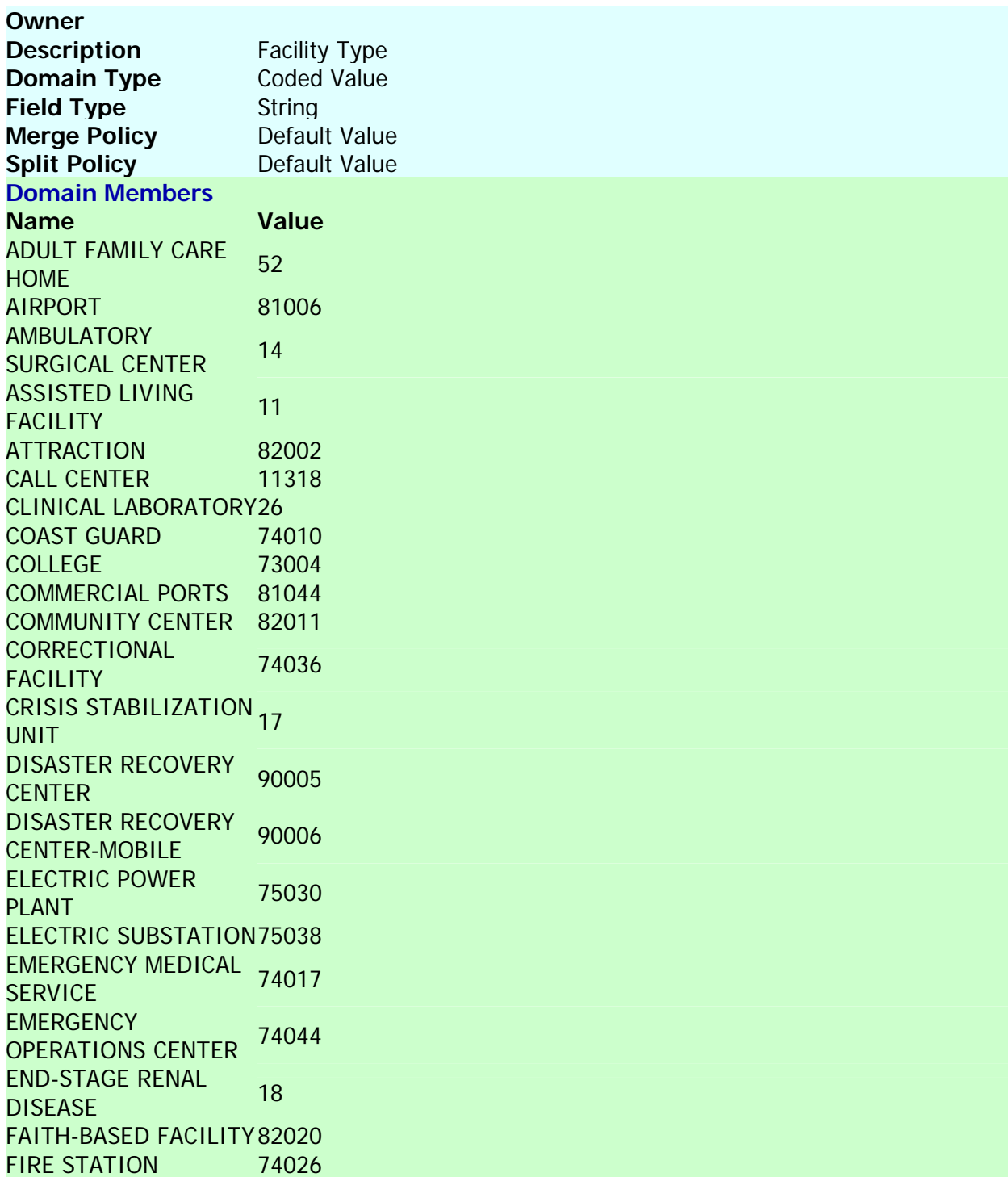

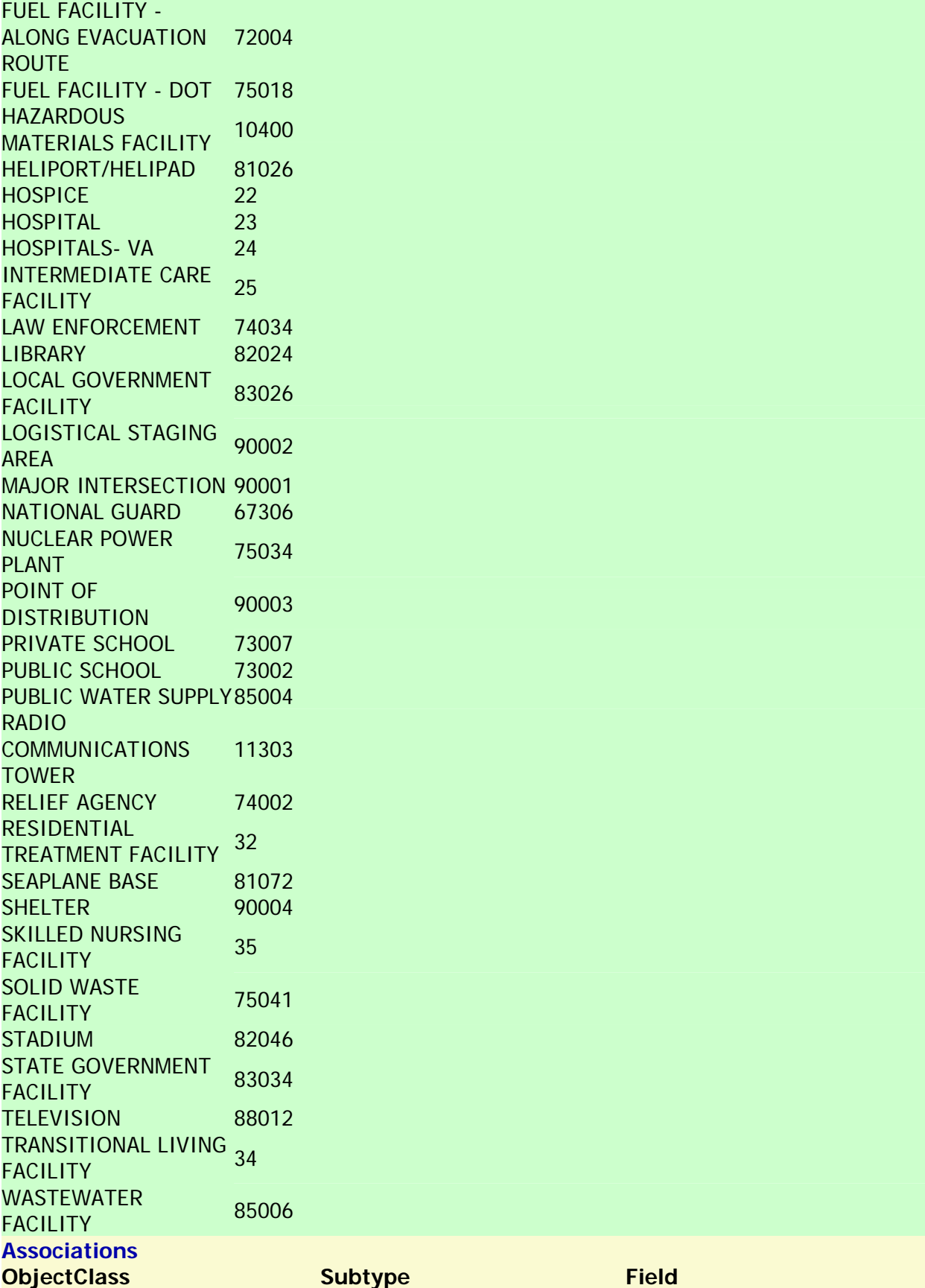

#### Statewide Regional Evacuation Study Program Volume 8

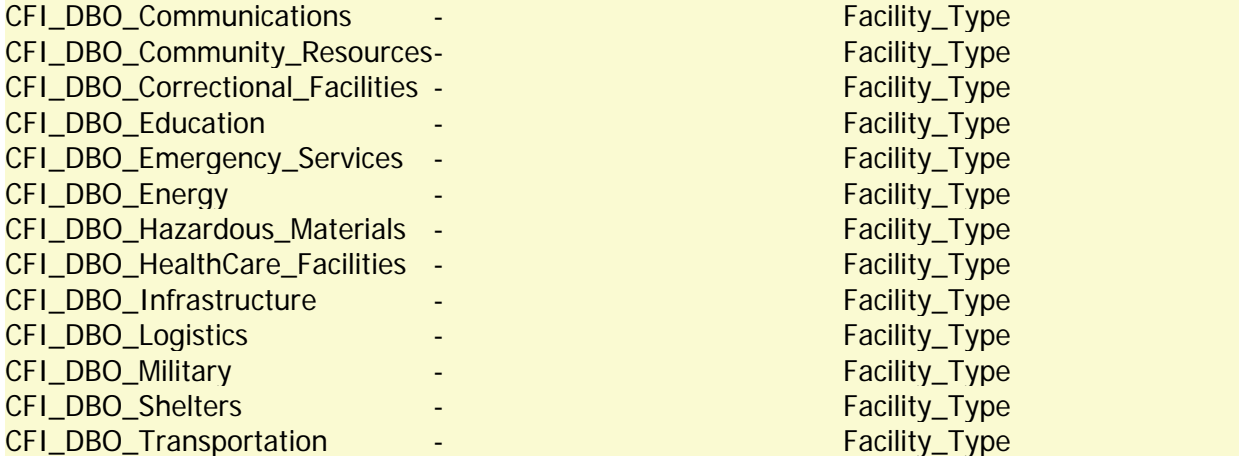

#### Back to Top

#### **SHELTER\_TYPE**

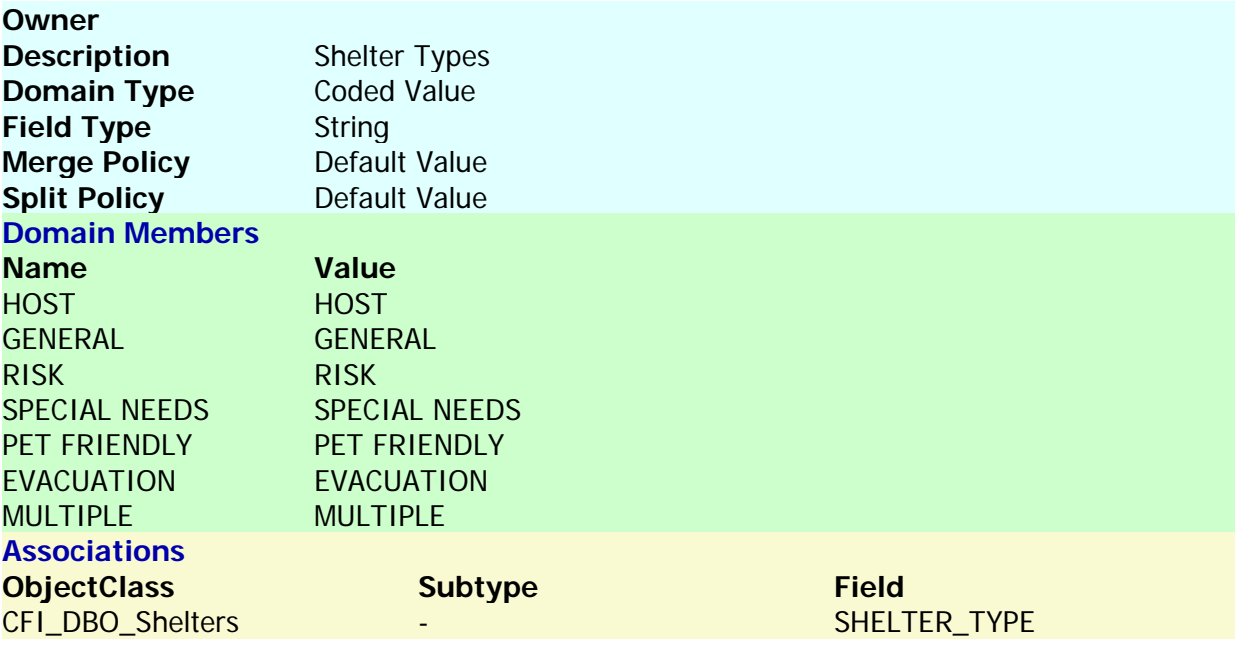

Back to Top

#### **STATUS**

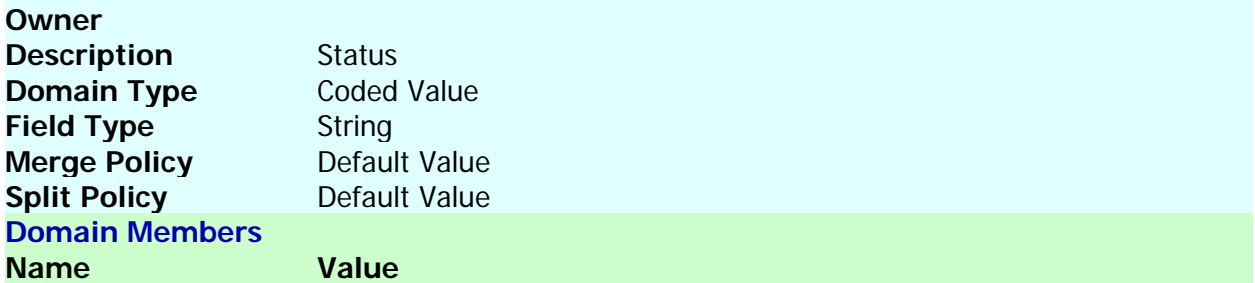

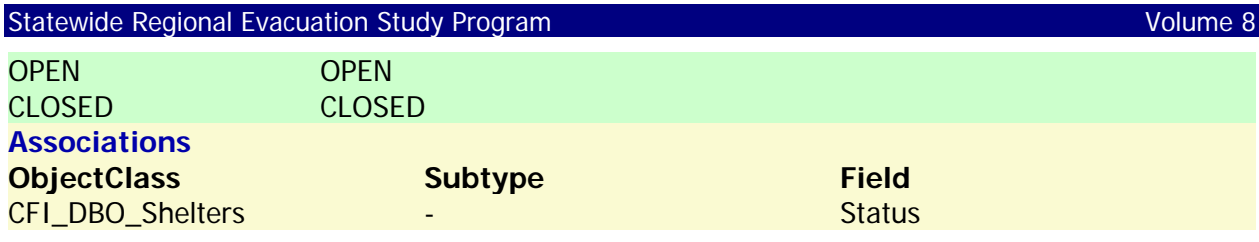

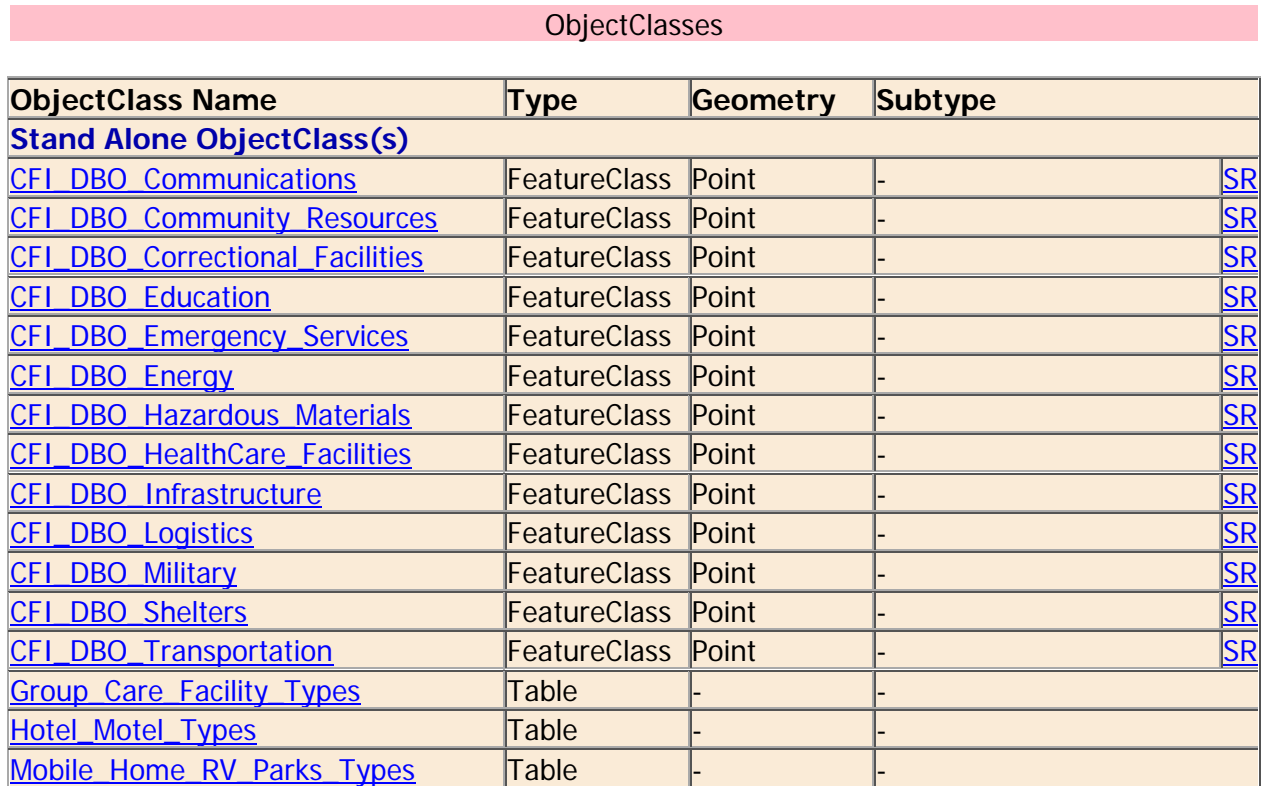

Back to Top

# **CFI\_DBO\_Communications**

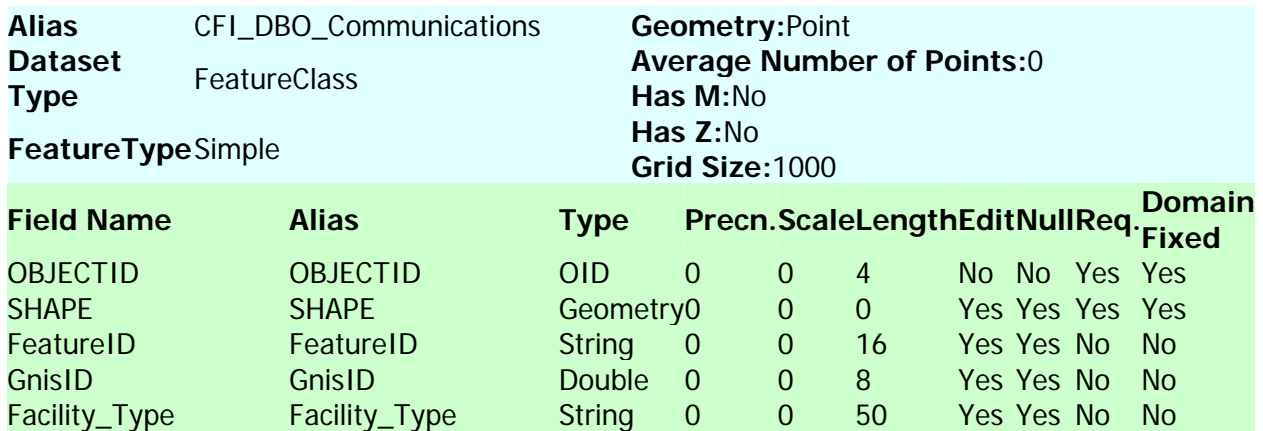

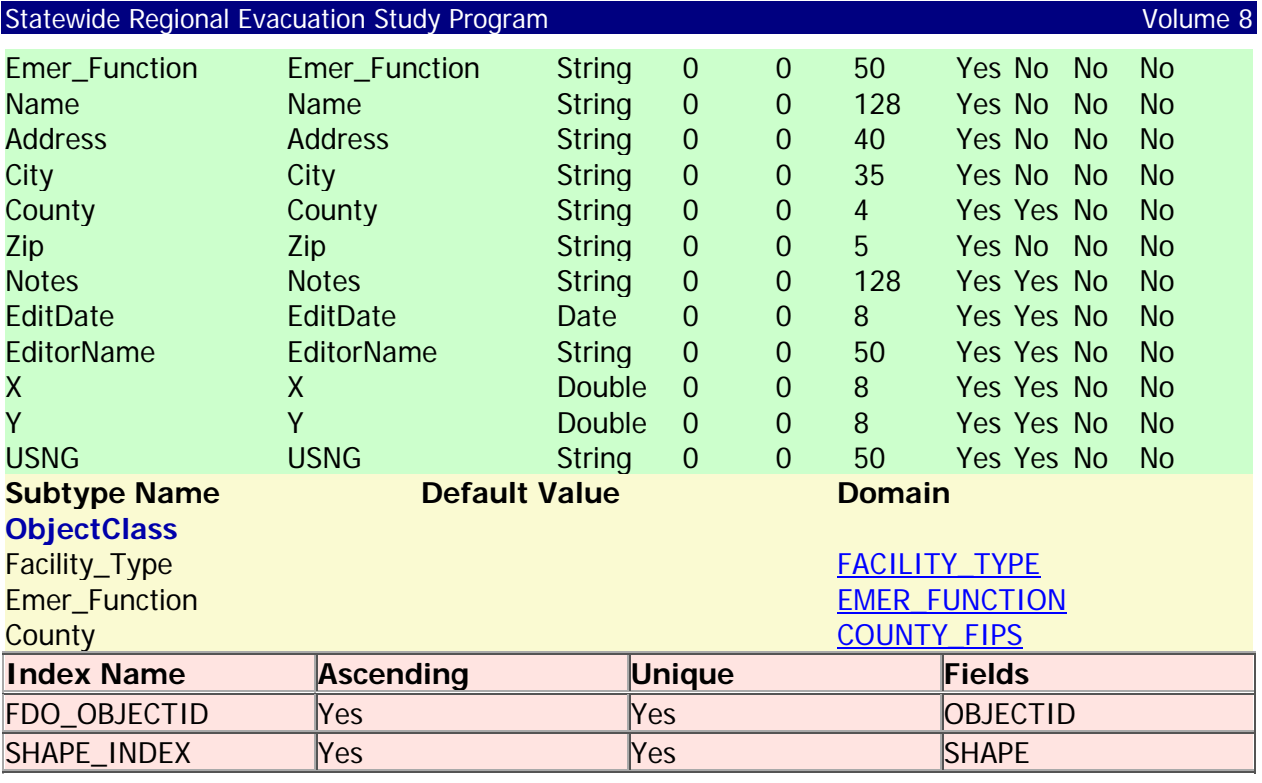

# **CFI\_DBO\_Community\_Resources**

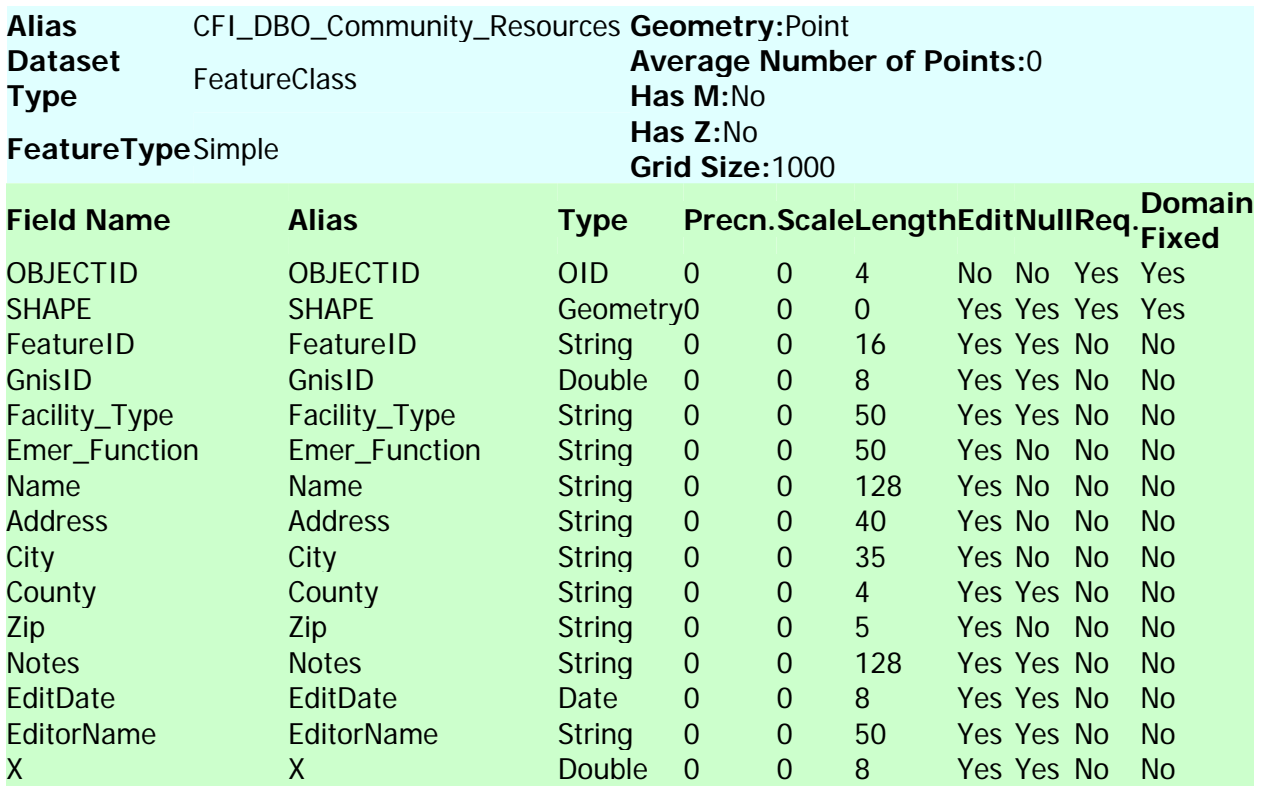

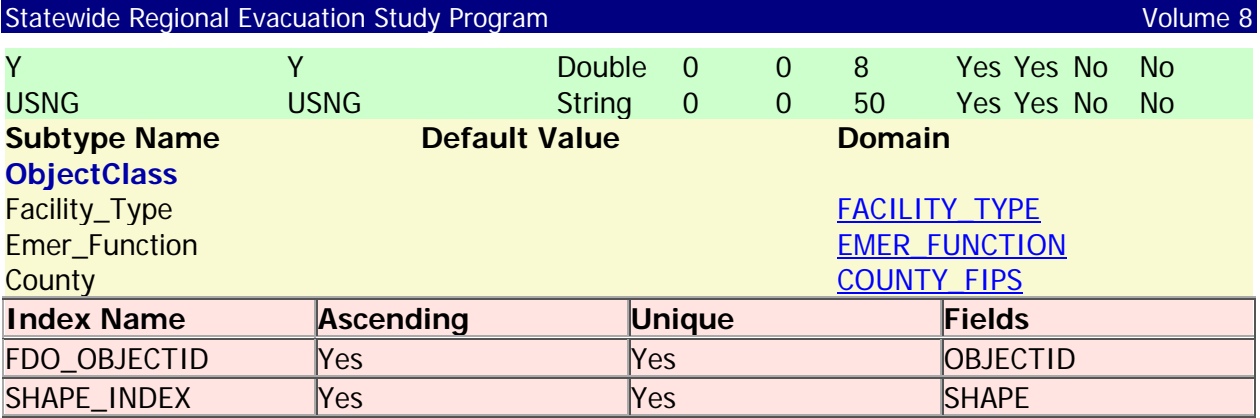

# **CFI\_DBO\_Correctional\_Facilities**

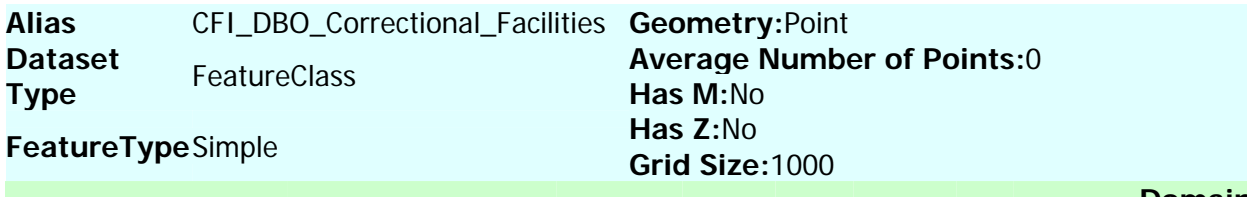

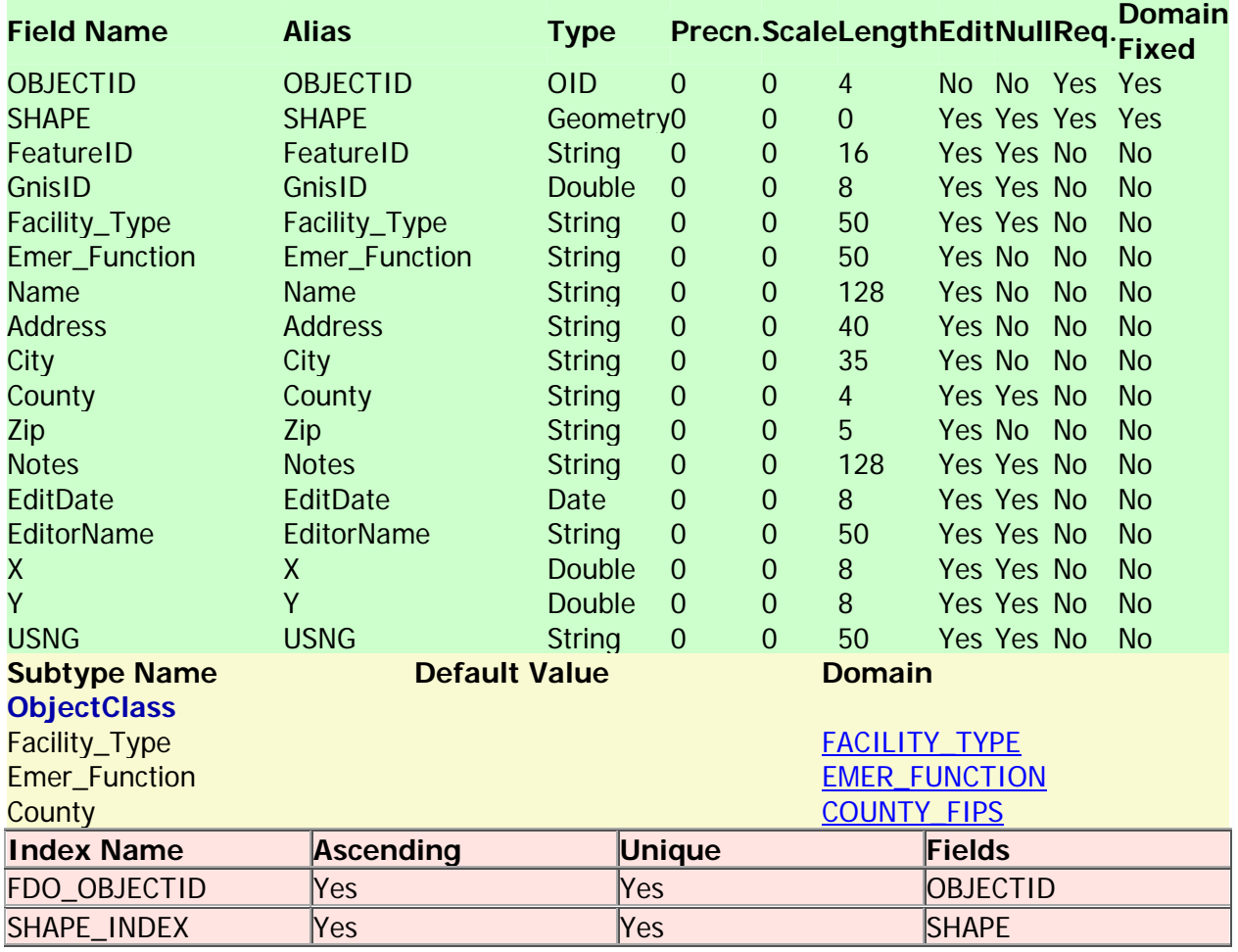

Back to Top

#### **CFI\_DBO\_Education**

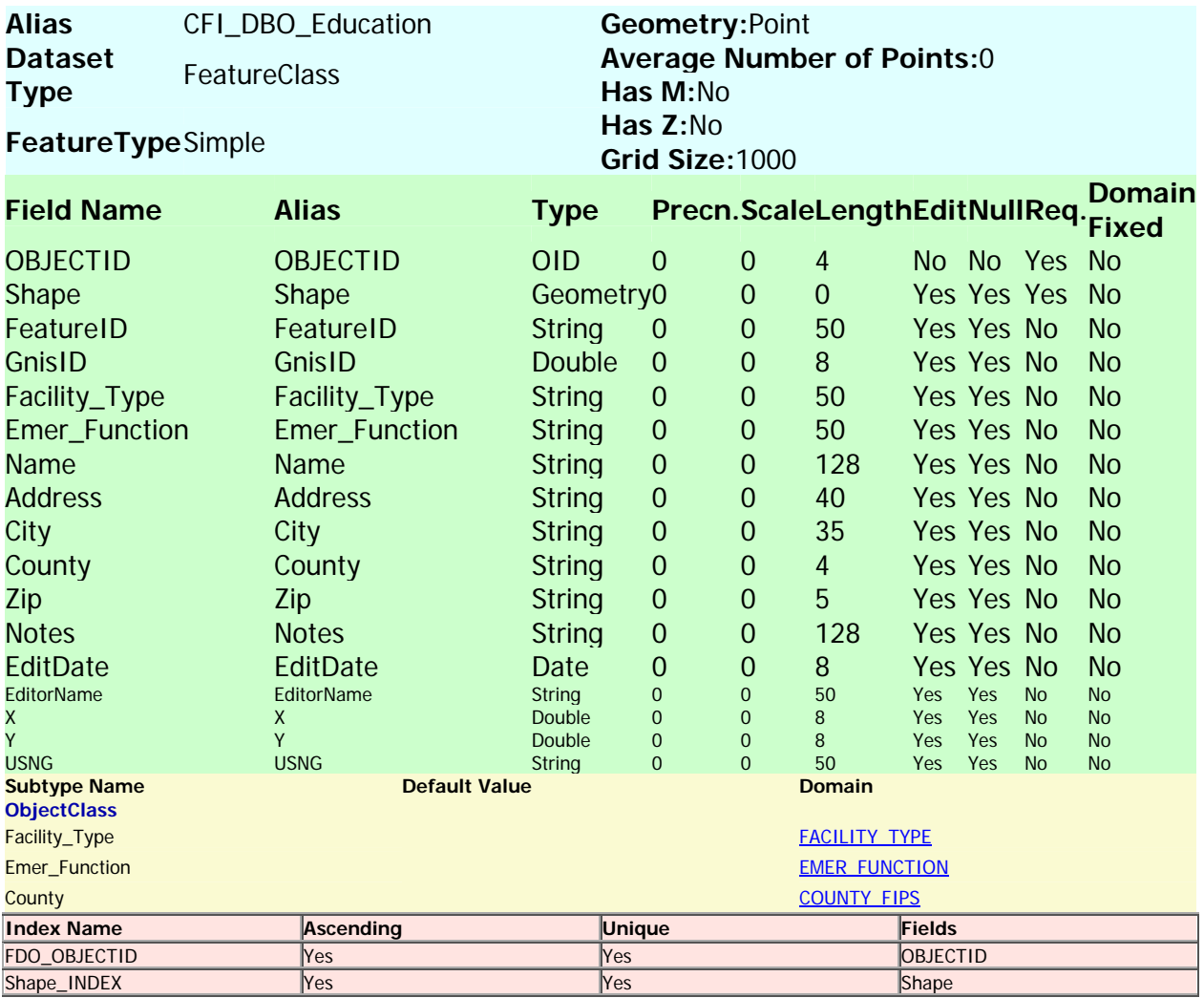

#### Back to Top

#### **CFI\_DBO\_Emergency\_Services**

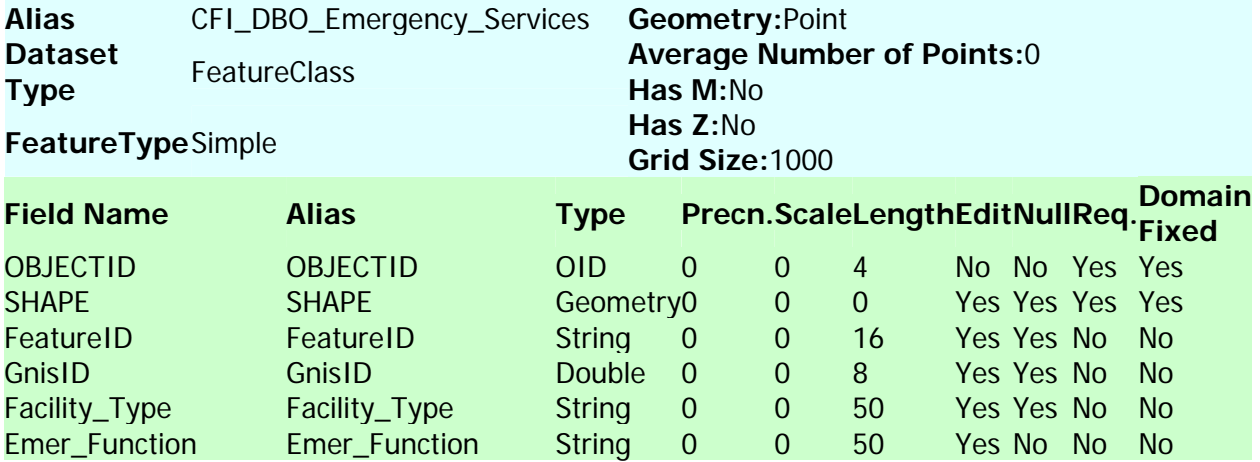

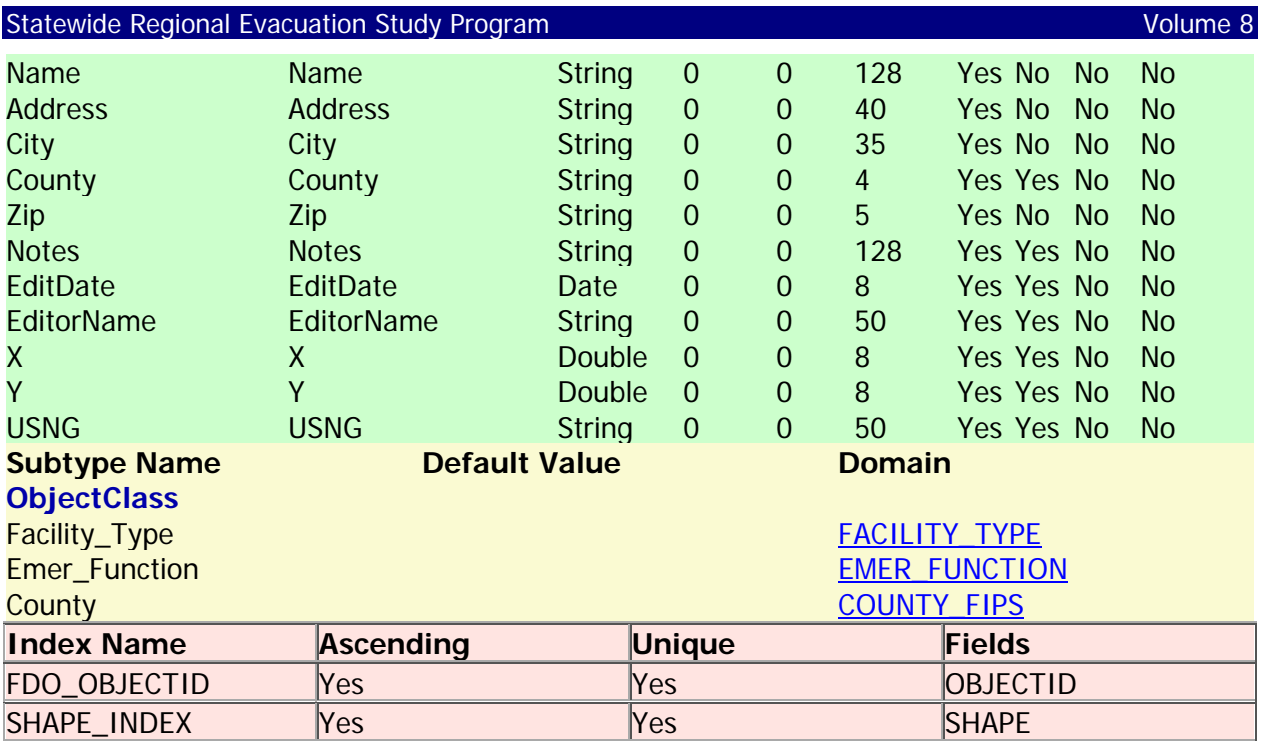

#### **CFI\_DBO\_Energy**

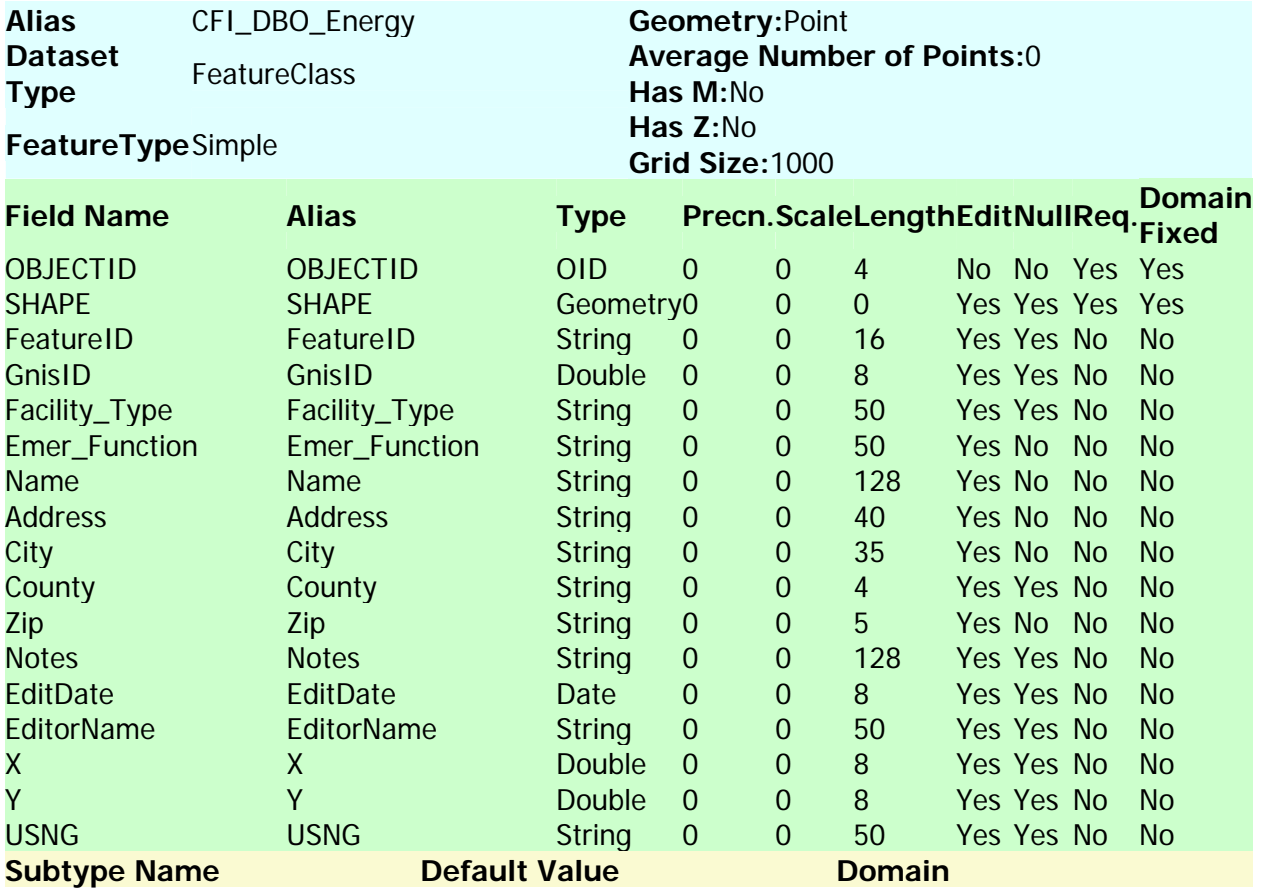

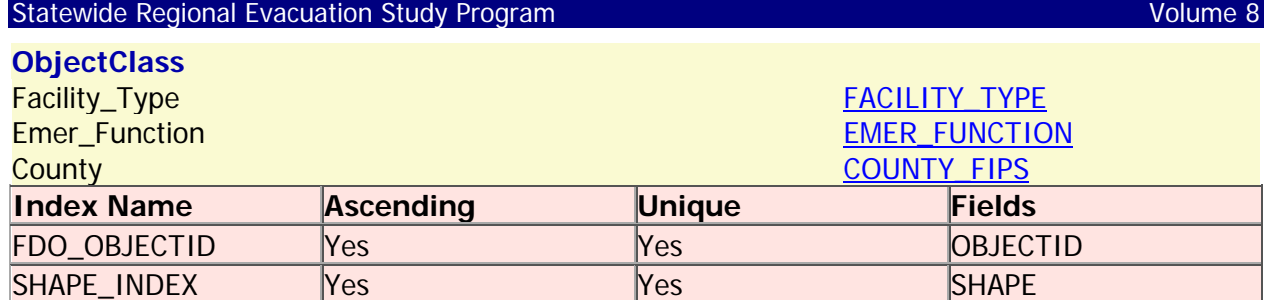

#### **CFI\_DBO\_Hazardous\_Materials**

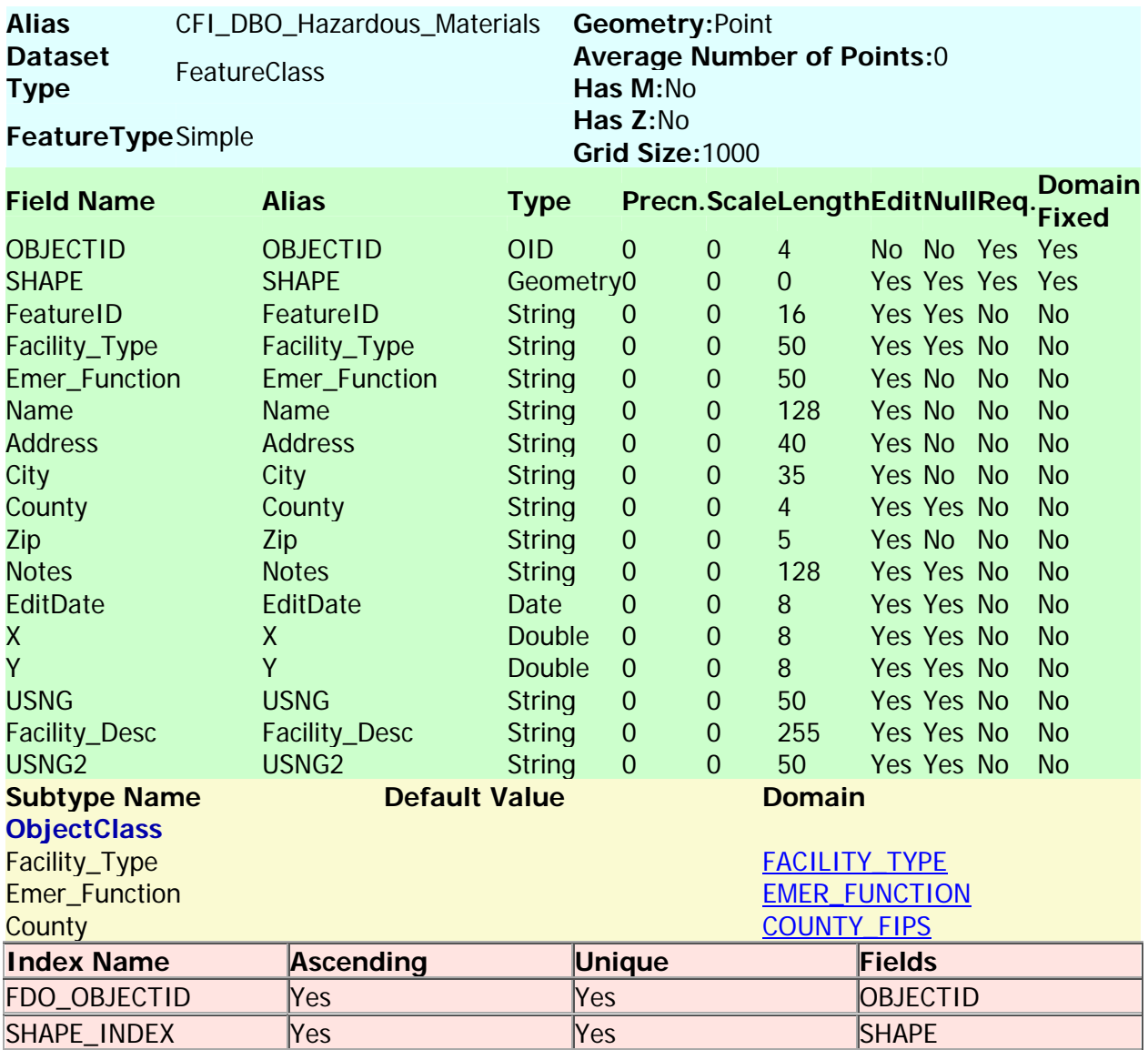

Back to Top

#### **CFI\_DBO\_HealthCare\_Facilities**

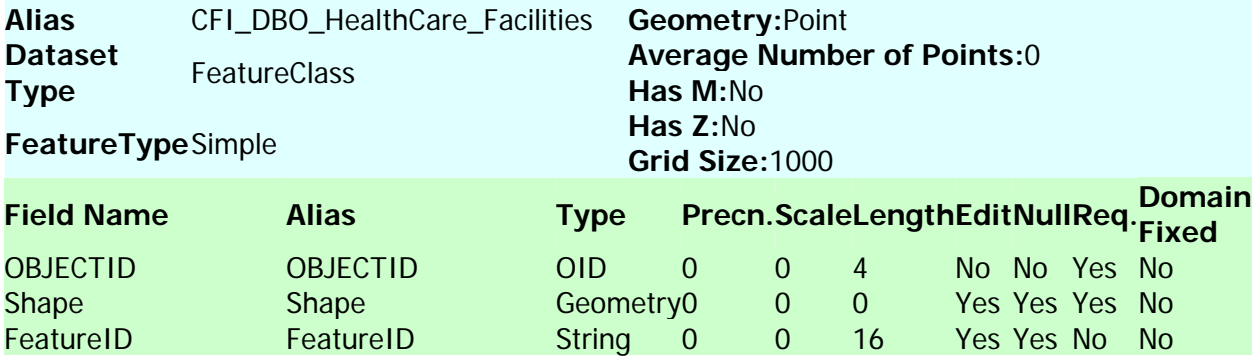

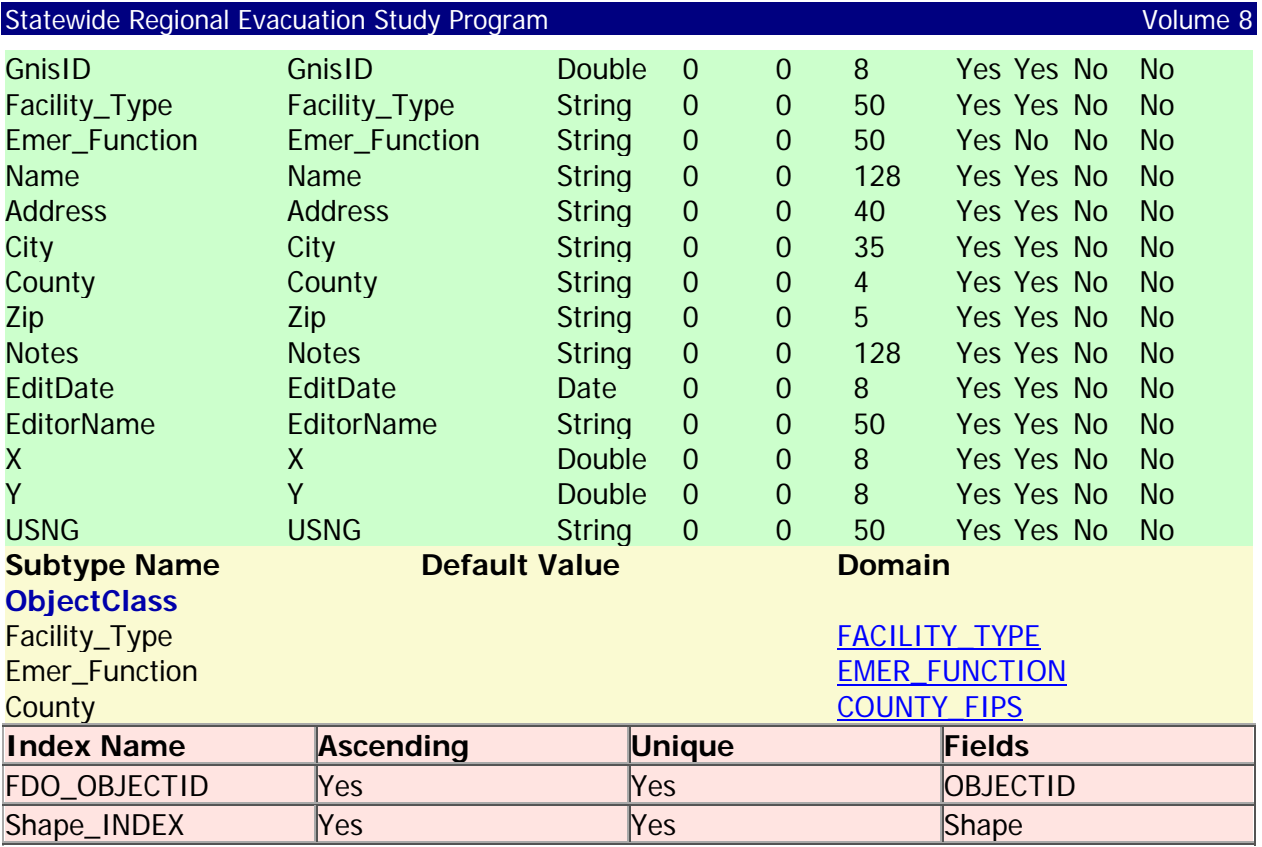

# **CFI\_DBO\_Infrastructure**

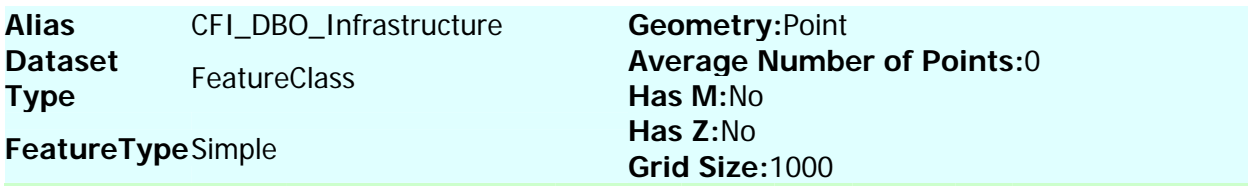

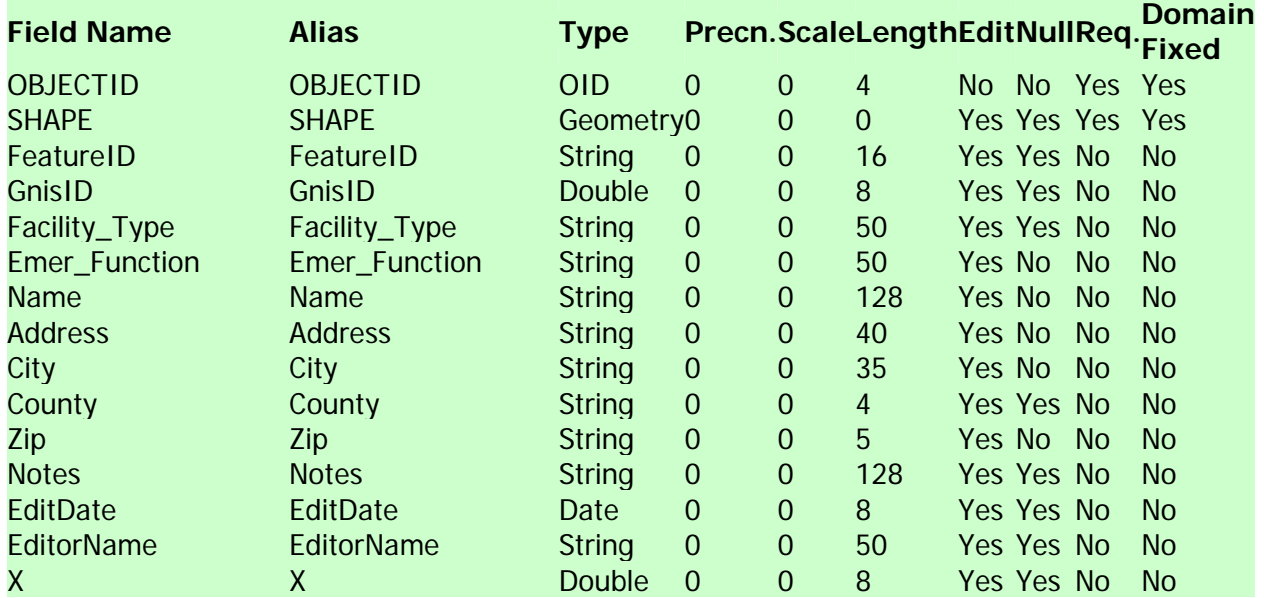

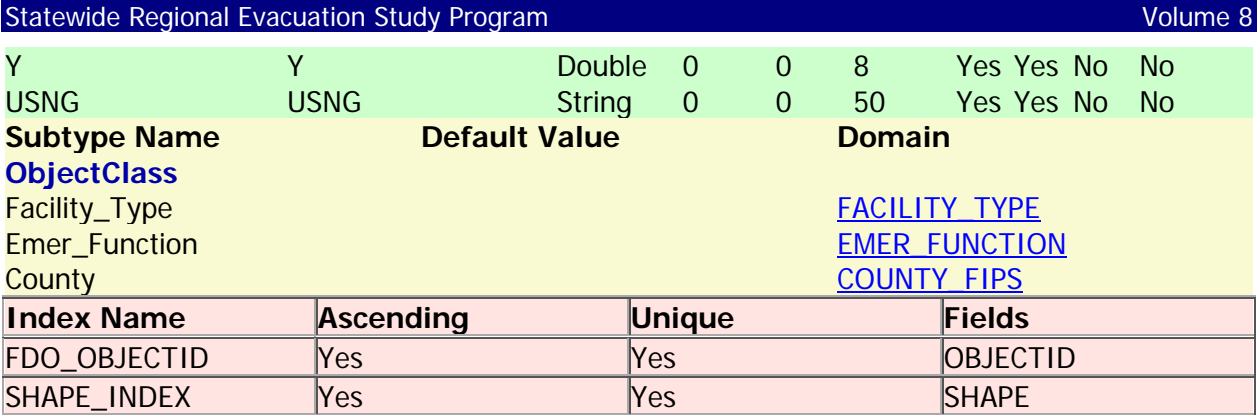

# **CFI\_DBO\_Logistics**

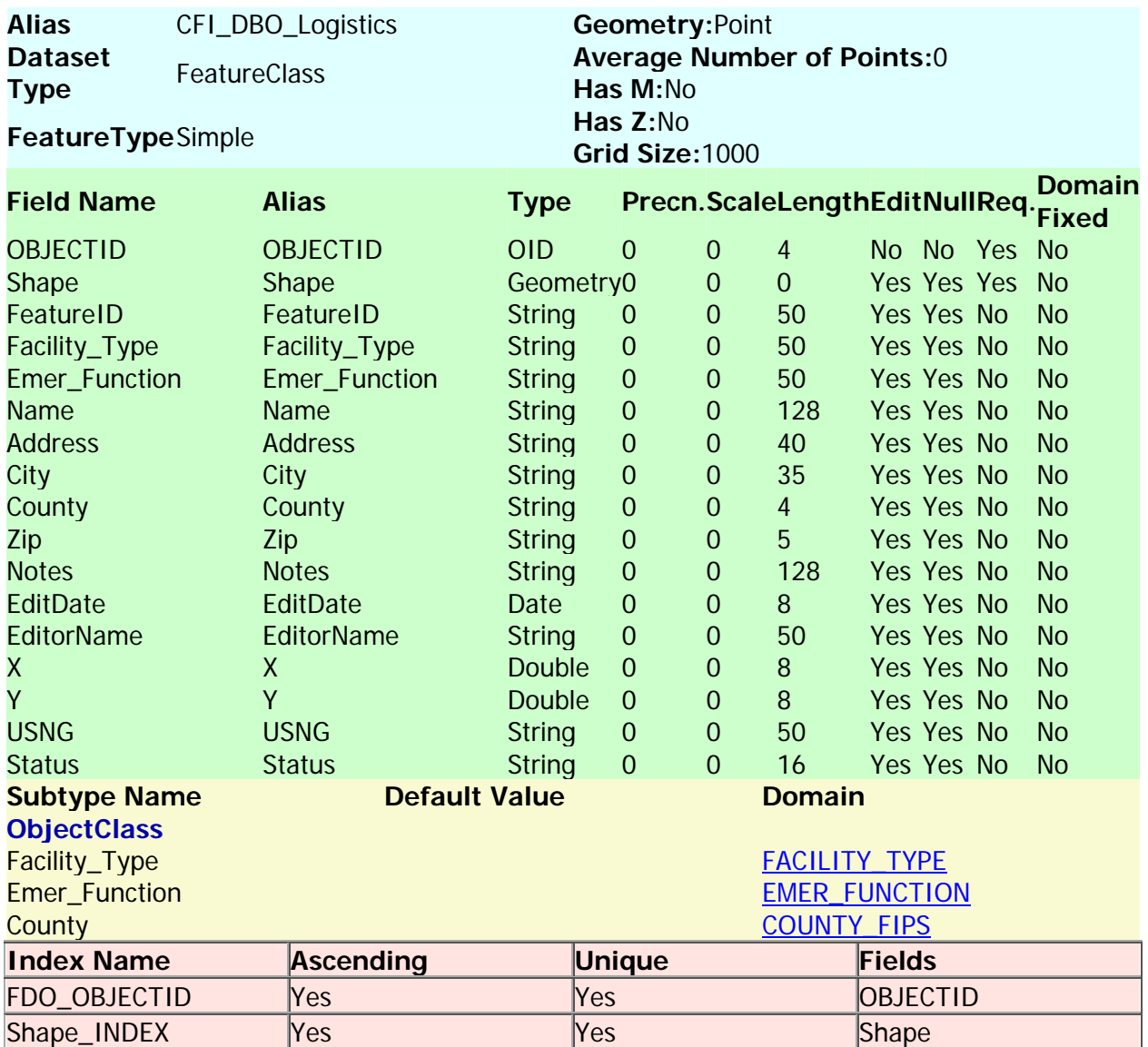

#### **CFI\_DBO\_Military**

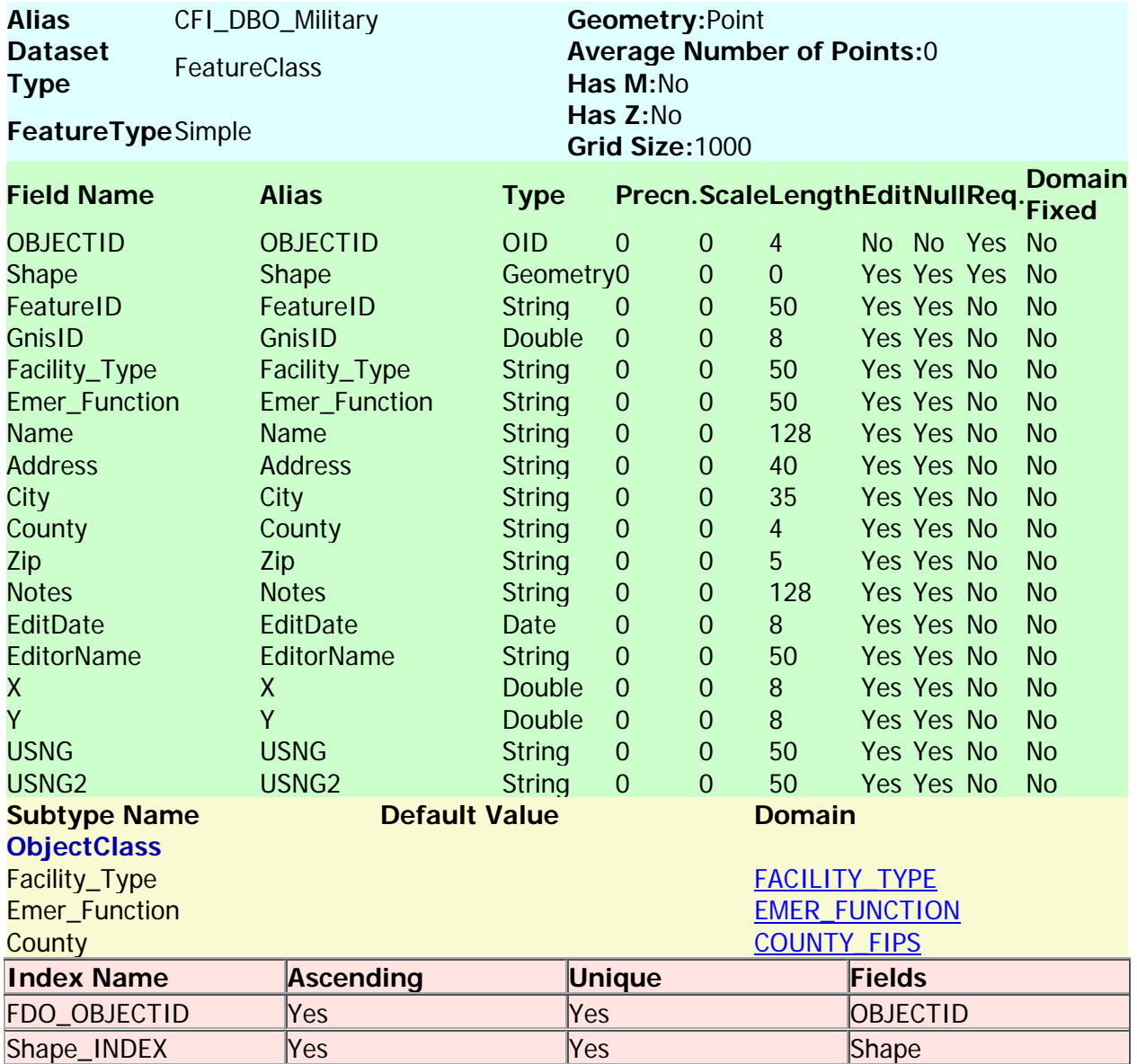

Back to Top

#### **CFI\_DBO\_Shelters**

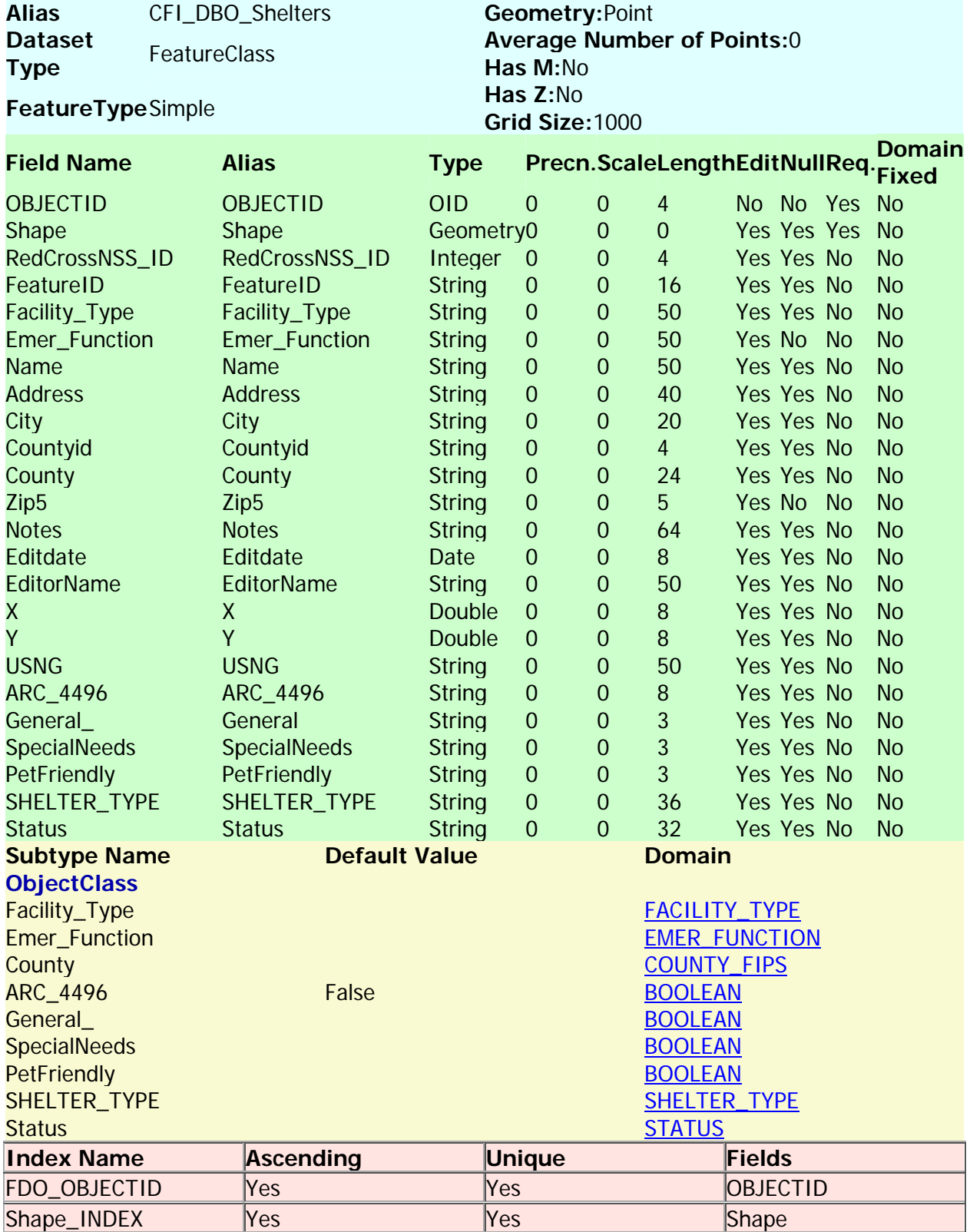

#### **CFI\_DBO\_Transportation**

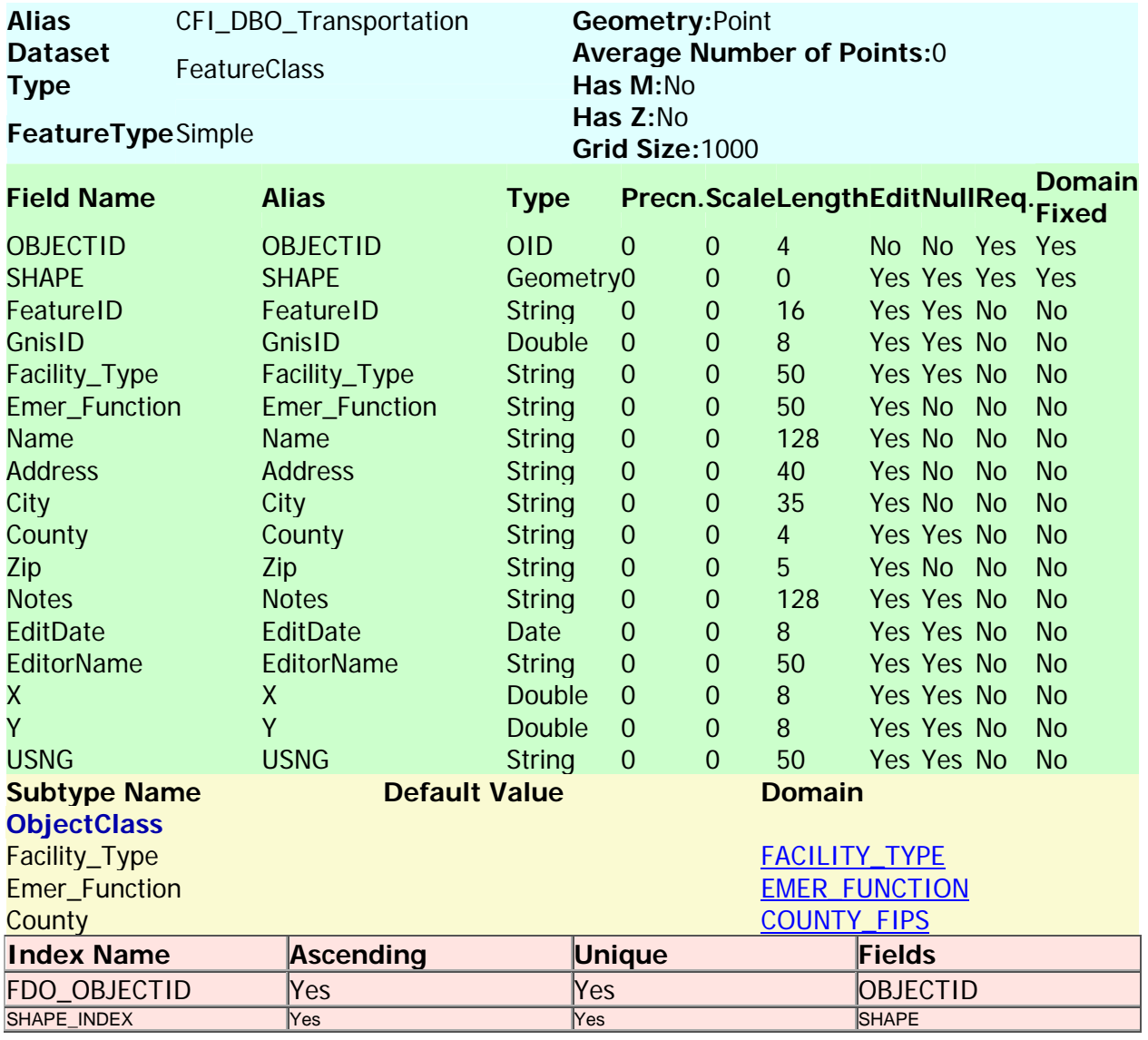

**Back to Top** 

# **Group\_Care\_Facility\_Types**

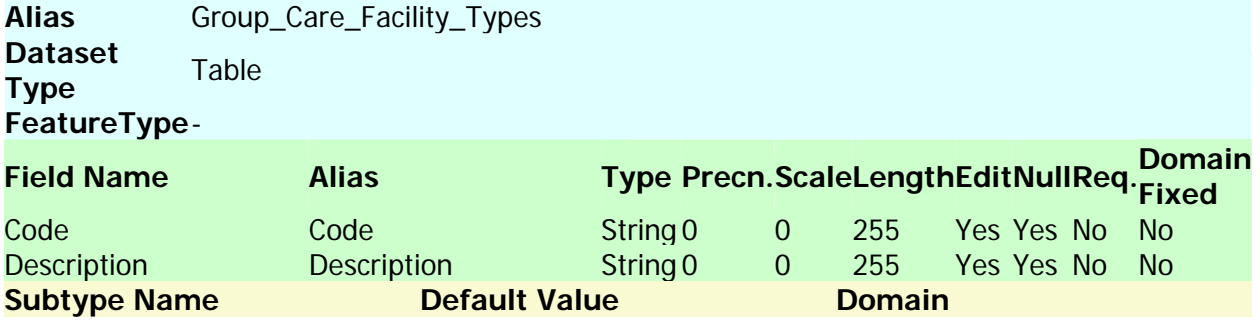

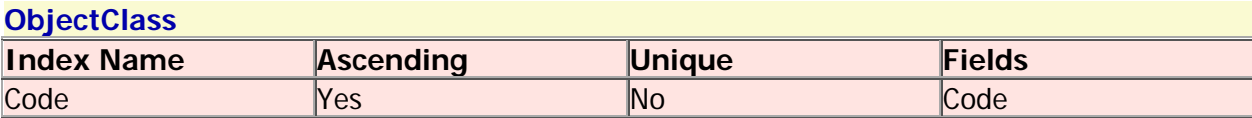

#### **Hotel\_Motel\_Types**

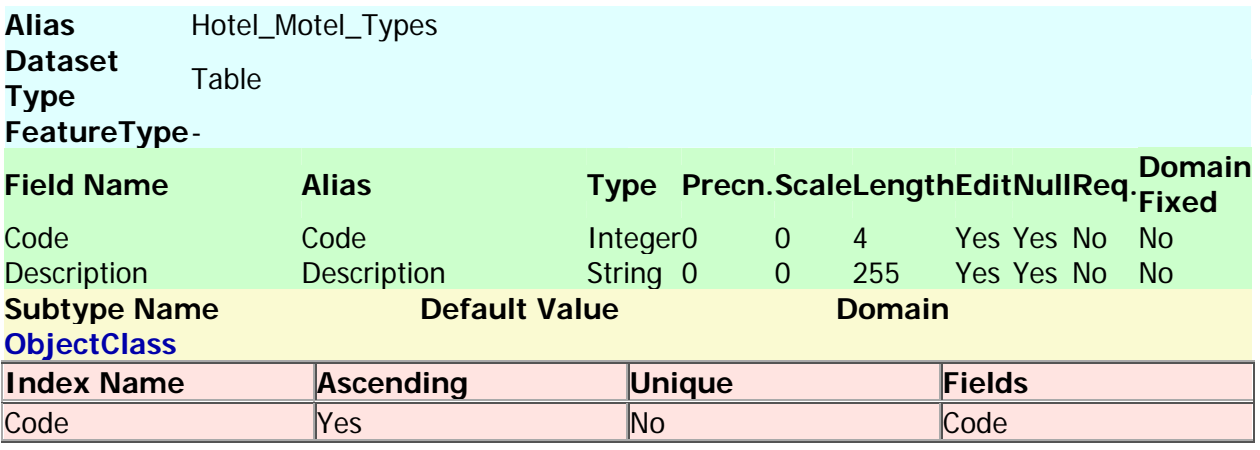

#### Back to Top

#### **Mobile\_Home\_RV\_Parks\_Types**

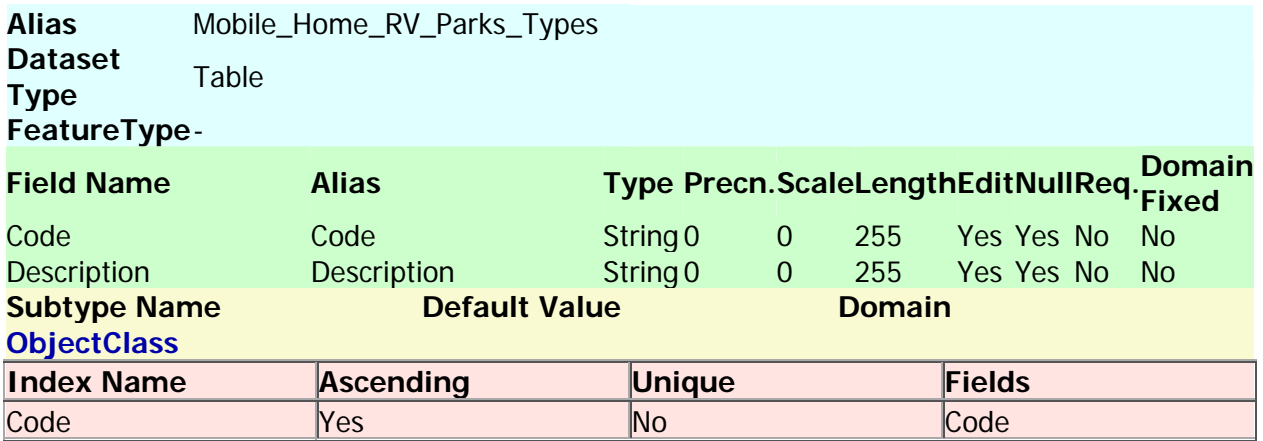

**Back to Top** 

#### Spatial References

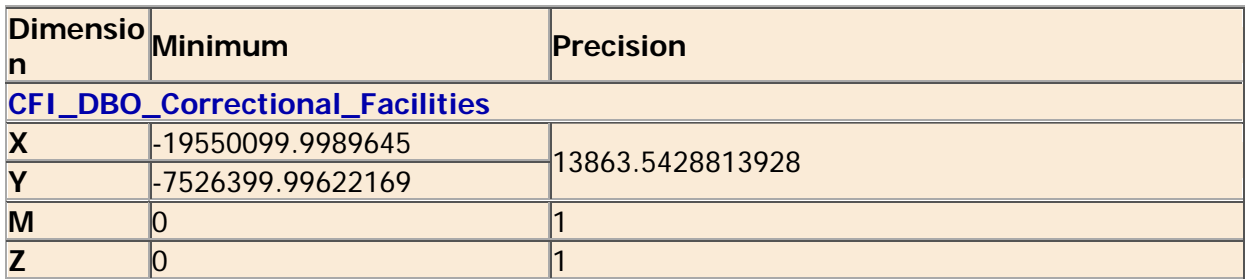

#### **Coordinate System Description**

PROJCS["FDEP Albers

HARN",GEOGCS["GCS\_North\_American\_1983\_HARN",DATUM["D\_North\_American\_1983\_HAR N",SPHEROID["GRS\_1980",6378137.0,298.257222101]],PRIMEM["Greenwich",0.0],UNIT["Deg ree",0.0174532925199433]],PROJECTION["Albers"],PARAMETER["False\_Easting",400000.0],PA RAMETER["False\_Northing", 0.0], PARAMETER["Central\_Meridian", -

84.0],PARAMETER["Standard\_Parallel\_1",24.0],PARAMETER["Standard\_Parallel\_2",31.5],PARA METER["Latitude\_Of\_Origin",24.0],UNIT["Meter",1.0]]

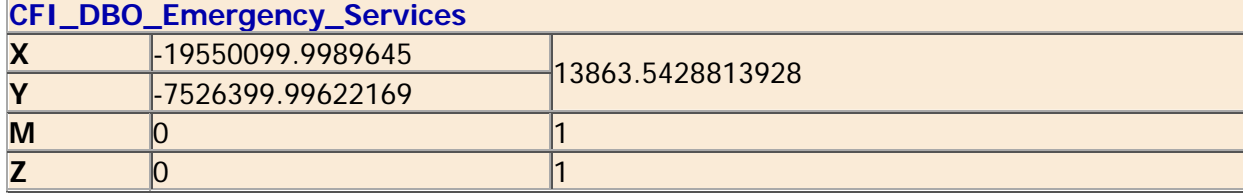

#### **Coordinate System Description**

PROJCS["FDEP Albers

HARN", GEOGCS["GCS\_North\_American\_1983\_HARN",DATUM["D\_North\_American\_1983\_HAR N",SPHEROID["GRS\_1980",6378137.0,298.257222101]],PRIMEM["Greenwich",0.0],UNIT["Deg ree",0.0174532925199433]],PROJECTION["Albers"],PARAMETER["False\_Easting",400000.0],PA RAMETER["False\_Northing", 0.0], PARAMETER["Central\_Meridian", -

84.0],PARAMETER["Standard\_Parallel\_1",24.0],PARAMETER["Standard\_Parallel\_2",31.5],PARA METER["Latitude\_Of\_Origin",24.0],UNIT["Meter",1.0]]

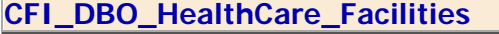

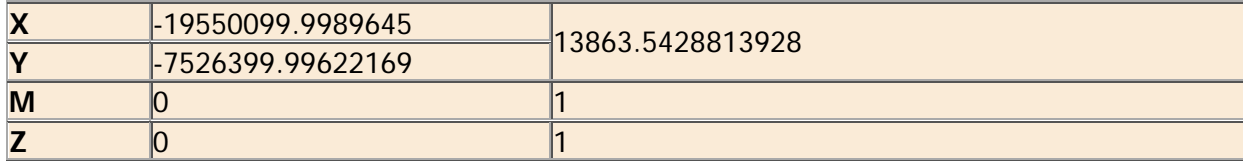

#### **Coordinate System Description**

PROJCS["FDEP Albers

HARN",GEOGCS["GCS\_North\_American\_1983\_HARN",DATUM["D\_North\_American\_1983\_HAR N",SPHEROID["GRS\_1980",6378137.0,298.257222101]],PRIMEM["Greenwich",0.0],UNIT["Deg ree",0.0174532925199433]],PROJECTION["Albers"],PARAMETER["False\_Easting",400000.0],PA RAMETER["False\_Northing",0.0],PARAMETER["Central\_Meridian",-

84.0],PARAMETER["Standard\_Parallel\_1",24.0],PARAMETER["Standard\_Parallel\_2",31.5],PARA METER["Latitude\_Of\_Origin",24.0],UNIT["Meter",1.0]]

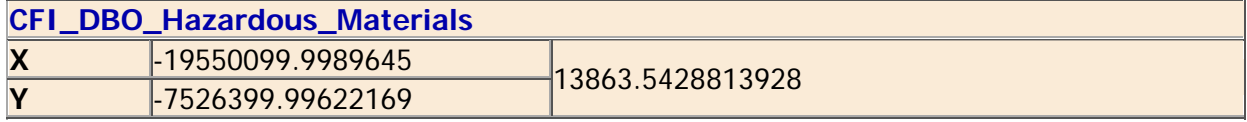
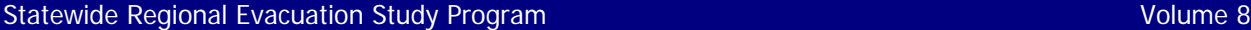

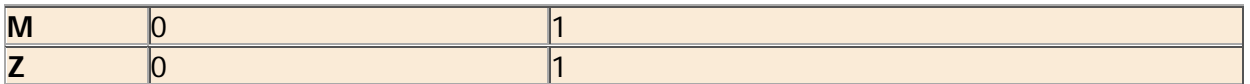

### **Coordinate System Description**

PROJCS["FDEP Albers

HARN",GEOGCS["GCS\_North\_American\_1983\_HARN",DATUM["D\_North\_American\_1983\_HAR N",SPHEROID["GRS\_1980",6378137.0,298.257222101]],PRIMEM["Greenwich",0.0],UNIT["Deg ree",0.0174532925199433]],PROJECTION["Albers"],PARAMETER["False\_Easting",400000.0],PA RAMETER["False\_Northing",0.0],PARAMETER["Central\_Meridian",-

84.0],PARAMETER["Standard\_Parallel\_1",24.0],PARAMETER["Standard\_Parallel\_2",31.5],PARA METER["Latitude\_Of\_Origin",24.0],UNIT["Meter",1.0]]

### **CFI\_DBO\_Education**

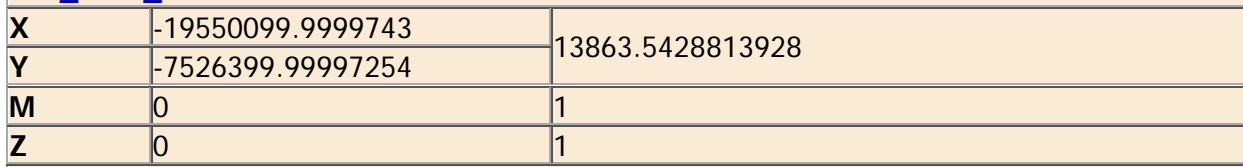

### **Coordinate System Description**

PROJCS["FDEP Albers

HARN",GEOGCS["GCS\_North\_American\_1983\_HARN",DATUM["D\_North\_American\_1983\_HAR N",SPHEROID["GRS\_1980",6378137.0,298.257222101]],PRIMEM["Greenwich",0.0],UNIT["Deg ree",0.0174532925199433]],PROJECTION["Albers"],PARAMETER["False\_Easting",400000.0],PA RAMETER["False\_Northing",0.0],PARAMETER["Central\_Meridian",-

84.0],PARAMETER["Standard\_Parallel\_1",24.0],PARAMETER["Standard\_Parallel\_2",31.5],PARA METER["Latitude\_Of\_Origin",24.0],UNIT["Meter",1.0]]

### **CFI\_DBO\_Shelters**

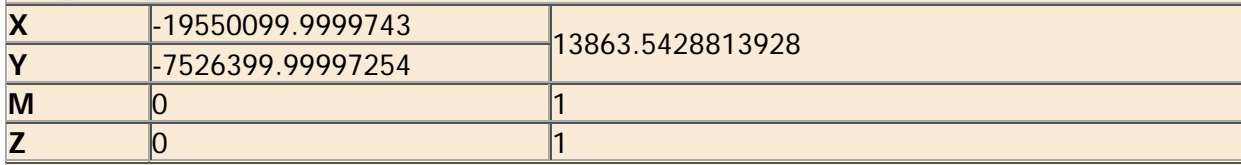

### **Coordinate System Description**

PROJCS["FDEP Albers

HARN", GEOGCS["GCS\_North\_American\_1983\_HARN", DATUM["D\_North\_American\_1983\_HAR N",SPHEROID["GRS\_1980",6378137.0,298.257222101]],PRIMEM["Greenwich",0.0],UNIT["Deg ree",0.0174532925199433]],PROJECTION["Albers"],PARAMETER["False\_Easting",400000.0],PA RAMETER["False\_Northing",0.0],PARAMETER["Central\_Meridian",-

84.0],PARAMETER["Standard\_Parallel\_1",24.0],PARAMETER["Standard\_Parallel\_2",31.5],PARA METER["Latitude\_Of\_Origin",24.0],UNIT["Meter",1.0]]

### **CFI\_DBO\_Communications**

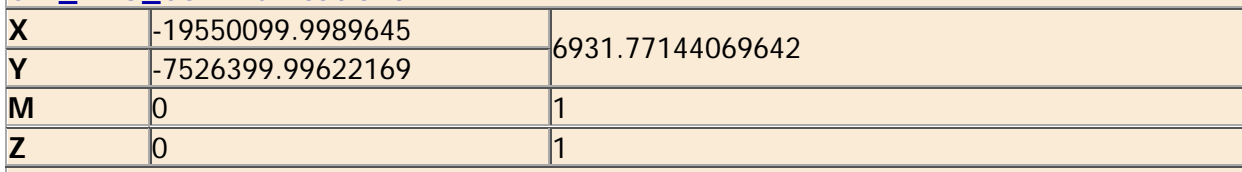

### **Coordinate System Description**

PROJCS["FDEP Albers

HARN", GEOGCS["GCS\_North\_American\_1983\_HARN", DATUM["D\_North\_American\_1983\_HAR N",SPHEROID["GRS\_1980",6378137.0,298.257222101]],PRIMEM["Greenwich",0.0],UNIT["Deg ree",0.0174532925199433]],PROJECTION["Albers"],PARAMETER["False\_Easting",400000.0],PA RAMETER["False\_Northing",0.0],PARAMETER["Central\_Meridian",-

84.0],PARAMETER["Standard\_Parallel\_1",24.0],PARAMETER["Standard\_Parallel\_2",31.5],PARA METER["Latitude Of Origin",24.0],UNIT["Meter",1.0]]

### **CFI\_DBO\_Energy**

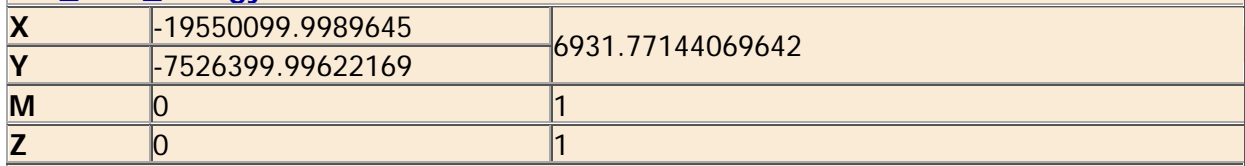

### **Coordinate System Description**

PROJCS["FDEP Albers

HARN",GEOGCS["GCS\_North\_American\_1983\_HARN",DATUM["D\_North\_American\_1983\_HAR N",SPHEROID["GRS\_1980",6378137.0,298.257222101]],PRIMEM["Greenwich",0.0],UNIT["Deg ree",0.0174532925199433]],PROJECTION["Albers"],PARAMETER["False\_Easting",400000.0],PA RAMETER["False\_Northing",0.0],PARAMETER["Central\_Meridian",-

84.0],PARAMETER["Standard\_Parallel\_1",24.0],PARAMETER["Standard\_Parallel\_2",31.5],PARA METER["Latitude\_Of\_Origin",24.0],UNIT["Meter",1.0]]

### **CFI\_DBO\_Transportation**

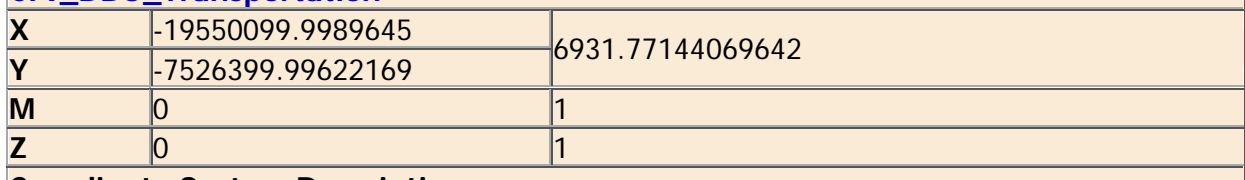

### **Coordinate System Description**

PROJCS["FDEP Albers

HARN",GEOGCS["GCS\_North\_American\_1983\_HARN",DATUM["D\_North\_American\_1983\_HAR N",SPHEROID["GRS\_1980",6378137.0,298.257222101]],PRIMEM["Greenwich",0.0],UNIT["Deg ree",0.0174532925199433]],PROJECTION["Albers"],PARAMETER["False\_Easting",400000.0],PA RAMETER["False\_Northing", 0.0], PARAMETER["Central\_Meridian", -

84.0],PARAMETER["Standard\_Parallel\_1",24.0],PARAMETER["Standard\_Parallel\_2",31.5],PARA METER["Latitude\_Of\_Origin",24.0],UNIT["Meter",1.0]]

#### **CFI\_DBO\_Infrastructure**

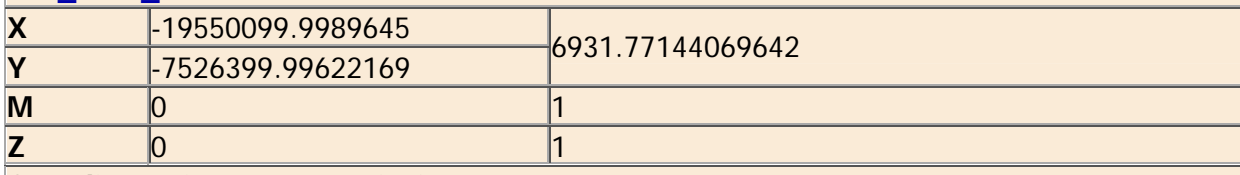

### **Coordinate System Description**

PROJCS["FDEP Albers

HARN",GEOGCS["GCS\_North\_American\_1983\_HARN",DATUM["D\_North\_American\_1983\_HAR N",SPHEROID["GRS\_1980",6378137.0,298.257222101]],PRIMEM["Greenwich",0.0],UNIT["Deg ree",0.0174532925199433]],PROJECTION["Albers"],PARAMETER["False\_Easting",400000.0],PA RAMETER["False\_Northing",0.0],PARAMETER["Central\_Meridian",-

84.0],PARAMETER["Standard\_Parallel\_1",24.0],PARAMETER["Standard\_Parallel\_2",31.5],PARA METER["Latitude\_Of\_Origin",24.0],UNIT["Meter",1.0]]

#### **CFI\_DBO\_Community\_Resources**

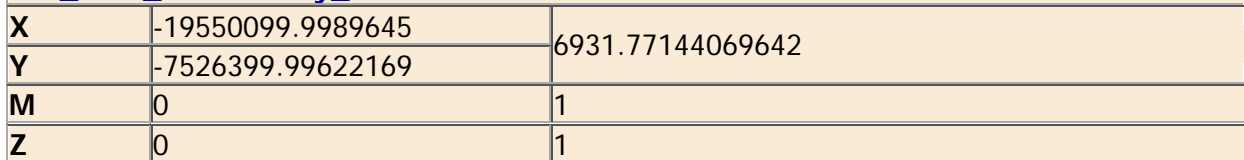

PROJCS["FDEP Albers

HARN",GEOGCS["GCS\_North\_American\_1983\_HARN",DATUM["D\_North\_American\_1983\_HAR N",SPHEROID["GRS\_1980",6378137.0,298.257222101]],PRIMEM["Greenwich",0.0],UNIT["Deg ree",0.0174532925199433]],PROJECTION["Albers"],PARAMETER["False\_Easting",400000.0],PA RAMETER["False\_Northing",0.0],PARAMETER["Central\_Meridian",-

84.0],PARAMETER["Standard\_Parallel\_1",24.0],PARAMETER["Standard\_Parallel\_2",31.5],PARA METER["Latitude\_Of\_Origin",24.0],UNIT["Meter",1.0]]

#### **CFI\_DBO\_Military**

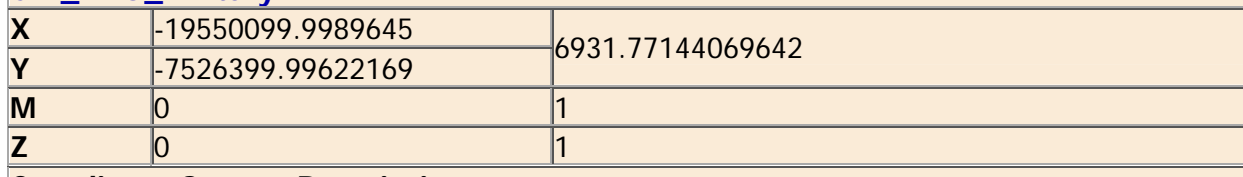

### **Coordinate System Description**

PROJCS["FDEP Albers

HARN", GEOGCS["GCS\_North\_American\_1983\_HARN", DATUM["D\_North\_American\_1983\_HAR N",SPHEROID["GRS\_1980",6378137.0,298.257222101]],PRIMEM["Greenwich",0.0],UNIT["Deg ree",0.0174532925199433]],PROJECTION["Albers"],PARAMETER["False\_Easting",400000.0],PA RAMETER["False\_Northing",0.0],PARAMETER["Central\_Meridian",-

84.0],PARAMETER["Standard\_Parallel\_1",24.0],PARAMETER["Standard\_Parallel\_2",31.5],PARA METER["Latitude\_Of\_Origin",24.0],UNIT["Meter",1.0]]

### **CFI\_DBO\_Logistics**

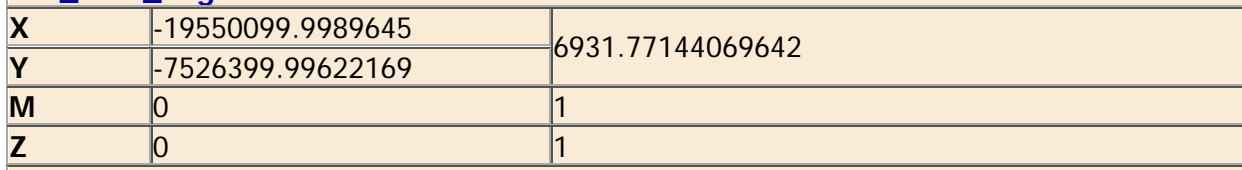

### **Coordinate System Description**

PROJCS["FDEP Albers

HARN", GEOGCS["GCS\_North\_American\_1983\_HARN", DATUM["D\_North\_American\_1983\_HAR N",SPHEROID["GRS\_1980",6378137.0,298.257222101]],PRIMEM["Greenwich",0.0],UNIT["Deg ree",0.0174532925199433]],PROJECTION["Albers"],PARAMETER["False\_Easting",400000.0],PA RAMETER["False\_Northing",0.0],PARAMETER["Central\_Meridian",-

84.0],PARAMETER["Standard\_Parallel\_1",24.0],PARAMETER["Standard\_Parallel\_2",31.5],PARA METER["Latitude\_Of\_Origin",24.0],UNIT["Meter",1.0]]

#### Back to Top

Geodatabase Designer is prototype application and is not supported by ESRI. The commands assoicated with this application and the output generated by those commands are not to be used in a production environment. ESRI is not reponsible for errors, ommission or any damages resulting from the use of these commands and associated output. Use of this application is conditional on the acceptance of this statement.

## **Exhibit C**

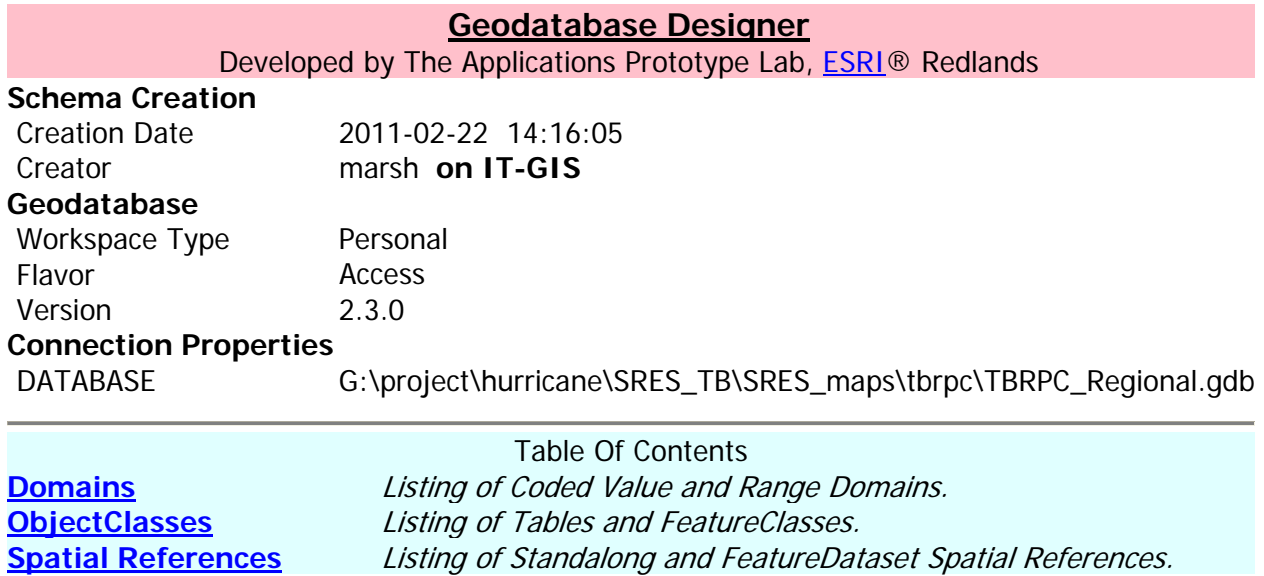

Back to Top

**Domains** 

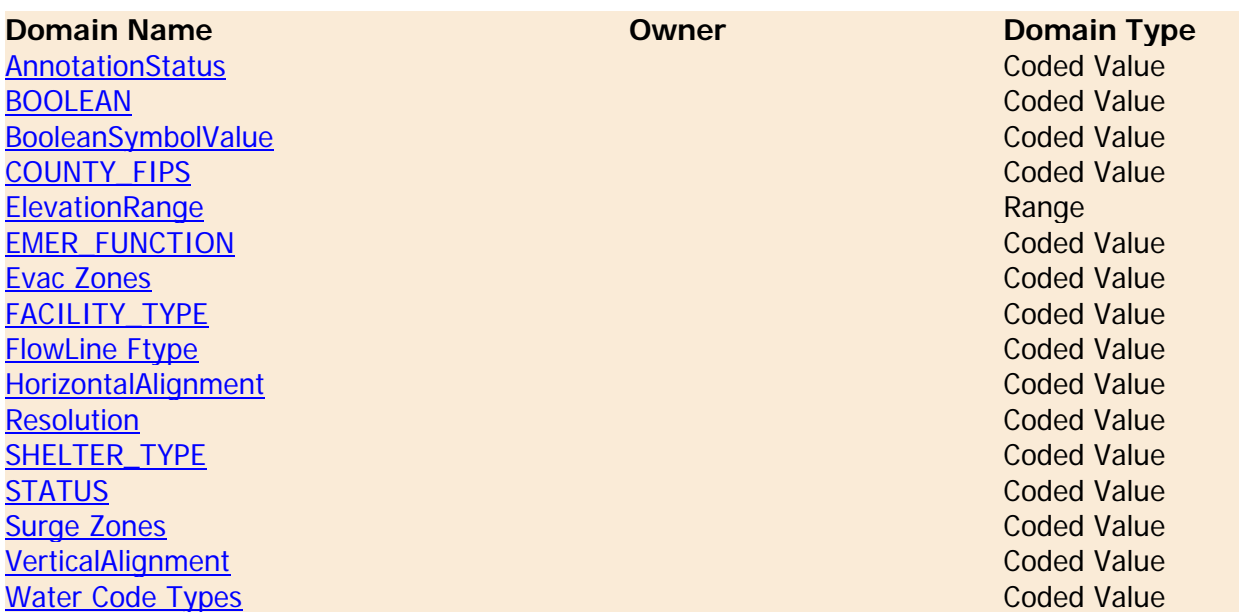

Back to Top

## **AnnotationStatus**

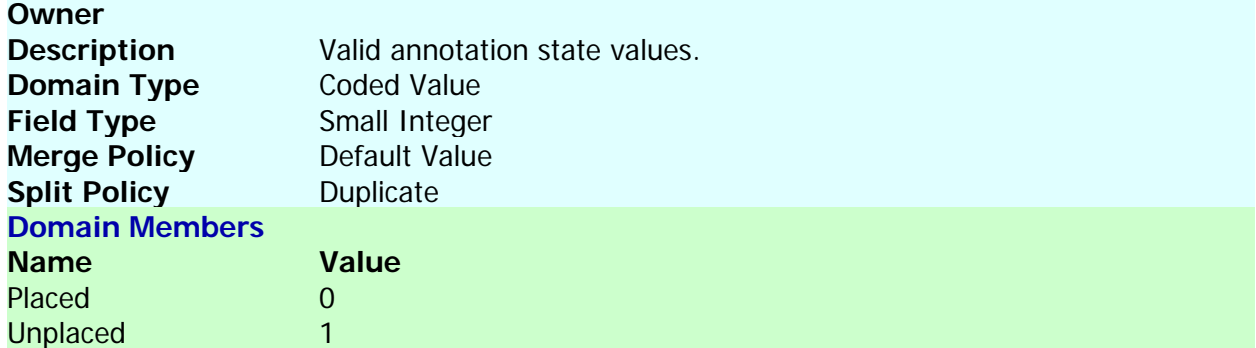

### **BOOLEAN**

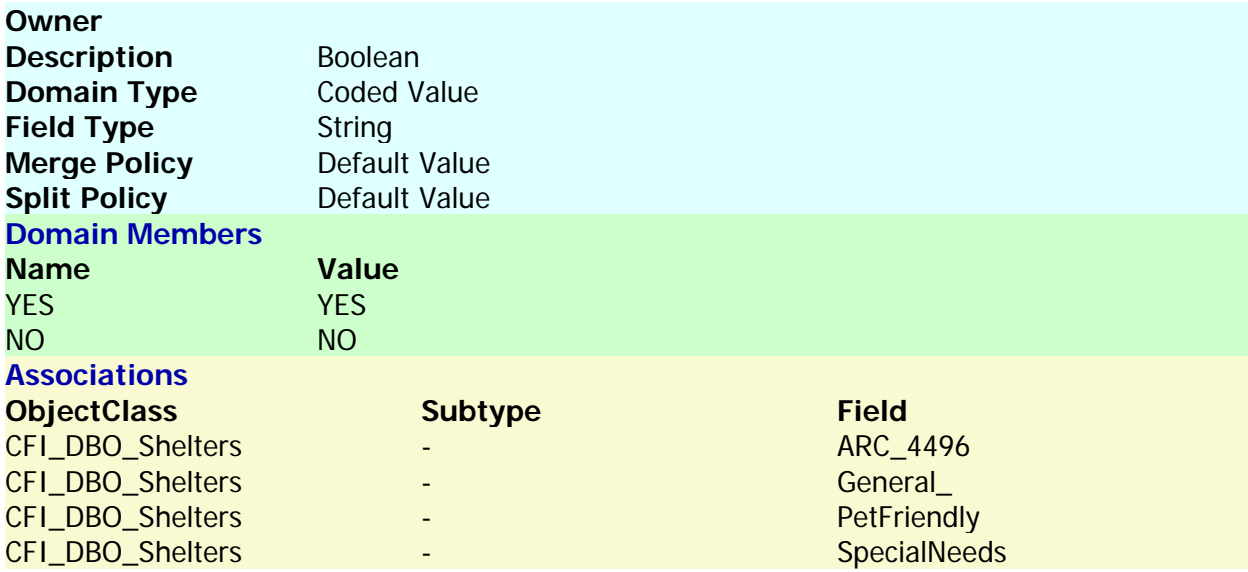

#### Back to Top

## **BooleanSymbolValue**

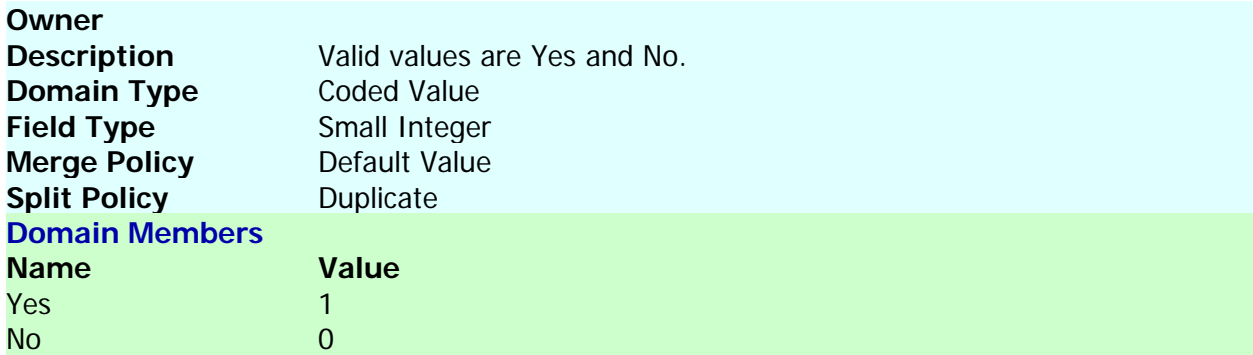

Back to Top

## **COUNTY\_FIPS**

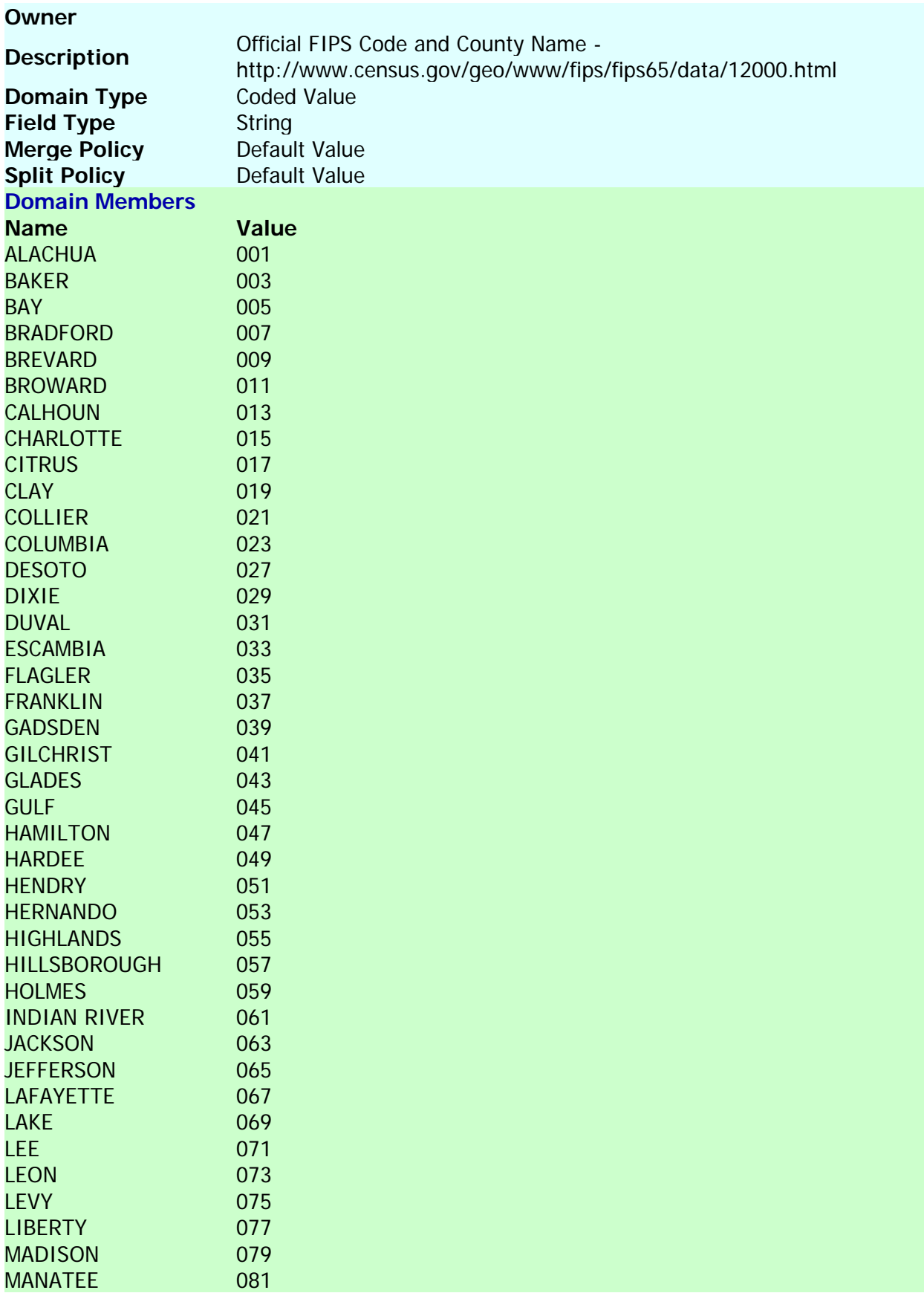

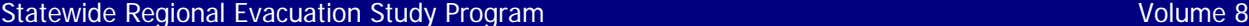

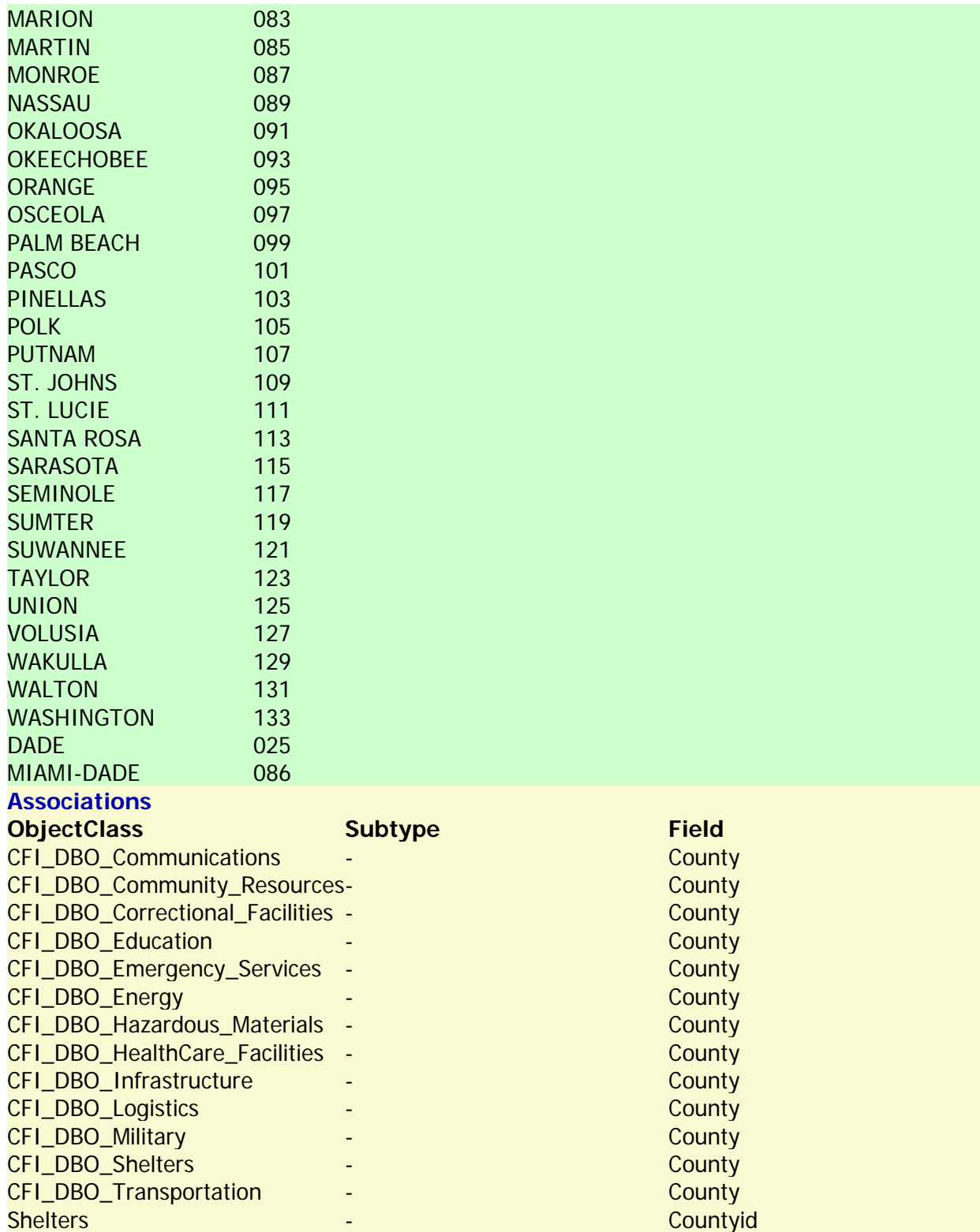

**ElevationRange**

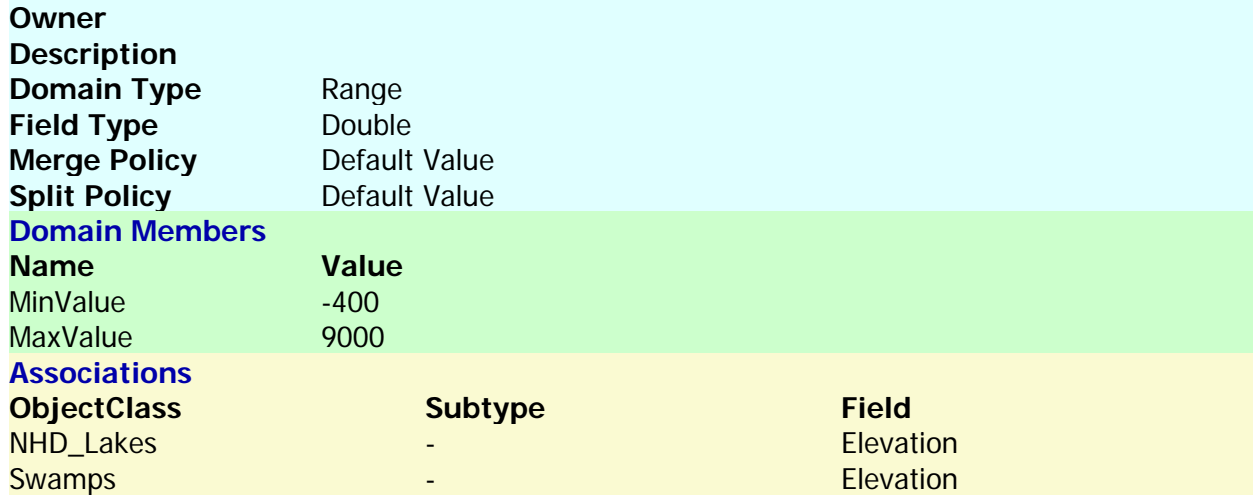

## **EMER\_FUNCTION**

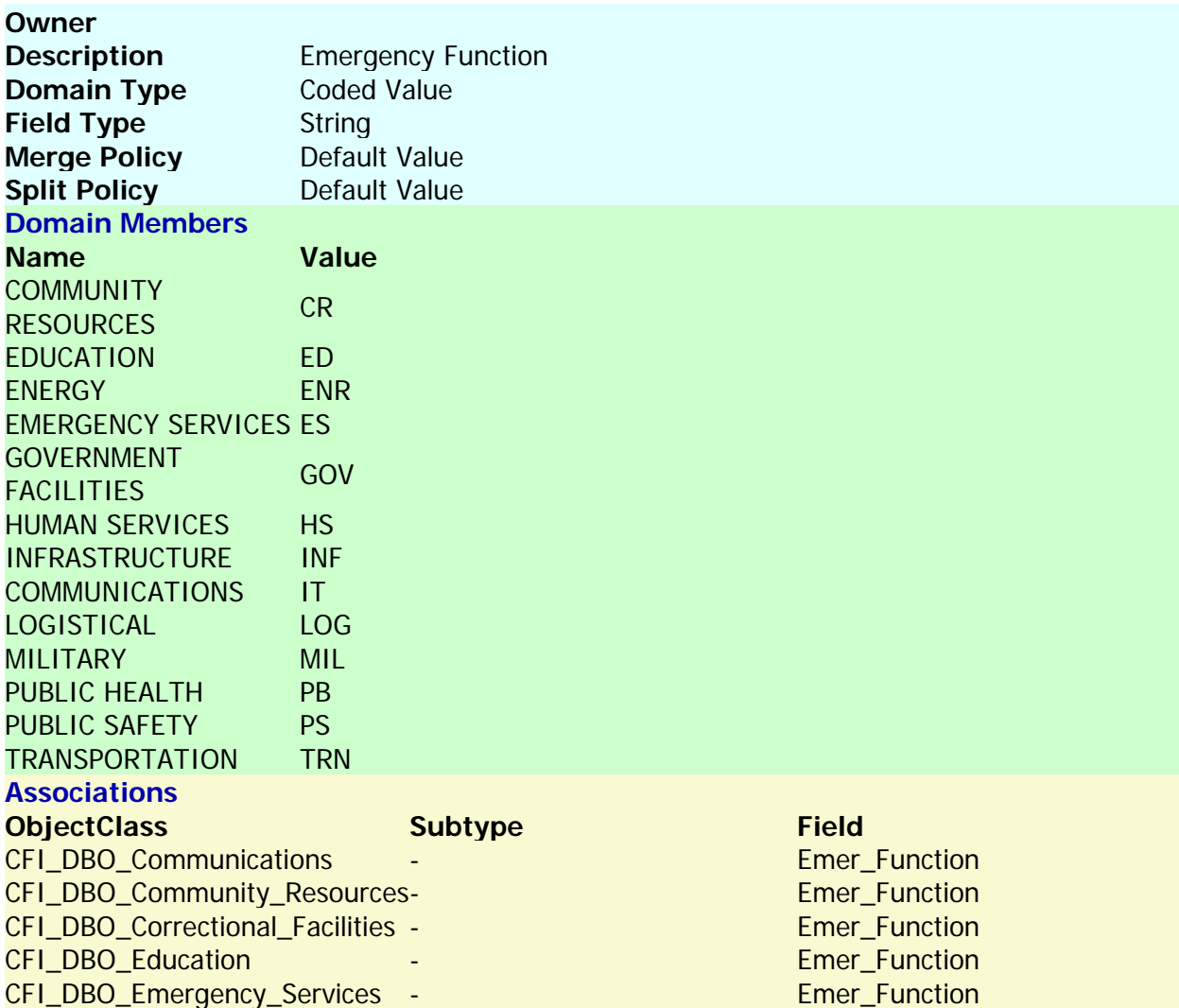

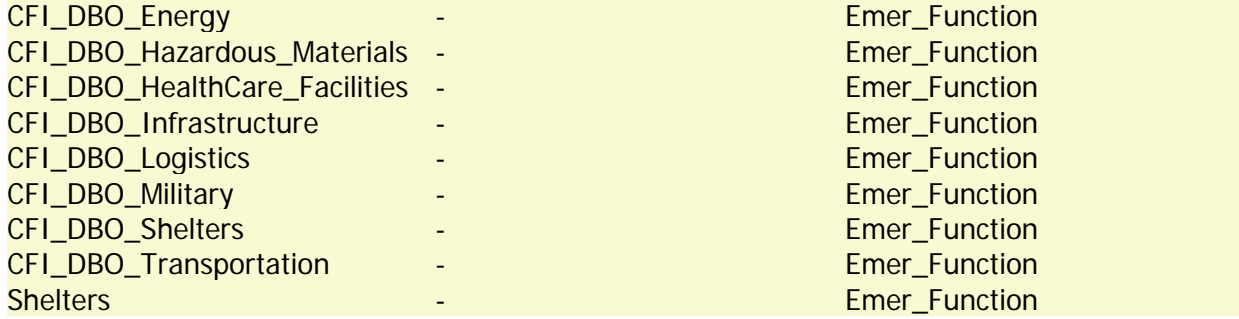

### **Evac Zones**

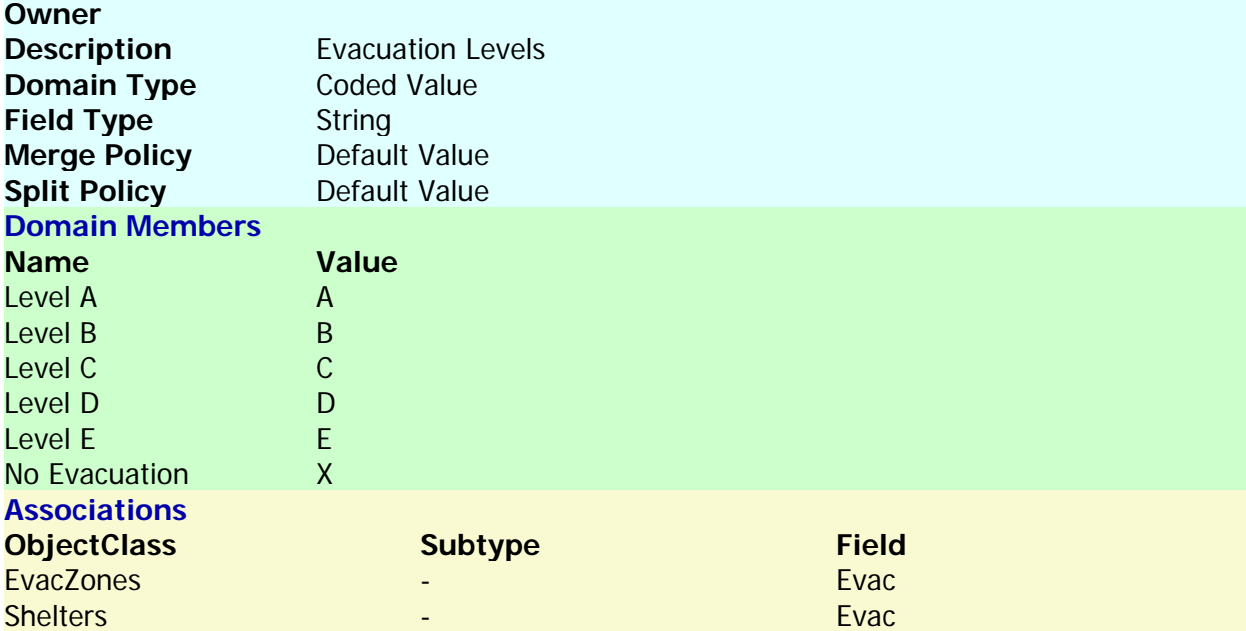

Back to Top

## **FACILITY\_TYPE**

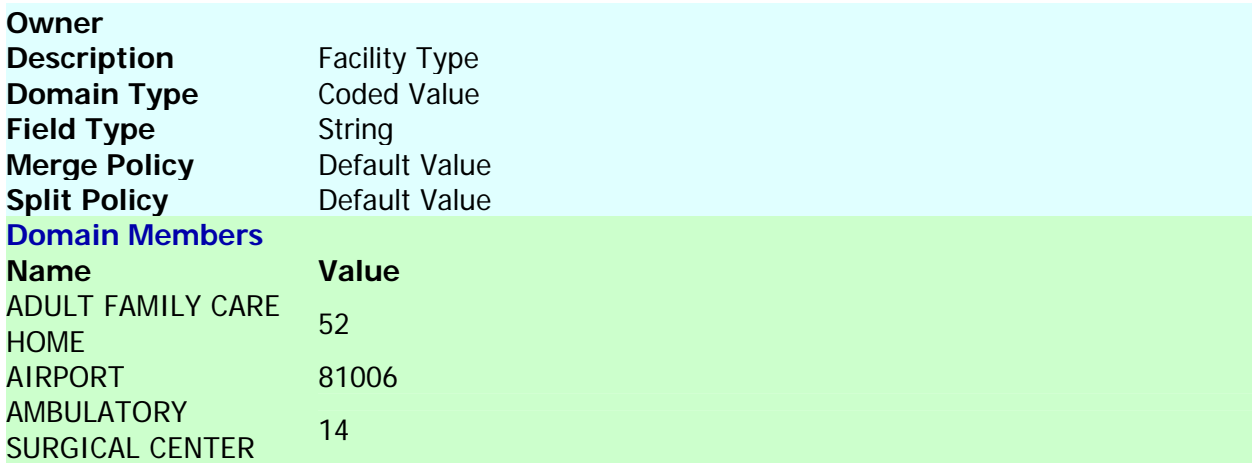

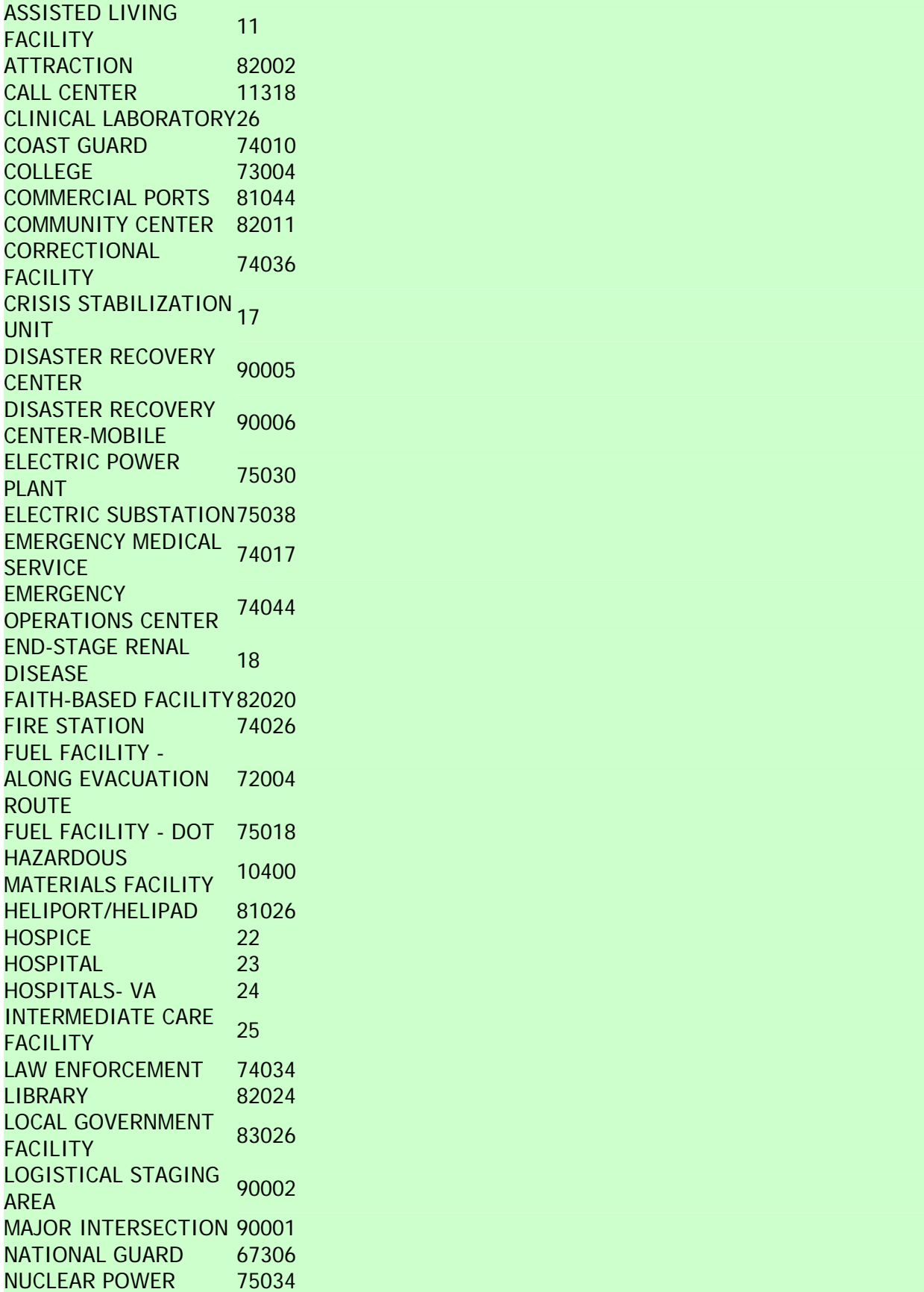

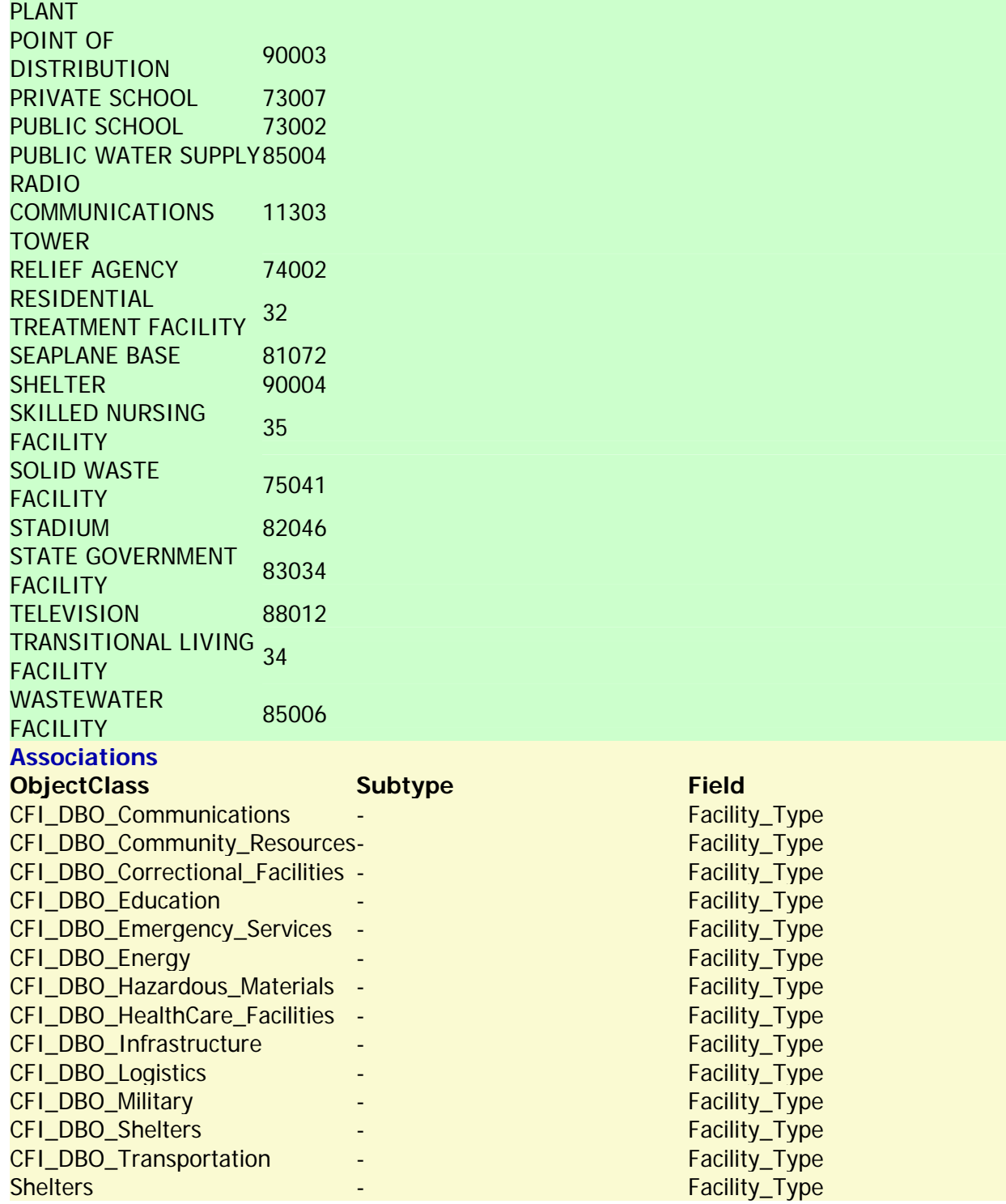

## **FlowLine Ftype**

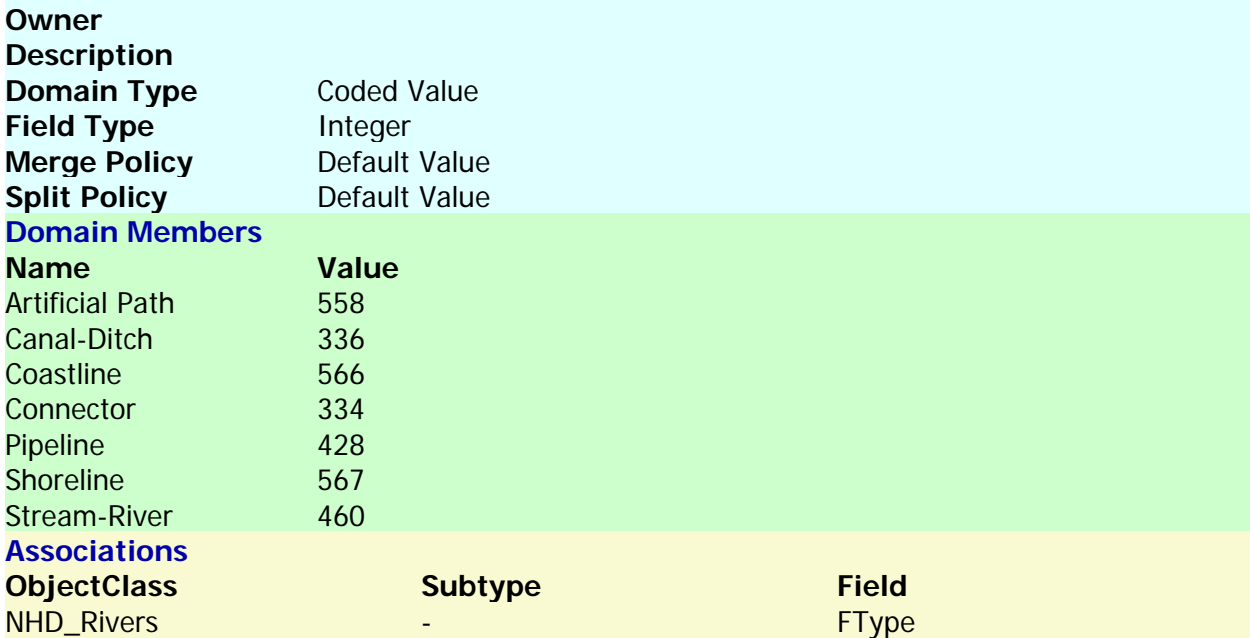

#### Back to Top

# **HorizontalAlignment**

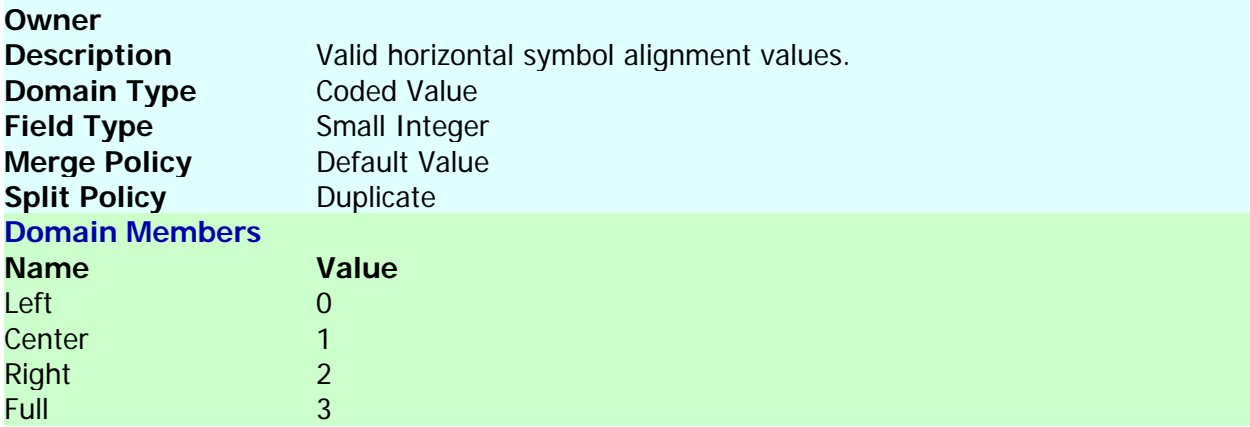

#### **Back to Top**

### **Resolution**

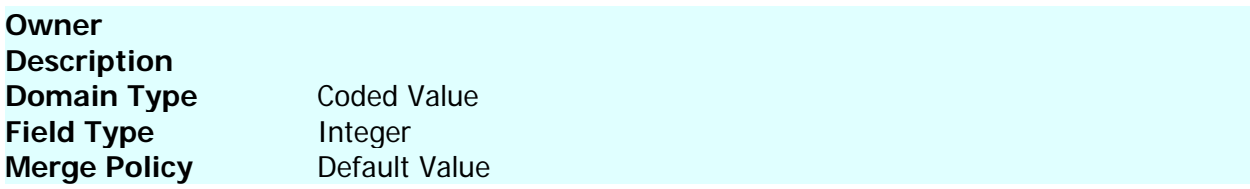

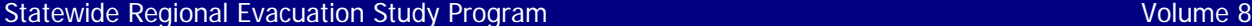

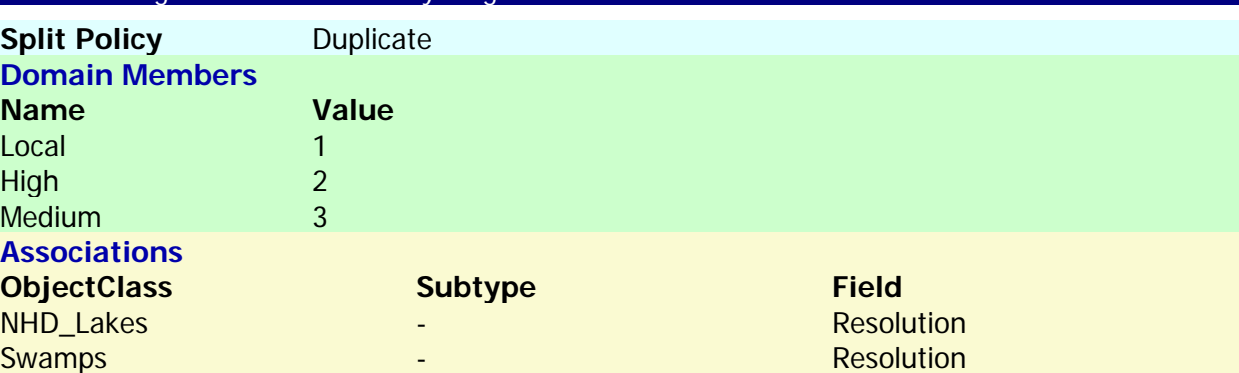

## **SHELTER\_TYPE**

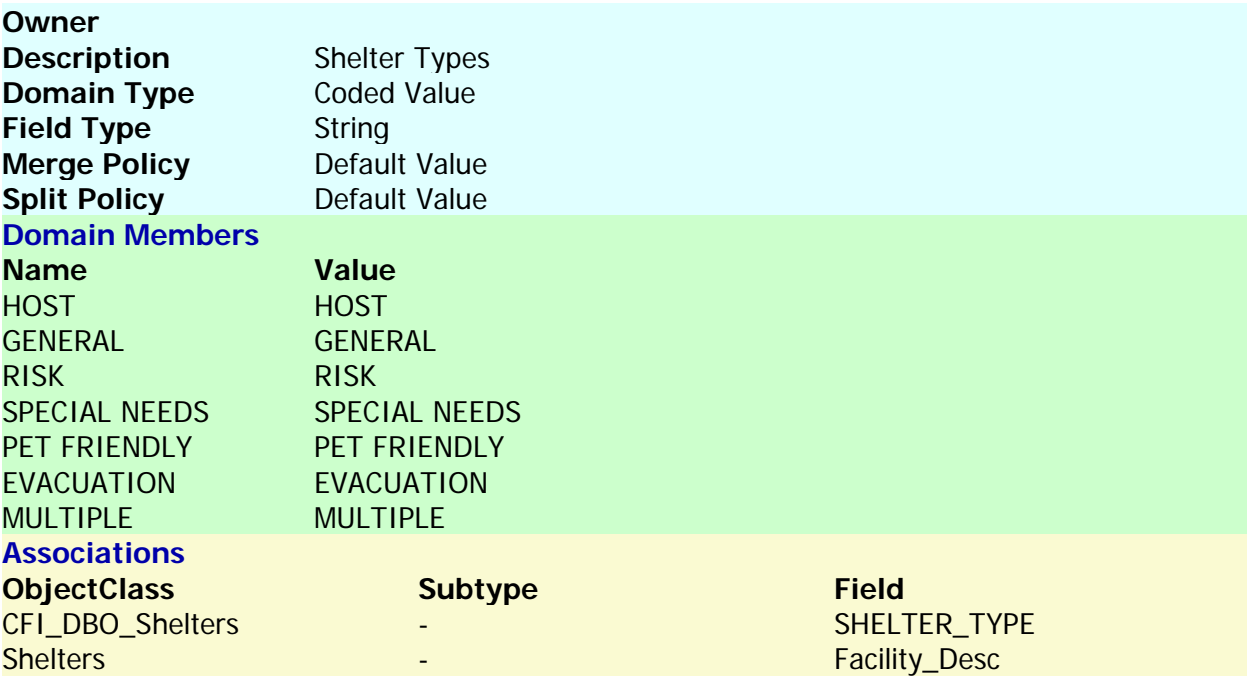

Back to Top

## **STATUS**

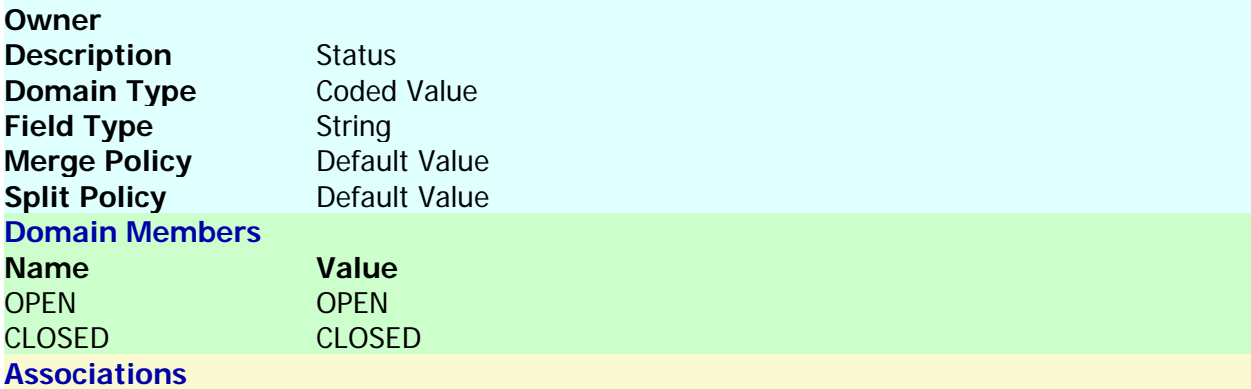

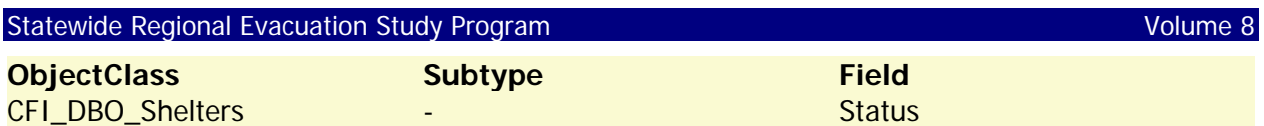

# **Surge Zones**

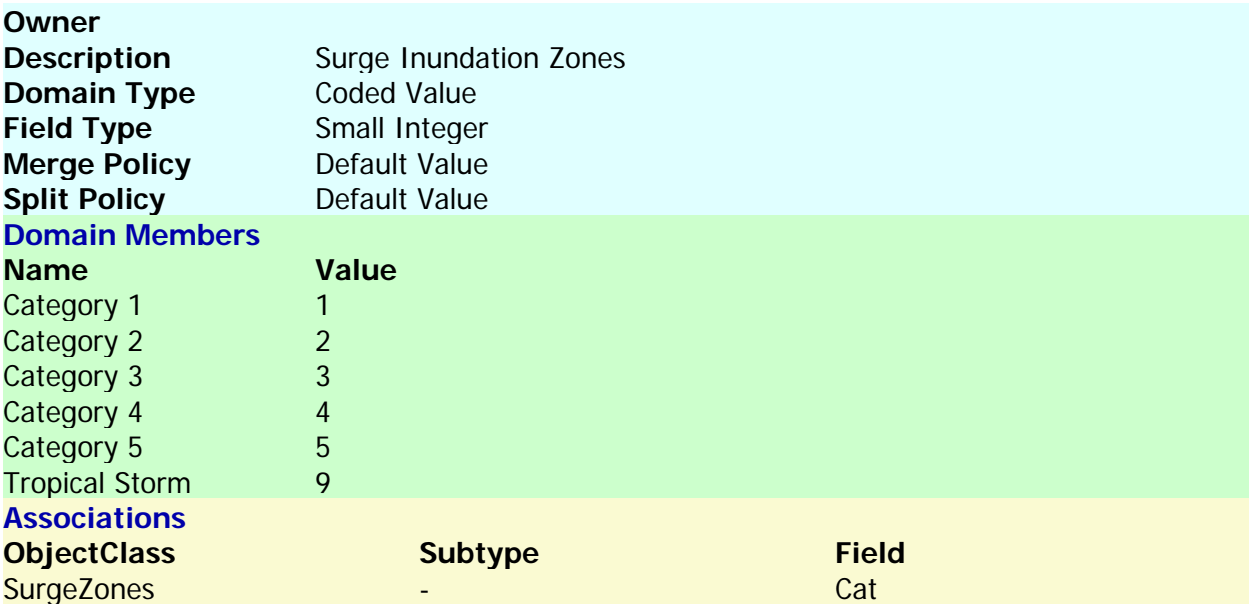

#### Back to Top

## **VerticalAlignment**

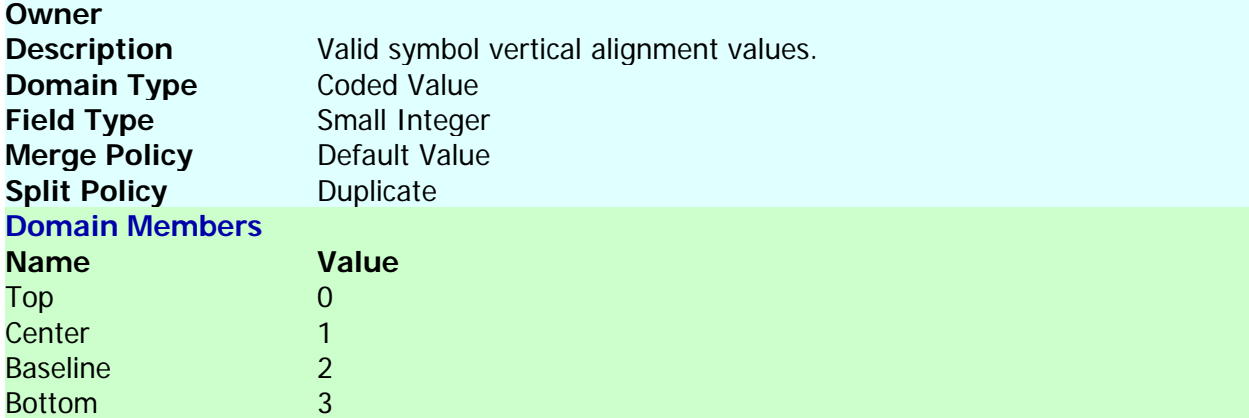

Back to Top

# **Water Code Types**

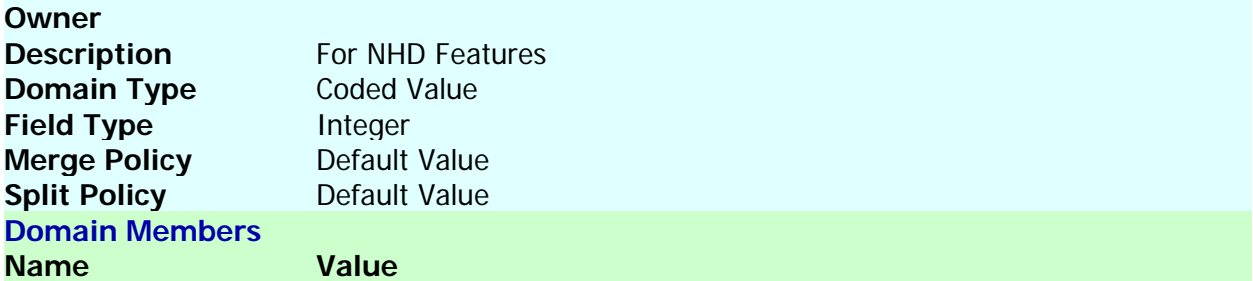

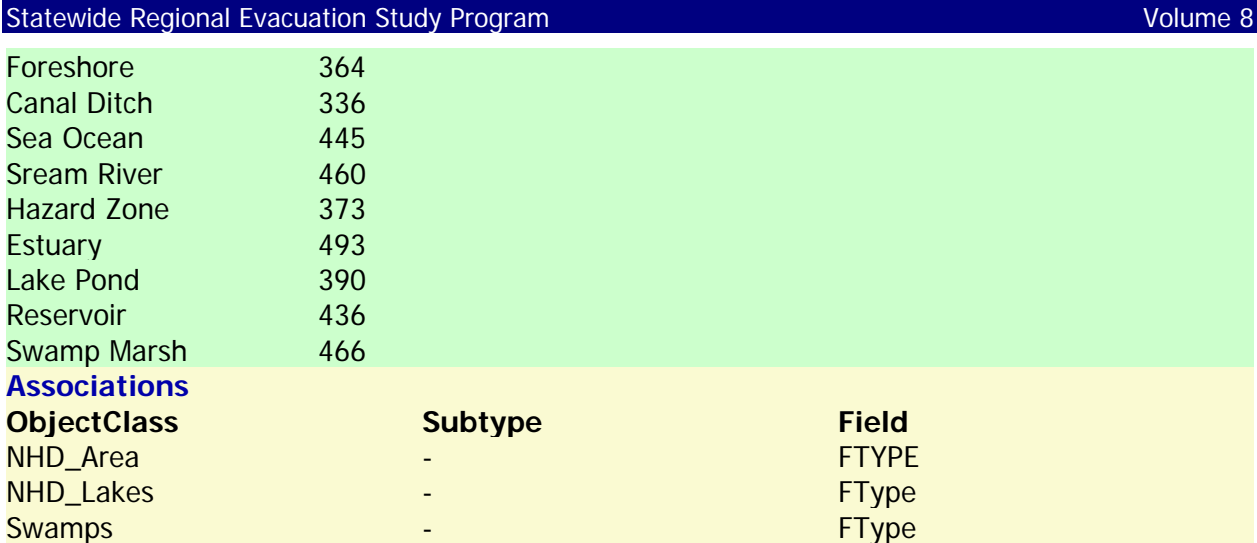

m.

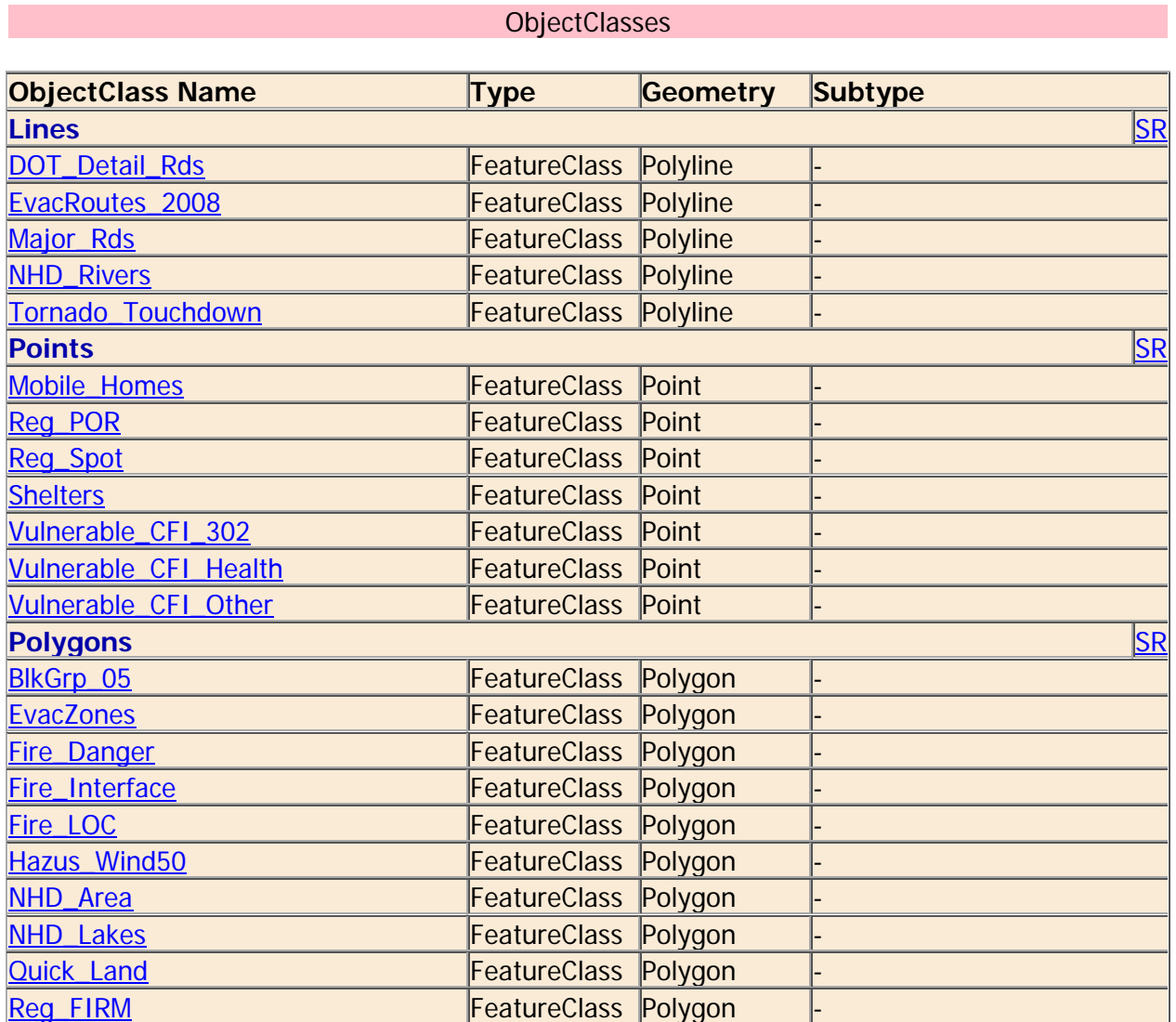

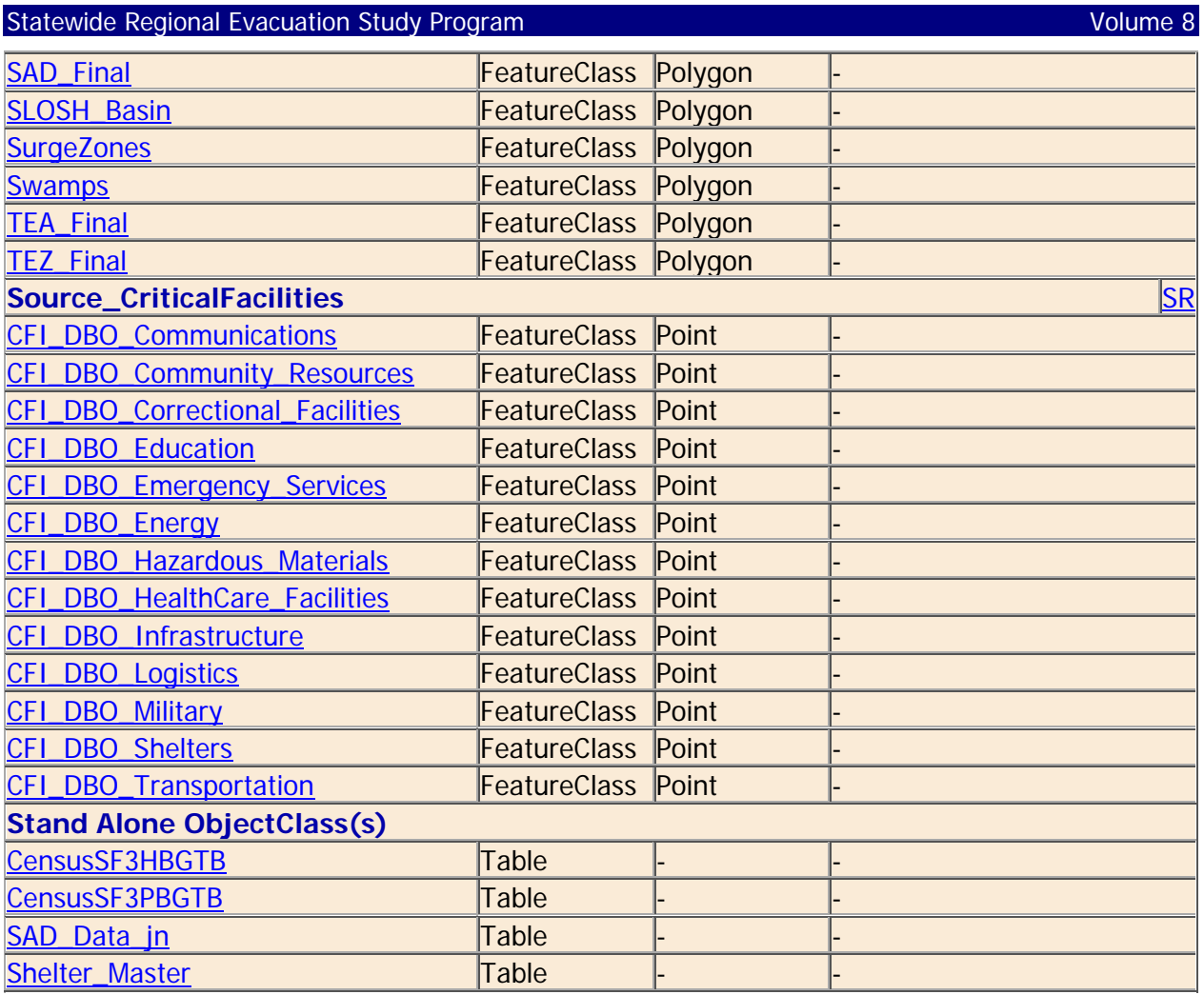

# **BlkGrp\_05**

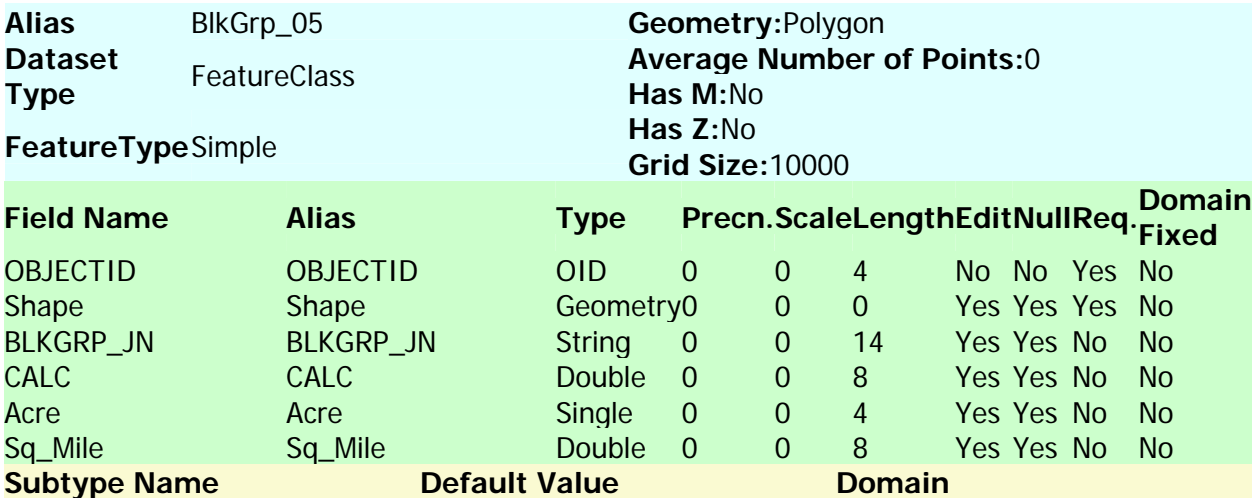

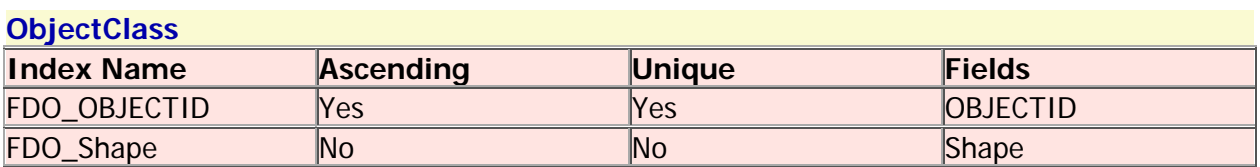

#### **CensusSF3HBGTB**

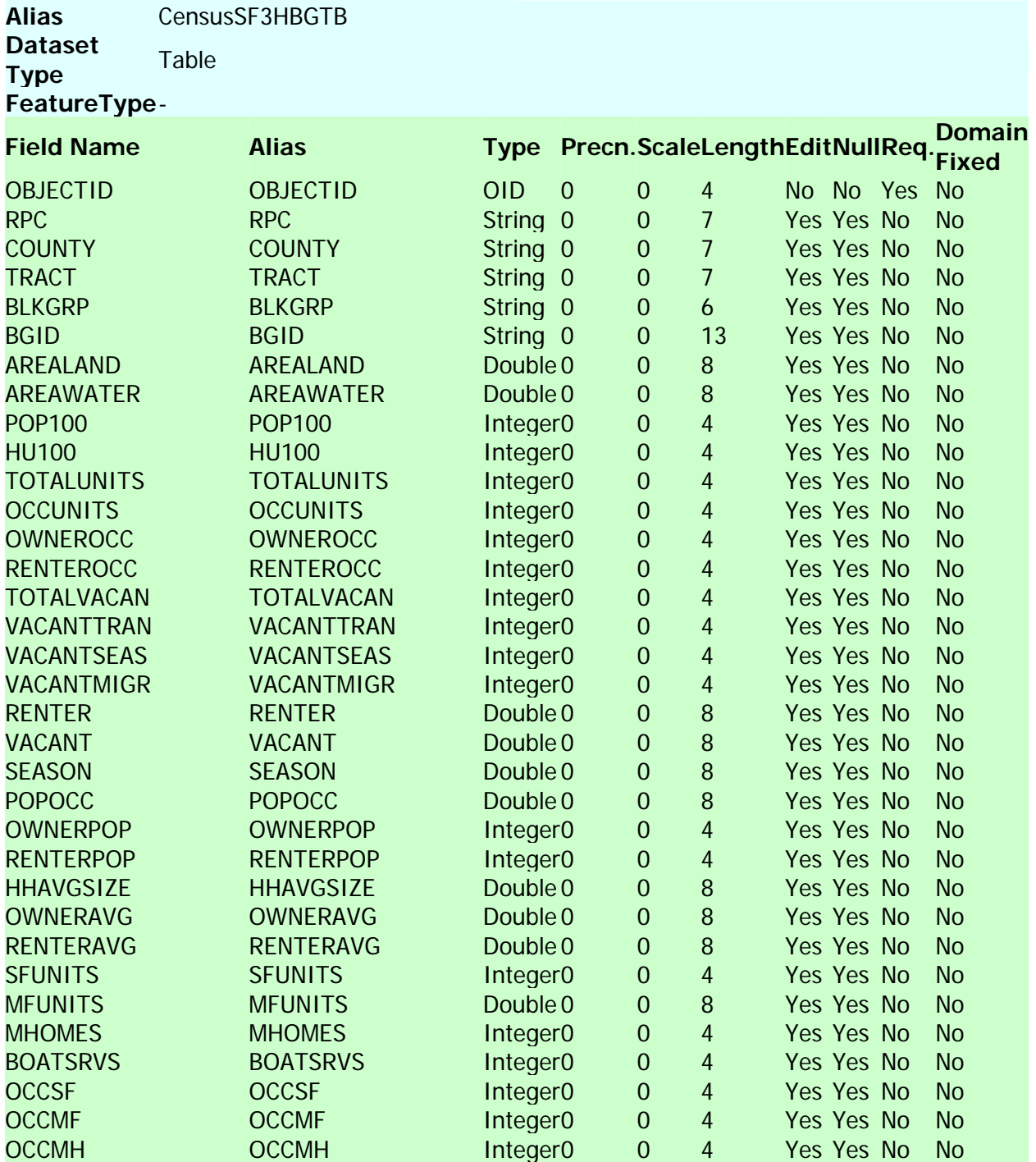

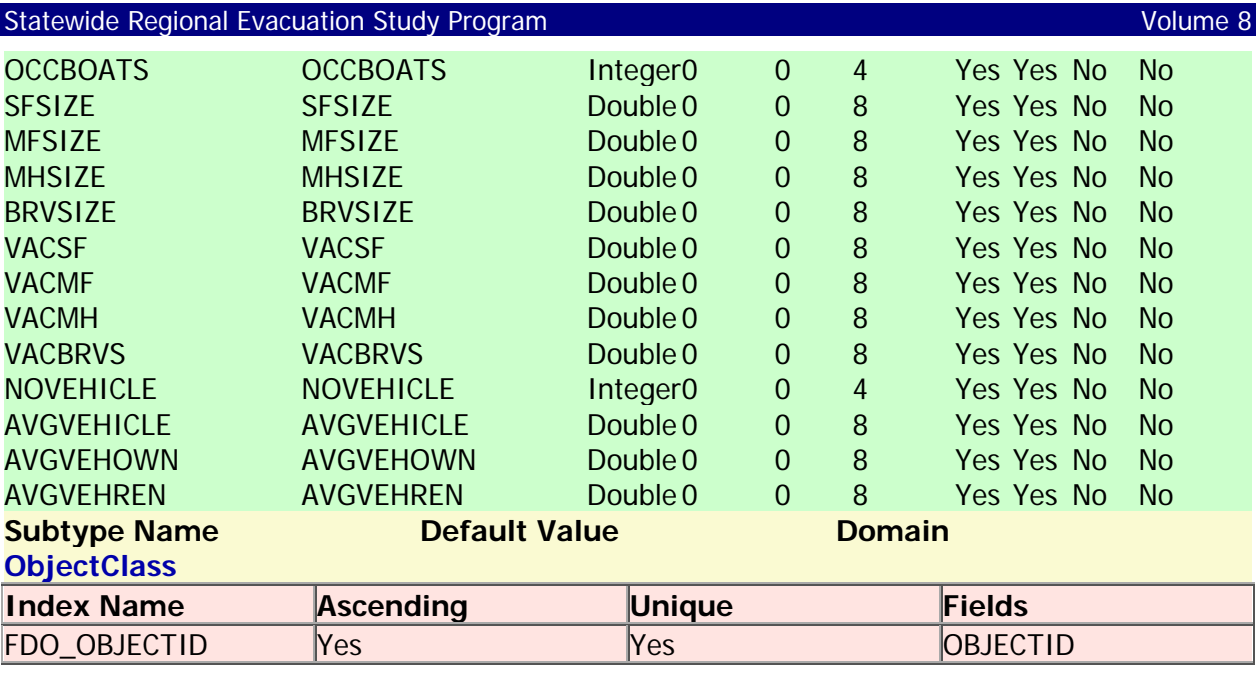

### **CensusSF3PBGTB**

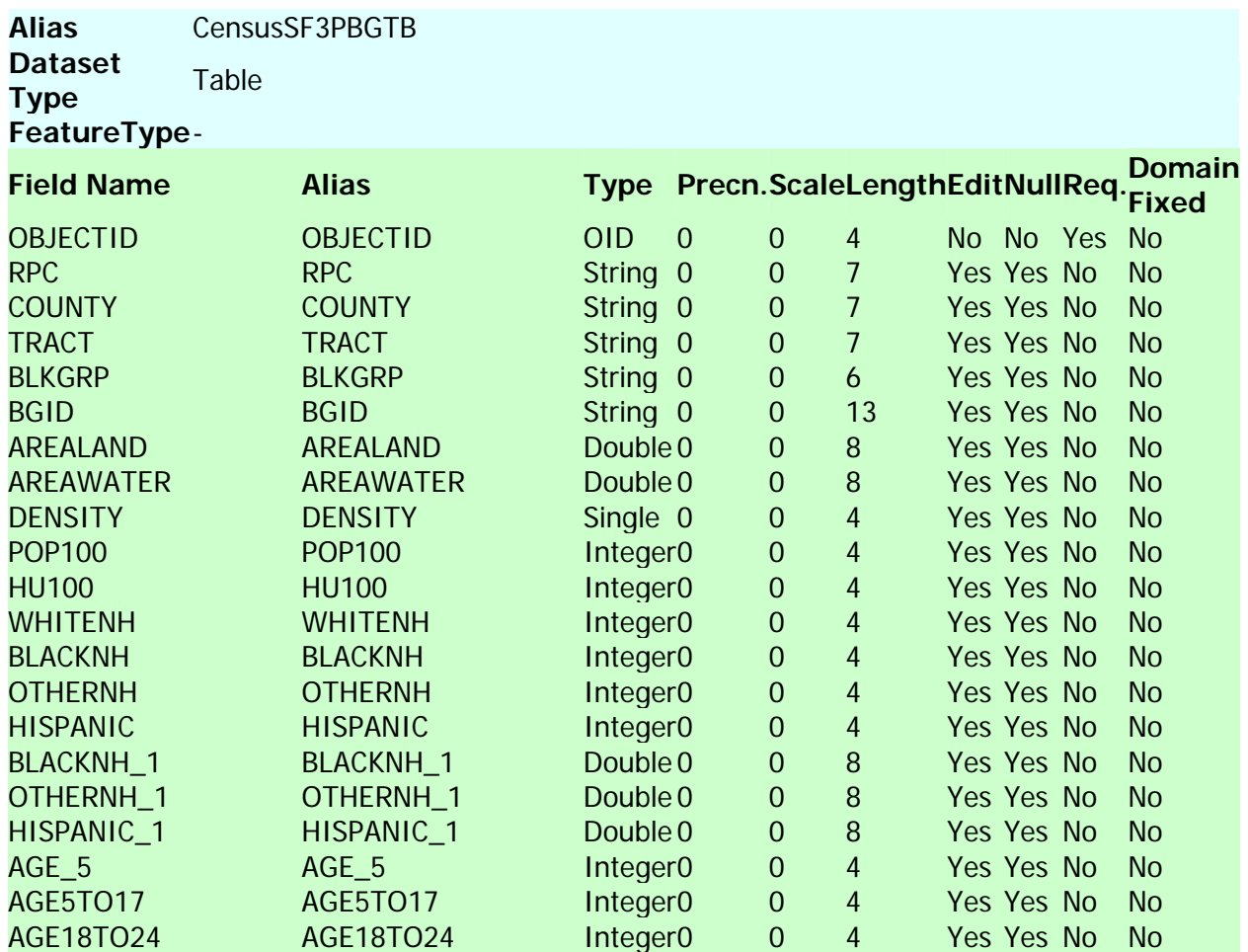

# Statewide Regional Evacuation Study Program Volume 8

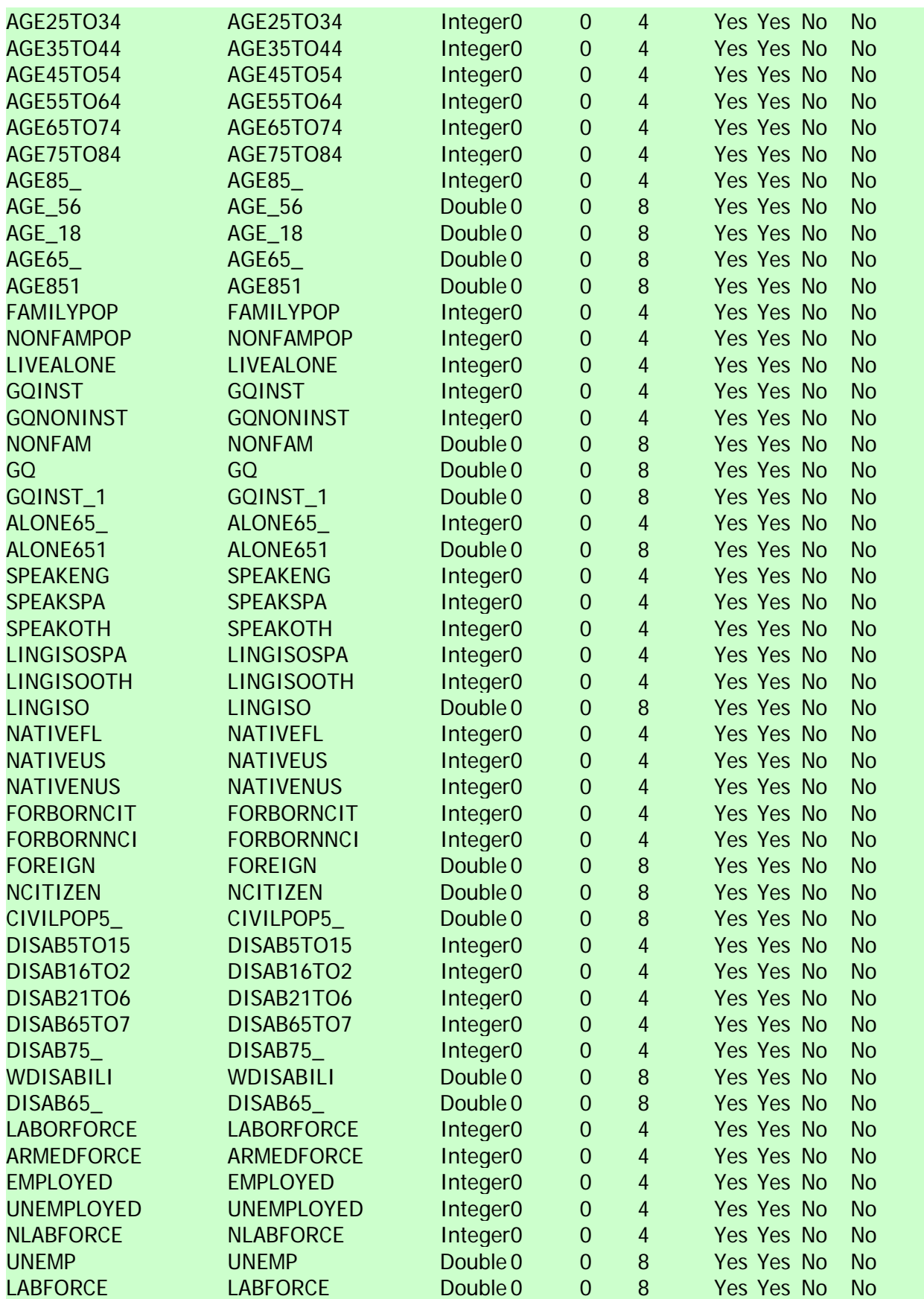

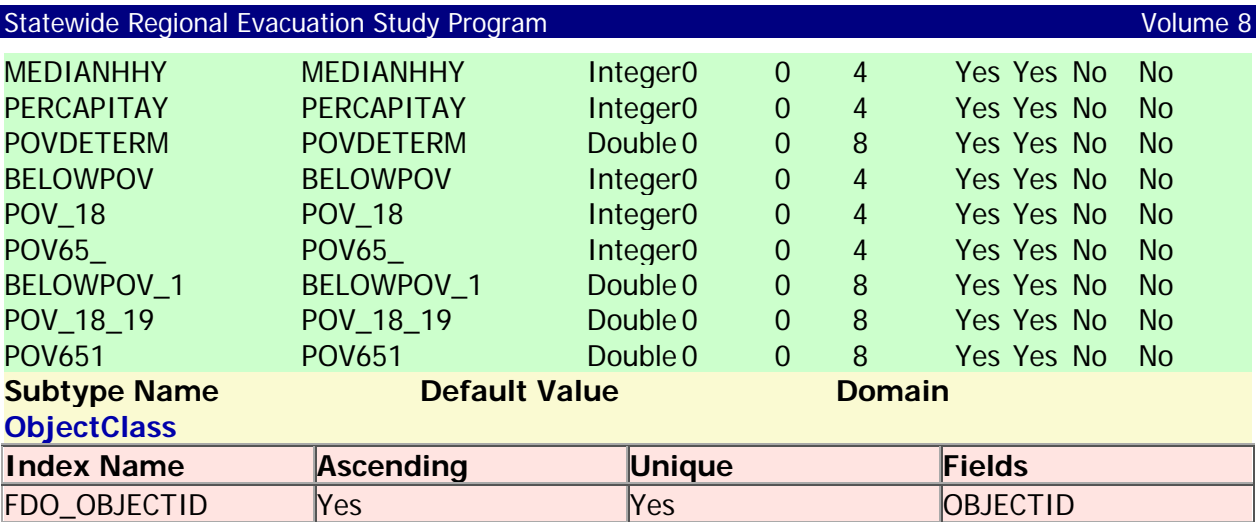

# **CFI\_DBO\_Communications**

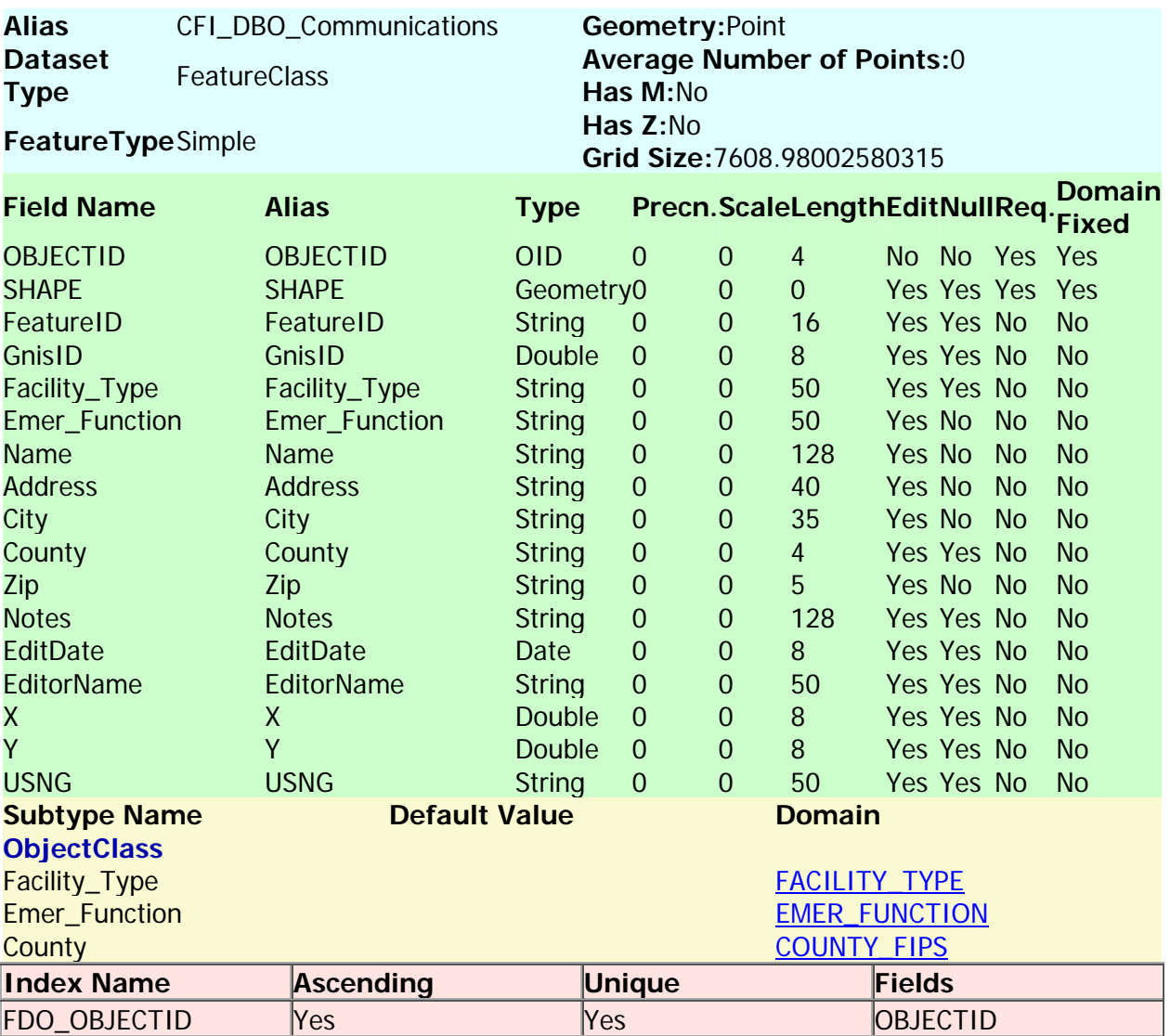

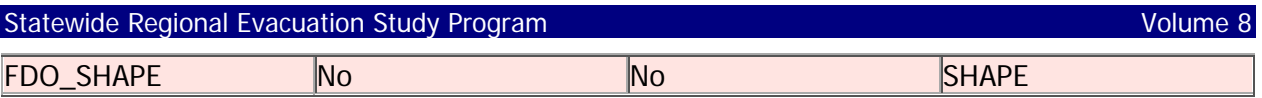

## **CFI\_DBO\_Community\_Resources**

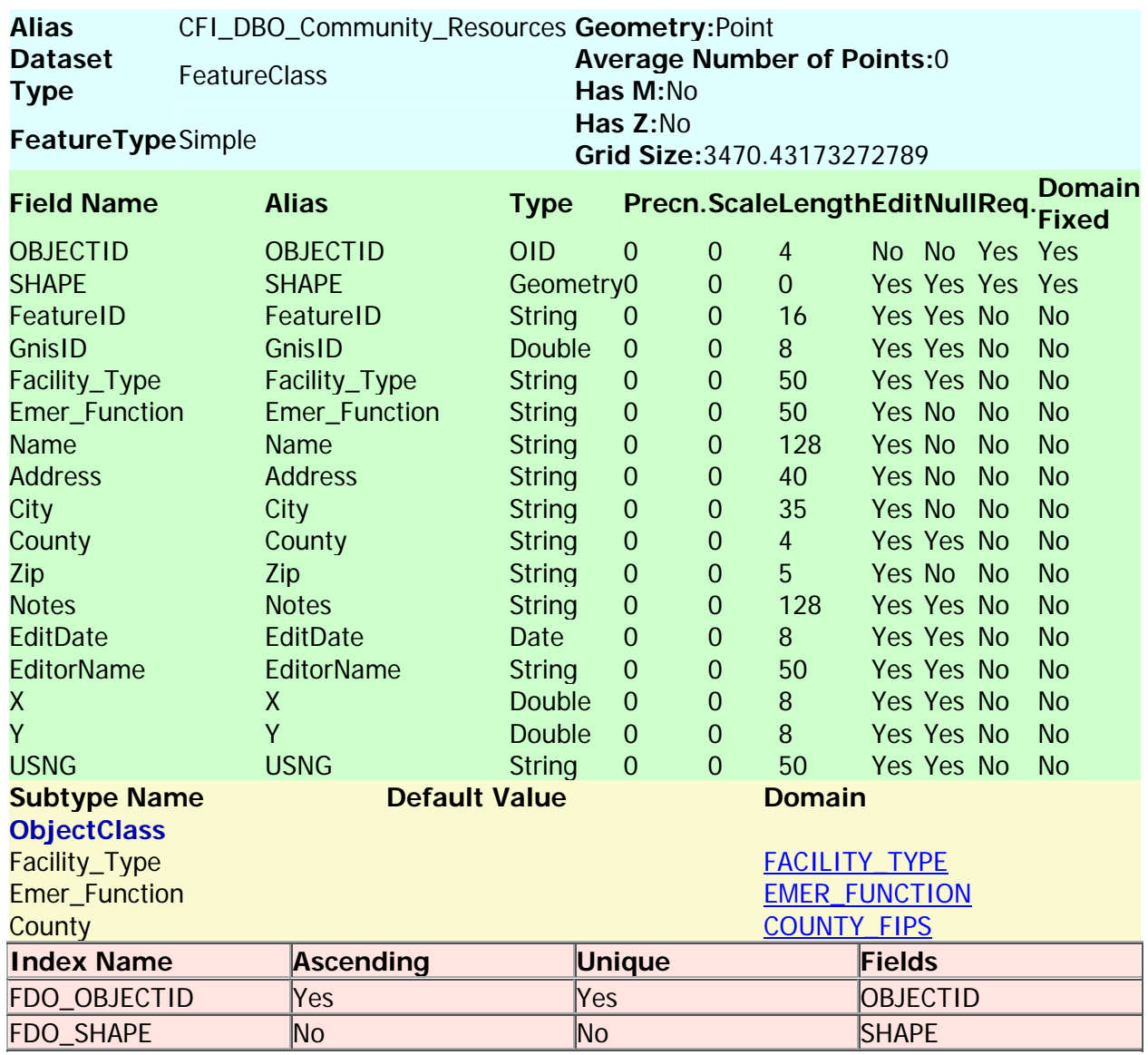

Back to Top

## **CFI\_DBO\_Correctional\_Facilities**

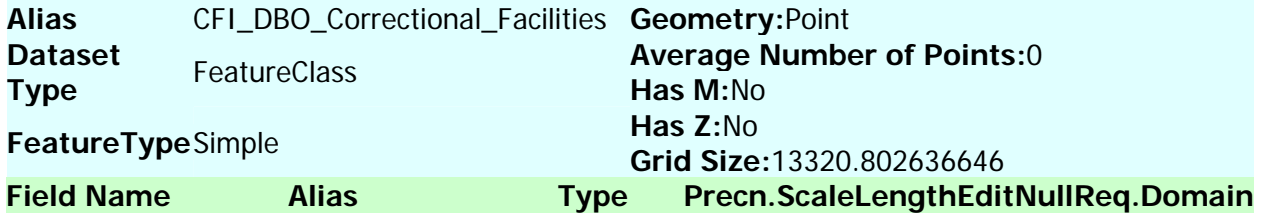

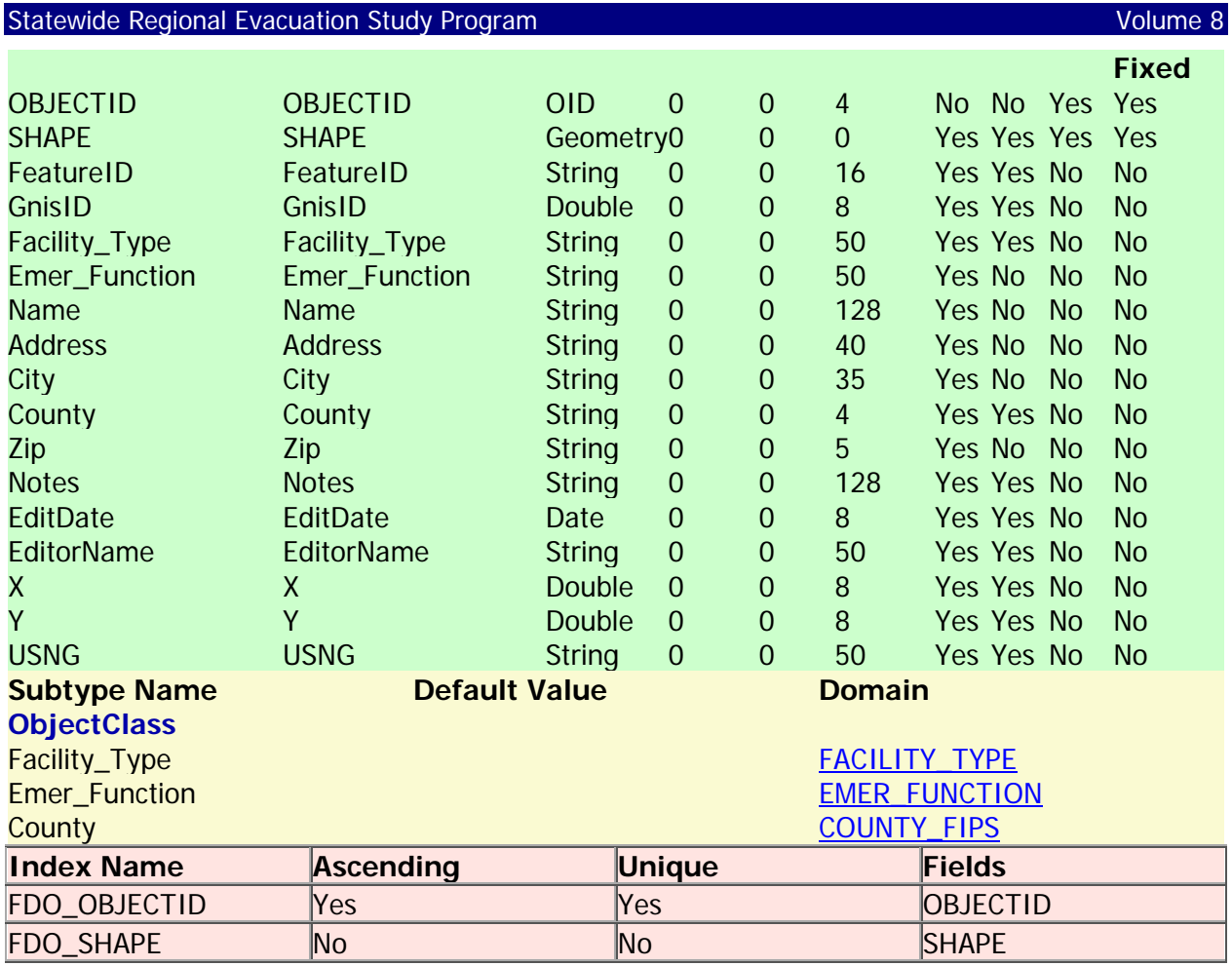

# **CFI\_DBO\_Education**

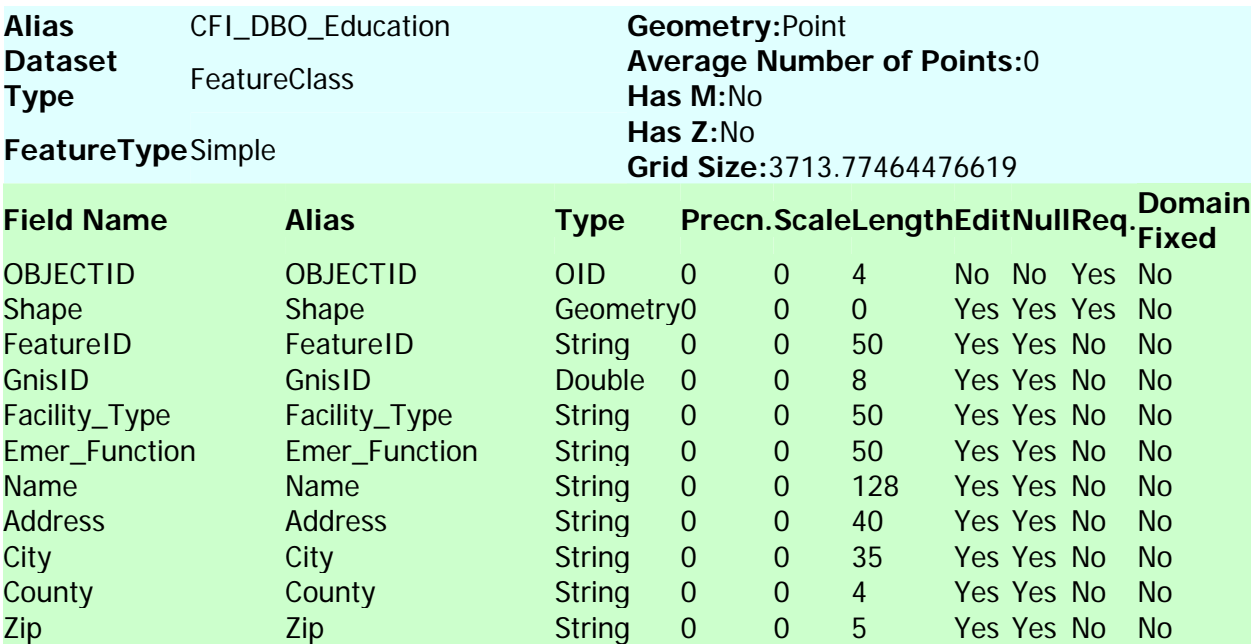

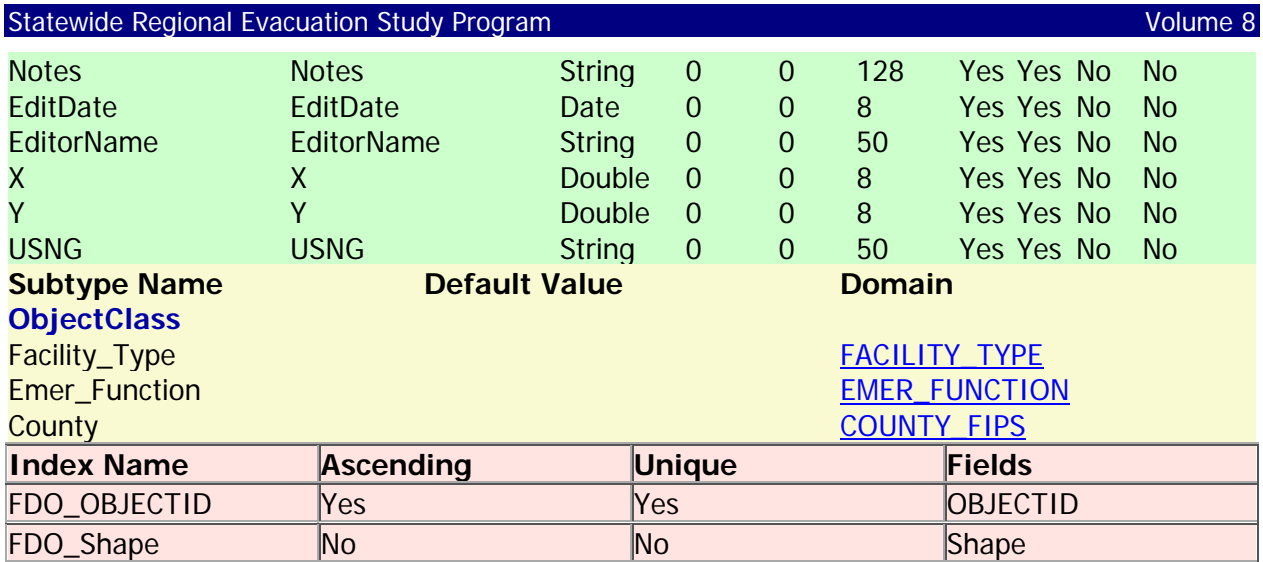

## **CFI\_DBO\_Emergency\_Services**

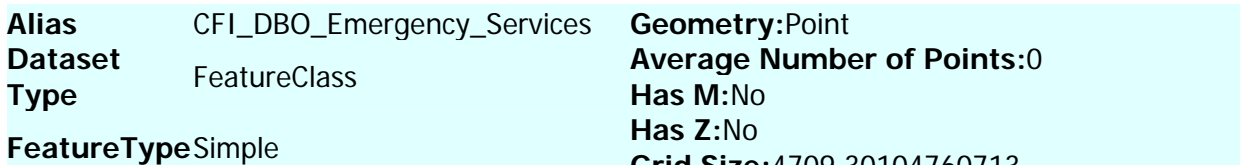

**Grid Size:**4709.30104760713

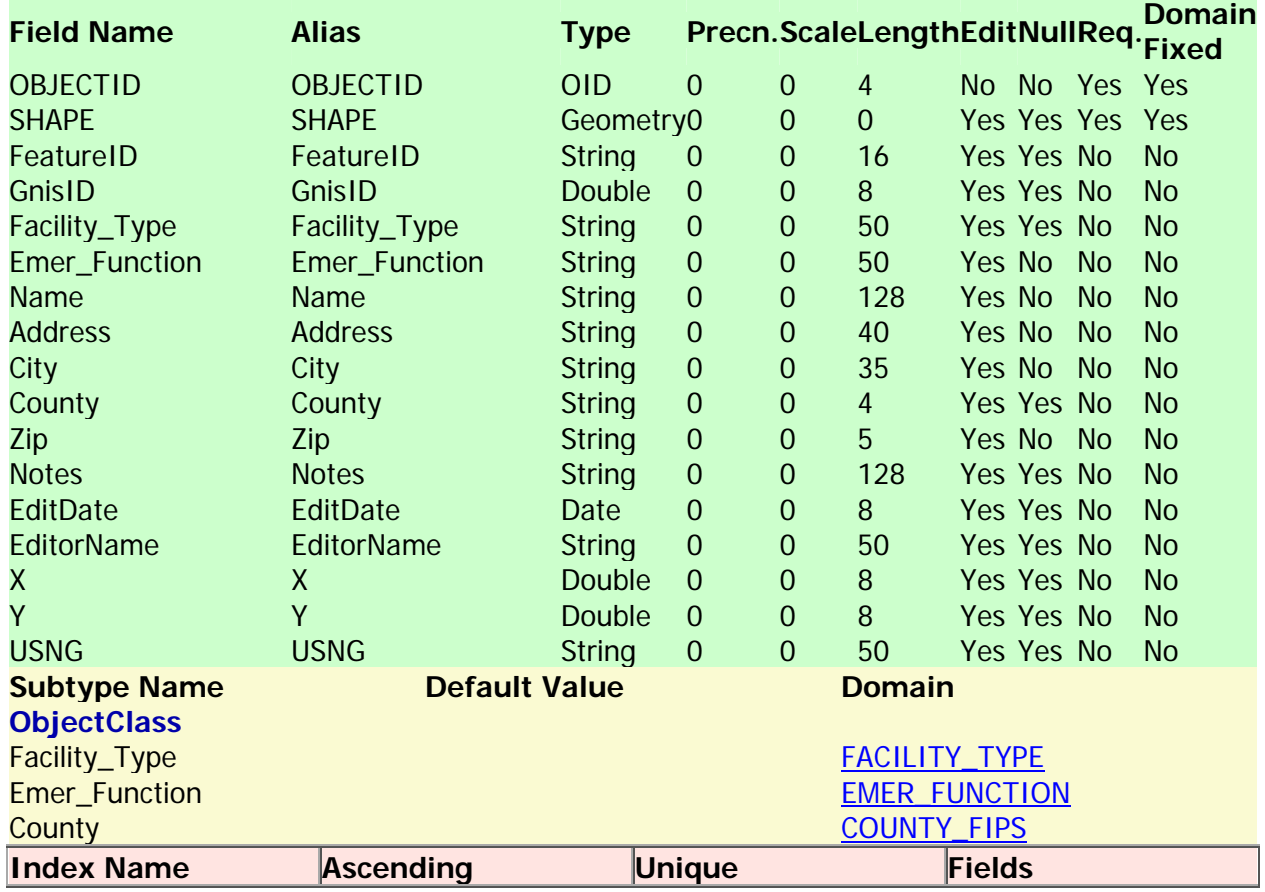

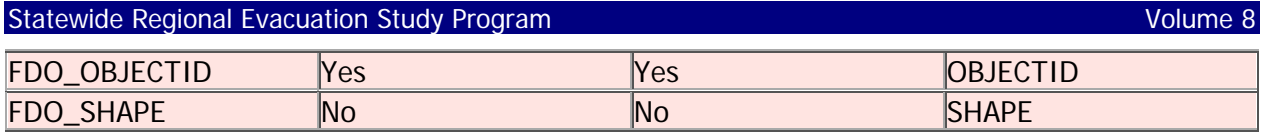

## **CFI\_DBO\_Energy**

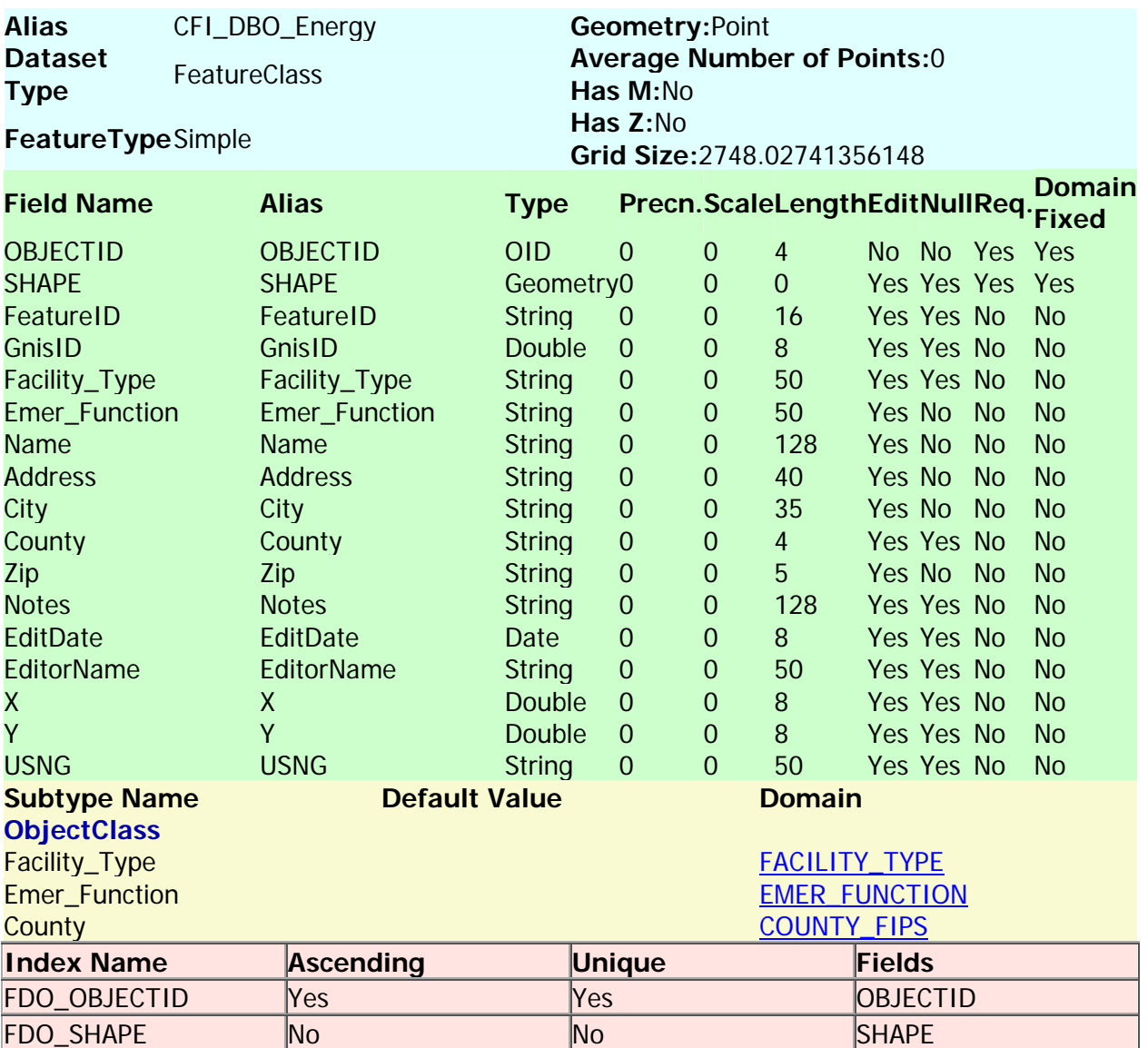

Back to Top

# **CFI\_DBO\_Hazardous\_Materials**

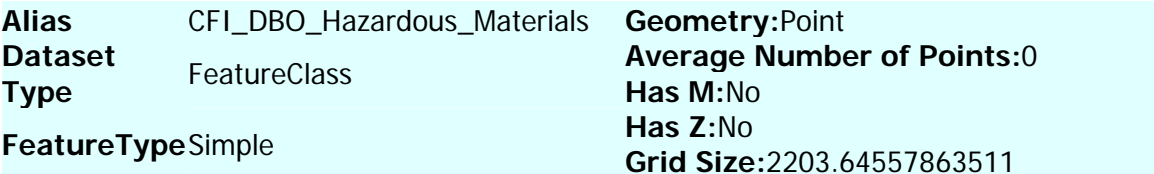

# Statewide Regional Evacuation Study Program Volume 8

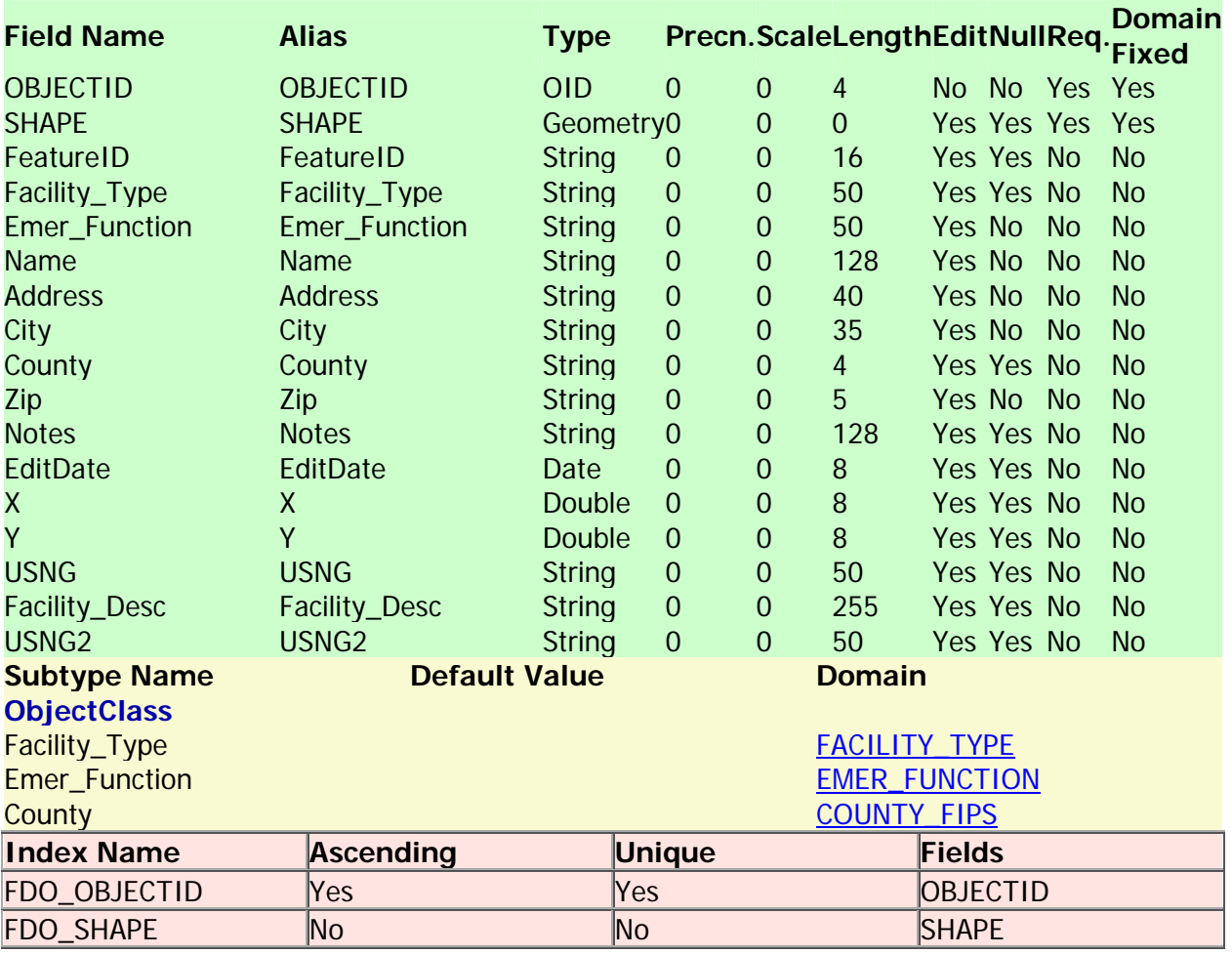

Back to Top

# **CFI\_DBO\_HealthCare\_Facilities**

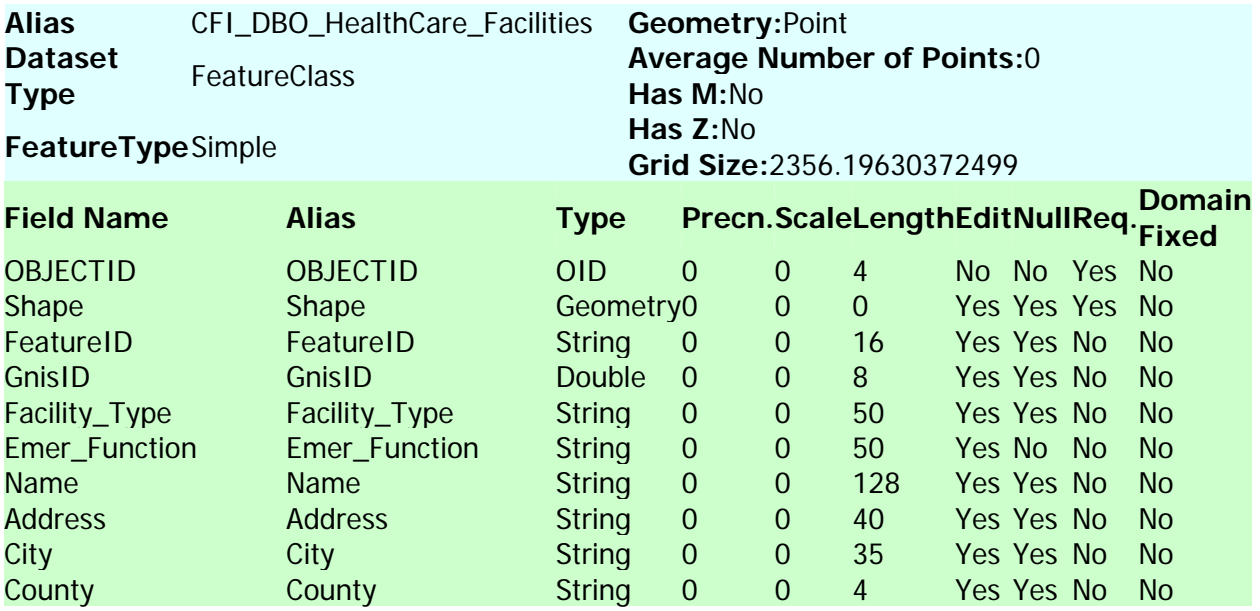

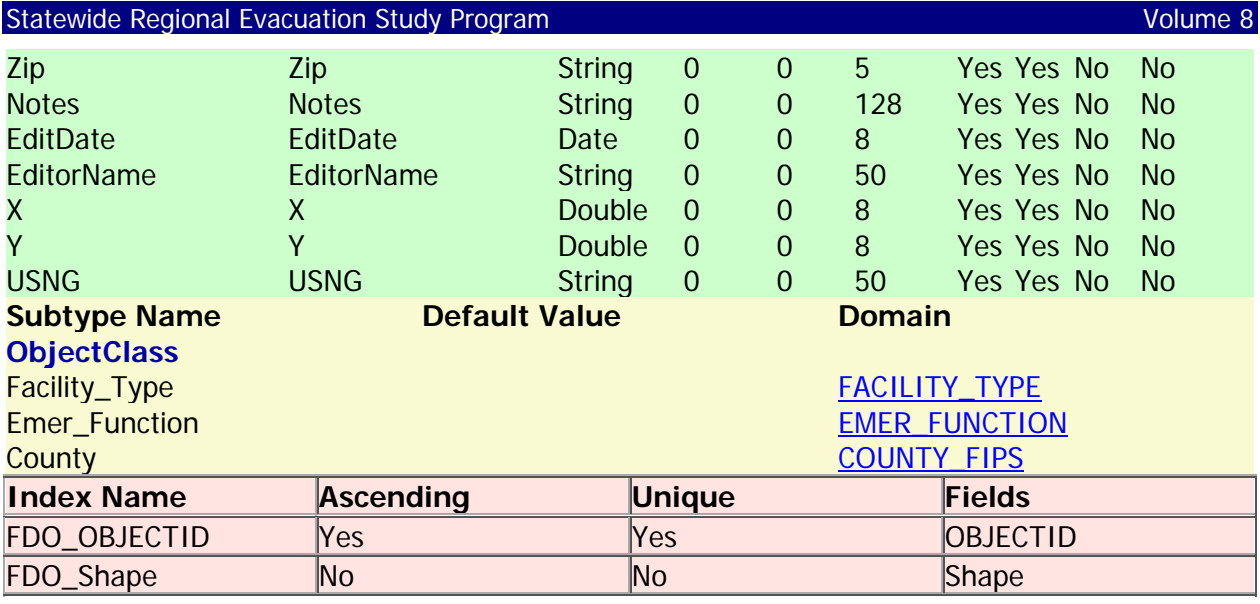

# **CFI\_DBO\_Infrastructure**

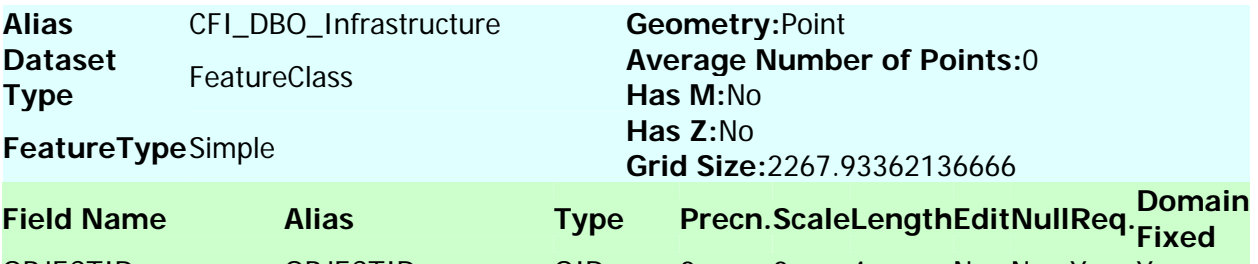

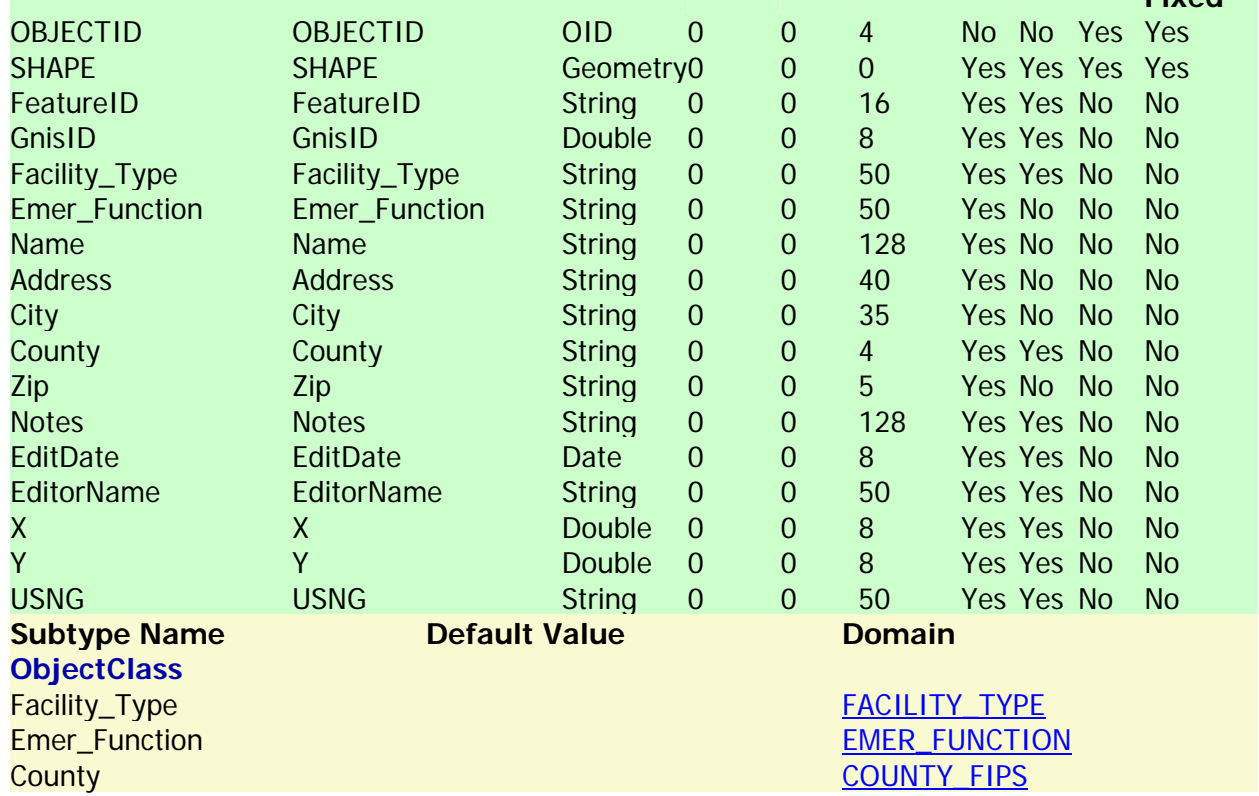

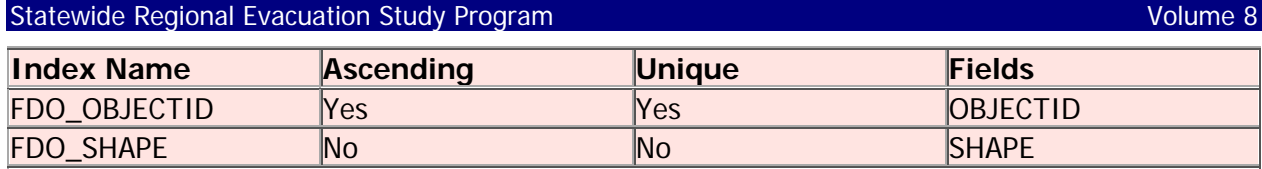

## **CFI\_DBO\_Logistics**

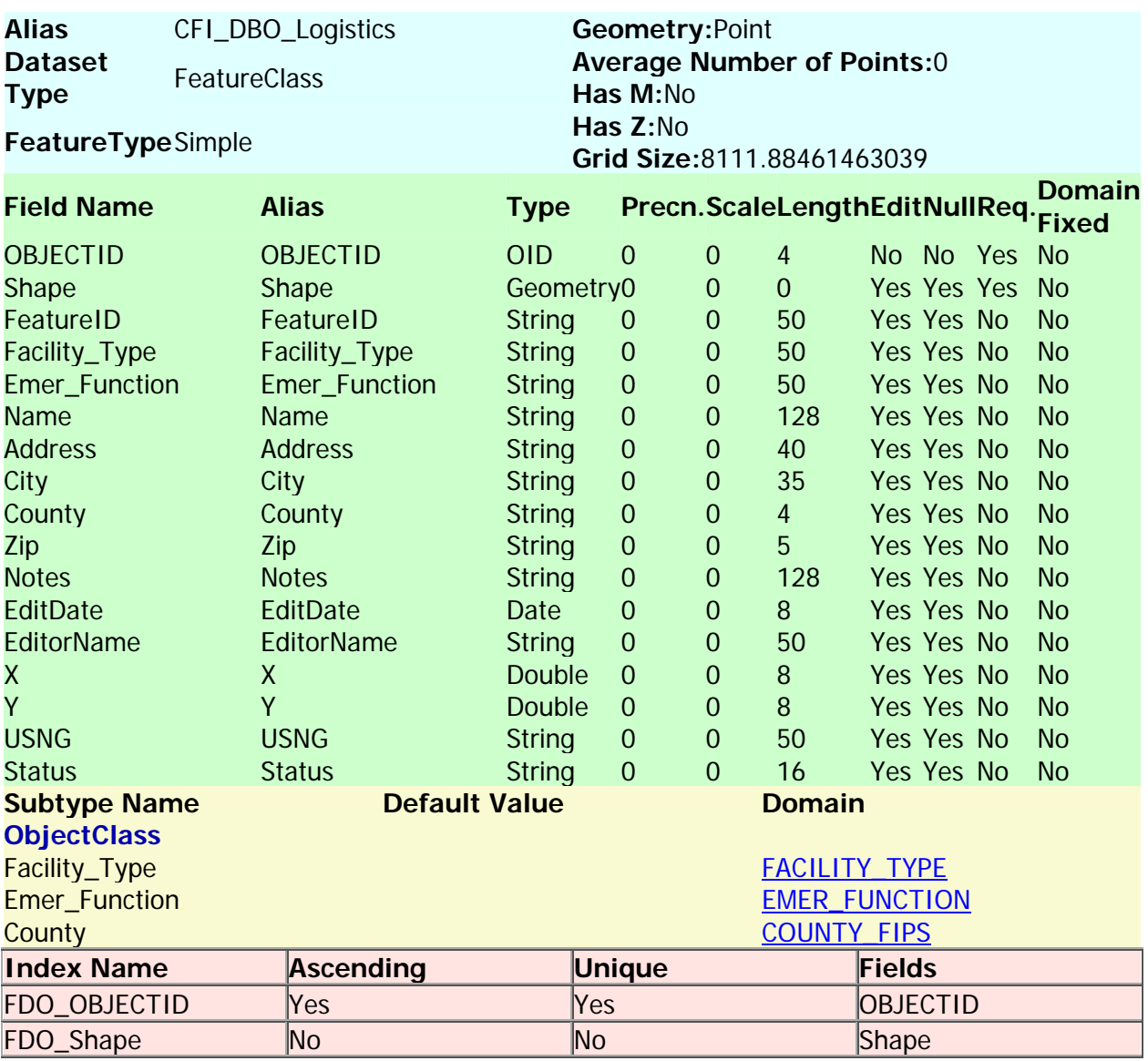

Back to Top

# **CFI\_DBO\_Military**

**Alias** CFI\_DBO\_Military **Dataset FeatureClass FeatureType**Simple

**Geometry:**Point **Average Number of Points:**0 **Has M:**No **Has Z:**No

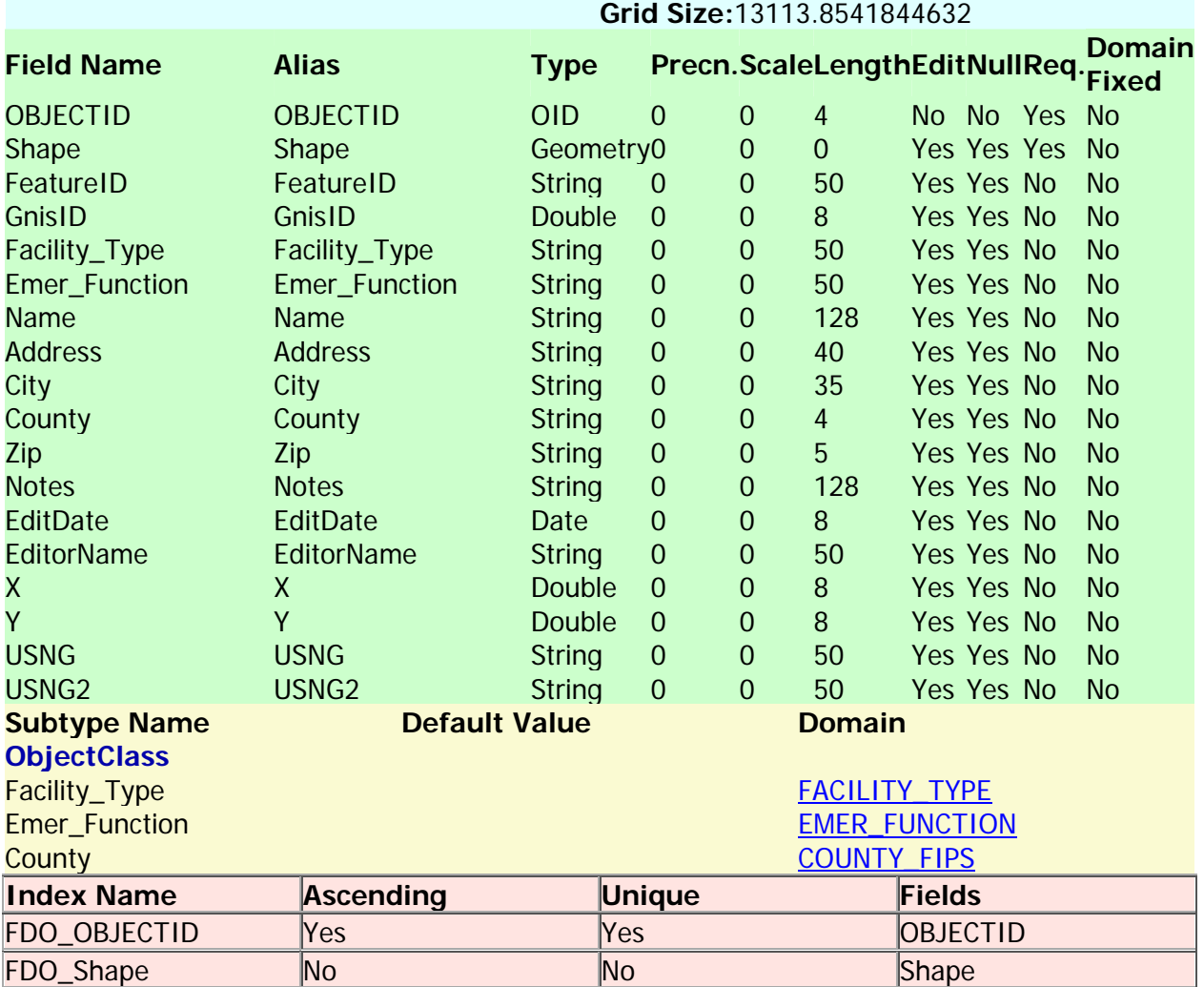

## **CFI\_DBO\_Shelters**

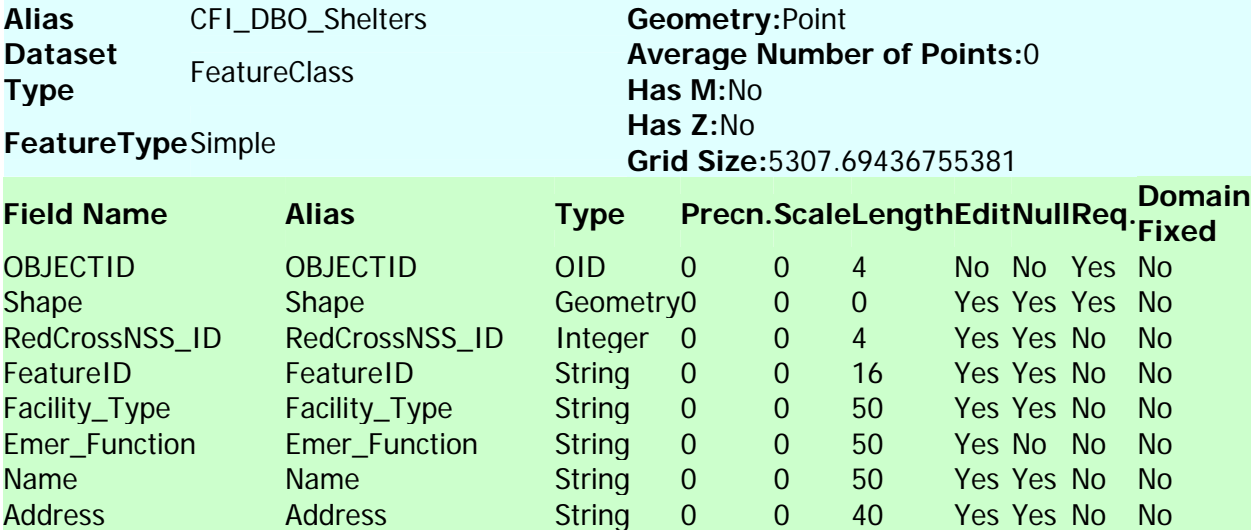

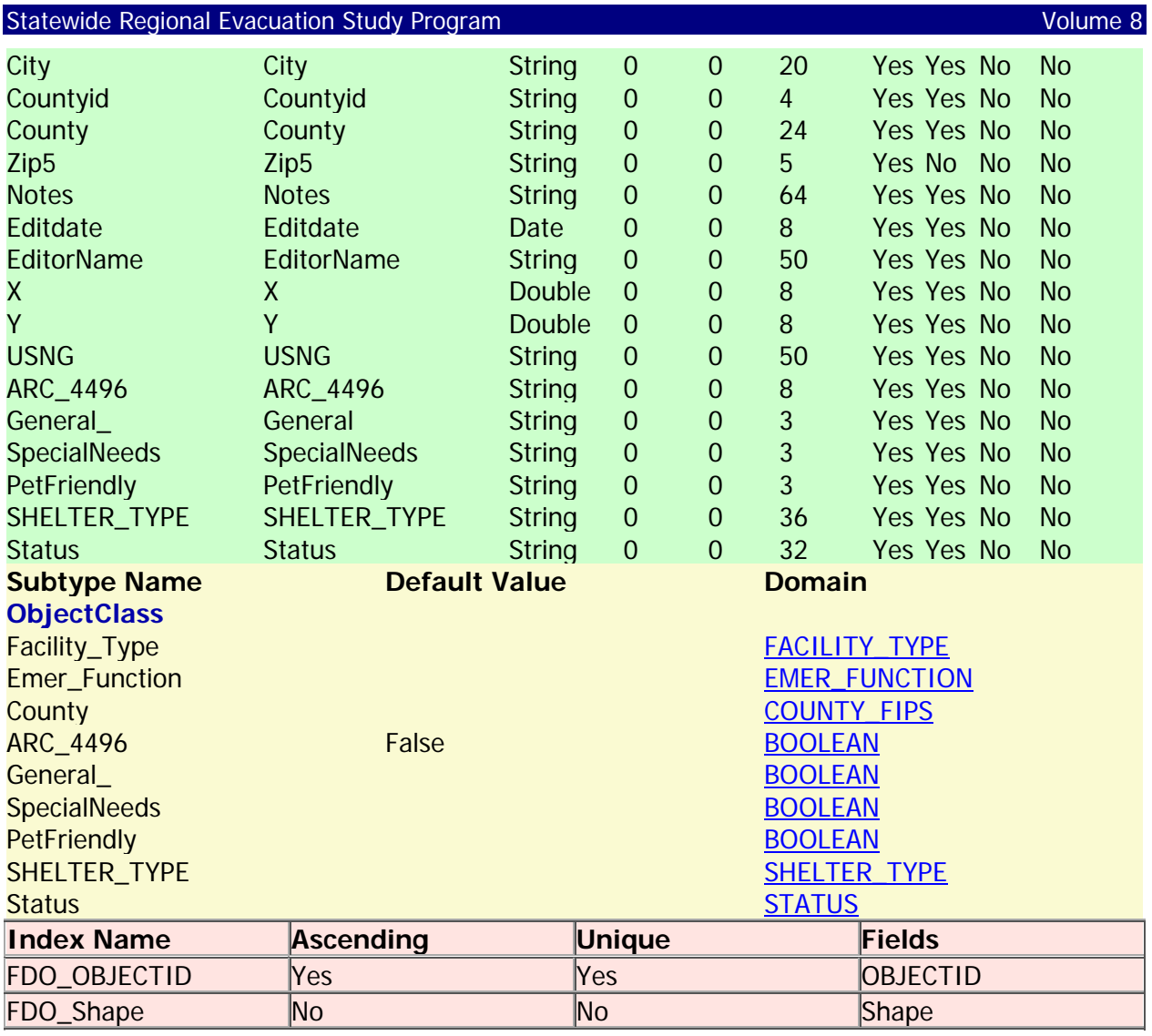

# **CFI\_DBO\_Transportation**

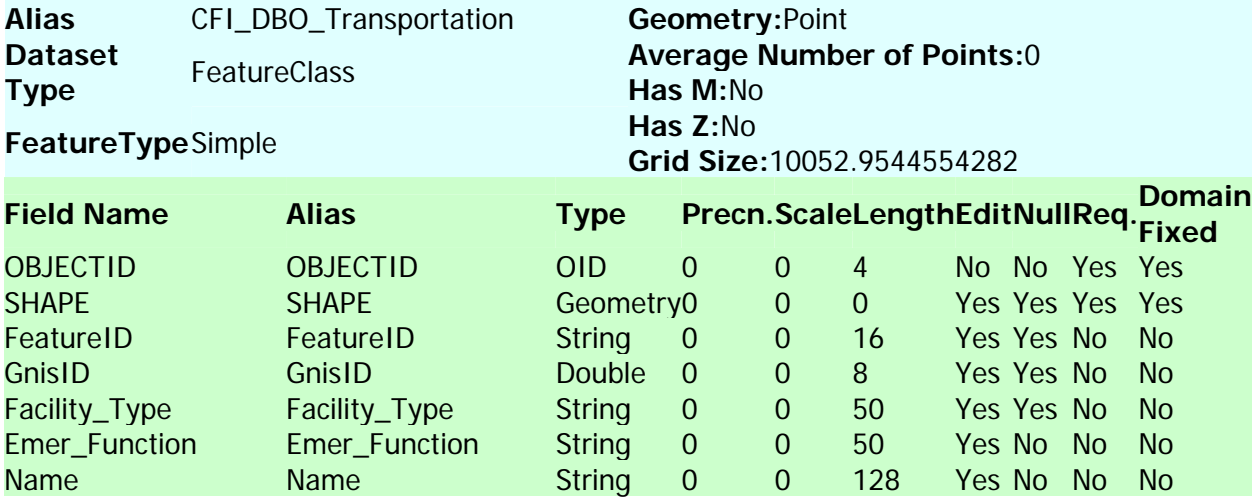

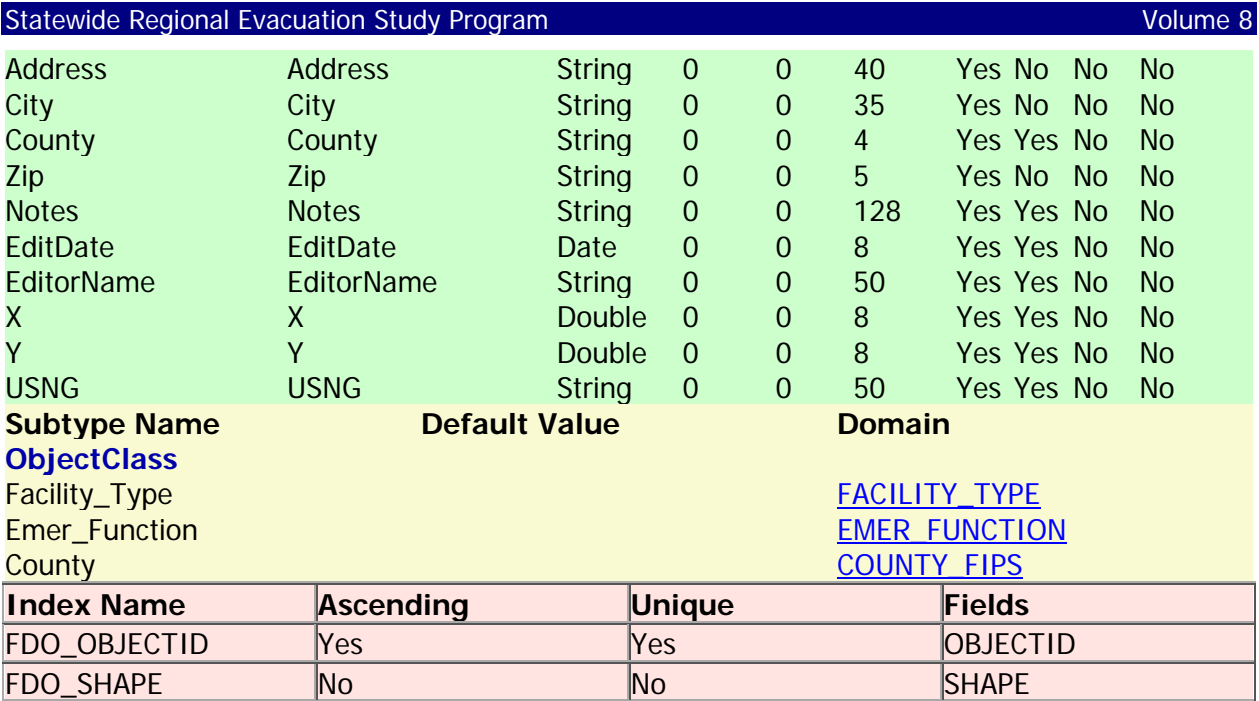

# **DOT\_Detail\_Rds**

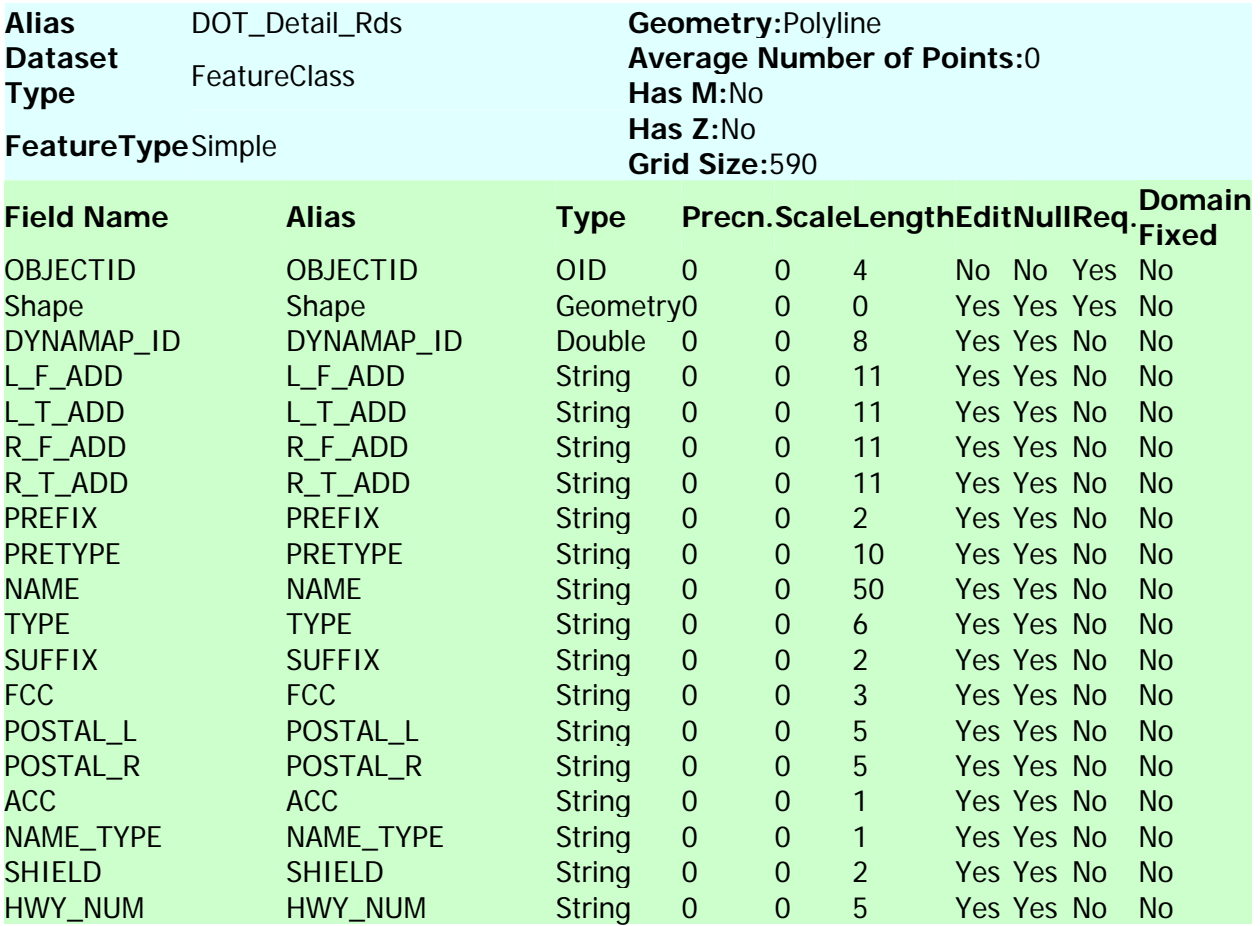

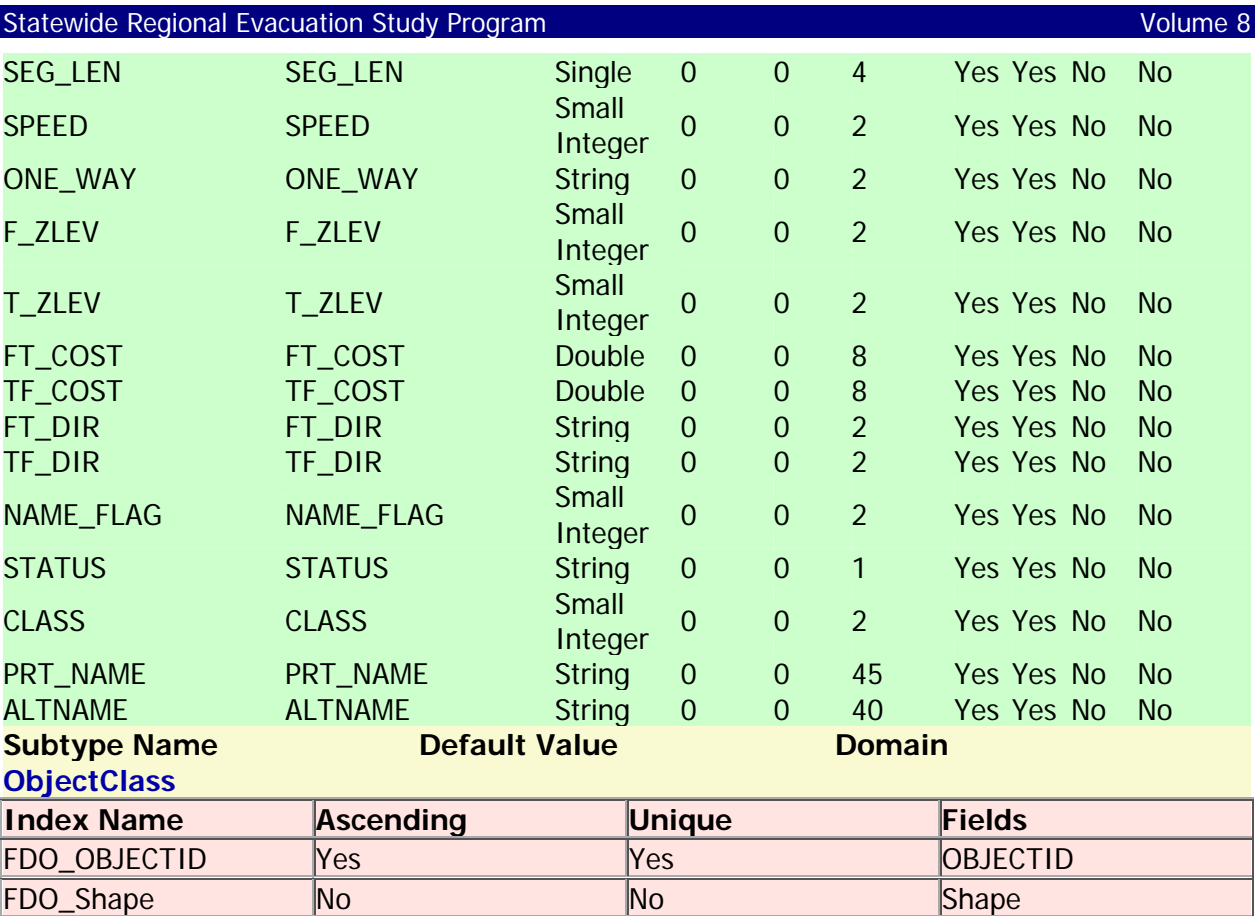

## **EvacRoutes\_2008**

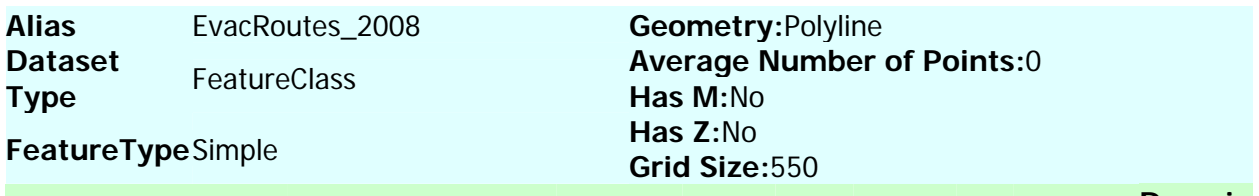

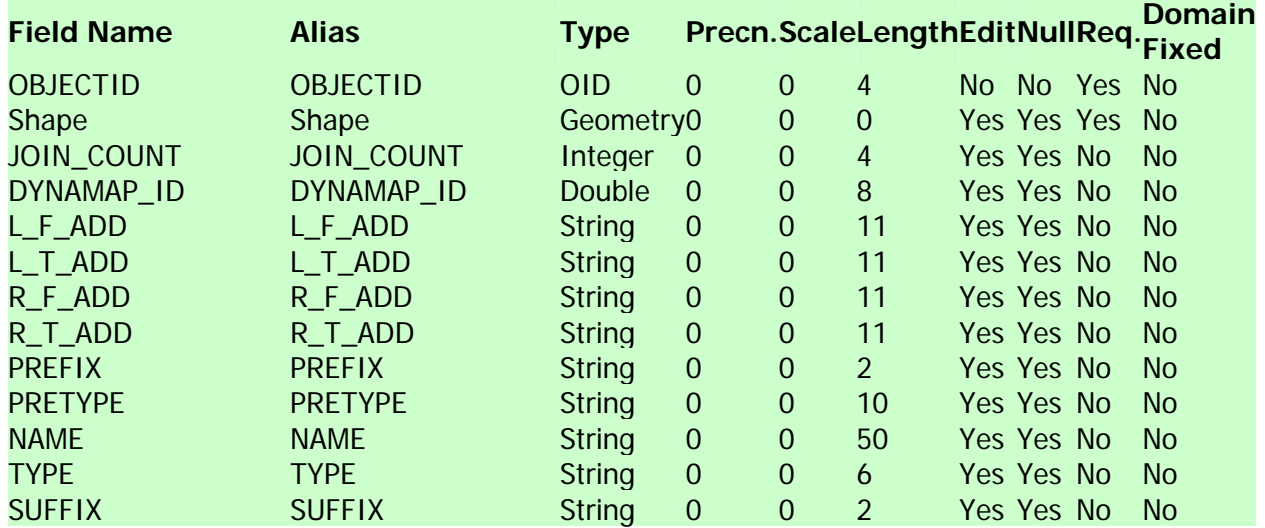

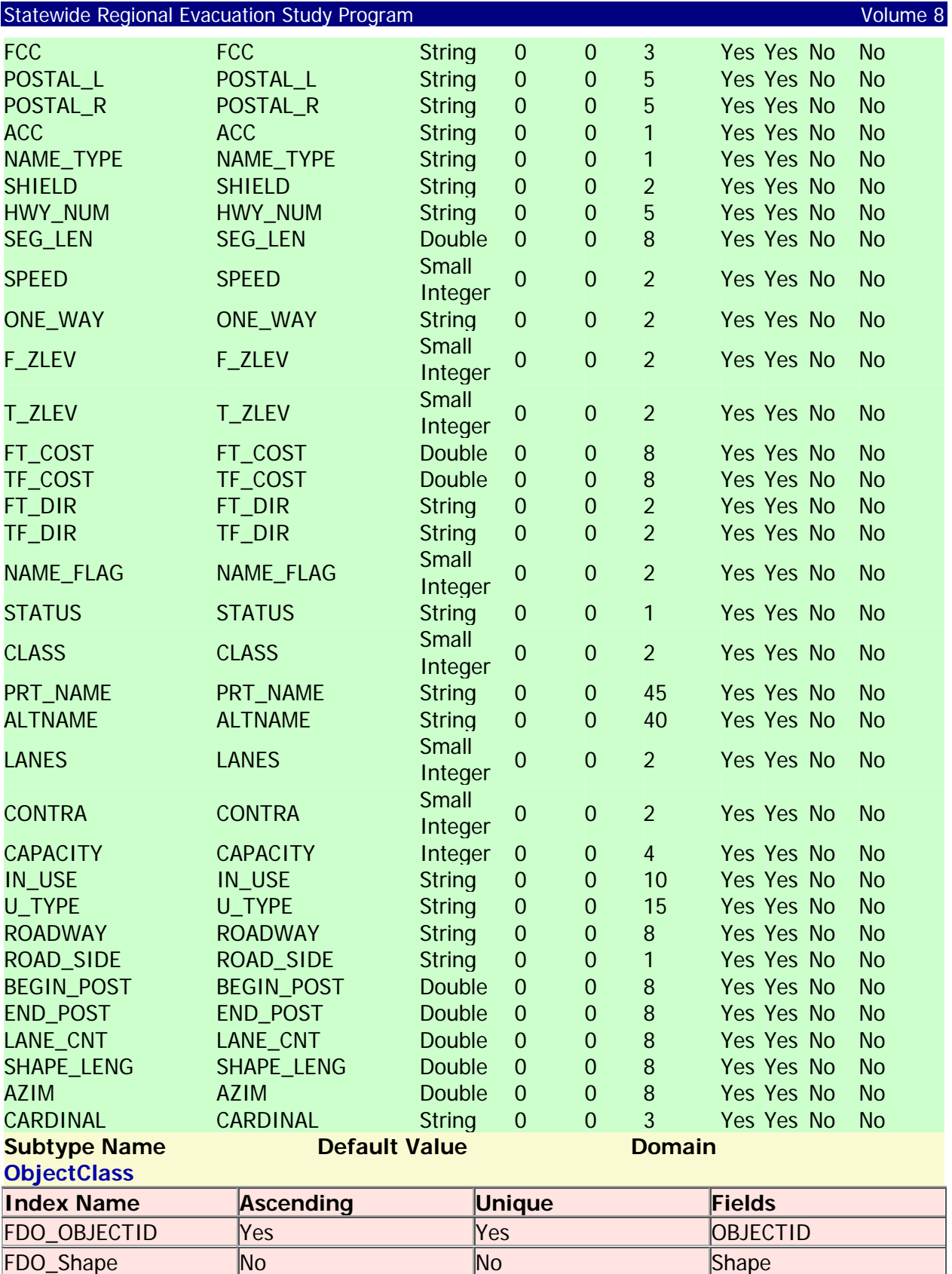

### **EvacZones**

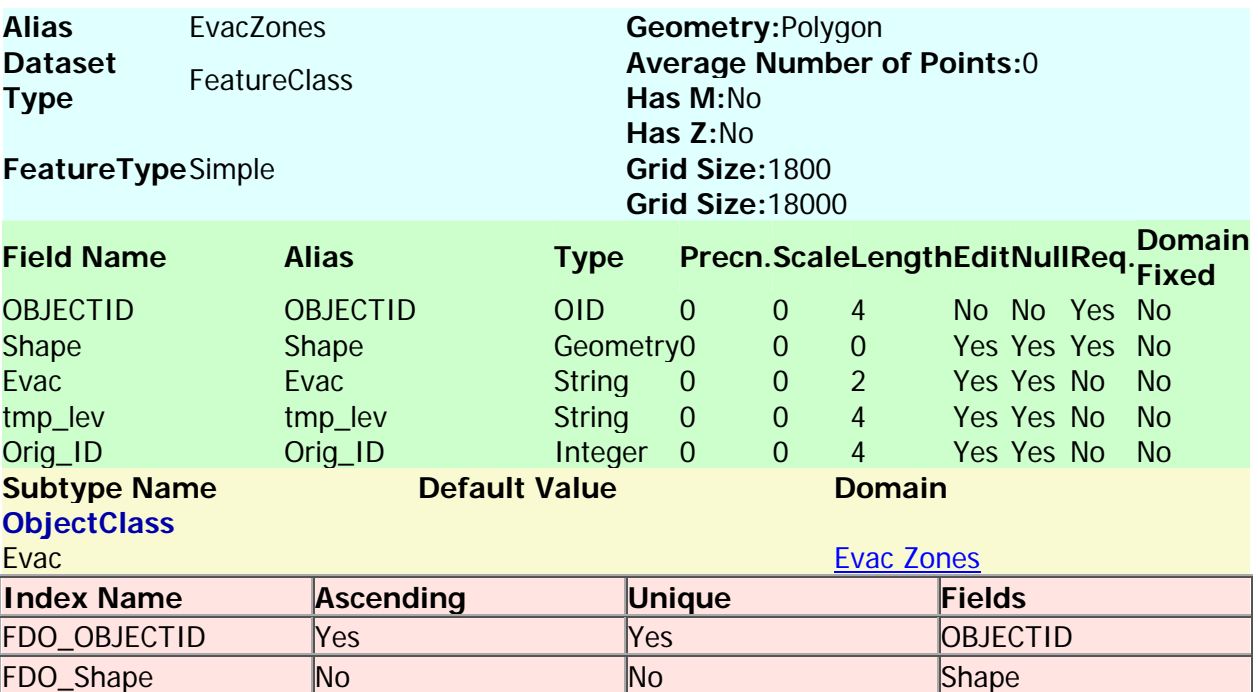

#### Back to Top

## **Fire\_Danger**

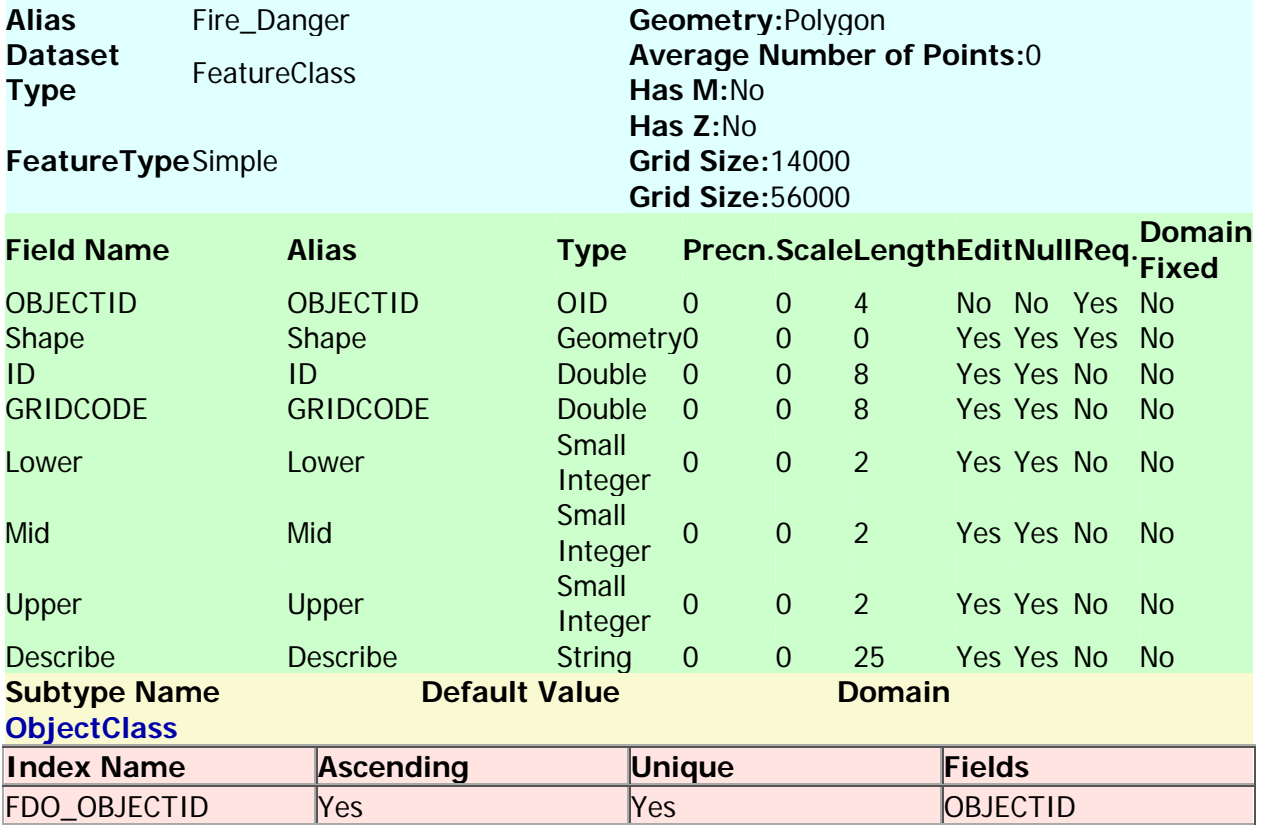

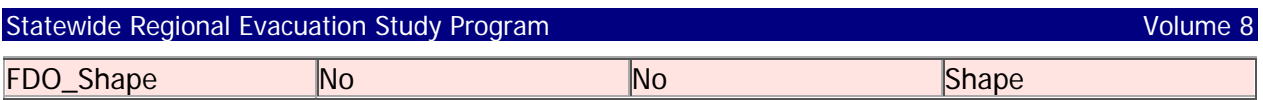

## **Fire\_Interface**

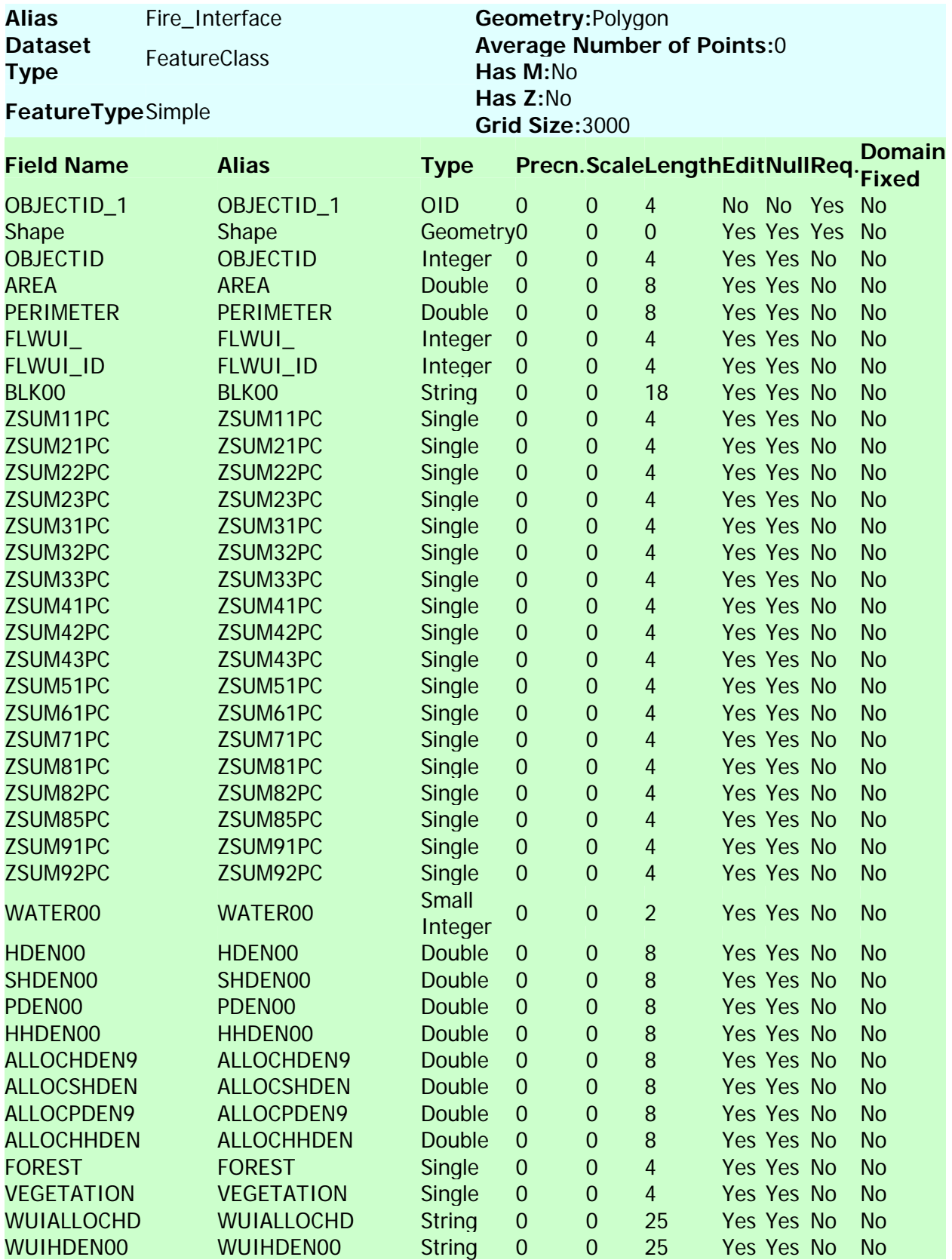
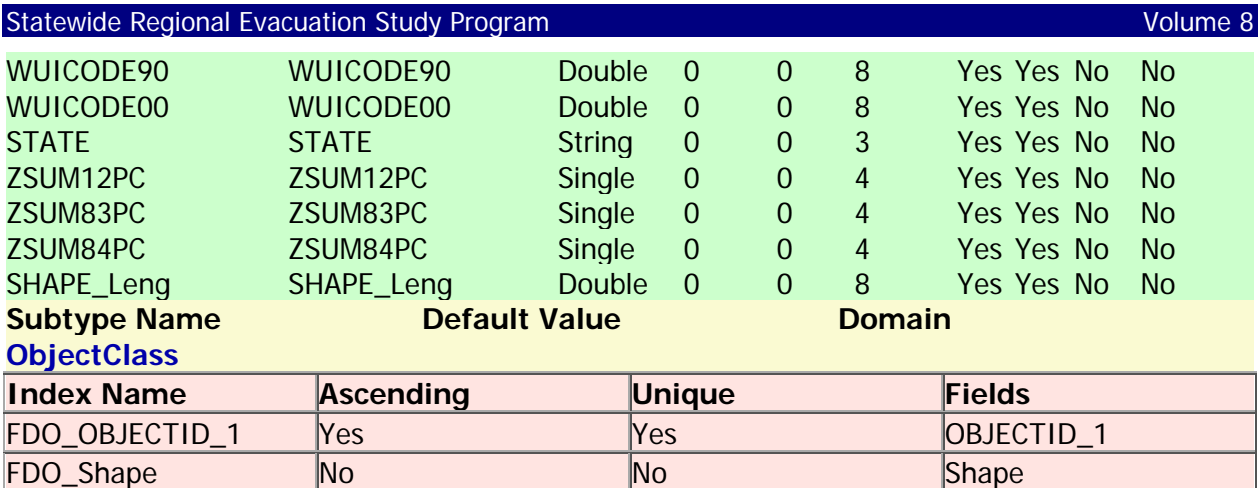

#### **Fire\_LOC**

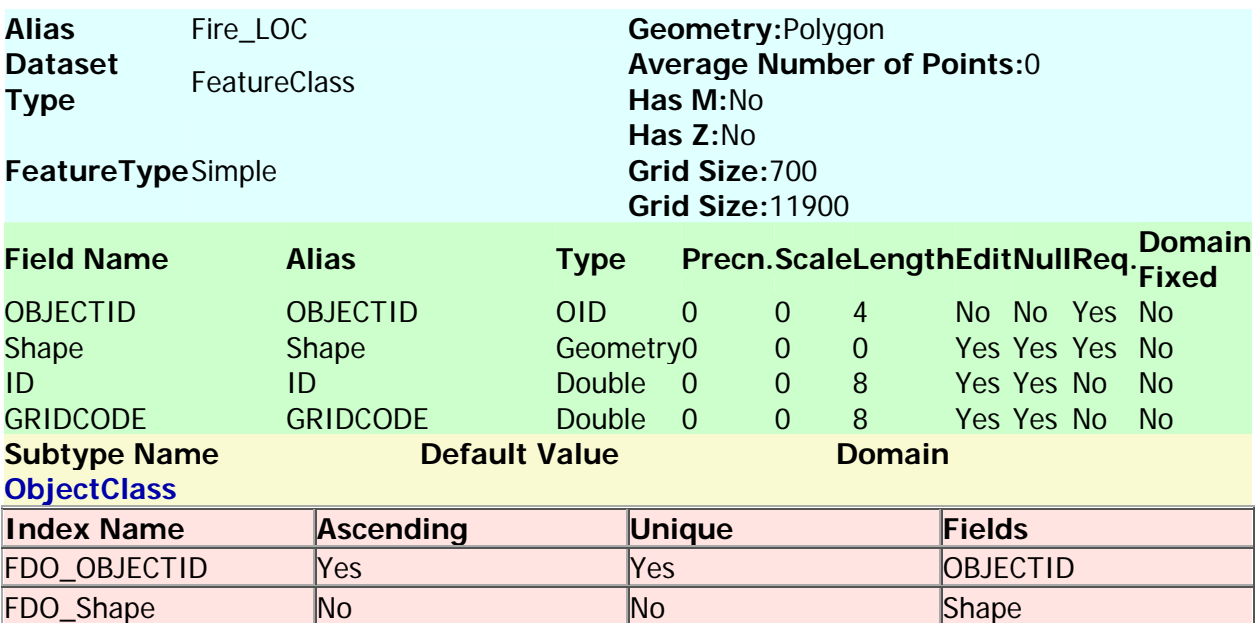

#### **Back to Top**

# **Hazus\_Wind50**

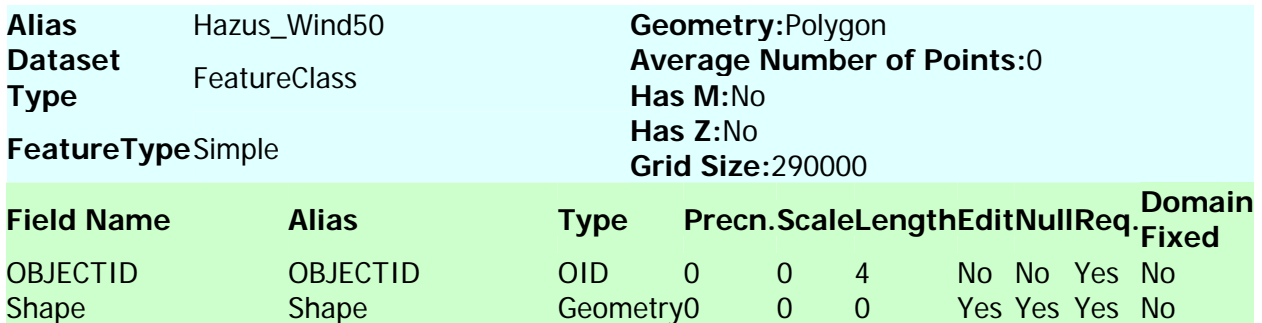

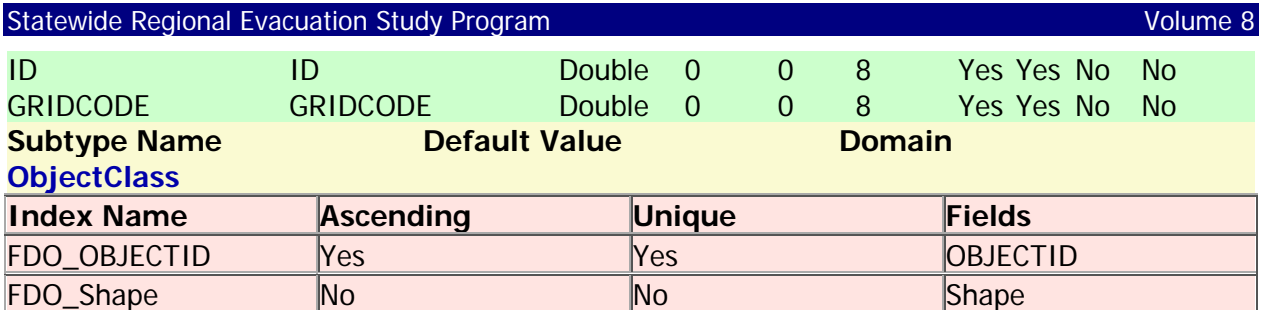

## **Major\_Rds**

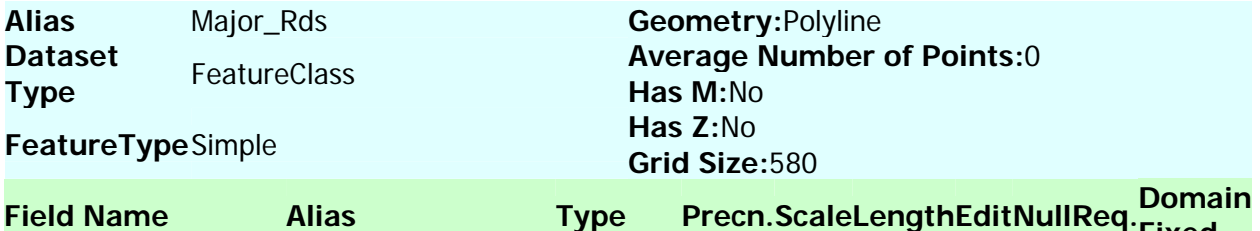

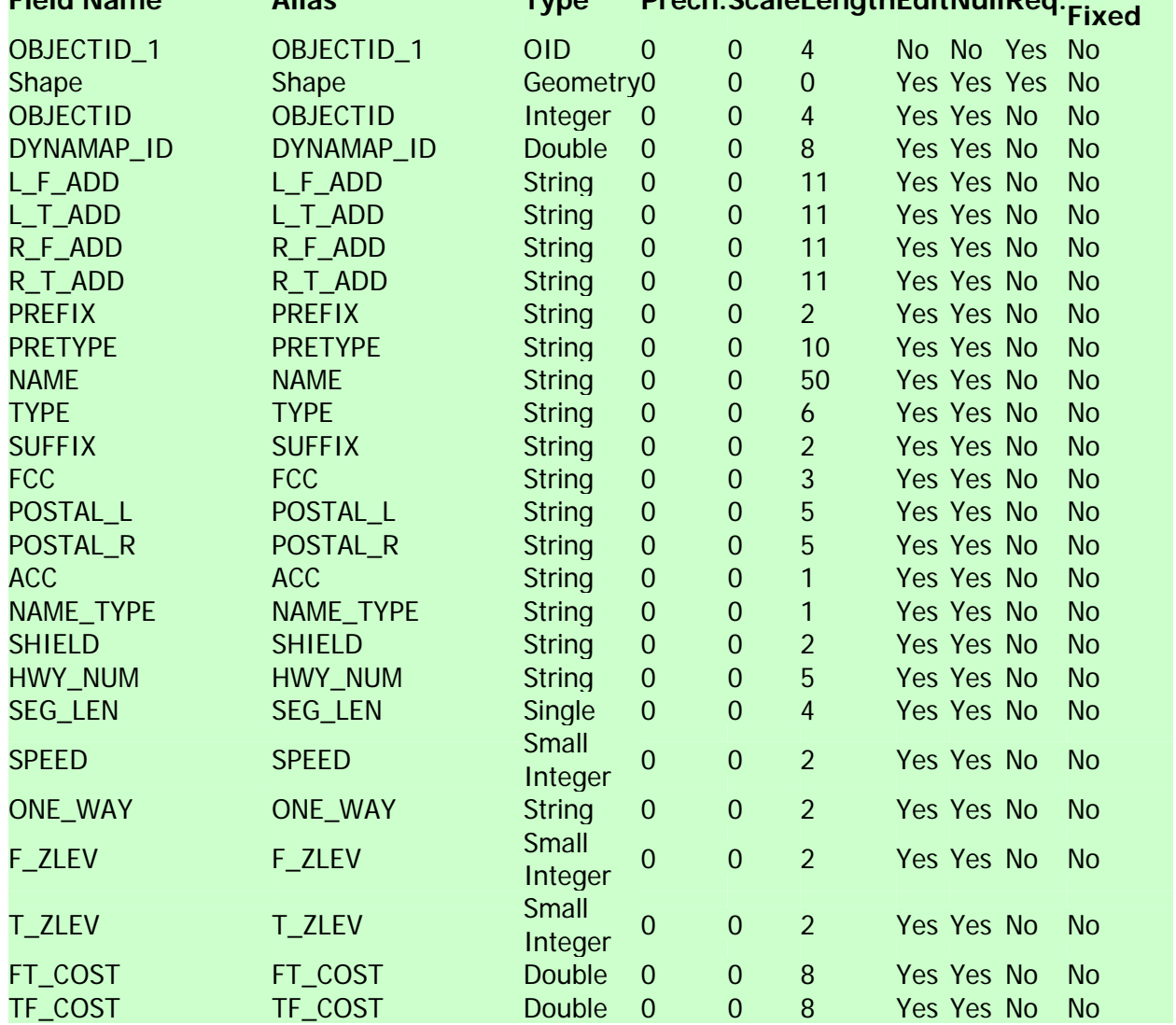

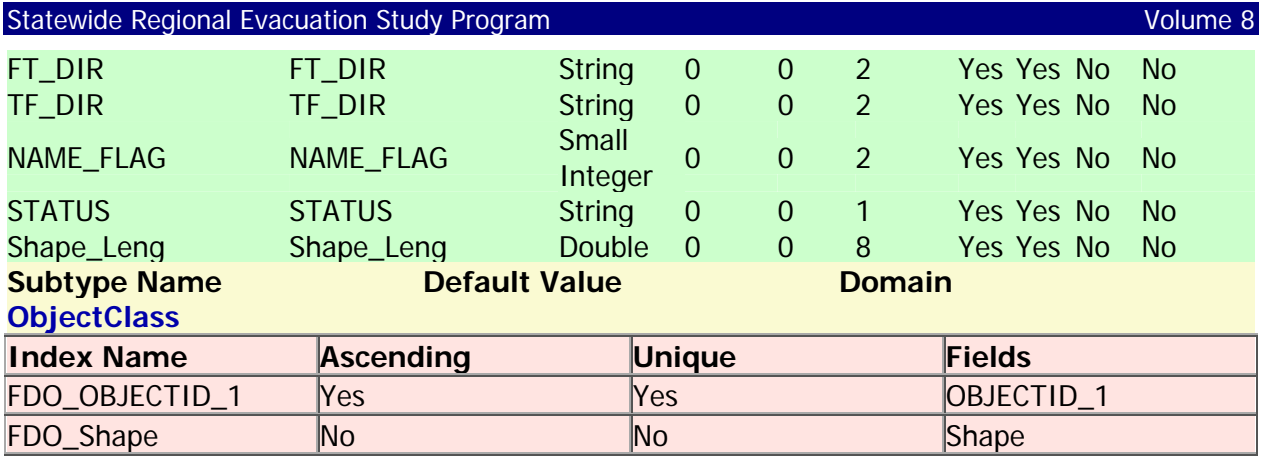

#### **Mobile\_Homes**

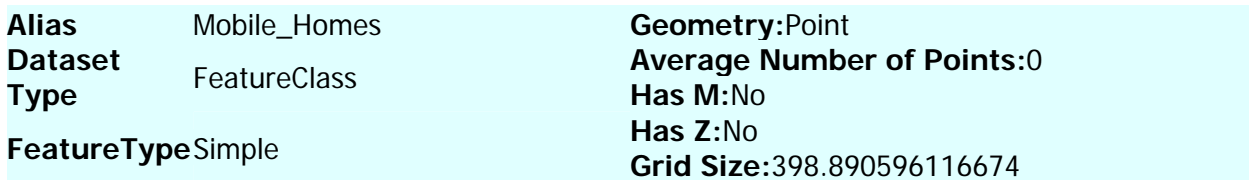

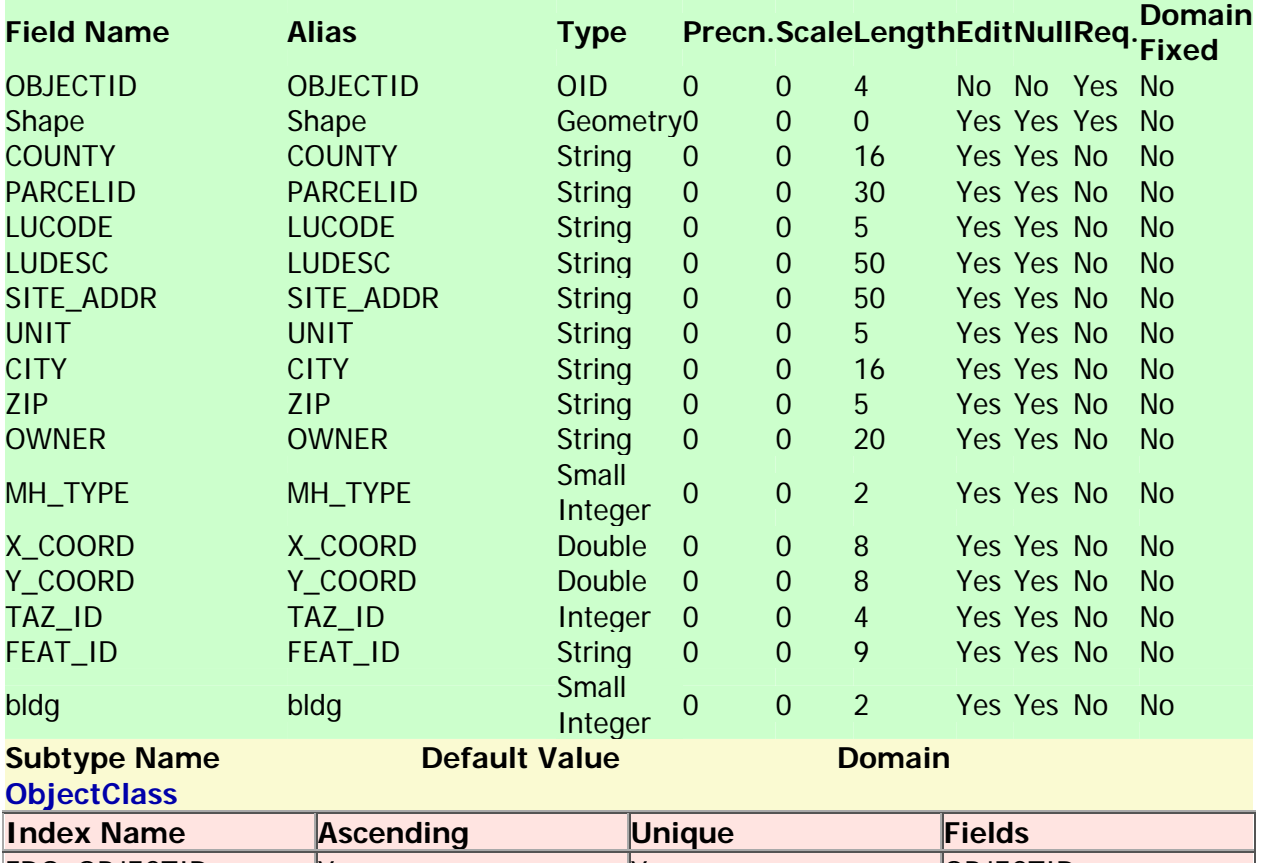

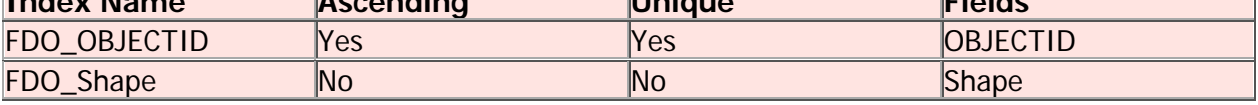

**Back to Top** 

#### **NHD\_Area**

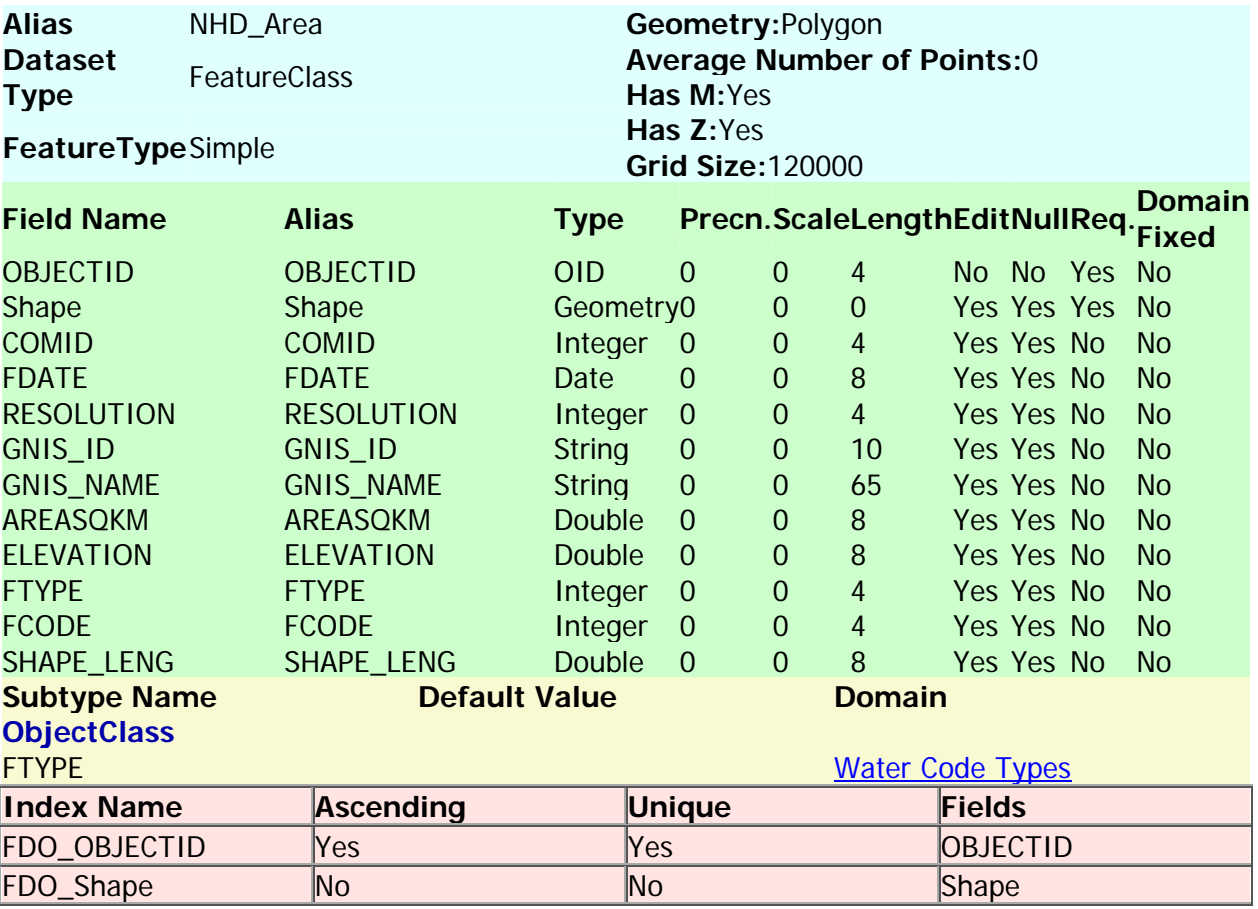

Back to Top

## **NHD\_Lakes**

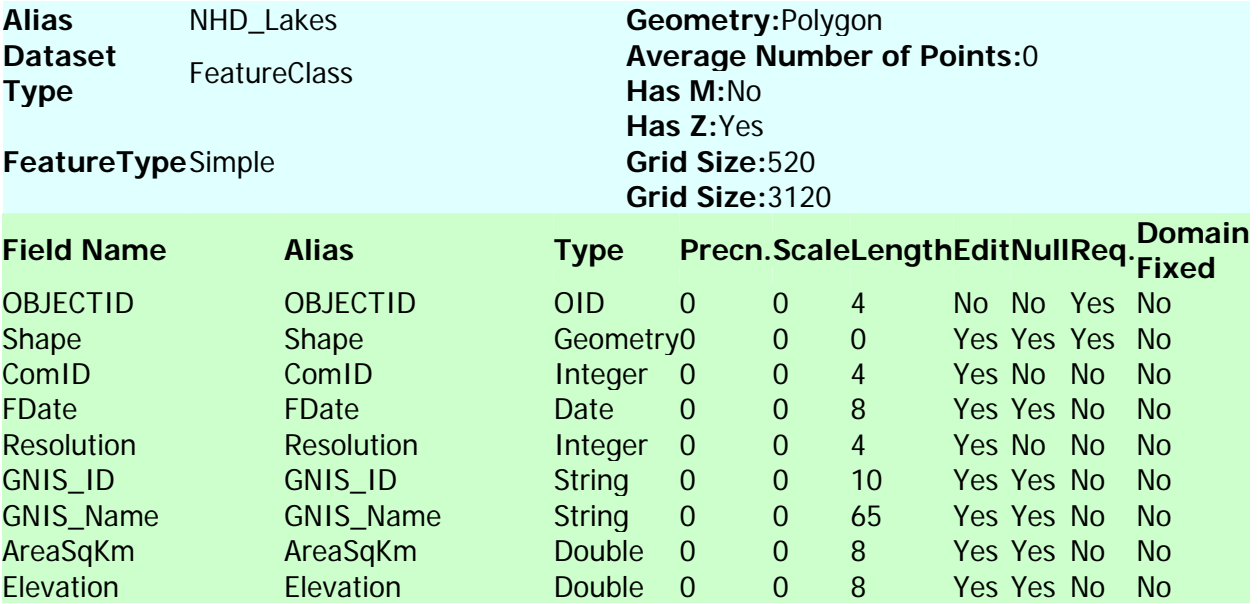

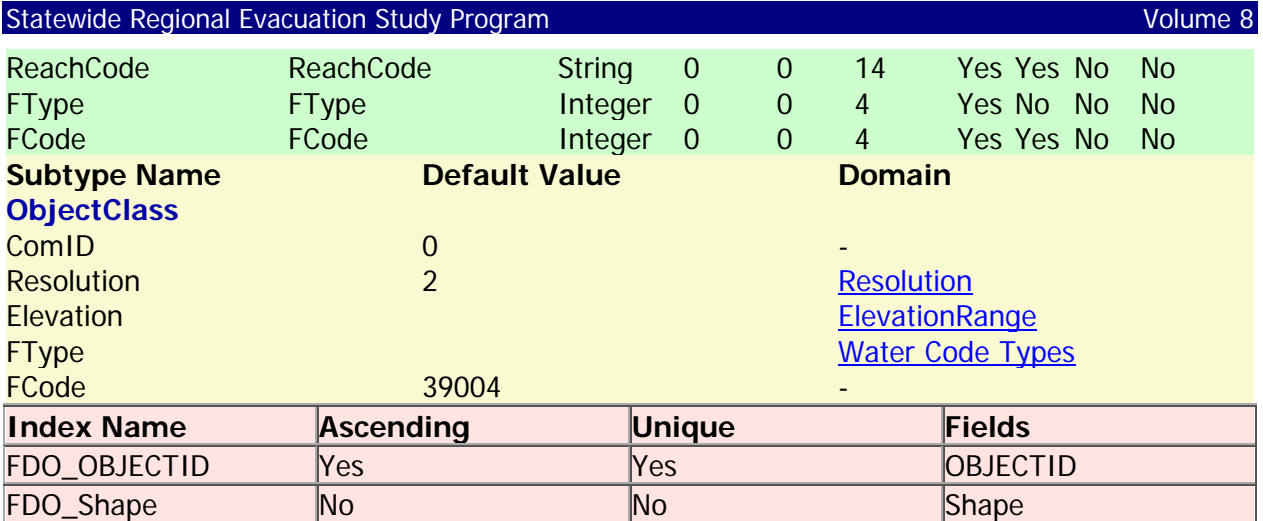

#### **NHD\_Rivers**

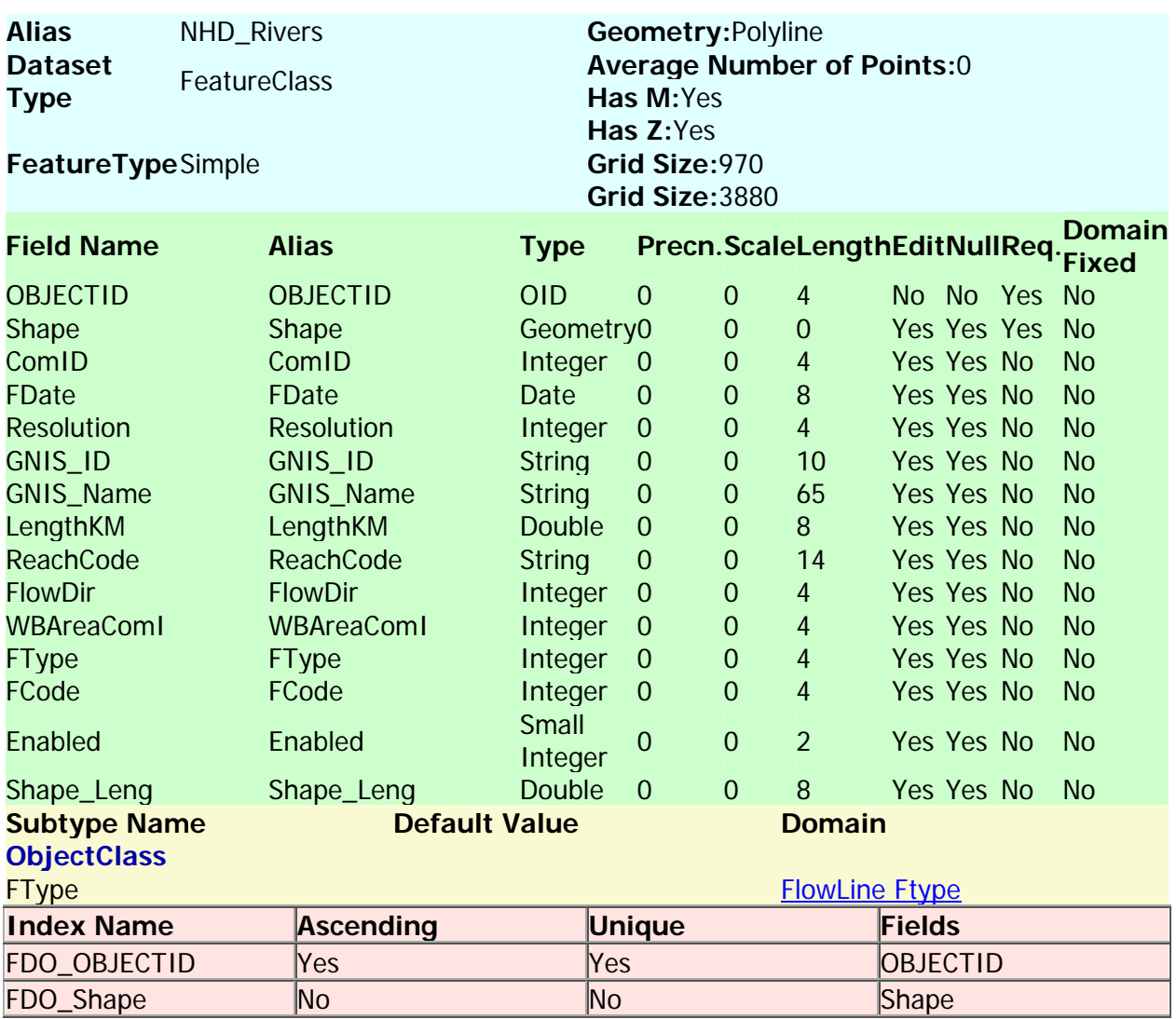

#### Back to Top

#### **Quick\_Land**

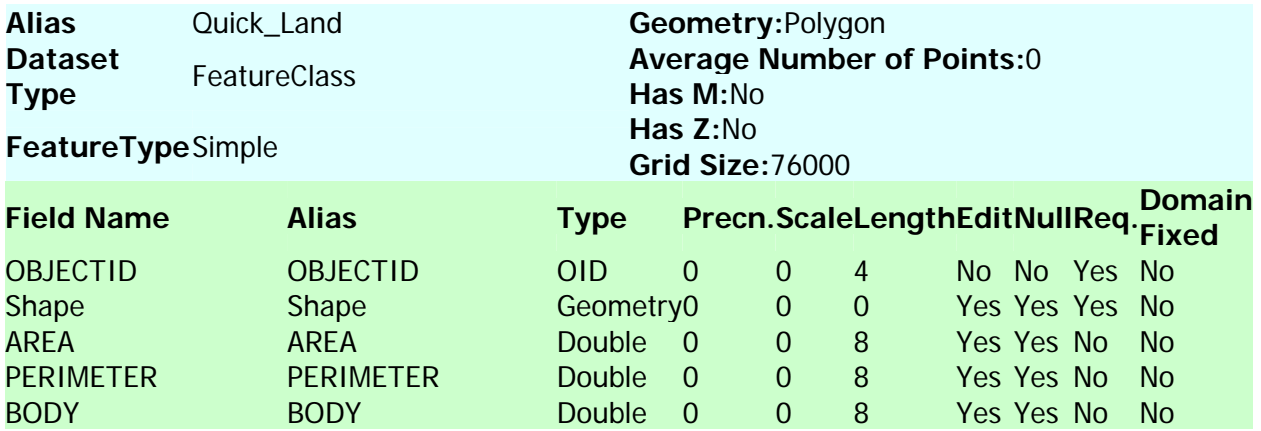

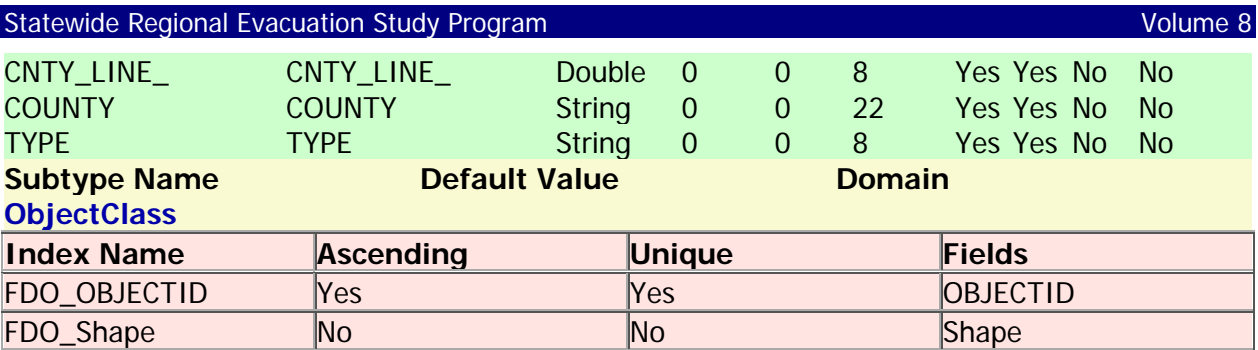

# **Reg\_FIRM**

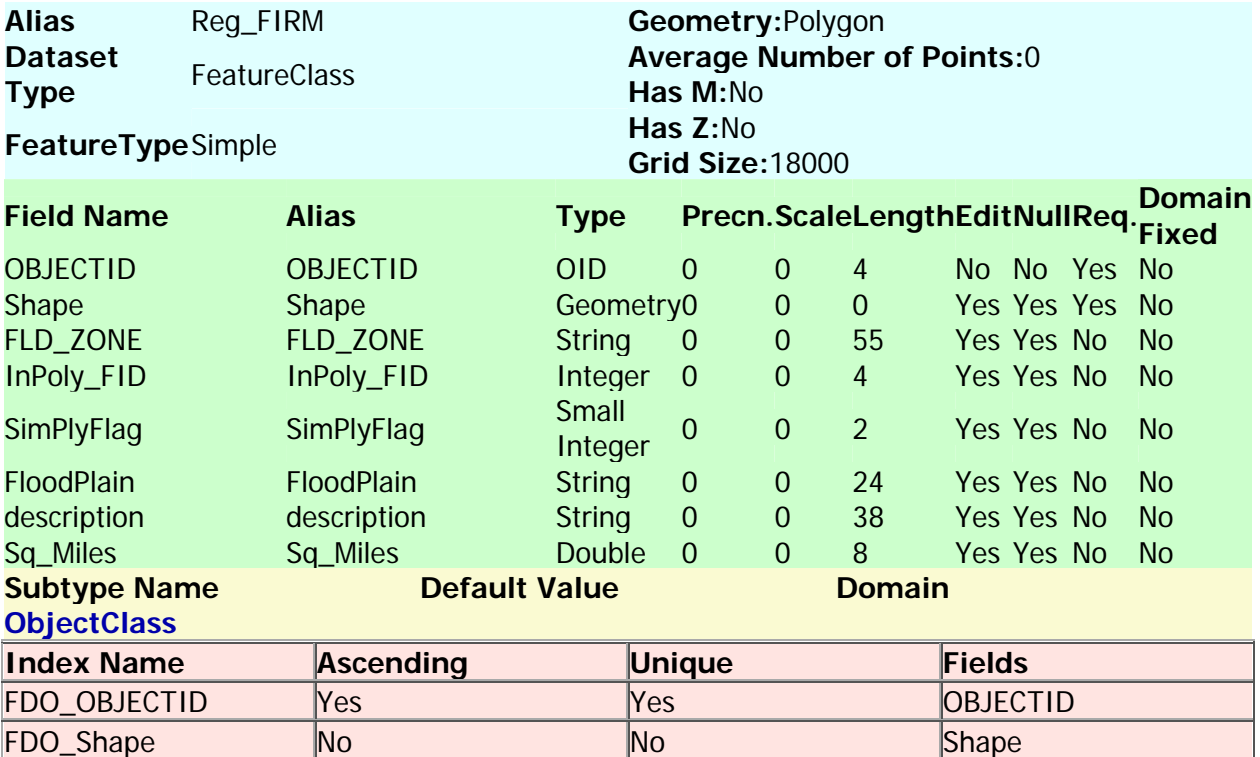

Back to Top

# **Reg\_POR**

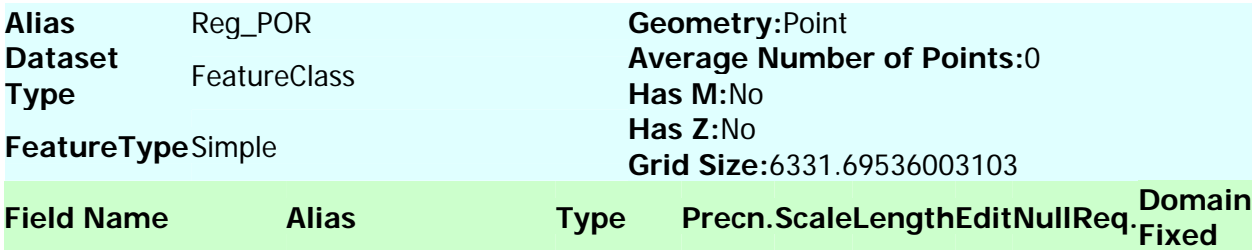

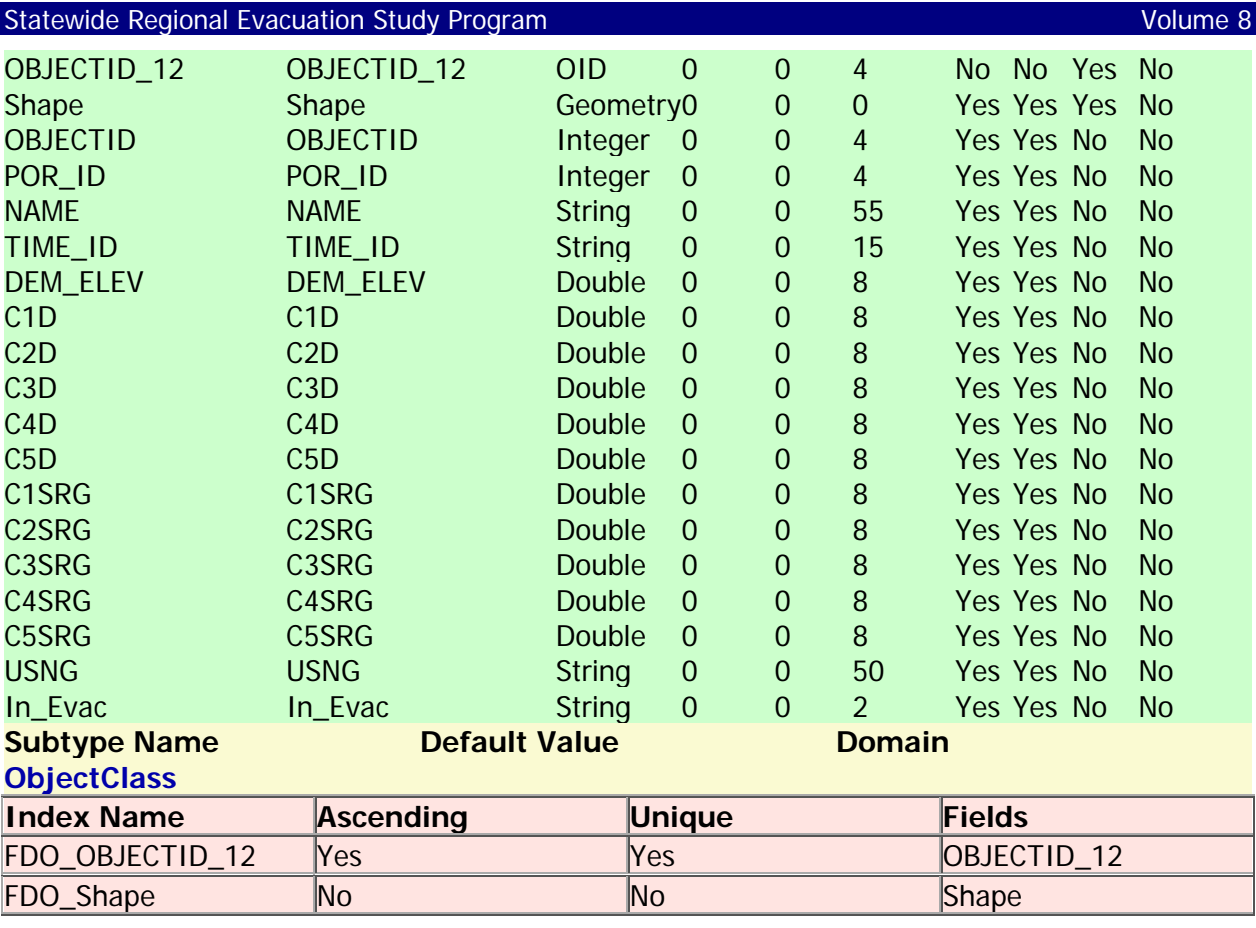

# **Reg\_Spot**

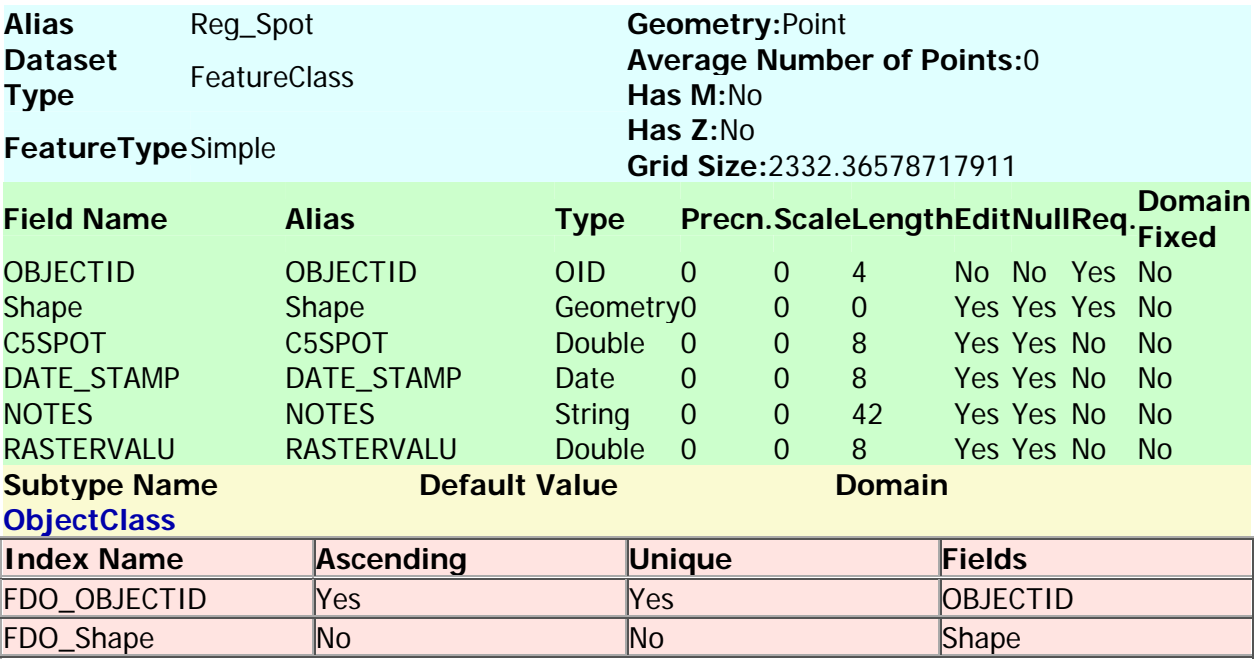

#### Back to Top

#### **SAD\_Data\_jn**

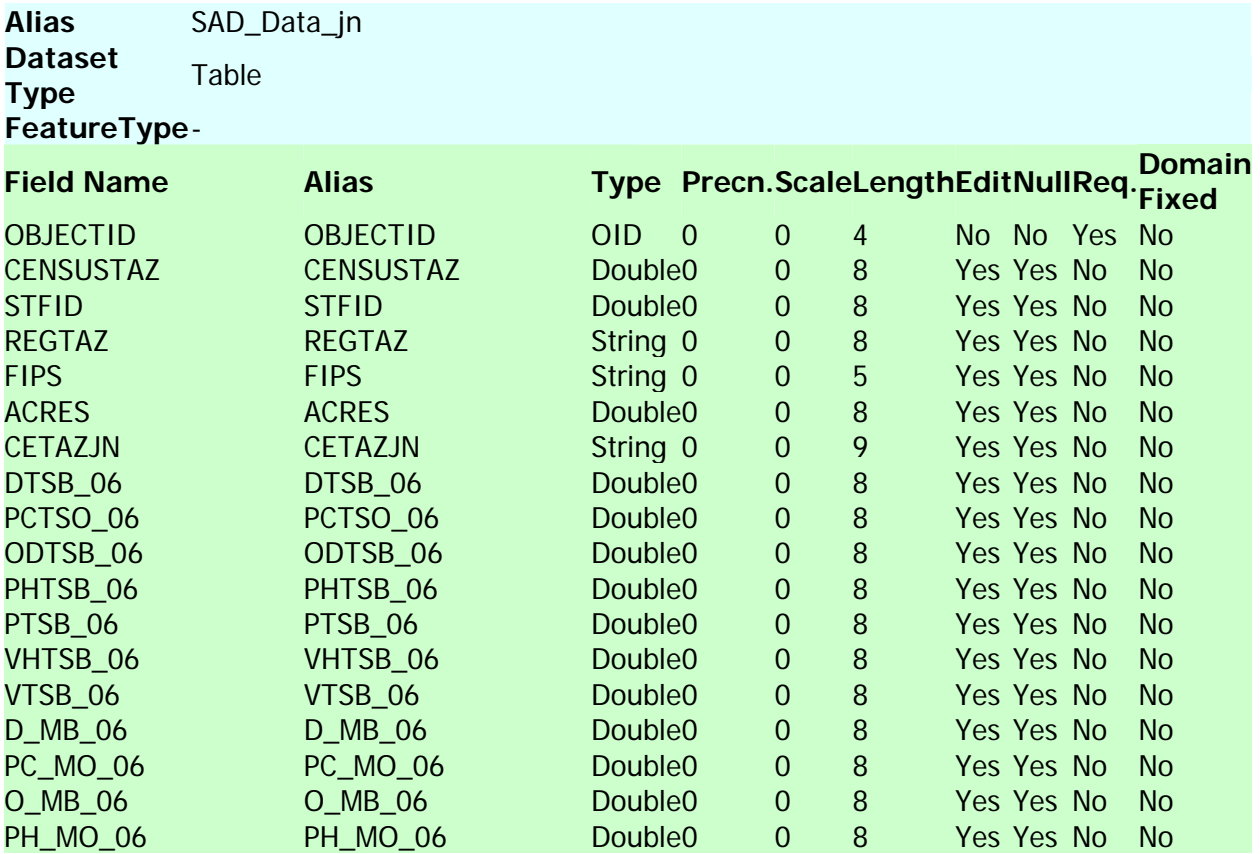

# Statewide Regional Evacuation Study Program Volume 8

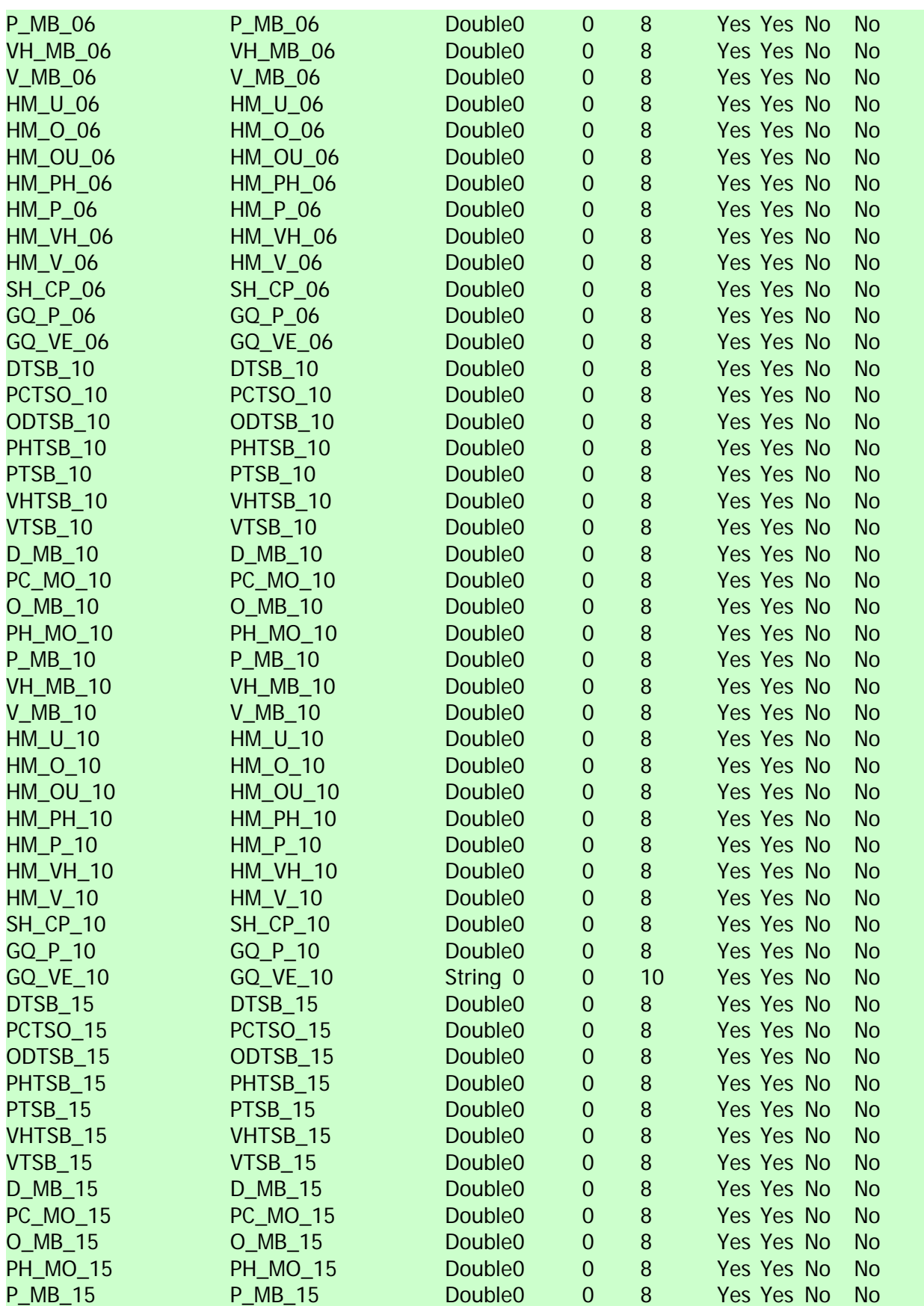

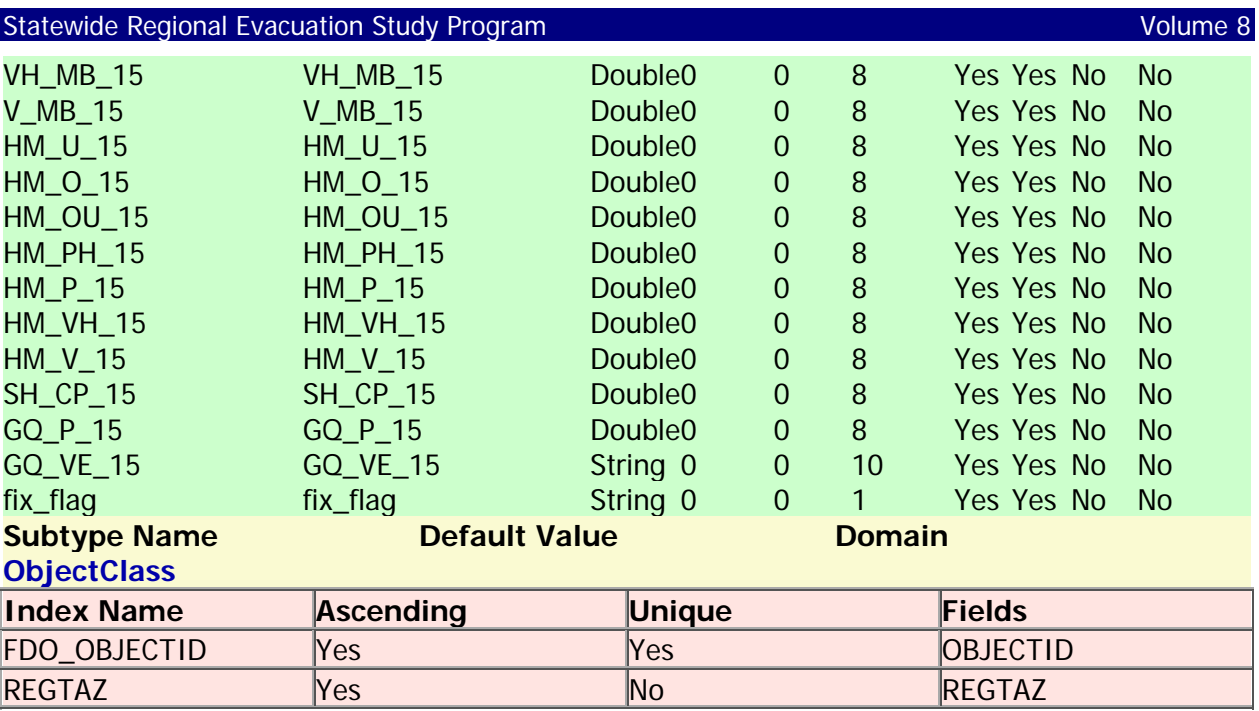

# **SAD\_Final**

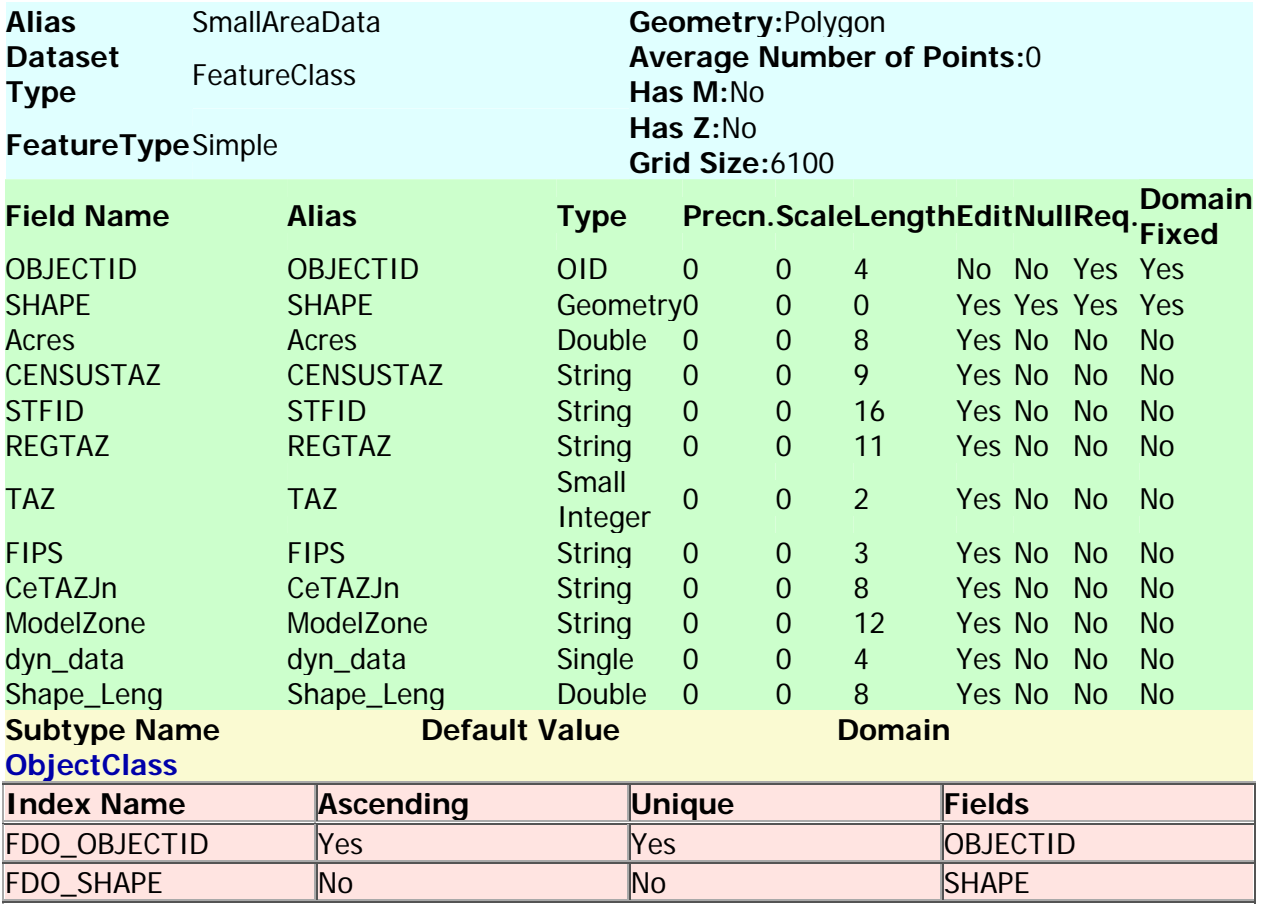

#### **Shelter\_Master**

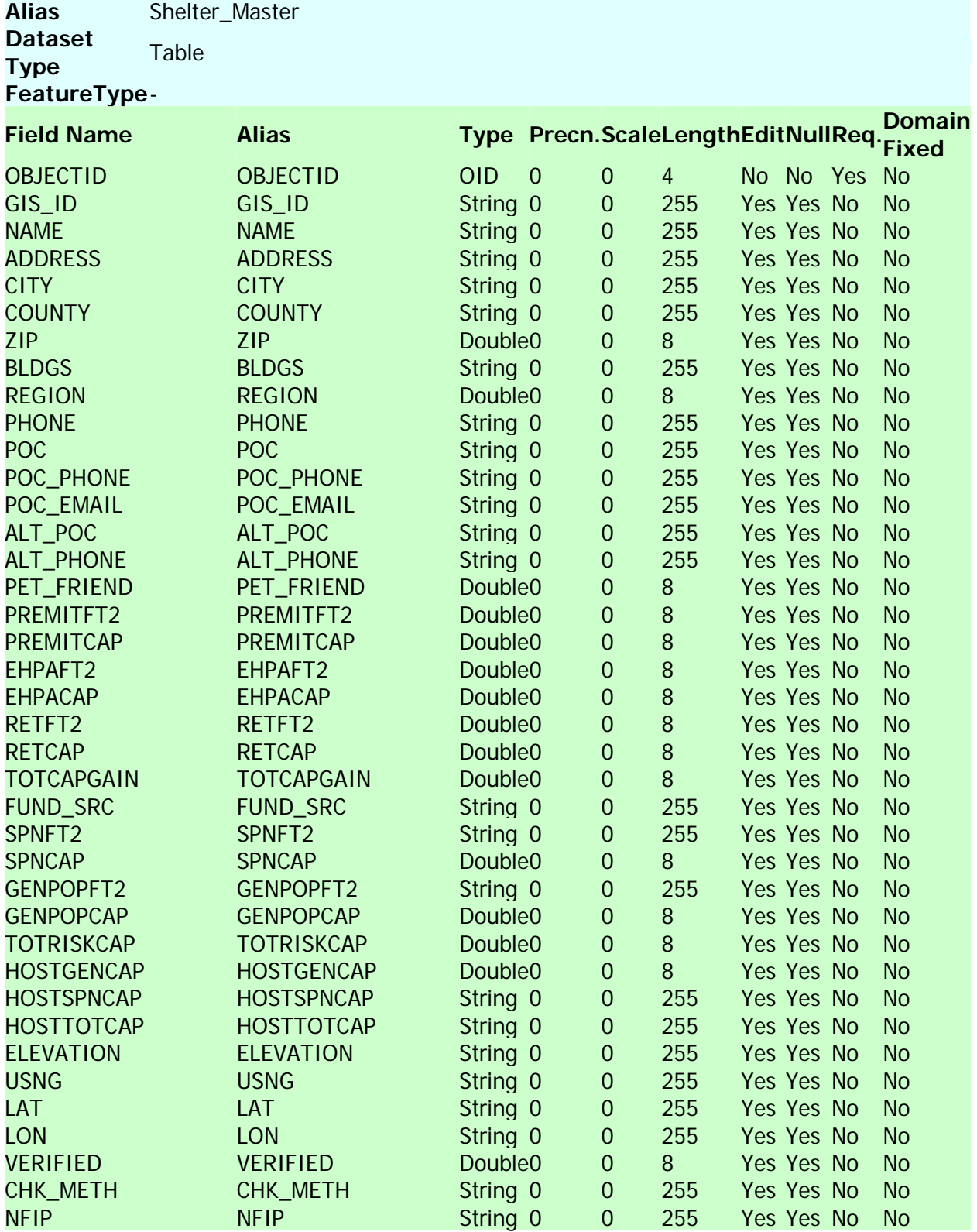

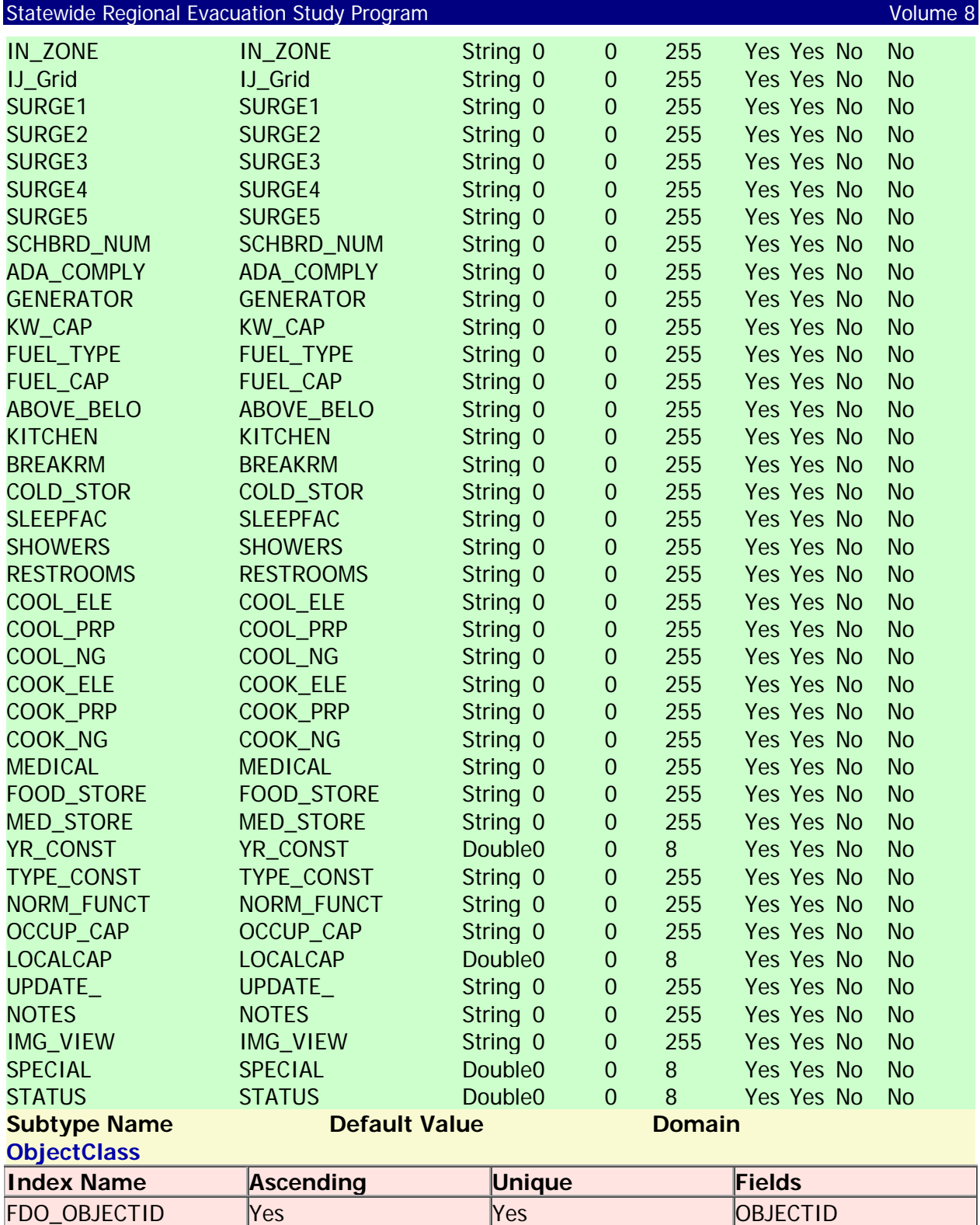

#### **Shelters**

**Alias** Shelters **Geometry:**Point

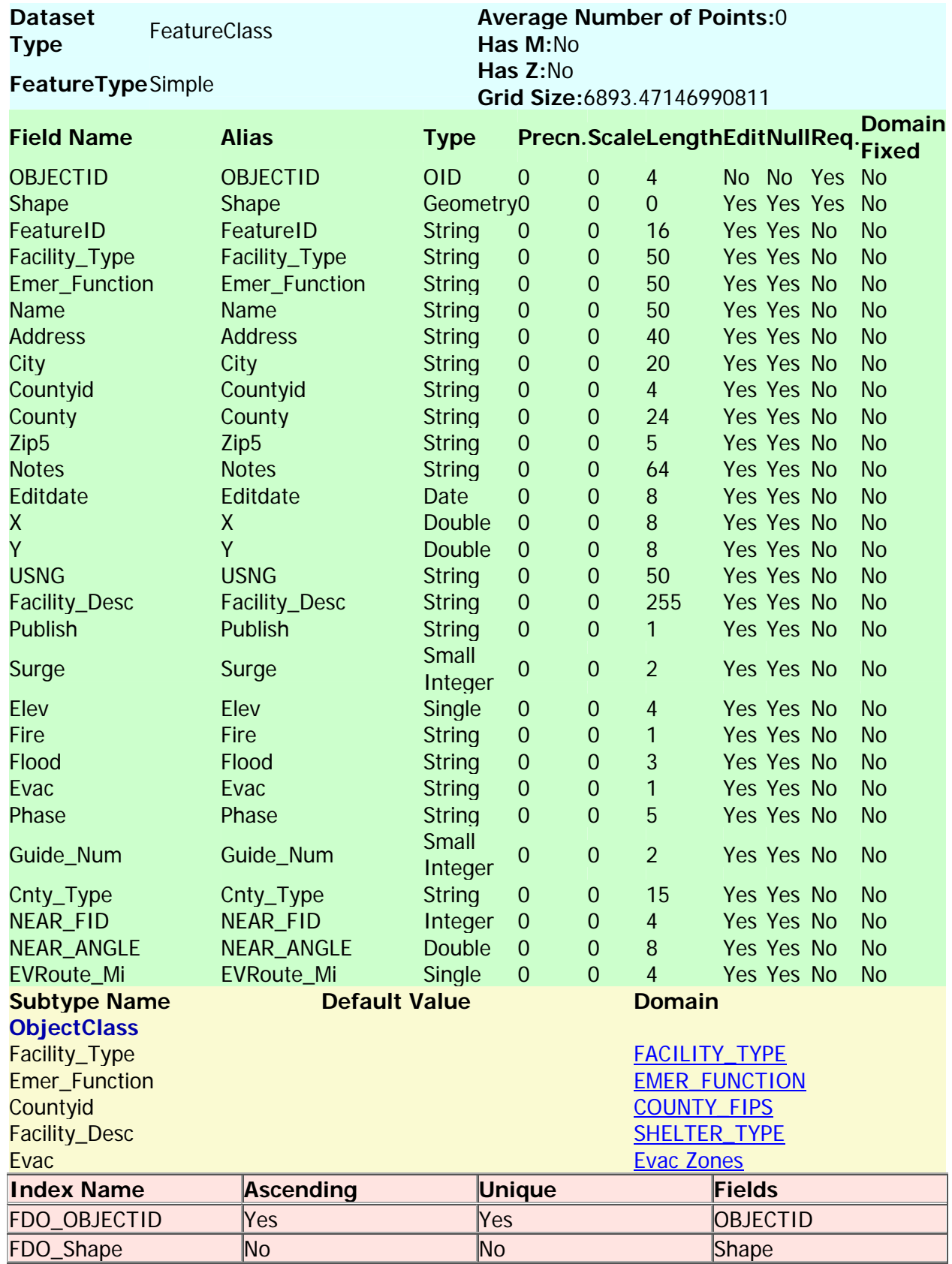

#### **SLOSH\_Basin**

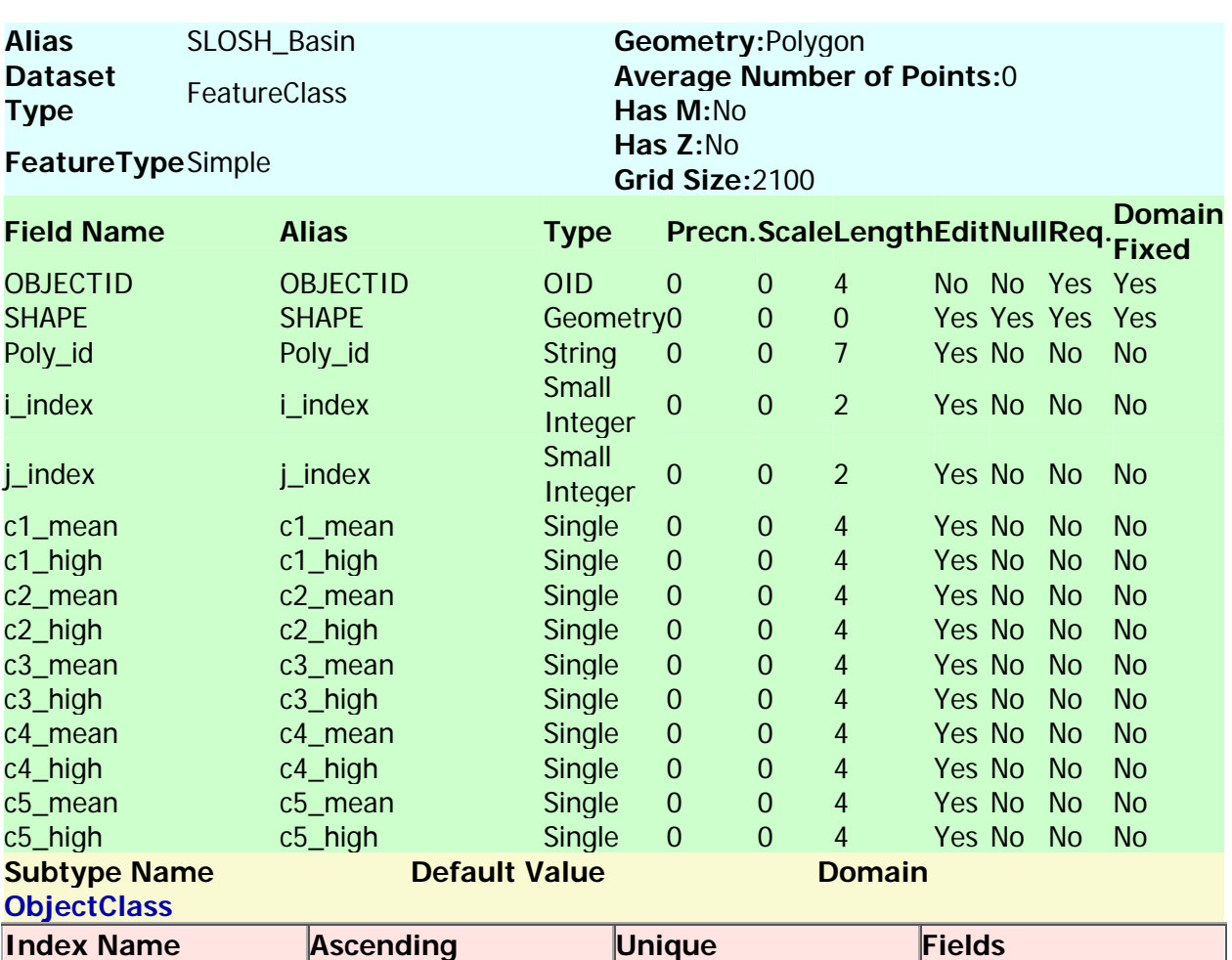

#### Back to Top

#### **SurgeZones**

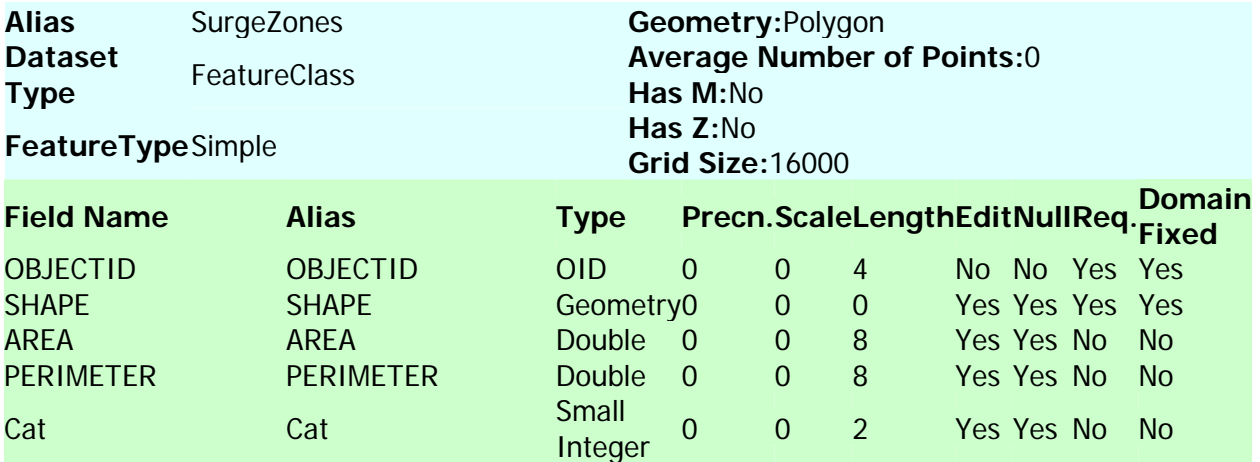

FDO\_OBJECTID Yes Yes OBJECTID FDO\_SHAPE No No No SHAPE

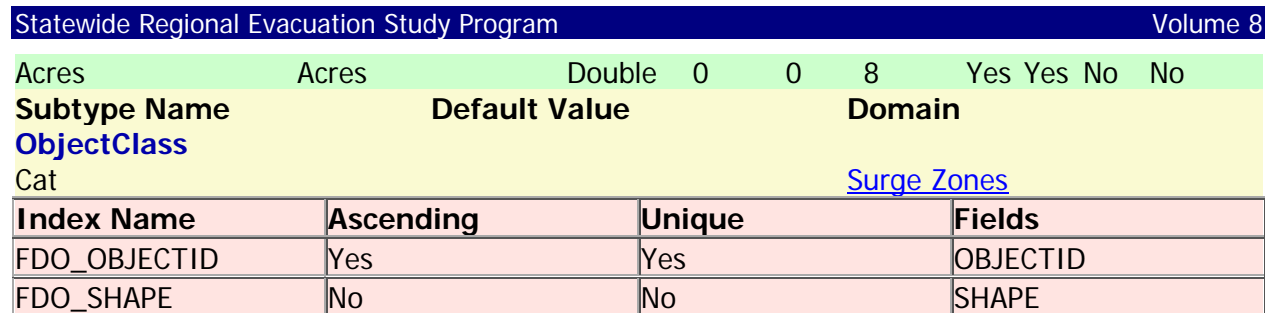

# **Swamps**

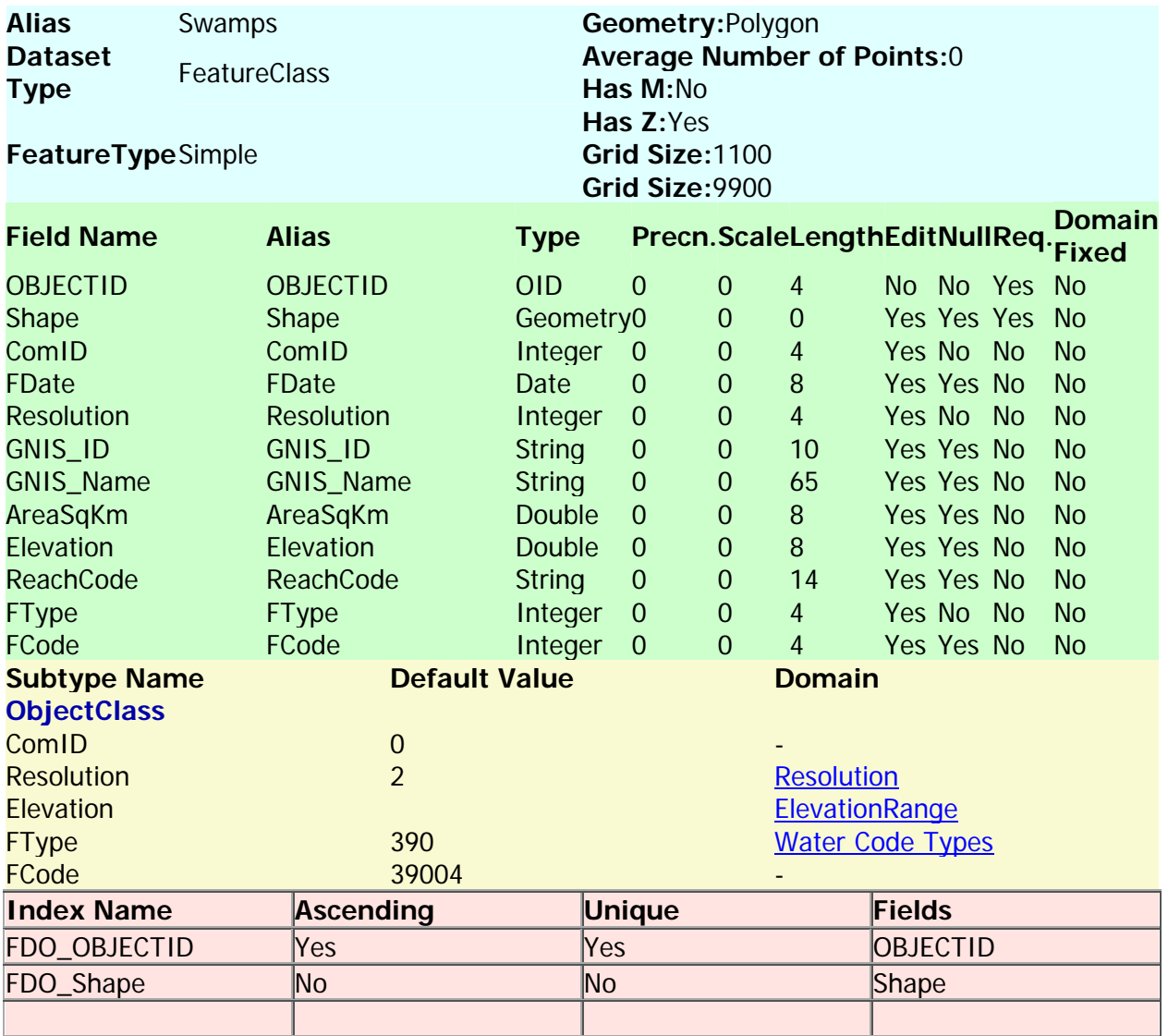

Back to Top

**TEA\_Final**

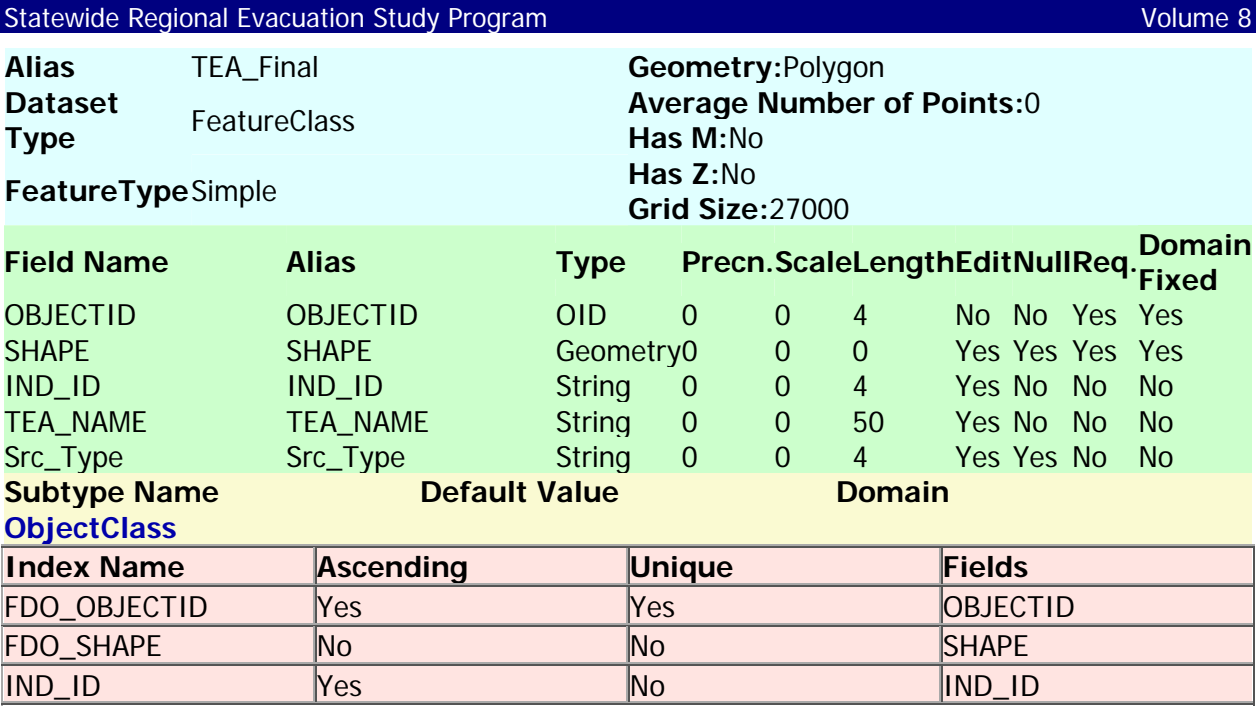

#### **TEZ\_Final**

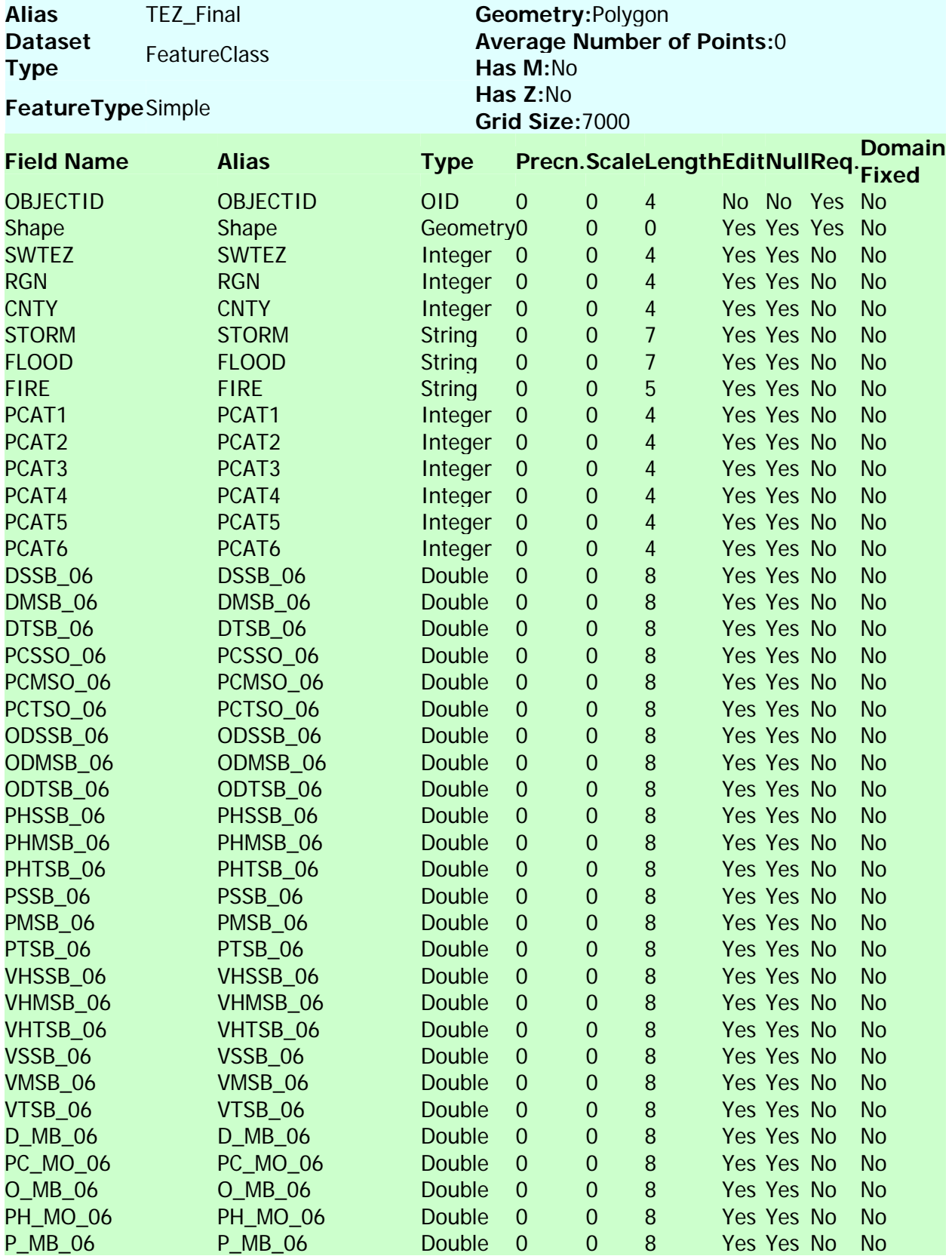

# Statewide Regional Evacuation Study Program Volume 8

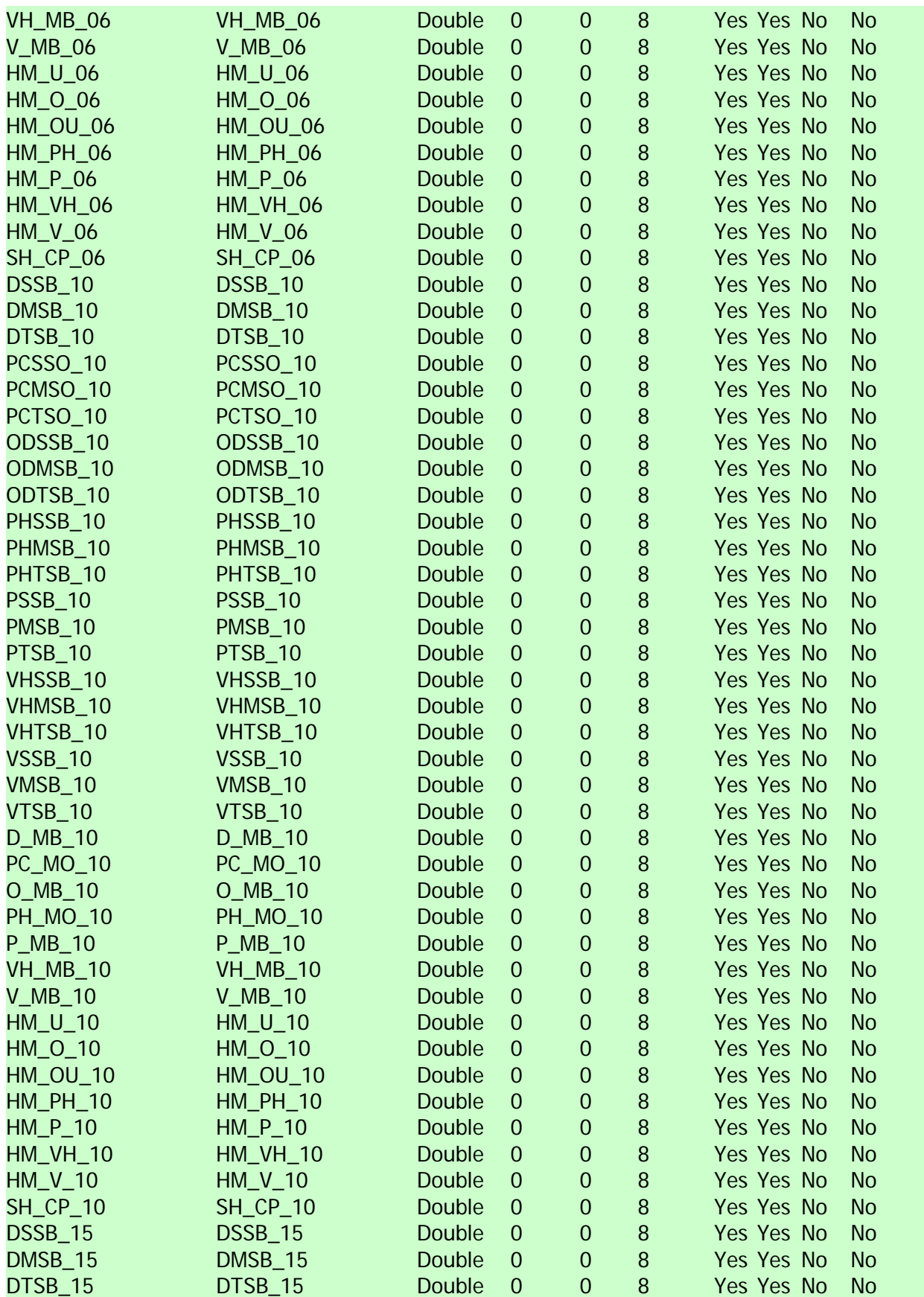

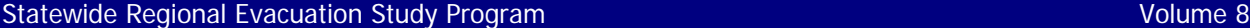

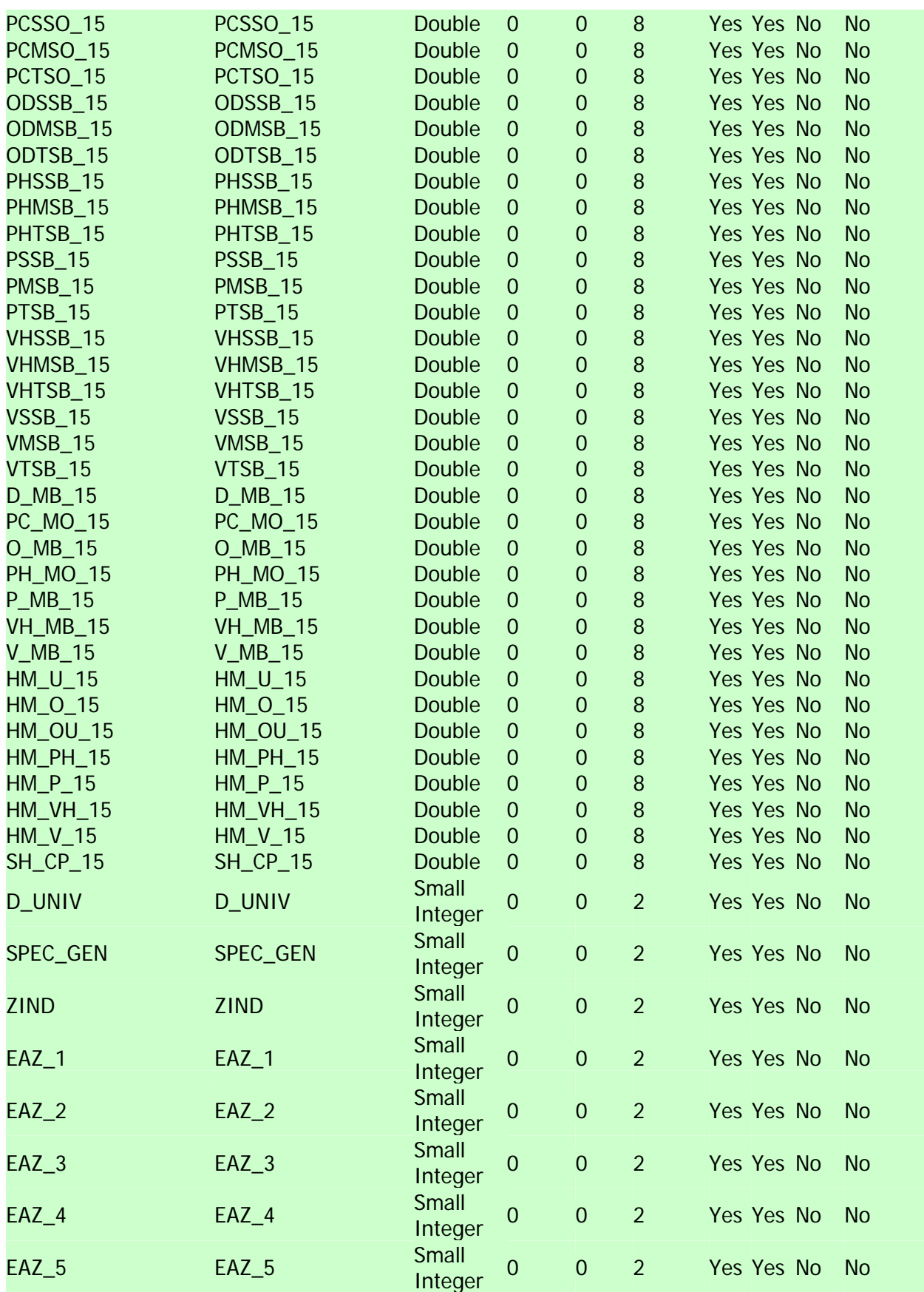

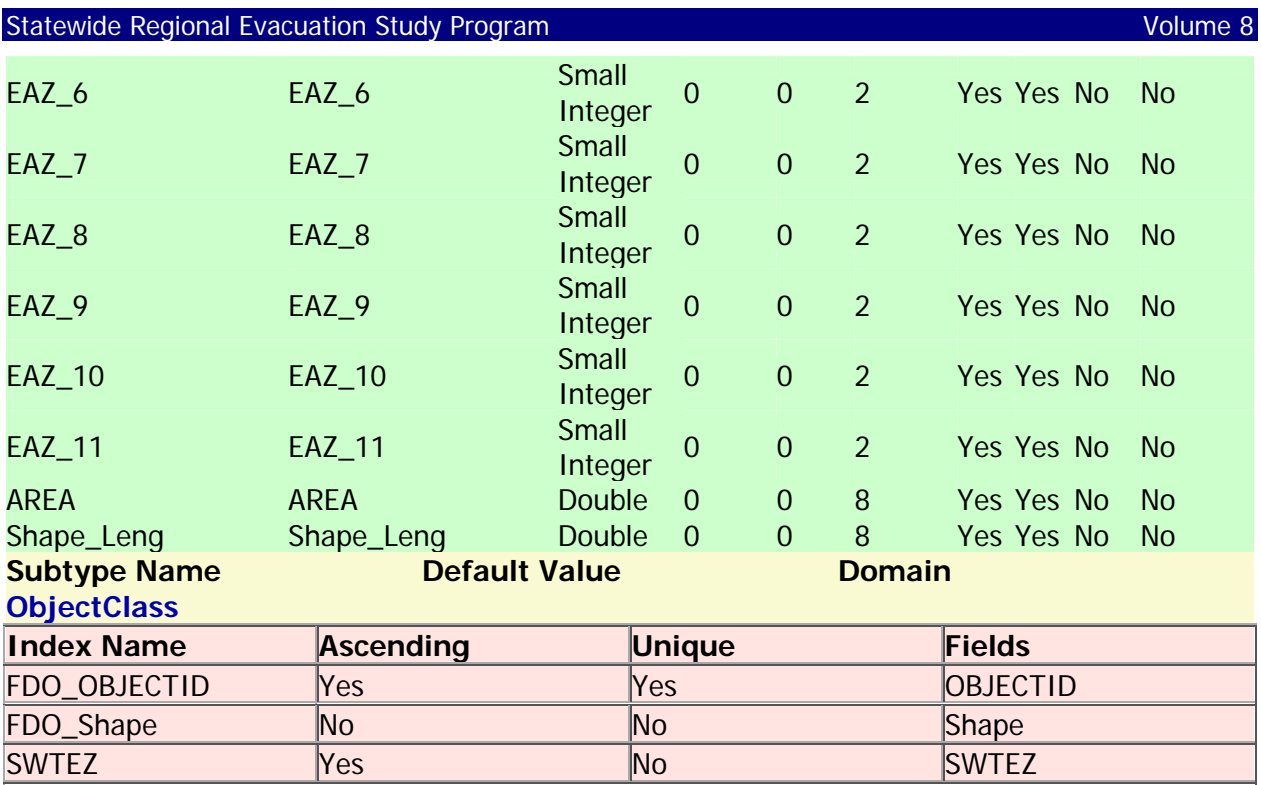

# **Tornado\_Touchdown**

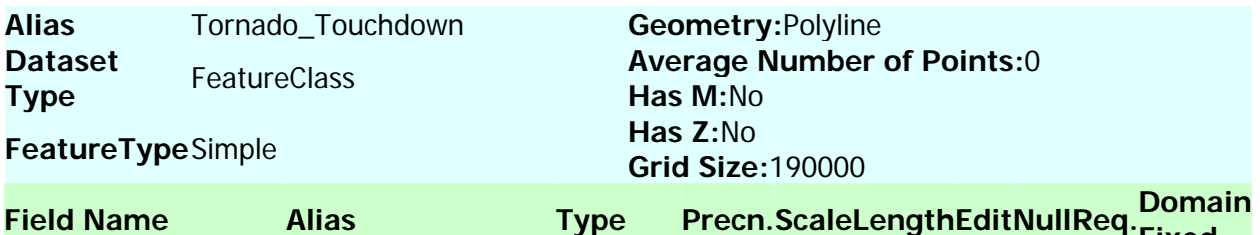

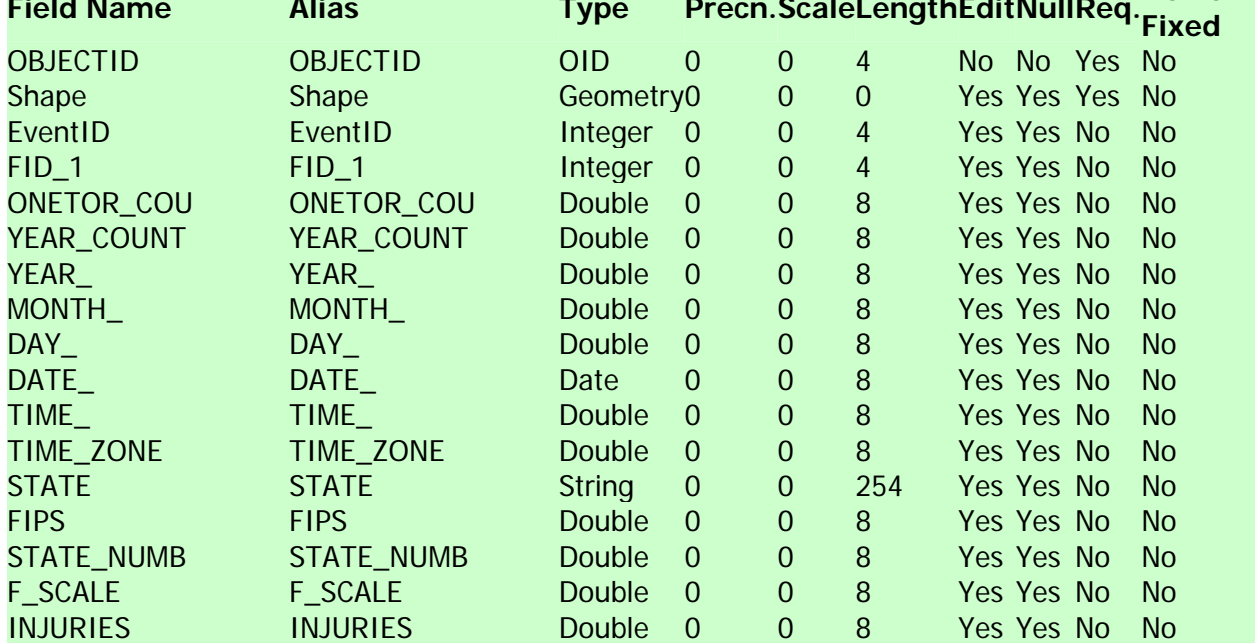

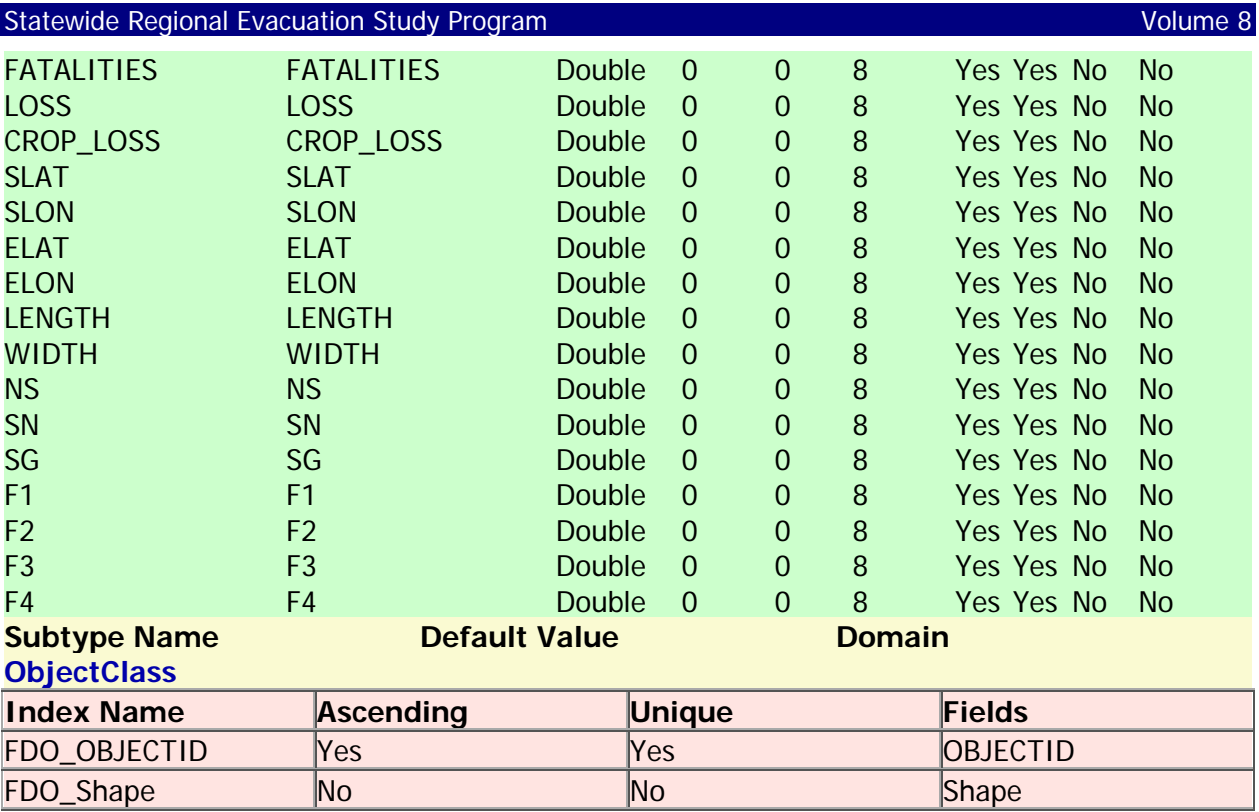

# **Vulnerable\_CFI\_302**

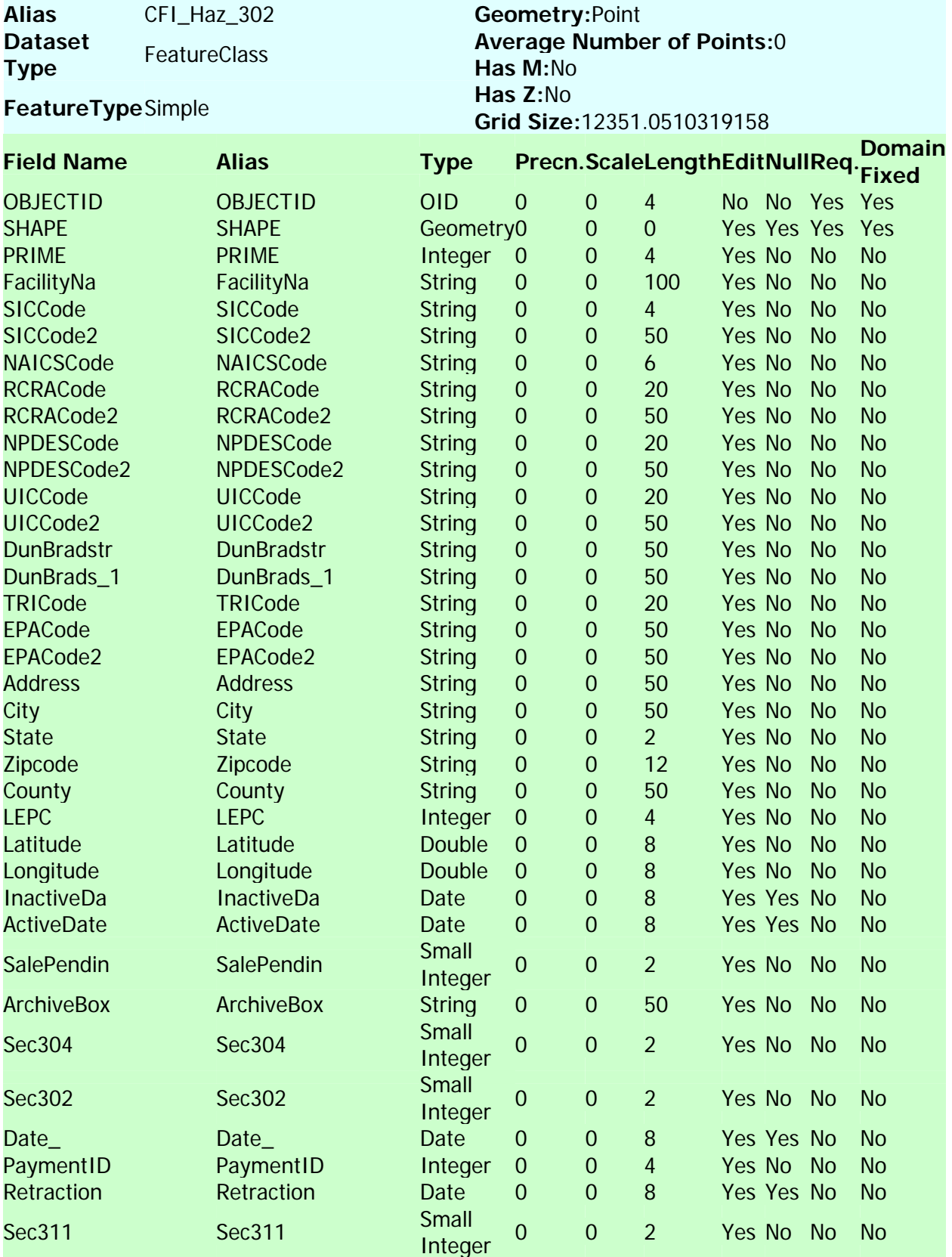

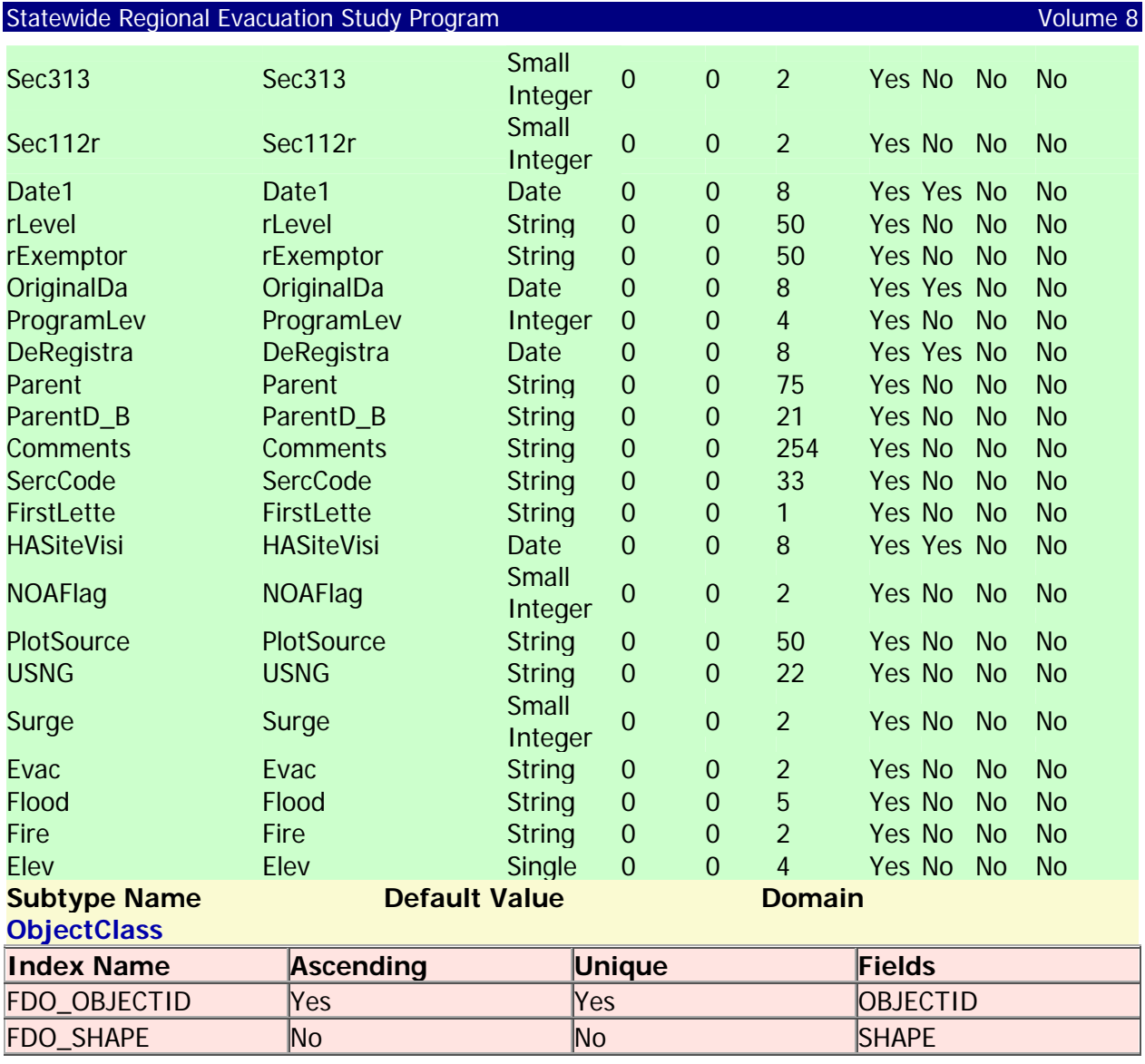

### **Vulnerable\_CFI\_Health**

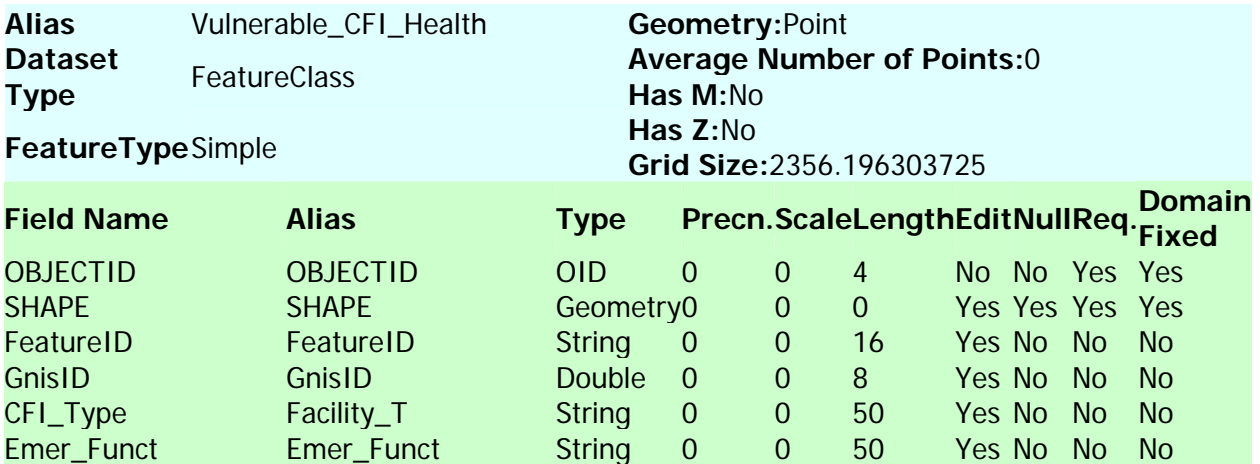

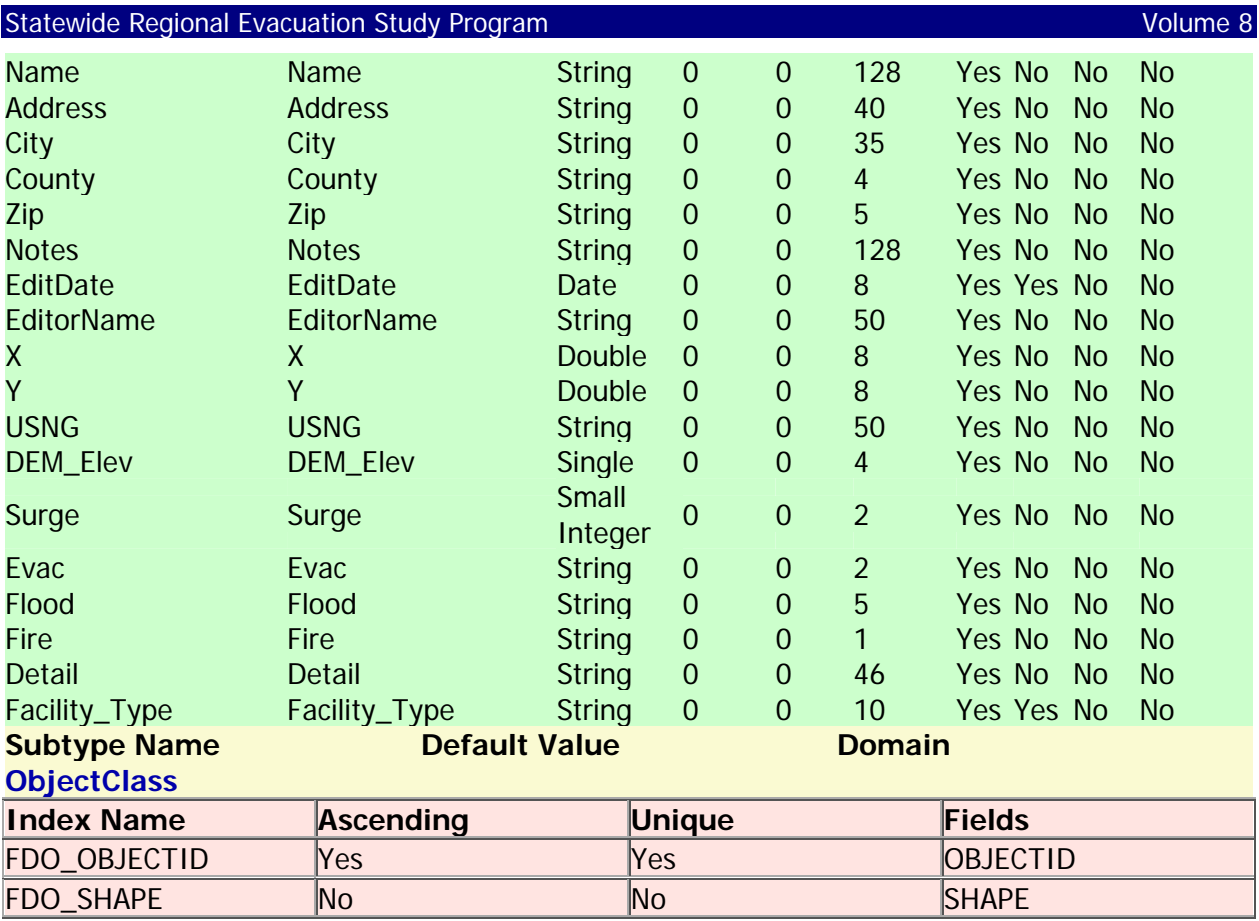

#### **Vulnerable\_CFI\_Other**

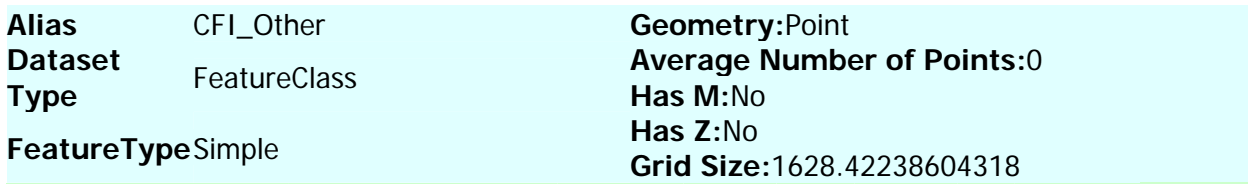

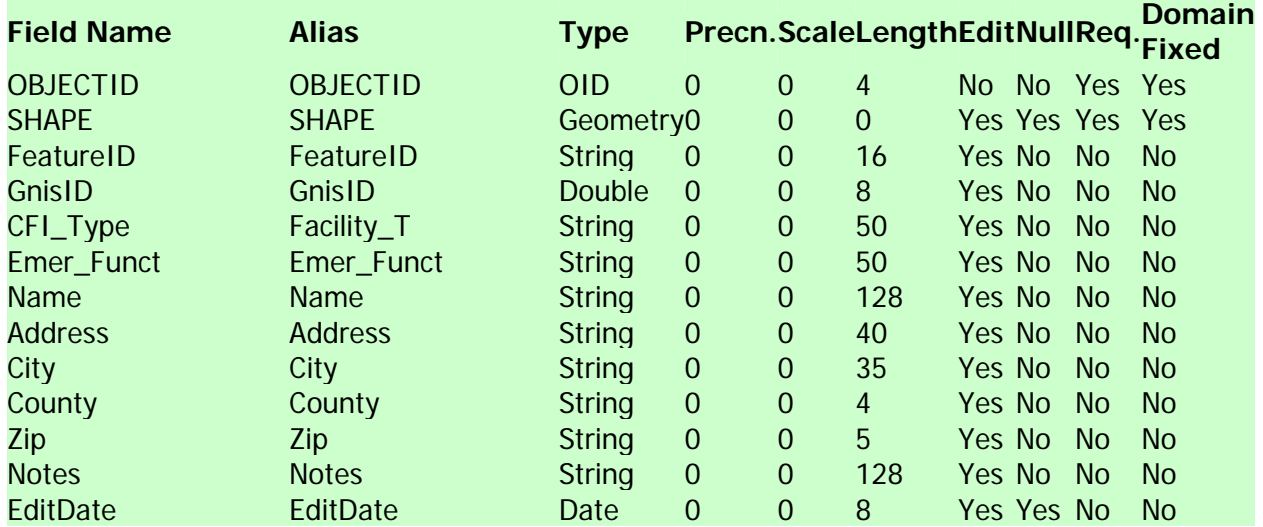

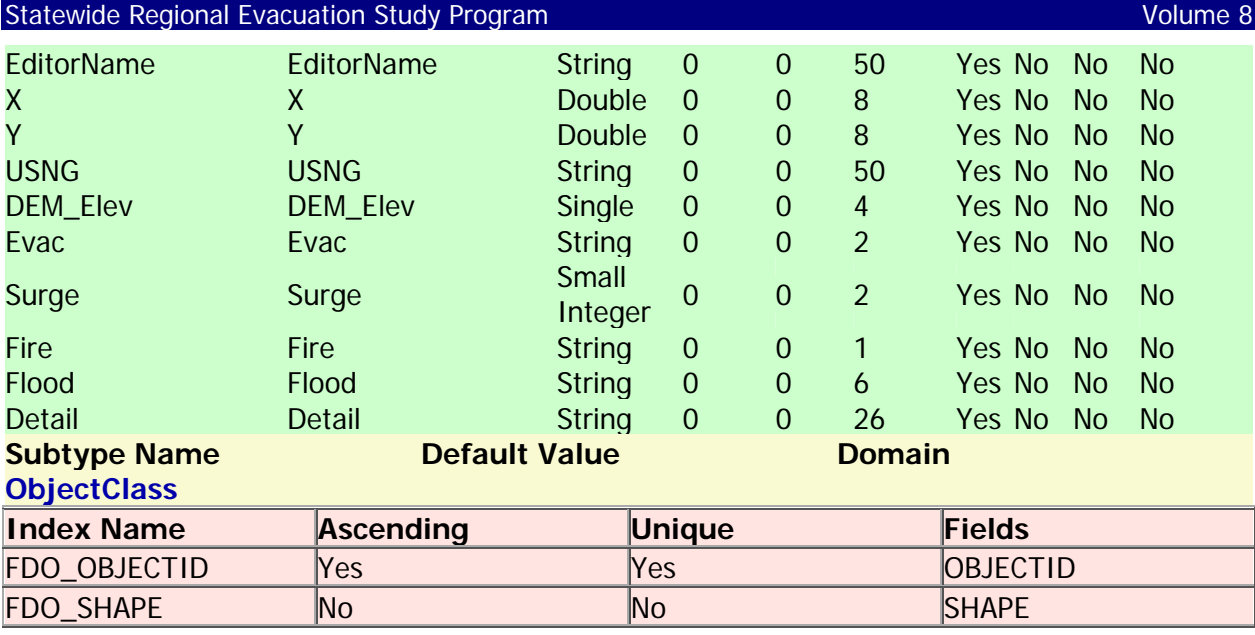

#### Spatial References

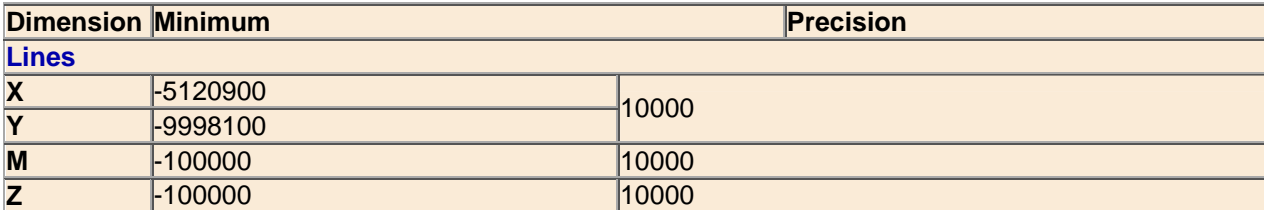

#### **Coordinate System Description**

PROJCS["NAD\_1983\_UTM\_Zone\_17N",GEOGCS["GCS\_North\_American\_1983",DATUM["D\_North\_American\_1983",SPHEROID["GRS\_198 0",6378137.0,298.257222101]],PRIMEM["Greenwich",0.0],UNIT["Degree",0.0174532925199433]],PROJECTION["Transverse\_Mercator"],PA RAMETER["False\_Easting",500000.0],PARAMETER["False\_Northing",0.0],PARAMETER["Central\_Meridian",-

81.0],PARAMETER["Scale\_Factor",0.9996],PARAMETER["Latitude\_Of\_Origin",0.0],UNIT["Meter",1.0]],VERTCS["NAVD\_1988",VDATUM["No<br>rth\_American\_Vertical\_Datum\_1988"],PARAMETER["Vertical\_Shift",0.0],PARAMETER["Direction",1.0],UNIT

**Points**

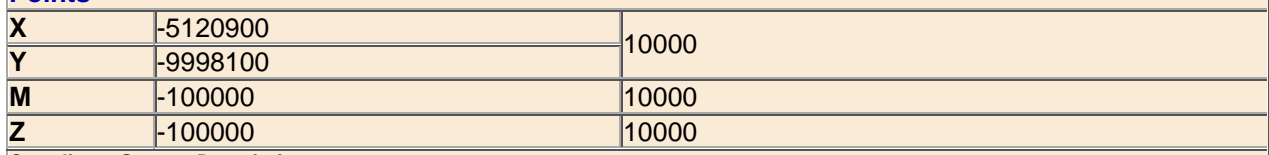

#### **Coordinate System Description**

PROJCS["NAD\_1983\_UTM\_Zone\_17N",GEOGCS["GCS\_North\_American\_1983",DATUM["D\_North\_American\_1983",SPHEROID["GRS\_198 0",6378137.0,298.257222101]],PRIMEM["Greenwich",0.0],UNIT["Degree",0.0174532925199433]],PROJECTION["Transverse\_Mercator"],PA RAMETER["False\_Easting",500000.0],PARAMETER["False\_Northing",0.0],PARAMETER["Central\_Meridian",-

81.0],PARAMETER["Scale\_Factor",0.9996],PARAMETER["Latitude\_Of\_Origin",0.0],UNIT["Meter",1.0]],VERTCS["NAVD\_1988",VDATUM["No rth\_American\_Vertical\_Datum\_1988"],PARAMETER["Vertical\_Shift",0.0],PARAMETER["Direction",1.0],UNIT["Meter",1.0]]

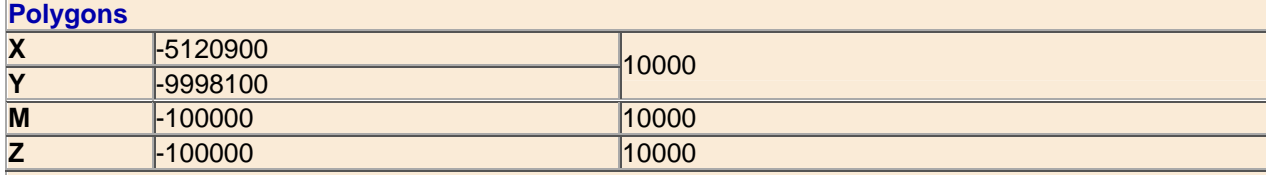

#### **Coordinate System Description**

PROJCS["NAD\_1983\_UTM\_Zone\_17N",GEOGCS["GCS\_North\_American\_1983",DATUM["D\_North\_American\_1983",SPHEROID["GRS\_198 0",6378137.0,298.257222101]],PRIMEM["Greenwich",0.0],UNIT["Degree",0.0174532925199433]],PROJECTION["Transverse\_Mercator"],PA RAMETER["False\_Easting",500000.0],PARAMETER["False\_Northing",0.0],PARAMETER["Central\_Meridian",-

#### Statewide Regional Evacuation Study Program Volume 8 (Statewide Regional Brazil) and Volume 8

81.0],PARAMETER["Scale\_Factor",0.9996],PARAMETER["Latitude\_Of\_Origin",0.0],UNIT["Meter",1.0]],VERTCS["NAVD\_1988",VDATUM["No rth\_American\_Vertical\_Datum\_1988"],PARAMETER["Vertical\_Shift",0.0],PARAMETER["Direction",1.0],UNIT["Meter",1.0]]

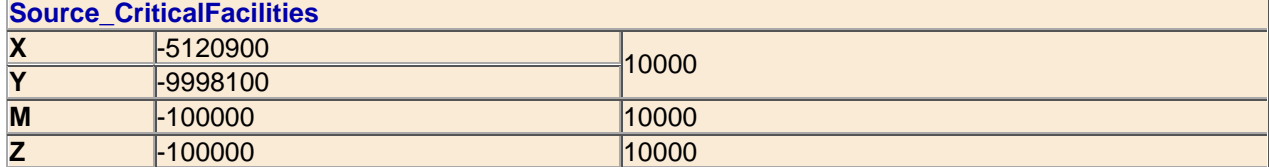

#### **Coordinate System Description**

PROJCS["NAD\_1983\_UTM\_Zone\_17N",GEOGCS["GCS\_North\_American\_1983",DATUM["D\_North\_American\_1983",SPHEROID["GRS\_198 0",6378137.0,298.257222101]],PRIMEM["Greenwich",0.0],UNIT["Degree",0.0174532925199433]],PROJECTION["Transverse\_Mercator"],PA RAMETER["False\_Easting",500000.0],PARAMETER["False\_Northing",0.0],PARAMETER["Central\_Meridian",

81.0],PARAMETER["Scale\_Factor",0.9996],PARAMETER["Latitude\_Of\_Origin",0.0],UNIT["Meter",1.0]],VERTCS["NAVD\_1988",VDATUM["No rth\_American\_Vertical\_Datum\_1988"],PARAMETER["Vertical\_Shift",0.0],PARAMETER["Direction",1.0],UNIT["Meter",1.0]]

Back to Top

Geodatabase Designer is prototype application and is not supported by ESRI. The commands assoicated with this application and the output generated by those commands are not to be used in a production environment. ESRI is not reponsible for errors, ommission or any damages resulting from the use of these commands and associated output. Use of this application is conditional on the acceptance of this statement.

This page intentionally left blank.

# **Appendix A**

# **Evacuation Transportation Model Data Dictionary**

# **File Name: BTC.dbf File Type: dBase file Scenario Specific: No I/O: Input**

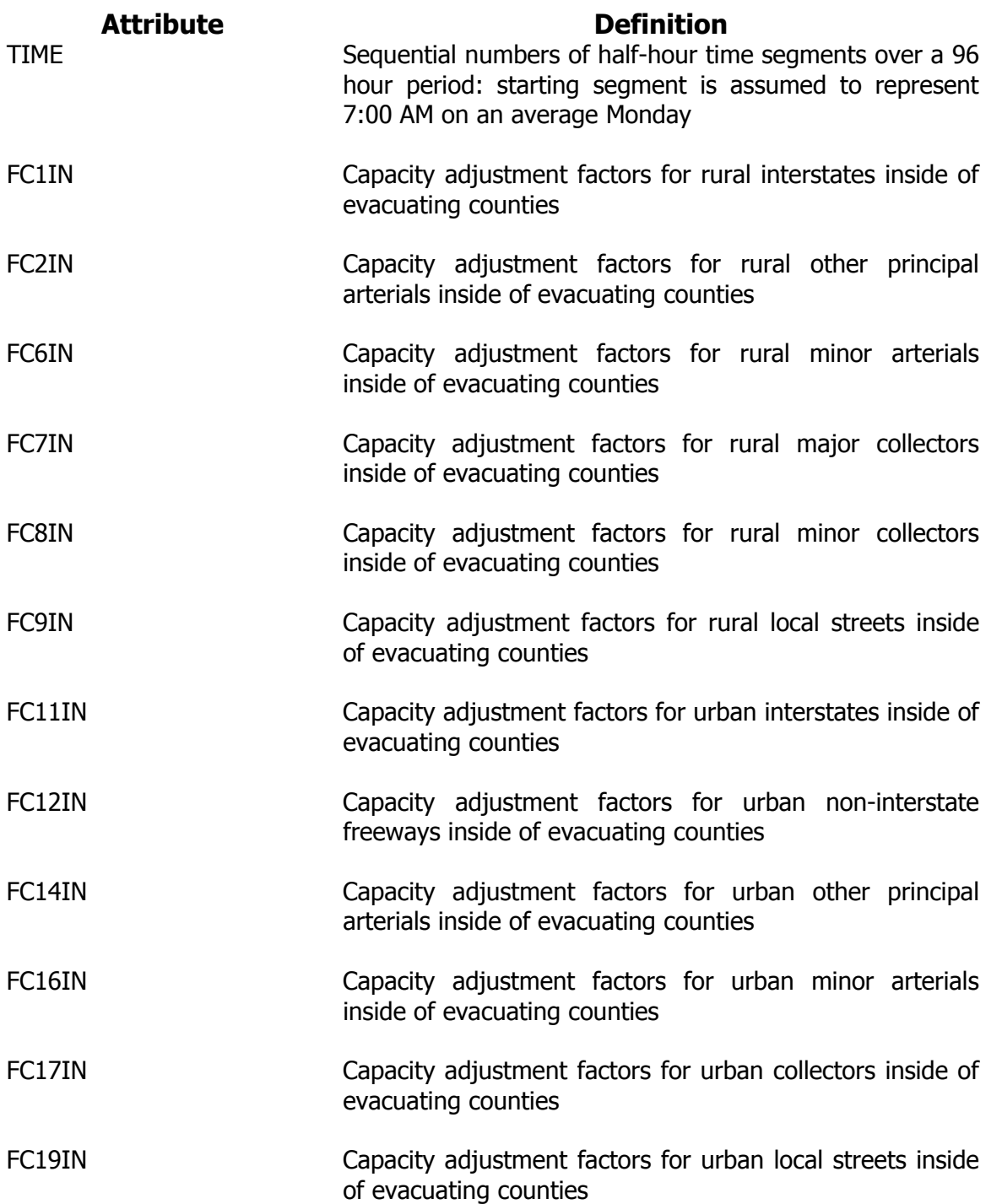

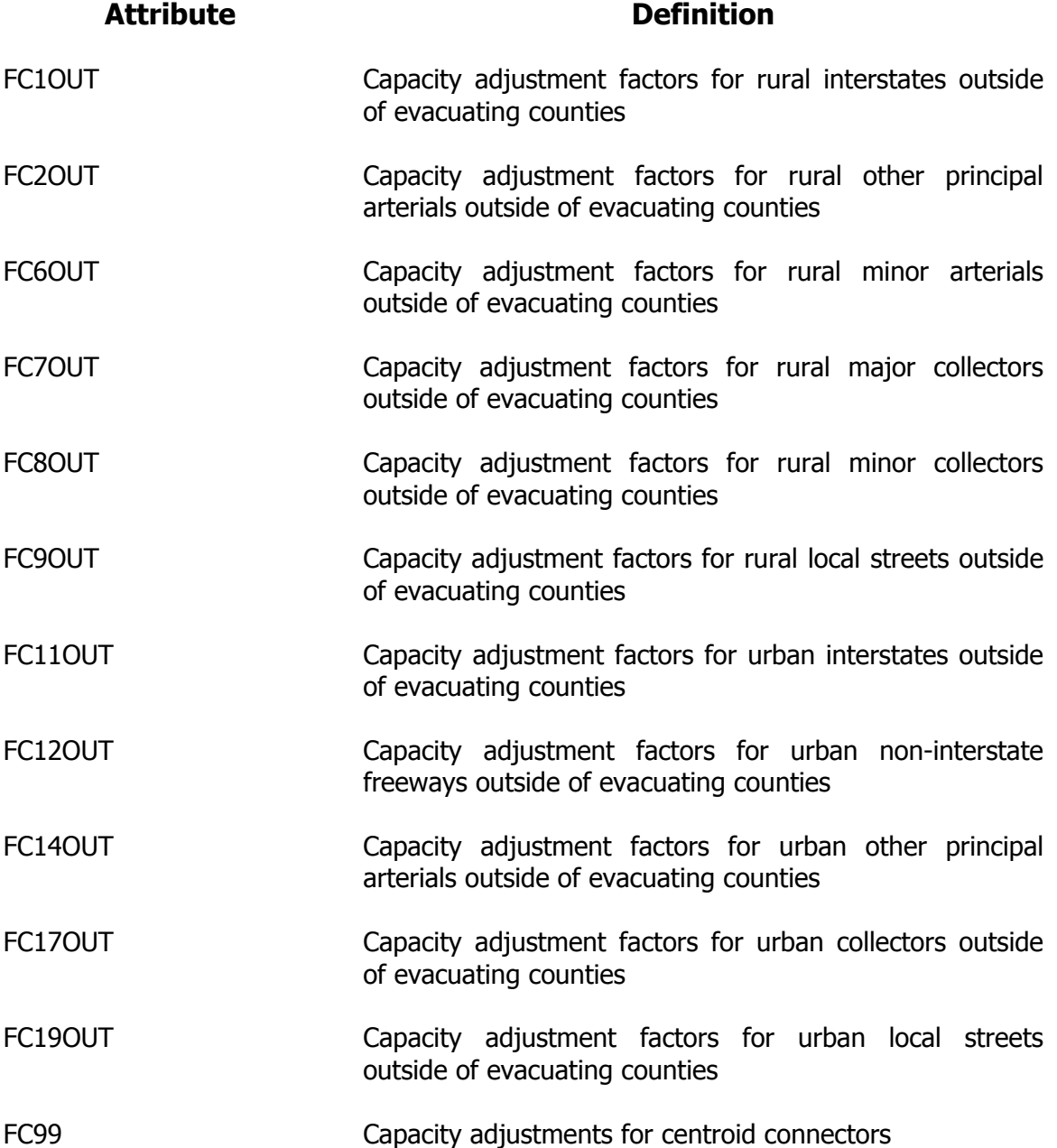

# **File Name: CNTRFLW.dbf File Type: dBase file Scenario Specific: Yes I/O: Input**

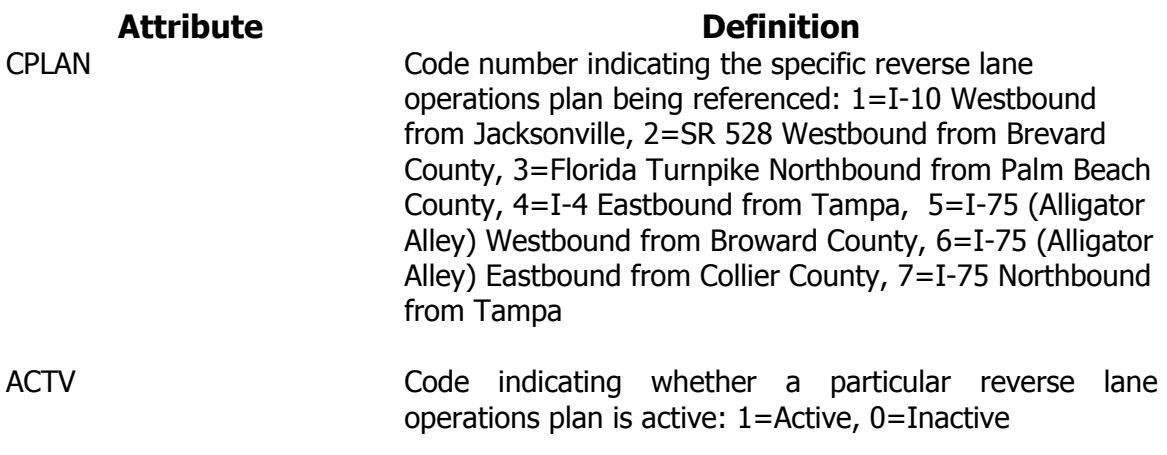

# **File Name: Control.dbf File Type: dBase file Scenario Specific: Yes I/O: Input**

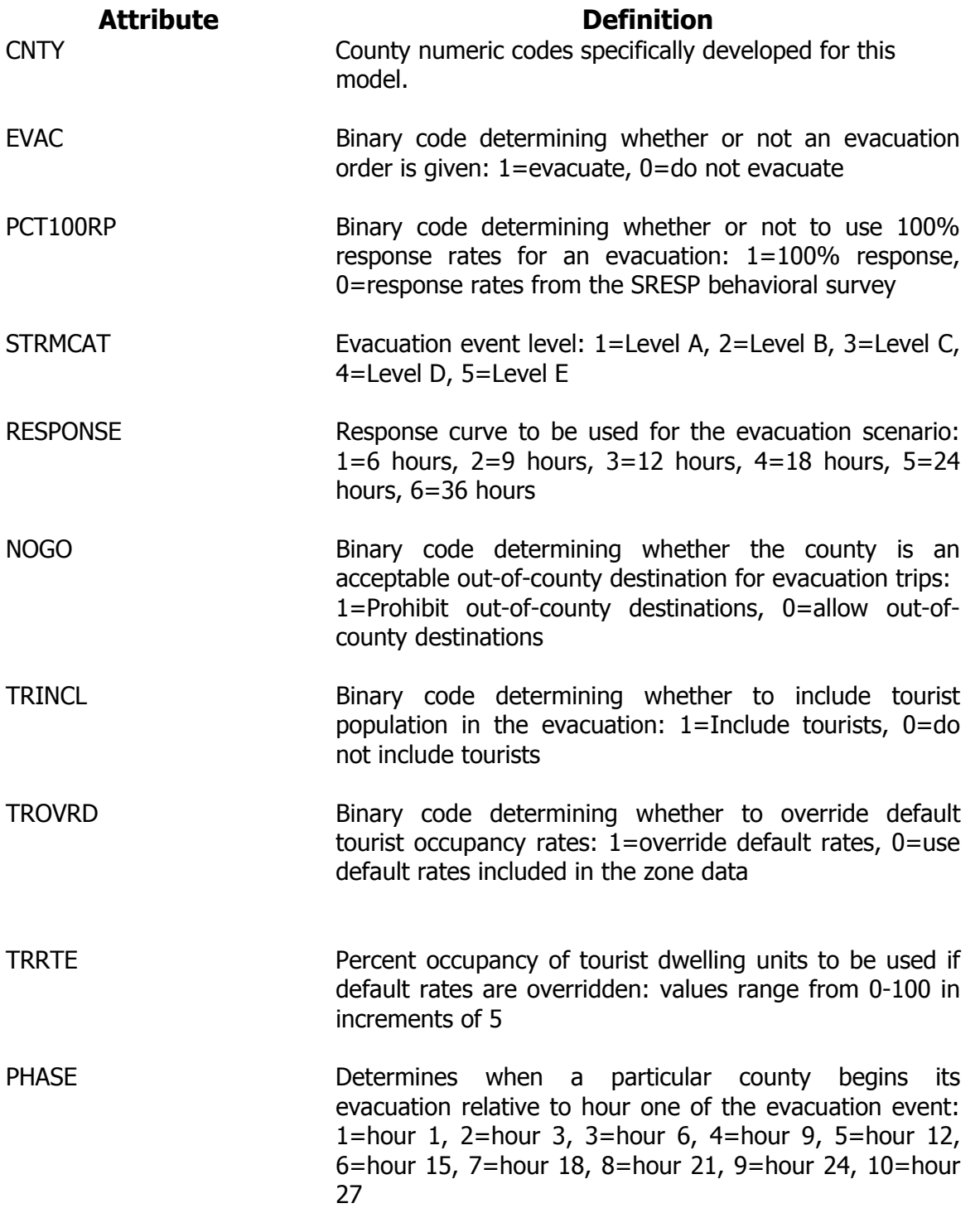

# **File Name: Network File Type: GeoDatabase feature Scenario Specific: Yes I/O: Input**

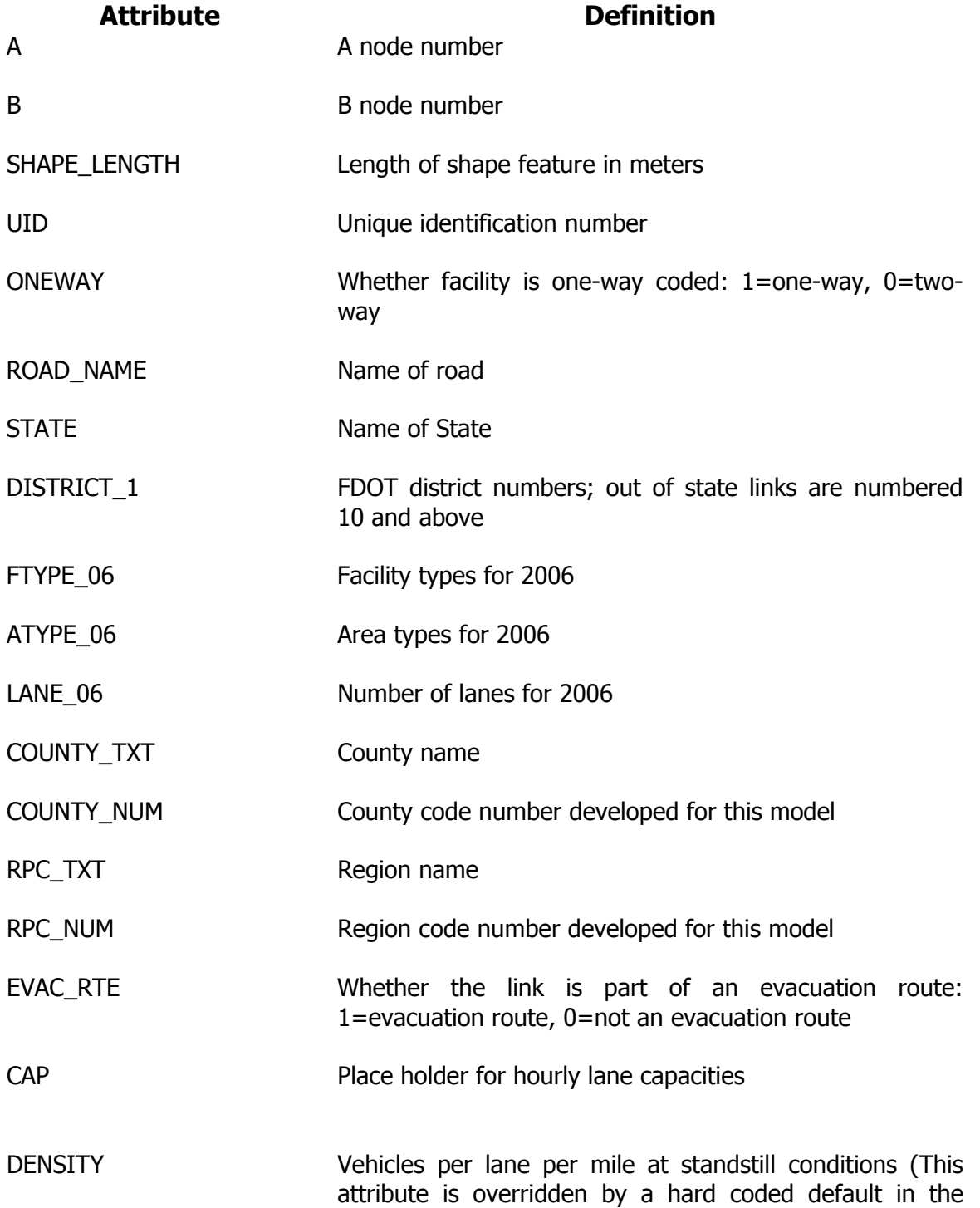

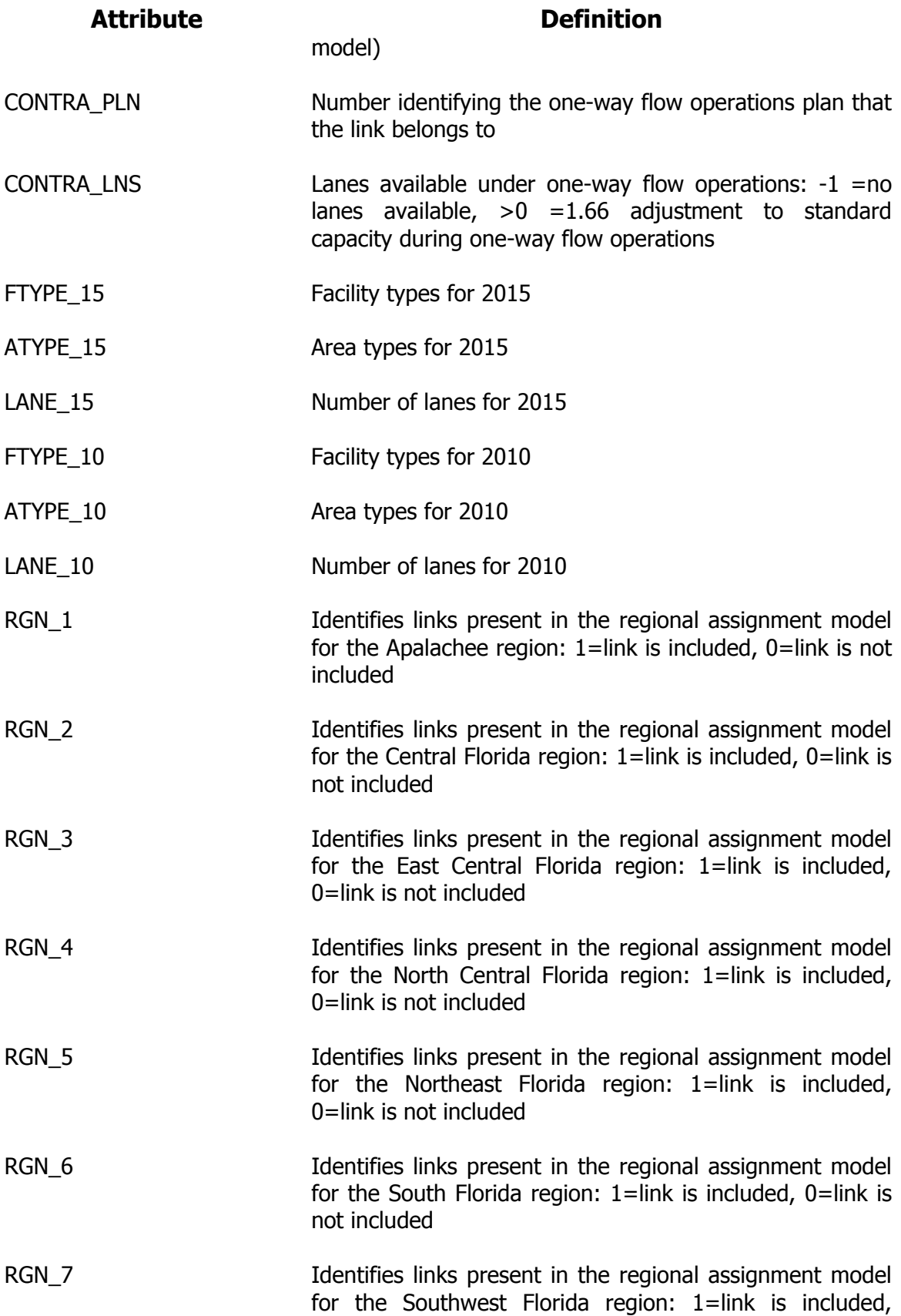

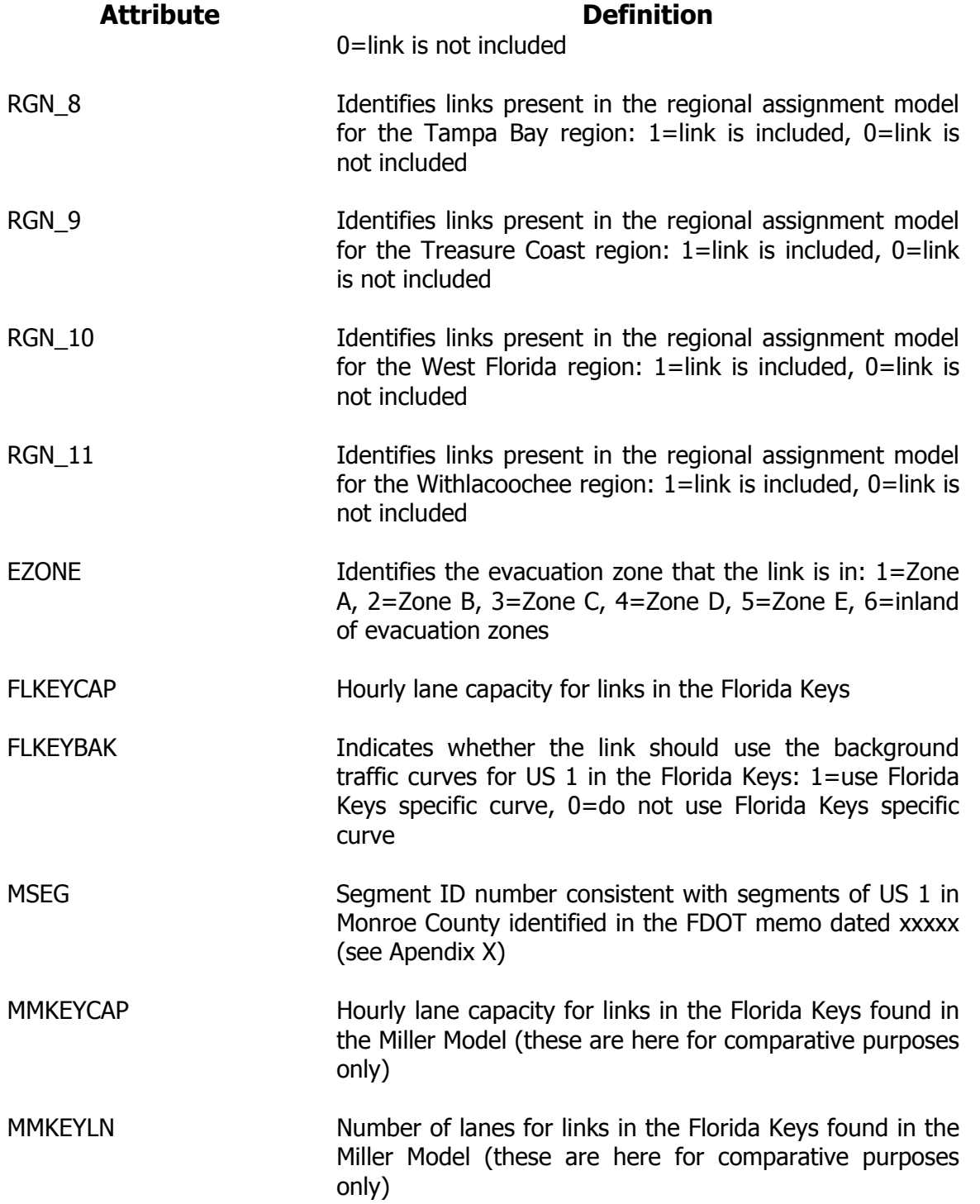

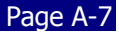
## **File Name: LOADED.NET File Type: Cube Binary Network Scenario Specific: Yes I/O: Output**

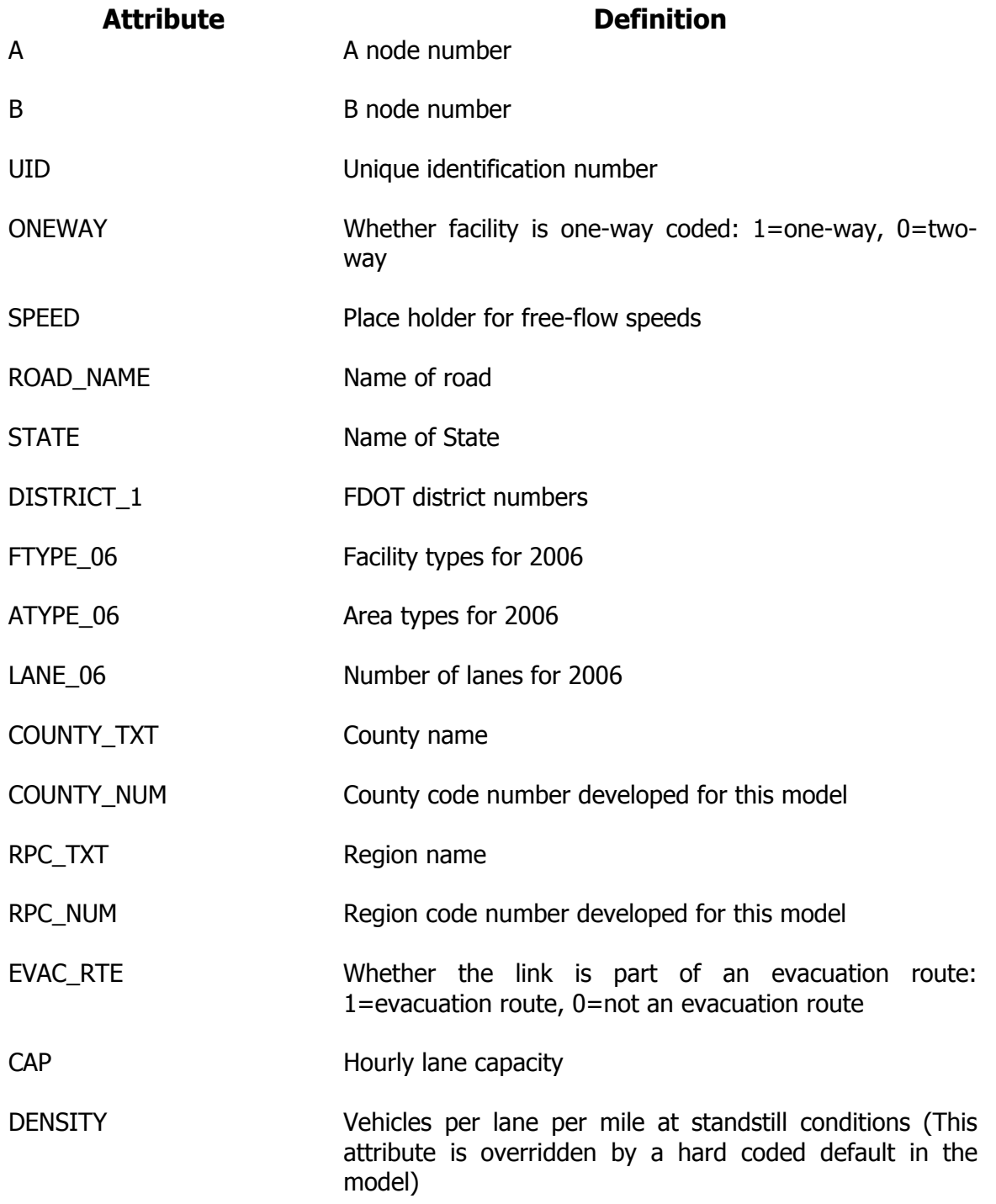

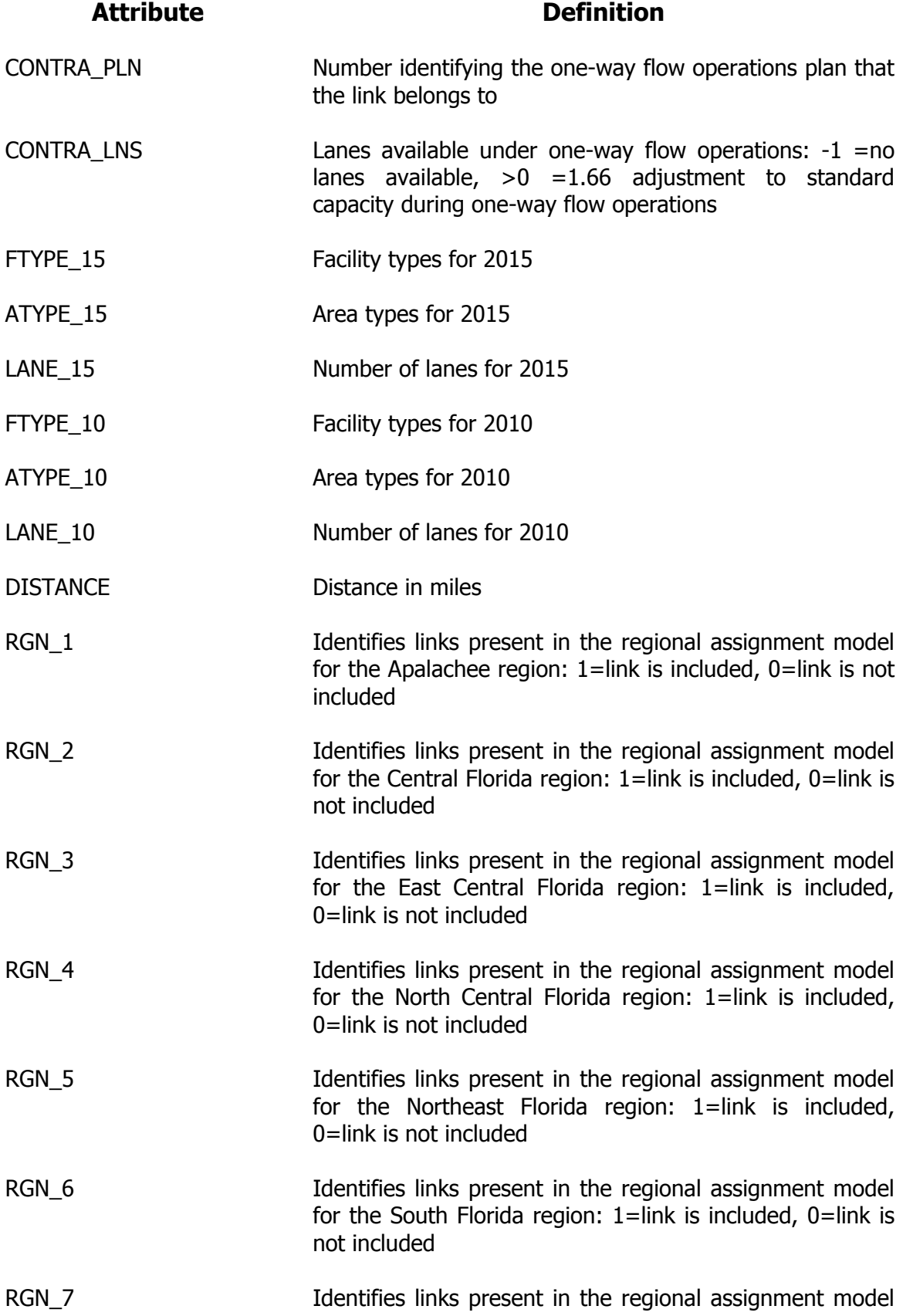

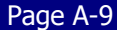

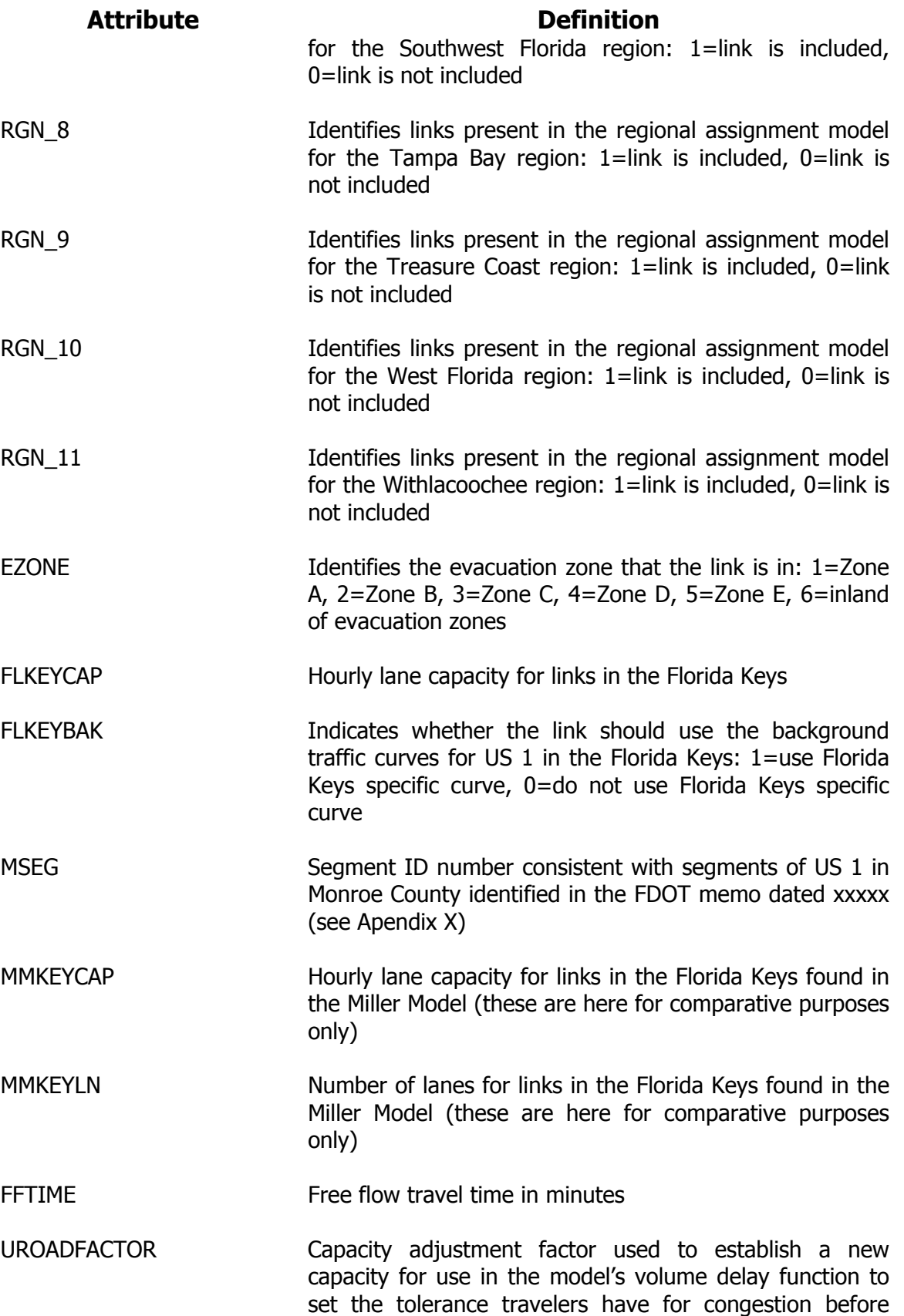

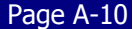

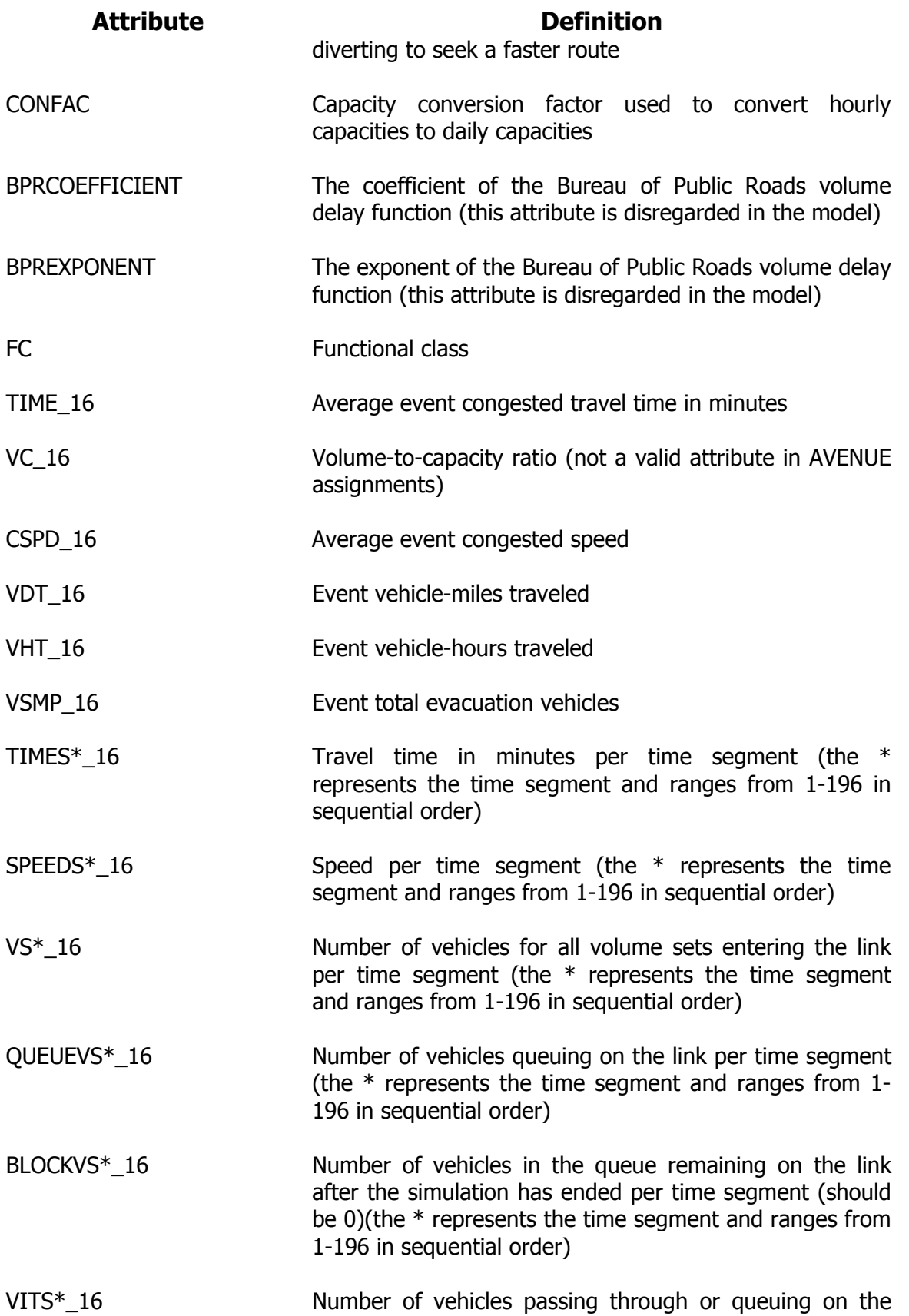

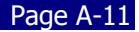

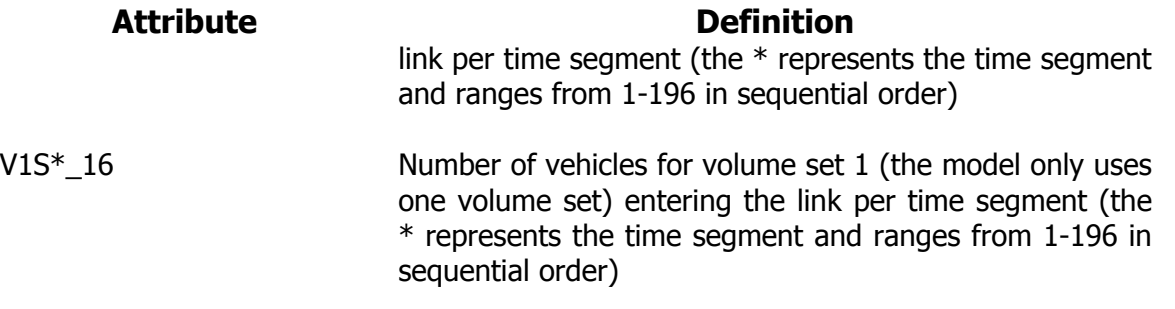

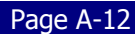

## **File Name: MasterResponse.dbf File Type: dBase file Scenario Specific: No I/O: Input**

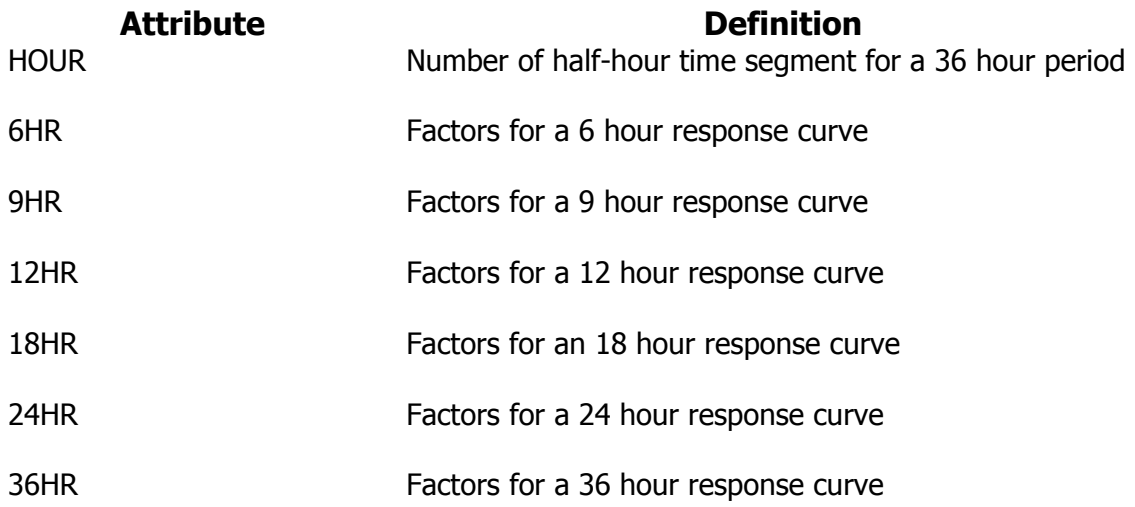

## **File Name: OOCMaster.dbf File Type: dBase file Scenario Specific: No I/O: Input**

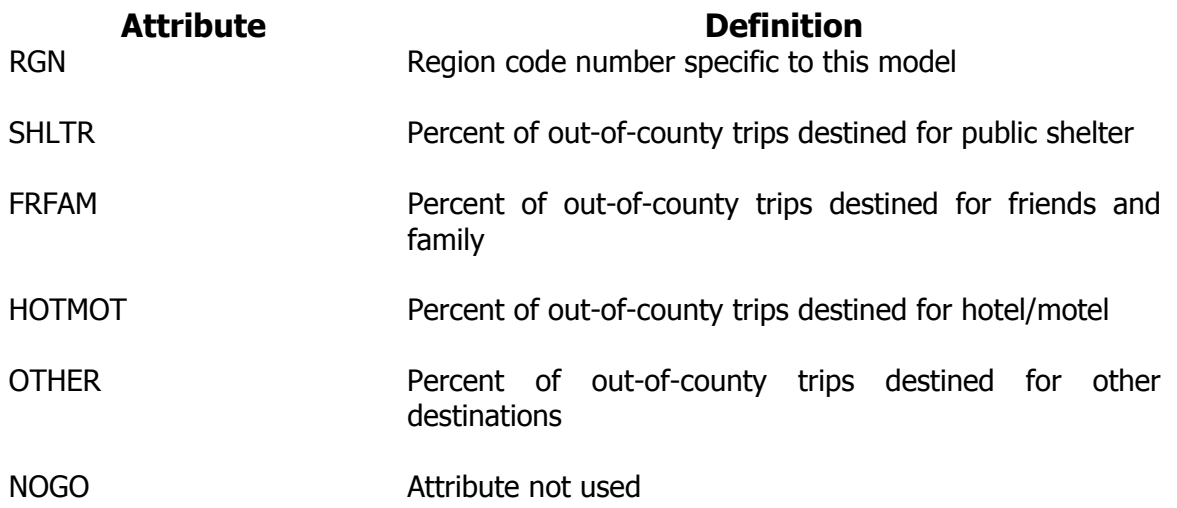

## **File Name: PA\_DIST\_\*.dbf File Type: dBase file Scenario Specific: Yes I/O: Output**

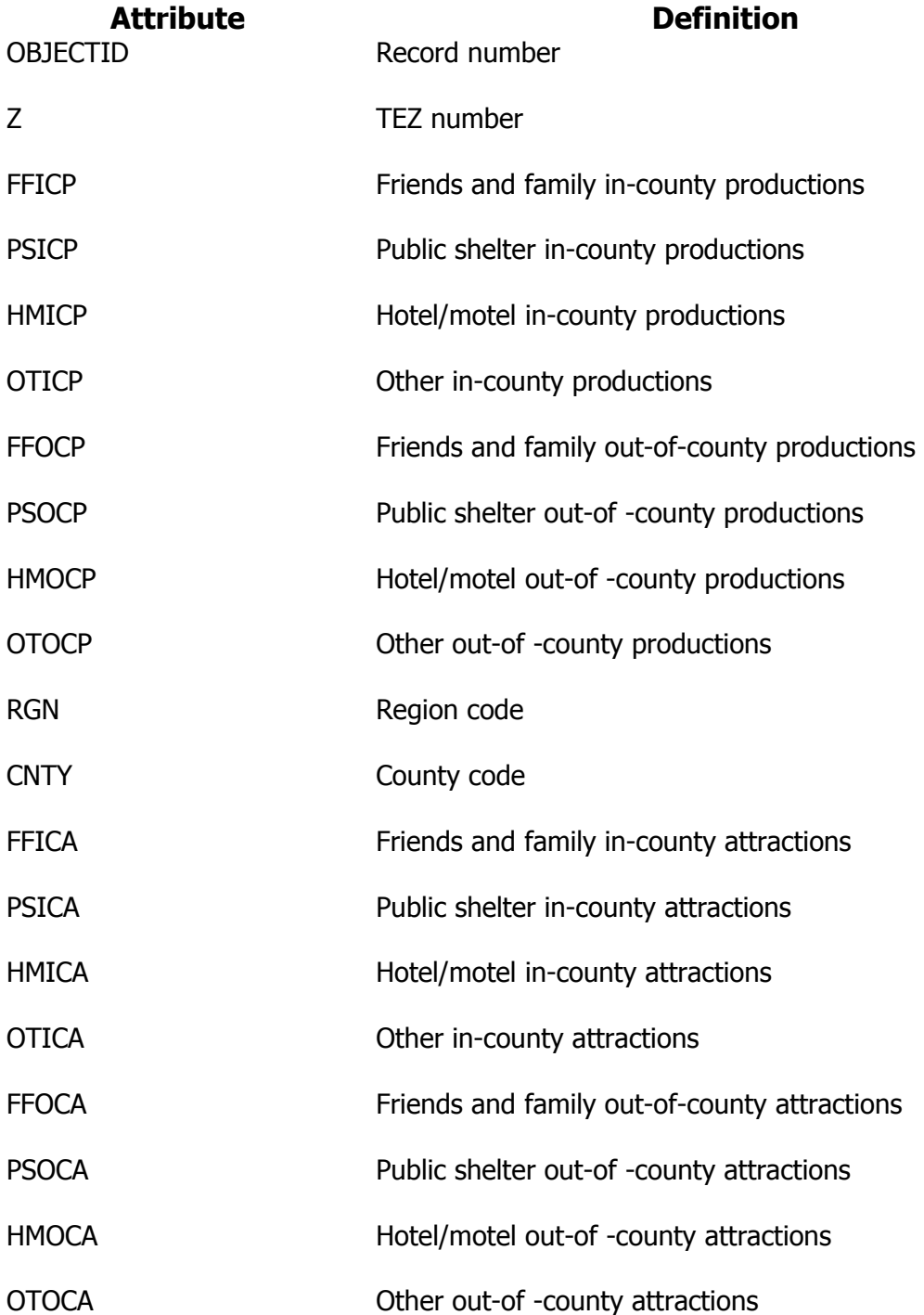

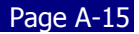

## **File Name: Shelters File Type: GeoDatabase Feature Scenario Specific: Yes I/O: Input**

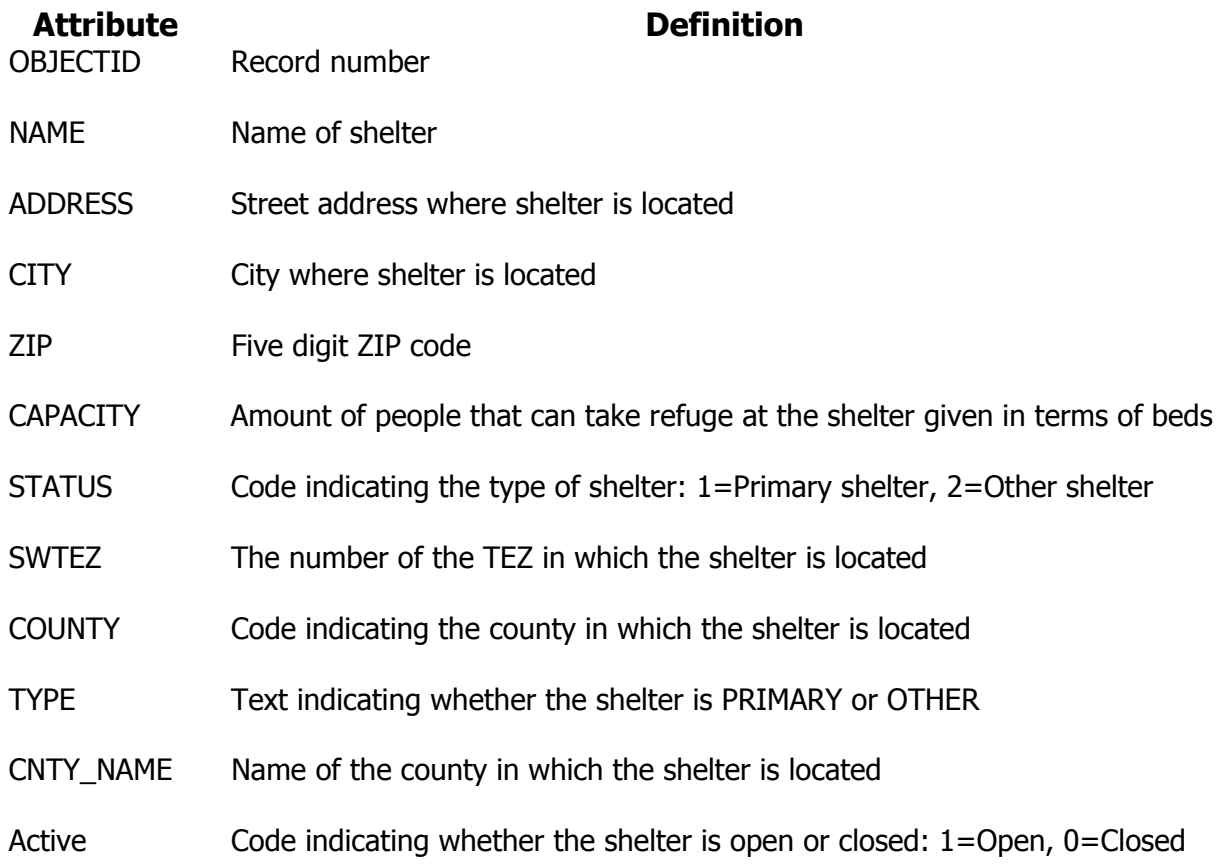

## **File Name: TEZ File Type: GeoDatabase Feature Scenario Specific: Yes I/O: Input**

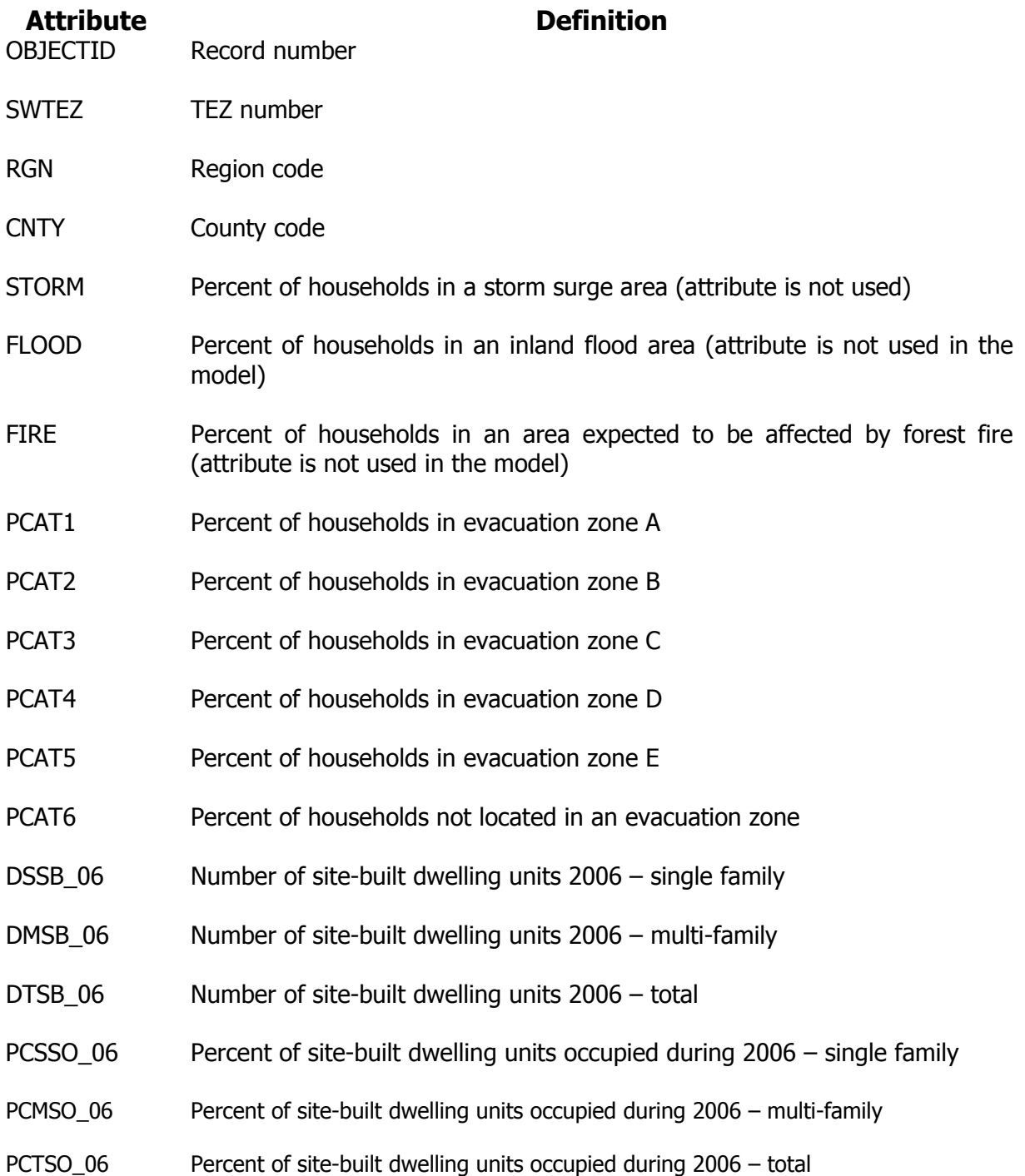

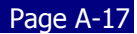

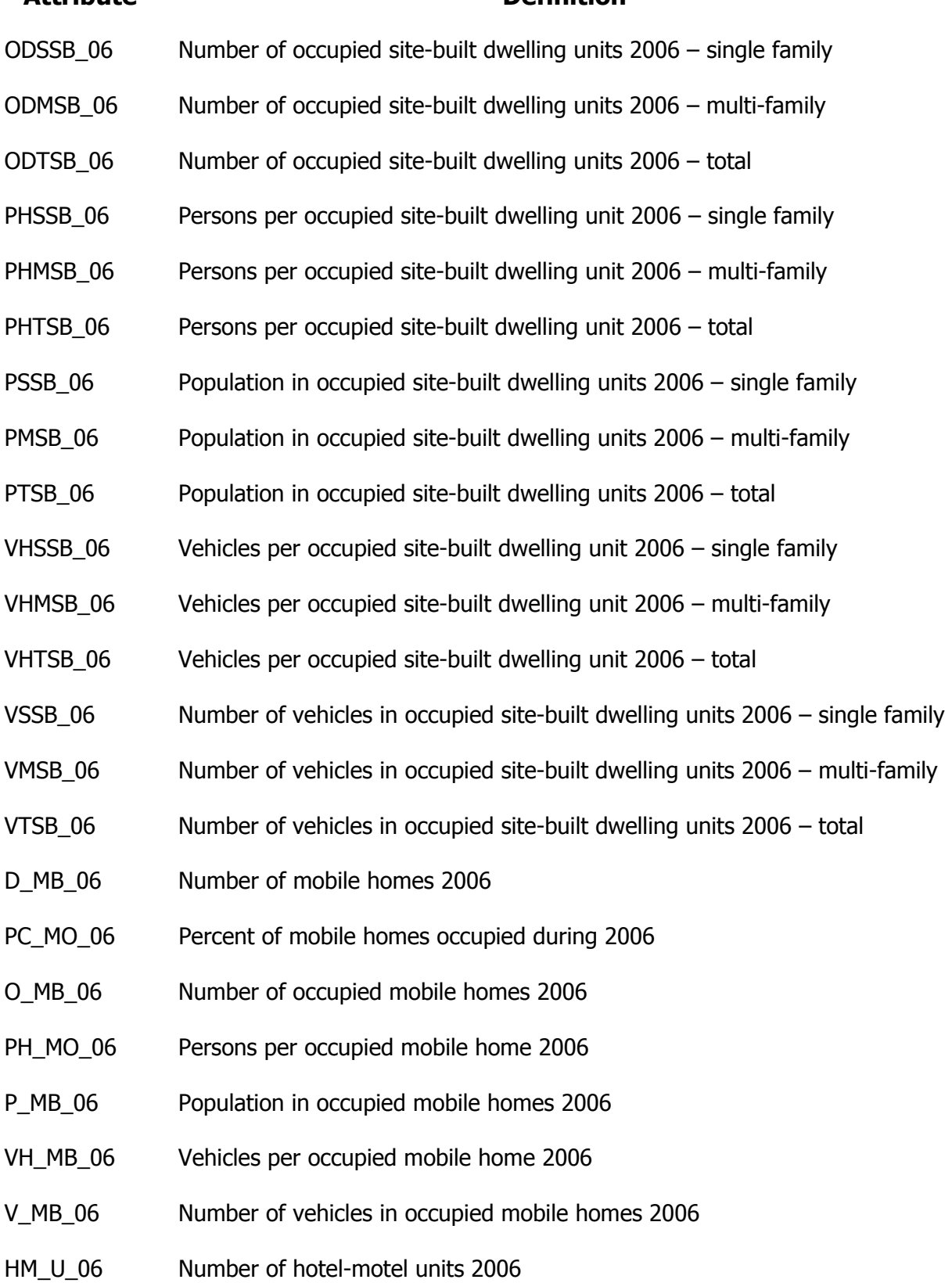

#### **Attribute Definition**

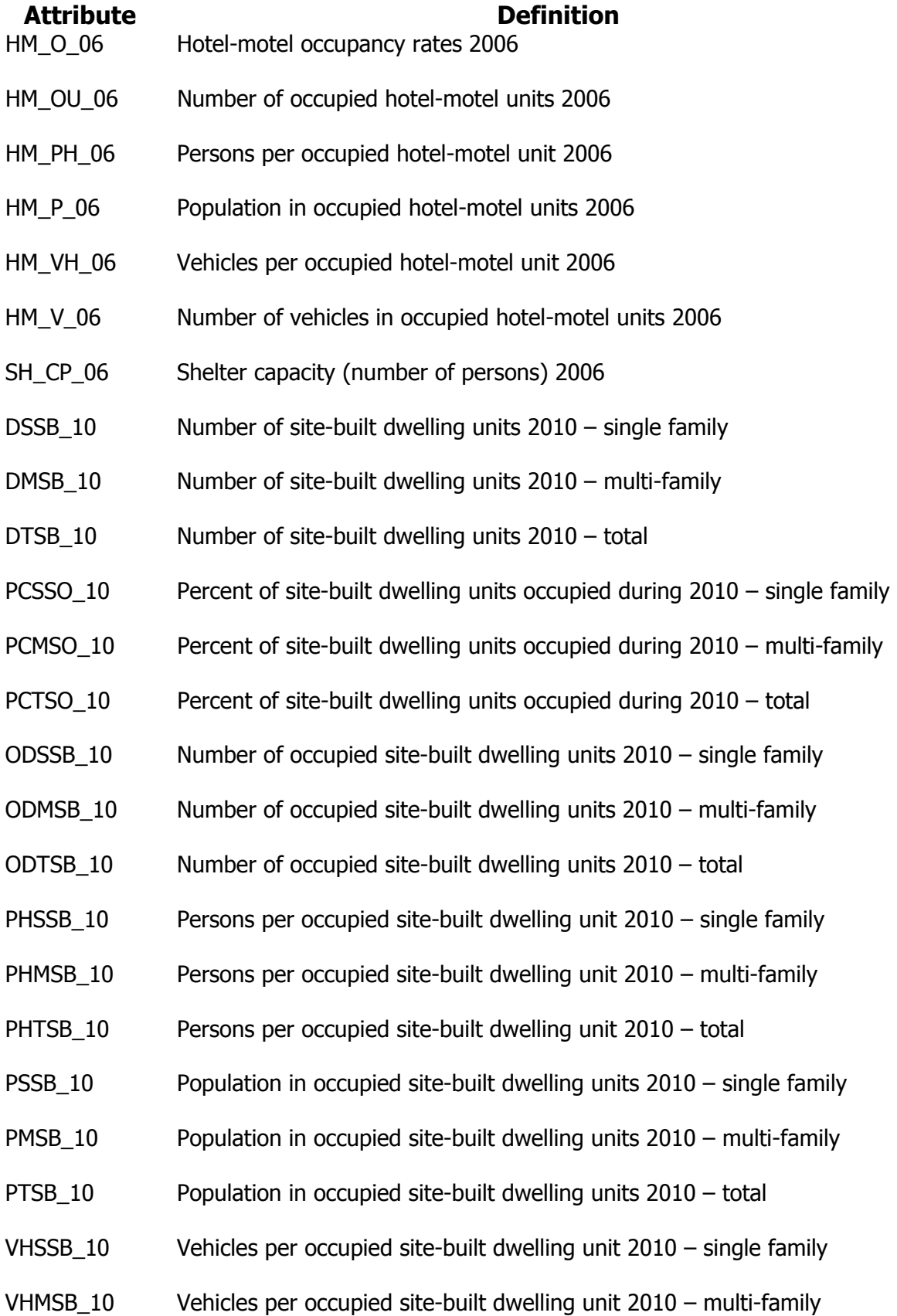

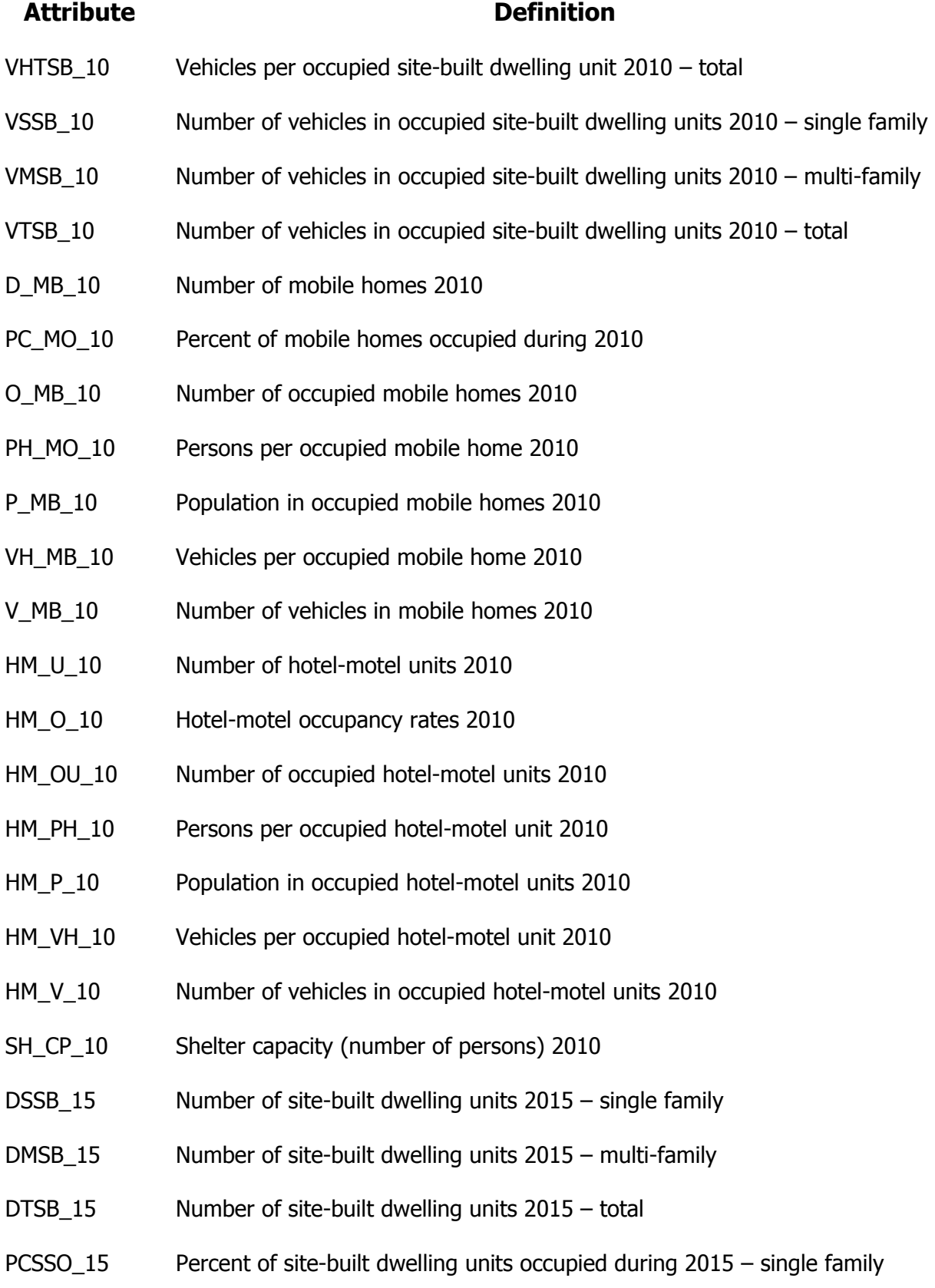

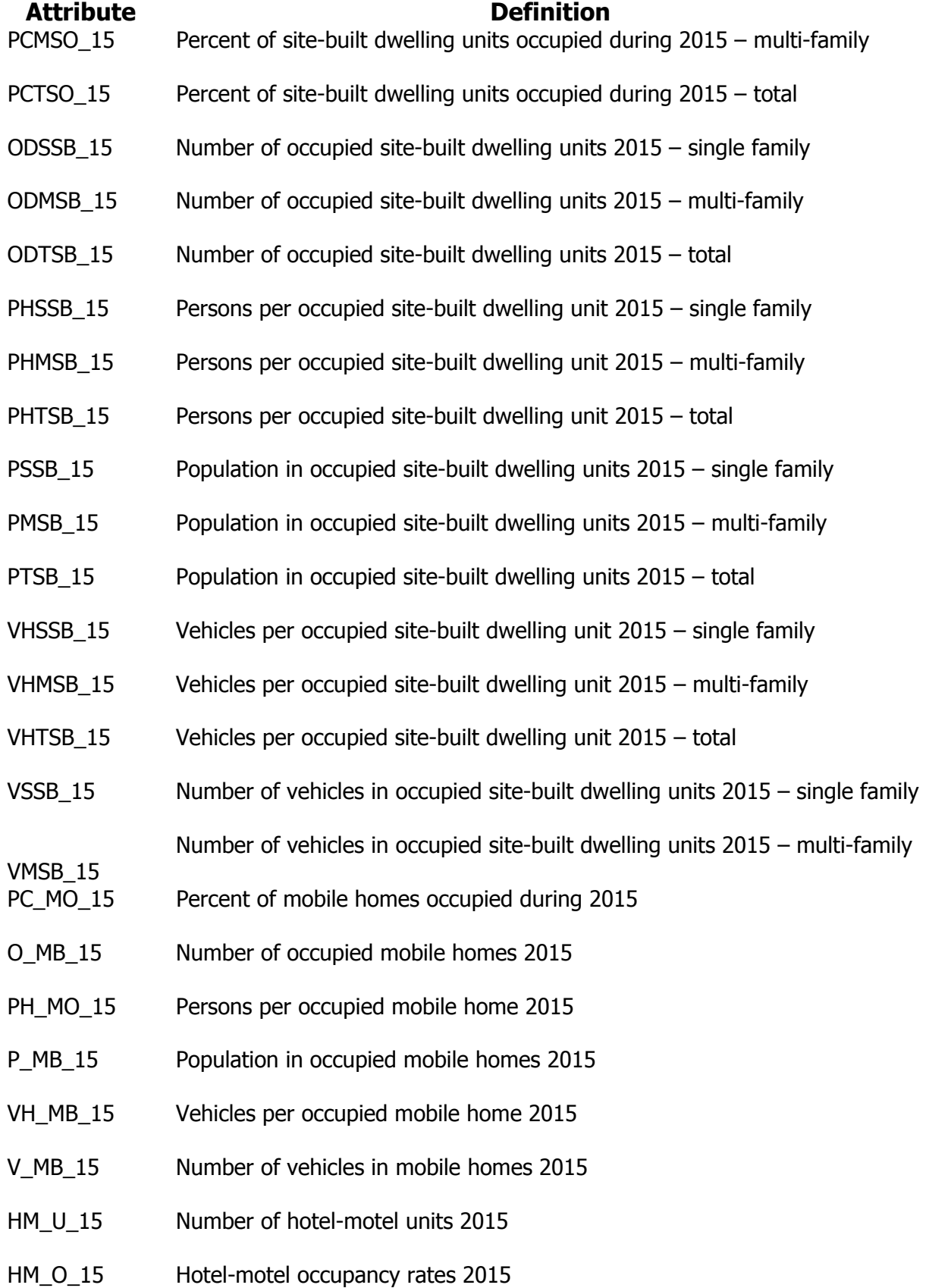

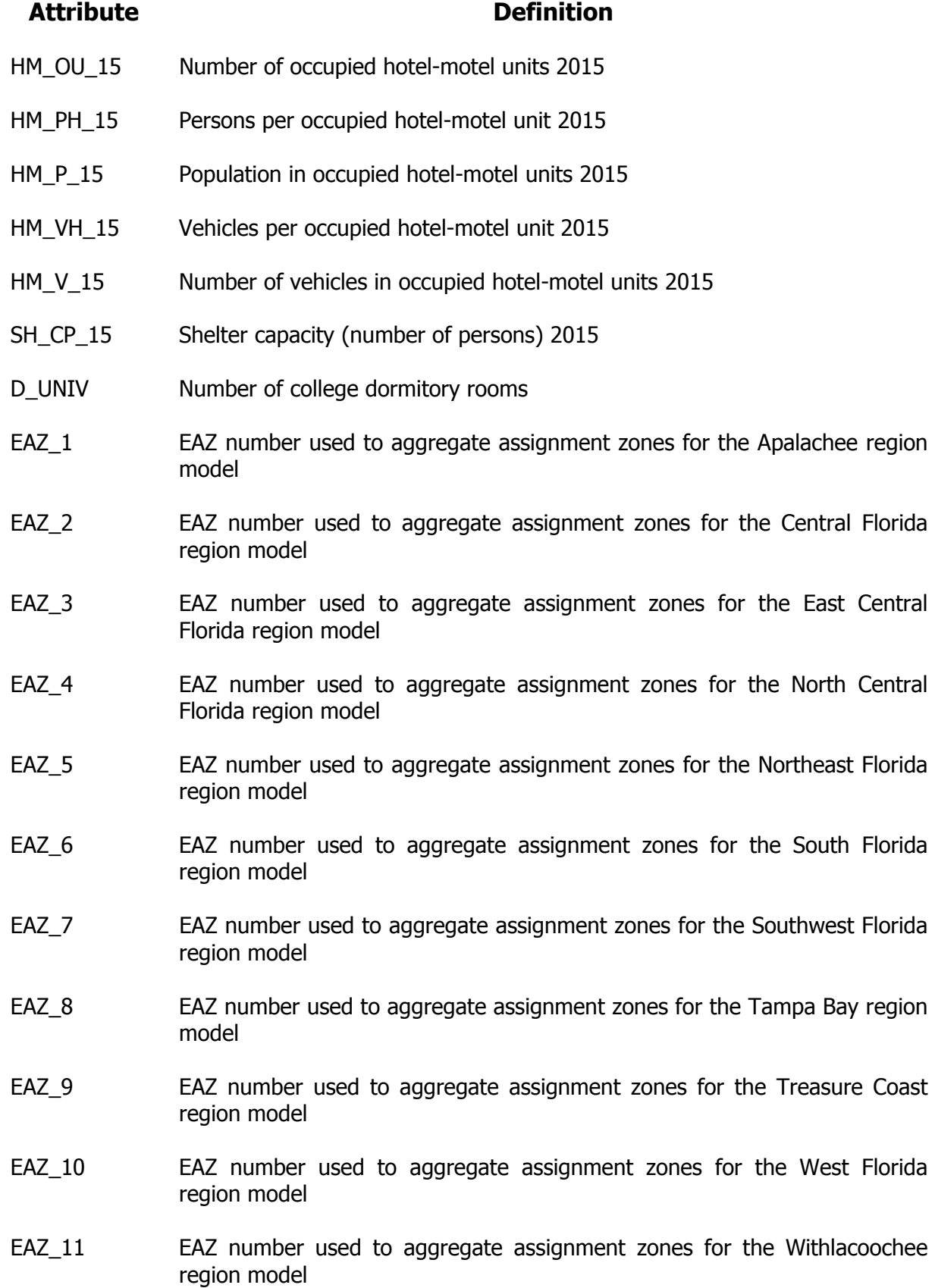

### **File Name: TripRatesMaster.dbf File Type: dBase file Scenario Specific: No I/O: Input**

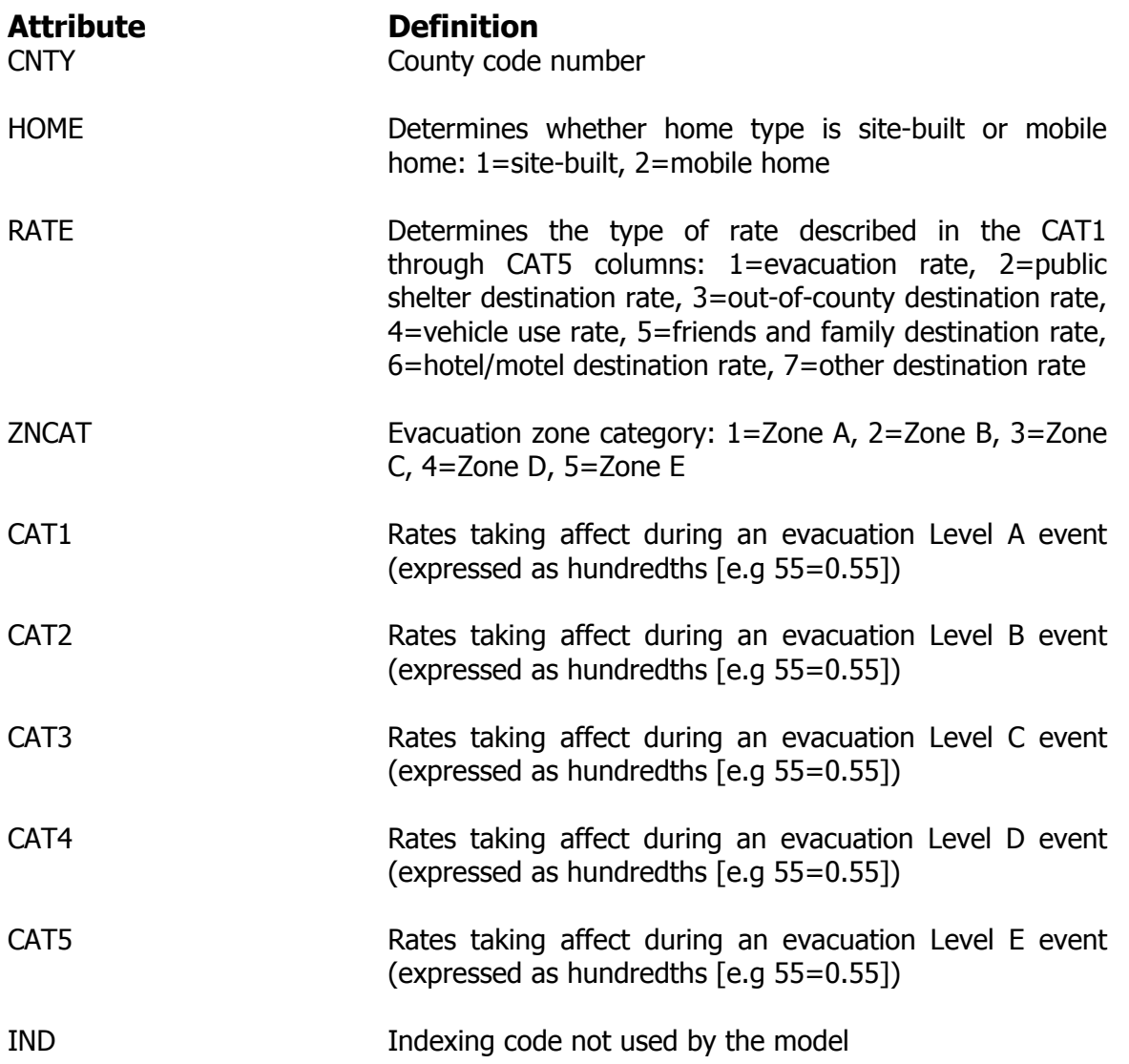

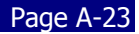

# **Appendix B**

## **Traffic Flow Rates for Emergency Evacuation in the Florida Keys**

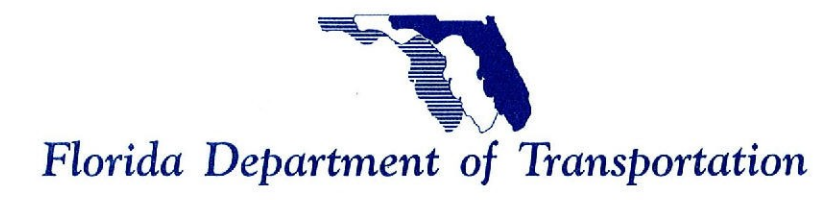

**CHARLIE CRIST GOVERNOR** 

1000 NW 111th Avenue Miami, Florida 33172

STEPHANIE C. KOPELOUSOS **SECRETARY** 

June 18, 2010

Craig Diamond Florida Department of Community Affairs Division of Community Planning 2555 Shumard Oak Boulevard Tallahassee, Florida 32399-2100

Re: Traffic Flow Rates for Emergency Evacuation in the Florida Keys

Dear Mr. Diamond:

Pursuant to your request, the Florida Department of Transportation (FDOT) was asked to provide Traffic Flow Rates for Emergency Evacuation in the Florida Keys for the Florida Department of Community Affairs' (DCA) update of the 2001 Florida Keys evacuation model. Based on our analysis, FDOT has identified "Maximum Sustainable Traffic Flow Rates per Functional Evacuation Lane" for hurricane evacuation purposes for use when conducting evacuation traffic analyses on US-1 in the Florida Keys. Please see the attached tables recommended for use in evacuation planning analyses in the Florida Keys. Table 2A identifies the existing lane configuration of US-1. Table 2B provides the maximum flow rates that could be reasonably sustained under extended periods of time for evacuation-level of demand per each segment identified.

The efforts undertaken to determine these rates included a site-specific capacity study in which traffic flow data were collected and analyzed under a variety of demand conditions. A comprehensive review of traffic conditions that have occurred during other hurricane evacuations in Florida, specifically the Florida Keys, as well as in the State of Louisiana, was also conducted.

Our studies incorporated data over a 10-year period since the original 2001 Keys Evacuation Study was conducted. Most importantly, this data includes observational studies of actual hurricane evacuations that have added to our understanding of traffic operations under mass evacuation demand conditions.

Should you have any questions or require additional information, please do not hesitate to contact me. or Ms. Barbara Culhane, AICP, Senior Project Manager, at (305) 470-5200.

Sincerely. Aileen Boucle. AICP

District Six PLEMO Administrator

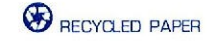

www.dot.state.fl.us

Craig Diamond June 18, 2010 Page 2

CC: Sandy Meyer, DEM Rebecca Jetton, DCA Jeff Alexander, NERFC Richard Ogburn, SFRPC Roman Gastesi, Monroe County Christine Hurley, Monroe County John Taylor, FDOT Vidya Mysore, FDOT Ed Ward, FDOT Gus Pego, FDOT Debora Rivera, FDOT Gary Donn, FDOT Omar Meitin, FDOT Barbara Culhane, FDOT Phil Steinmiller, FDOT

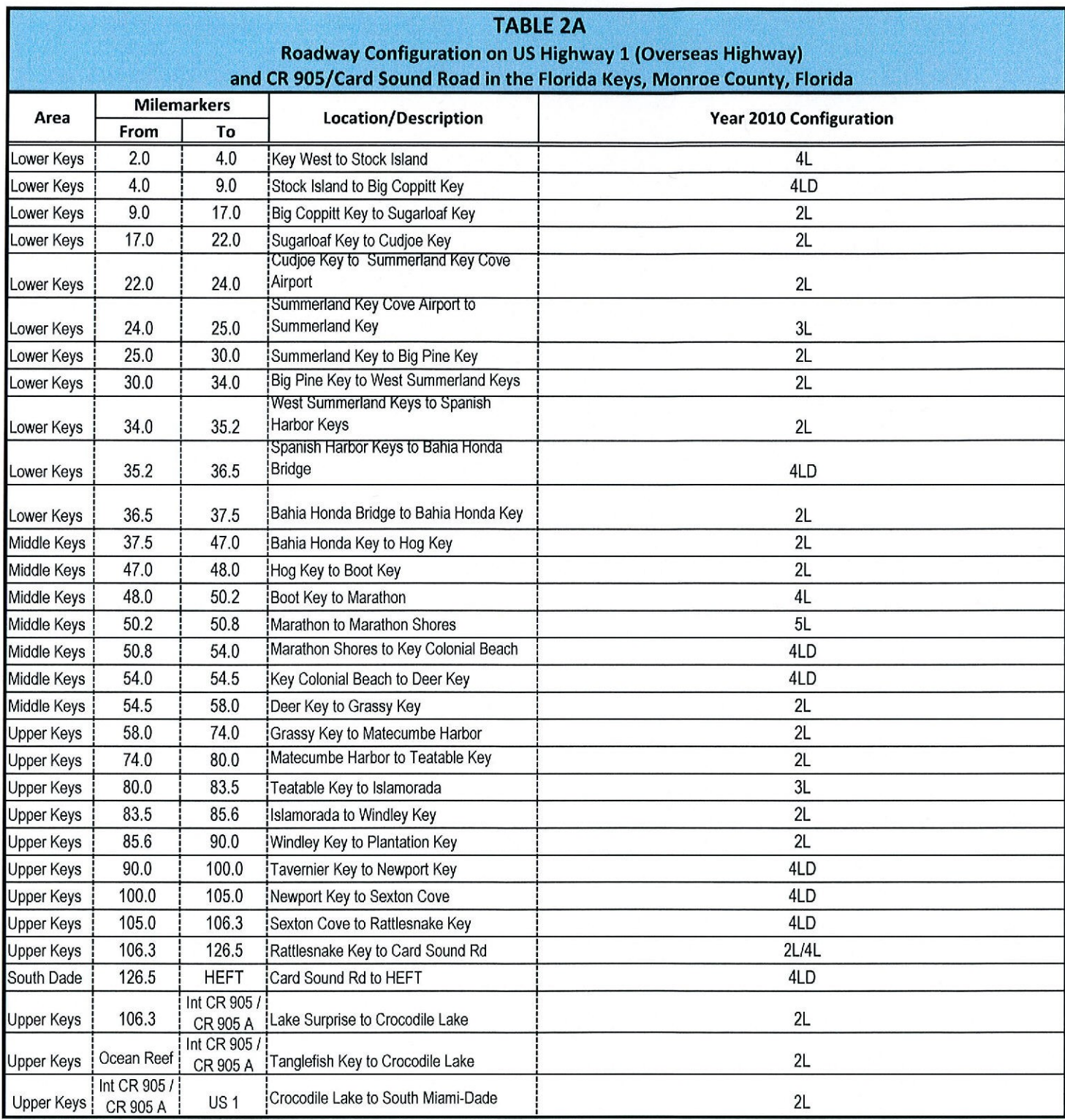

#### **LEGEND**

2L Two-lane facility

2L/4L Two lanes with short four-lane sections for passing purposes

3L Three-lane facility (center lane is a two-way left-turn lane)

4L Four-lane undivided facility

4LD Four-lane divided facility

5L Five-lane facility (center lane is a two-way left-turn lane)

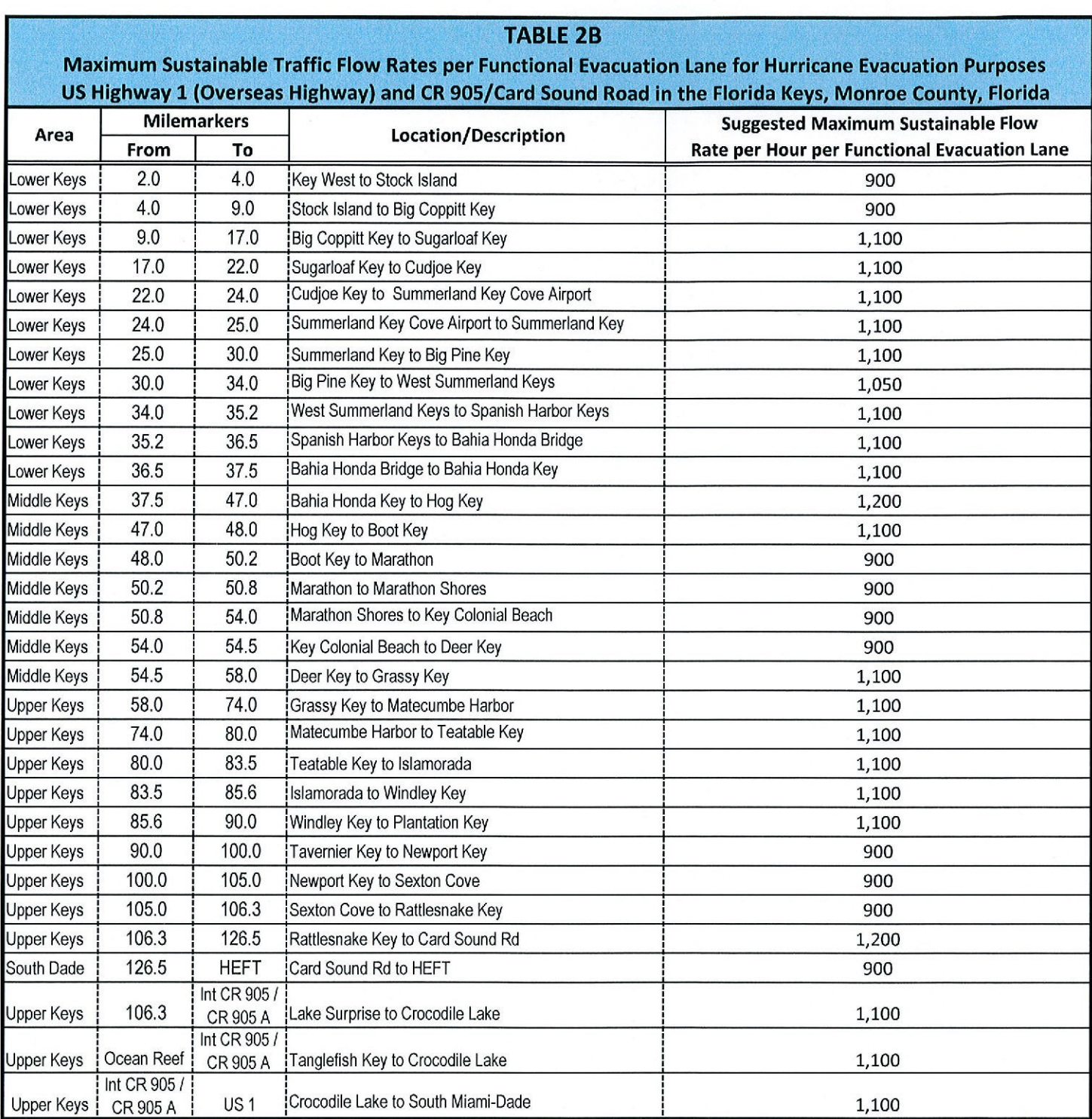

#### **NOTES**

A Functional Evacuation Lane has a pavement width of at least 10 feet

The above flow rates are maximum values that are expected to be sustained for extended periods (more than 8 hours). During night conditions, these flow rates may be lower than the ones shown above. *This page intentionally left blank.*

## **Appendix C**

## **Evacuation Transportation Model County and Region Codes**

## **County Codes for the SRESP Evacuation Model**

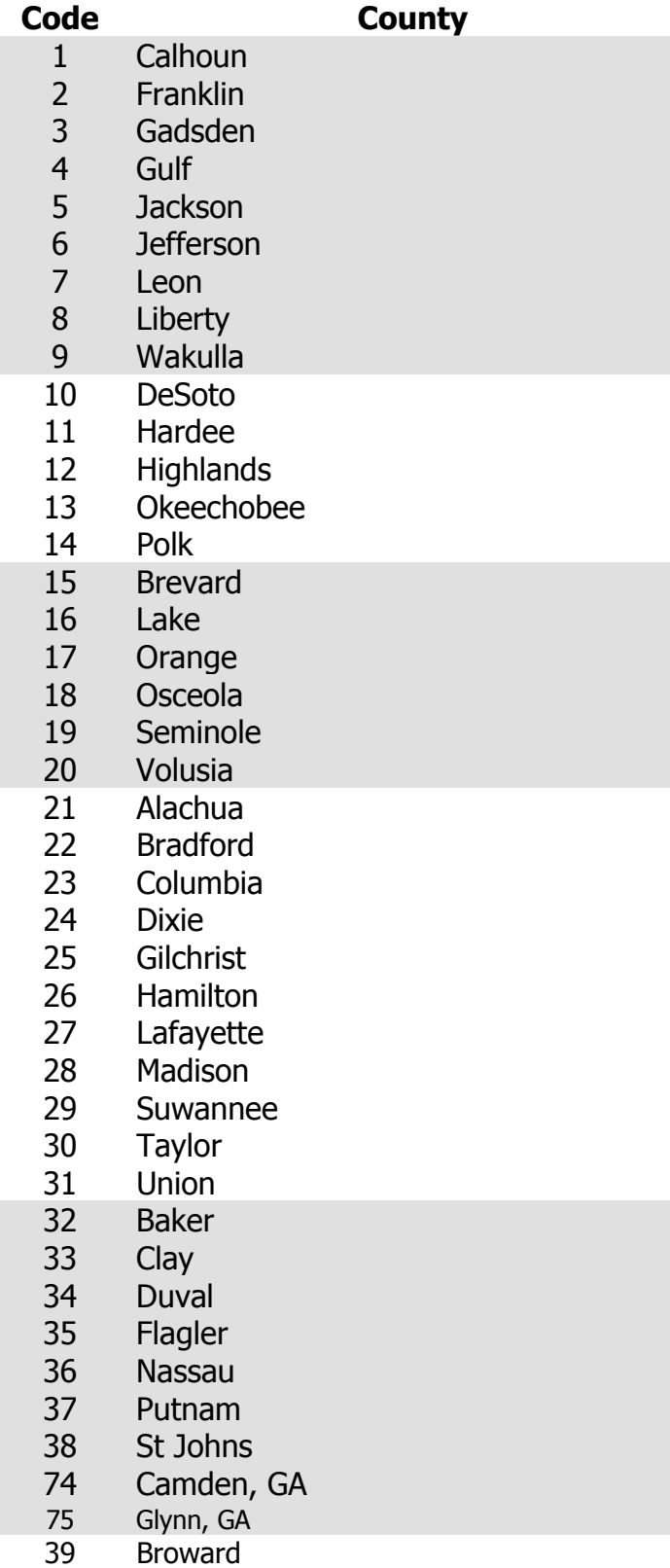

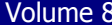

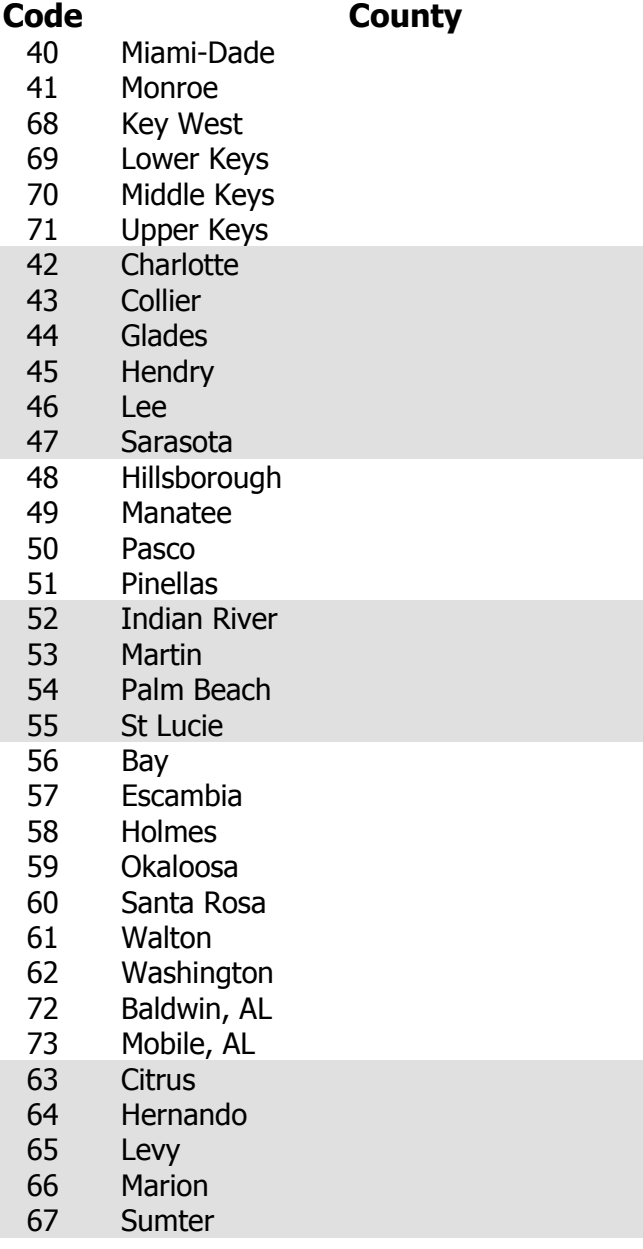

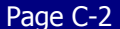

## **Region Codes for the SRESP Evacuation Model**

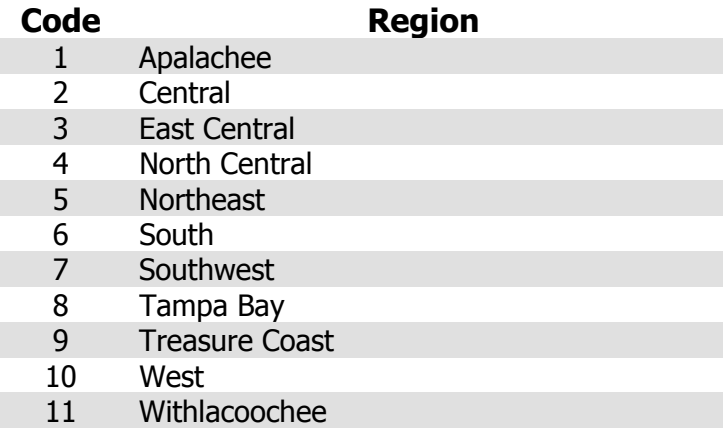

This page intentionally left blank.

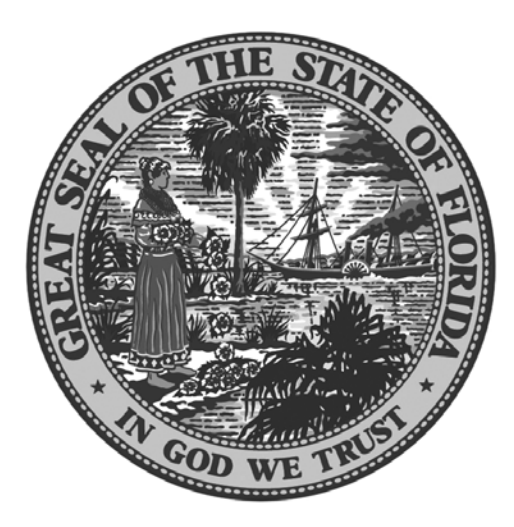

Funding was provided by the Florida Legislature with funding from the Federal Emergency Management Agency (FEMA) through the Florida Division of Emergency Management.

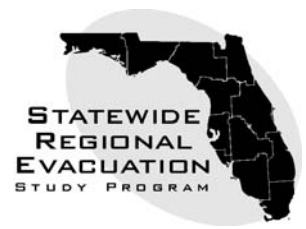

**Florida Division of Emergency Management David Halstead, Director 2555 Shumard Oak Boulevard, Tallahassee, Florida 32399 Web site: www.floridadisaster.org**

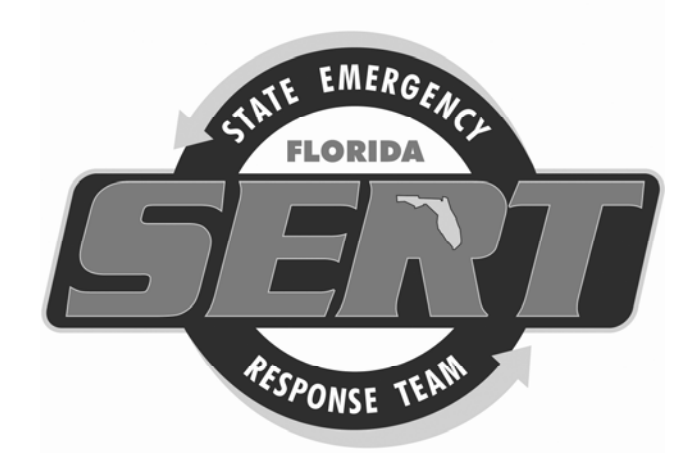

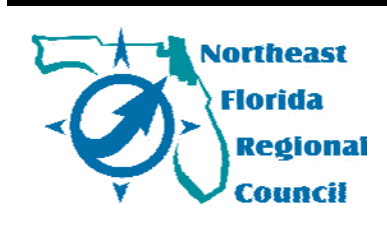

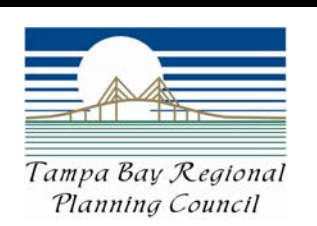

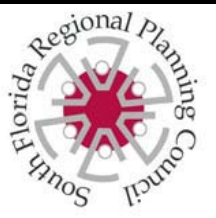

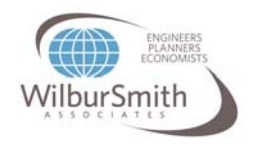

Prepared and published by

Northeast Florida Regional Council, 6850 Belfort Oaks Place, Jacksonville, Florida 32216. Tel: (904)-279-0880, Fax: (904)-279-0881, E-mail: jalex@nefrc.org, Web site: www.nefrc.org

Jeffrey Alexander, Statewide Program Manager, Northeast Florida Regional Council Marshall Flynn, IS/GIS Manager, Tampa Bay Regional Planning Council Richard Ogburn, Asst. to the Director, Research & Budget, South Florida Regional Planning Council Robert Hamm P.E., Tallahassee Division Manager, Wilbur Smith Associates